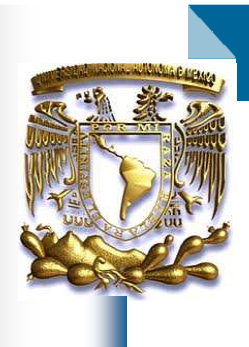

## Universidad Nacional Autónoma de México

## Facultad de Ingeniería

## **Portal para Microbotix**

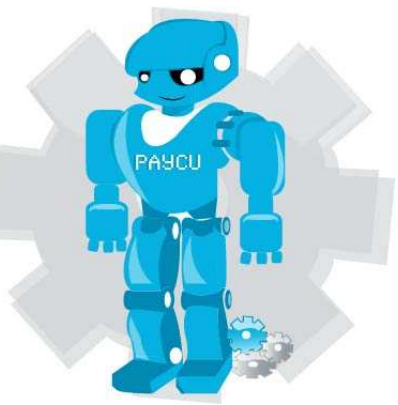

## TESIS QUE PARA OBTENER EL TÍTULO DE

## INGENIERO EN COMPUTACIÓN

## PRESENTA: *SILVIA NÚÑEZ CORONA*

Directora de Tesis:

Ing. María del Rosario Barragán Paz

Ciudad Universitaria, México. Mayo 2011

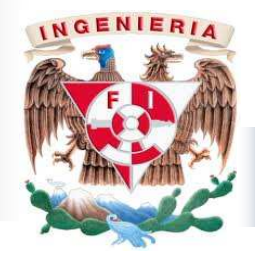

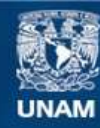

Universidad Nacional Autónoma de México

**UNAM – Dirección General de Bibliotecas Tesis Digitales Restricciones de uso**

#### **DERECHOS RESERVADOS © PROHIBIDA SU REPRODUCCIÓN TOTAL O PARCIAL**

Todo el material contenido en esta tesis esta protegido por la Ley Federal del Derecho de Autor (LFDA) de los Estados Unidos Mexicanos (México).

**Biblioteca Central** 

Dirección General de Bibliotecas de la UNAM

El uso de imágenes, fragmentos de videos, y demás material que sea objeto de protección de los derechos de autor, será exclusivamente para fines educativos e informativos y deberá citar la fuente donde la obtuvo mencionando el autor o autores. Cualquier uso distinto como el lucro, reproducción, edición o modificación, será perseguido y sancionado por el respectivo titular de los Derechos de Autor.

#### *Agradecimientos*

A mi papá Leonardo ejemplo de fortaleza, lucha, constancia, disciplina y respeto, que te adaptaste a esta época tan cambiante, que creciste y te actualizaste con nosotros, que con tu trabajo y paciencia para hacer las cosas me diste el ejemplo para no rendirme, que seguiste mis pasos de manera callada y respetuosa, dándome la oportunidad de equivocarme para aprender a levantarme. Pero sobre todo por dejarme hacerte sentir orgulloso, por que aunque no fui hombre para estudiar ingeniería (te acuerdas) hice mi mejor esfuerzo y solo me resta decirte "Papá ya soy Ingeniero".

A mi mamá Otilia guerrera incansable compañera de vida, gracias por el apoyo, los consejos, regaños y ayudarme en todas mis ocurrencias, por la orientación en tiempos difíciles, por las enseñanzas de humildad, respeto, amor y ayuda, por tu preocupación por saber donde, cuando y como estamos en la vida, por que seamos lo que queramos ser siempre estas ahí para apoyarnos, pero sobre todo por ser mi inspiración para salir adelante y mejorar día con día, por que cada uno de mis logros son los tuyos, este trabajo es el resultado de nuestro esfuerzo.

A mis hermanos por ser la motivación más importante para salir adelante, porque aunque no todos tengan una preparación universitaria, tienen una carrera de vida que es la más difícil de recorrer, gracias por estar y ayudarme en momentos difíciles.

A mi hermanita Elizabeth mi compañera y amiga, por escucharme, apoyarme y cuidarme, pero sobre todo por creer en mi en aquellos momentos cuando ni yo misma lo hacia, tu confianza me hacia sobreponerme para no defraudarlos. Gracias por hacerme reír y compartir tantas cosas.

A mi hermano el más pequeño por motivarme a salir adelante para ser el mejor ejemplo para ti, para que veas que el trabajo, el esfuerzo y la constancia si dan resultados, que el sacrificar algunas cosas vale la pena y no importa lo que digan los demás el querer es poder, gracias por ser fuente de inspiración.

A mis pequeños niños, que me enseñaron a luchar por ser mejor, por que me recordaron lo maravilloso que es aprender y me dieron el espacio necesario para poder realizar este trabajo, para que cuando crezcan sepan que desde que nacieron son una parte muy importante de mi vida.

A mi tía Ofelia, gracias por que siempre estuviste orgullosa de mí y me demostrabas tu afecto por cada logro realizado y manifestabas tu apoyo cuando lo necesitamos, por ser parte de mi familia y hacerme reír.

A UNICA por permitirme ser parte del equipo y darme las herramientas para poder terminar mi formación, por las personas y amigos que conocí por el apoyo y las enseñanzas recibidas gracias.

A la Ing. Beatriz Hernández por su ayuda, paciencia, enseñanzas, afecto y consejo, por ayudarme a revisar el presente trabajo y sobre todo por ofrecerme su amistad y ser un ejemplo a seguir.

A la Ing. María del Rosario Barragán por apoyarme en la tesis, gracias por darme tu tiempo para la creación y revisión de este trabajo, por la paciencia y ayuda para que pudiera terminar este trabajo y por el apoyo que día a día nos das para lograr nuestras metas.

A la facultad de ingeniería por brindarme una formación personal y profesional, por los valores y principios que me inculcaron, que me hacen estar orgullosa de ser de la UNAM

A todas aquellas personas, amigos, familiares y seres queridos que me acompañaron en el camino pero que ya no están conmigo, gracias.

A Fernando por encontrarme, que desde que te conocí no haz echo más que ser mi mejor amigo y compañero, por tu ayuda y apoyo en todo, por enseñarme que la vida es más simple de lo que yo creía, por que lo difícil lo tornabas fácil, por la paciencia y el siempre se puede que me enseñaste, por que nunca dejas que me rinda sin antes haber luchado, por que me apoyaste durante y al final de la carrera, por desvelarte conmigo y por hacer todo lo posible para hacerme feliz. Para ti que aunque no seas mi príncipe azul, te pareces mucho a lo que siempre soñé, gracias.

*Siempre es preciso saber cuándo se acaba una etapa de la vida. Si insistes en permanecer en ella, más allá del tiempo necesario, pierdes la alegría y el sentido del resto.* 

*Cerrando Círculos - Paulo Coelho* 

## **Portal Para Microbotix**

## **Índice**

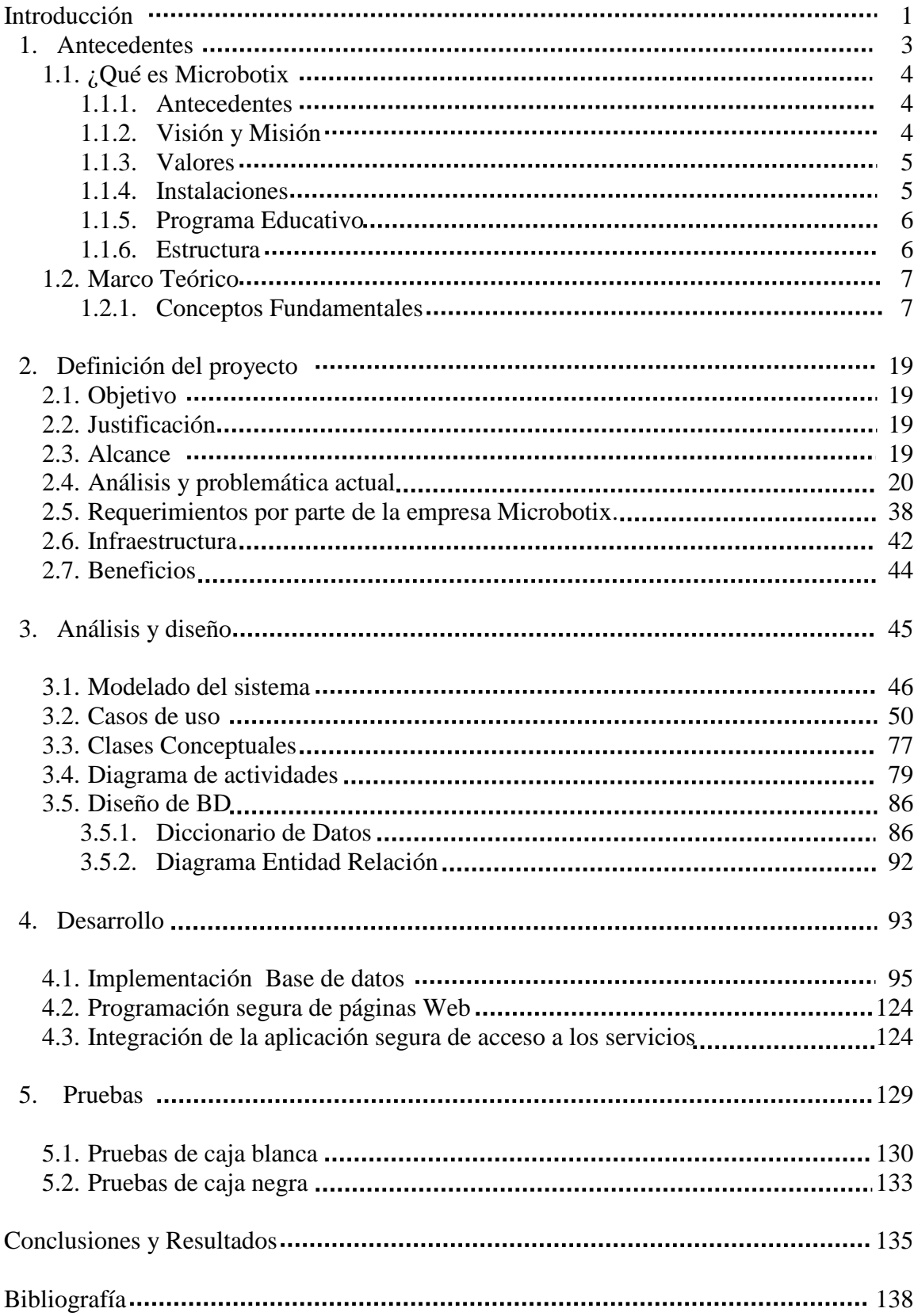

#### **Introducción**

La necesidad hoy en día de tener la información a la mano para la toma de decisiones es el recurso más importante de una empresa. El surgimiento de los portales como entornos para la comunicación ha tenido un gran auge debido a que, su arquitectura basada en herramientas Web es fácil de usar, la información se tiene organizada de manera lógica, permite un rápido acceso a los contenidos e involucra a los empleados y a los usuarios de cualquier proceso que se este llevando dentro de la empresa.

Como su significado lo dice es una puerta de entrada a una cantidad de servicios proporcionados por la empresa, que facilita la búsqueda, almacenamiento, organización y visualización de la información.

El presente trabajo tiene como **objetivo** desarrollar un portal para la empresa Microbotix. La cual es una de las primeras empresas educativas de robótica líder en México en la impartición de cursos de robótica para niños y adultos.

Su función principal está enfocada en brindar clases a los niños de diferentes escuelas a partir de diferentes programas. Entre los más importantes tenemos:

- RobotixSchool. Consiste en dar clases en las escuelas con instructores capacitados, proporcionándoles el material y el préstamo de los robots.
- Robotix Center. Son sedes propias de microbotix donde se imparten las clases de manera particular
- RoboCamp es un campamento de robótica
- Cursos de verano

La parte medular de la empresa son sus instructores y éstos son los responsables de la permanencia e inscripción a los siguientes cursos de los niños, pues llevan un control de la asistencia al curso, son responsables de subir la lista cada clase para poder realizar el cobro, así como de su evaluación, subir evidencias y retroalimentaciones.

El pago se realiza de acuerdo al tipo de contrato y a estímulos económicos dependiendo de la antigüedad, conocimiento, calificaciones, propuestas, si son eventuales o fijos e interés. Los estímulos son compensaciones como: bonos (de transporte y capacitación) y premios (no deserción y buenas ideas).

El área contable, es la encargada de efectuar el control de pagos, a los instructores, a través de registros que se van almacenando y que se presentan, a fin de obtener reportes que se usarán para generar la nómina por quincena, llevar un control de las asistencias (instructores y alumnos), de los pagos de cada escuela, de las estadísticas de asistencia y los ingresos y egresos de cada mes. Es responsable de la generación de cheques y facturas así como de proporcionar al área directiva un reporte de los pagos liberados con el nombre del instructor y el monto a pagar, además se encarga del depósito bancario y la generación, supervisión y entrega de cheques. El área administrativa recibe estos reportes para la toma de decisiones.

En todos los casos los registros, reportes y la creación de estadísticas se realizan de forma manual en hojas de cálculo Excel; así mismo los oficios, planeaciones, evidencias, calendarios, modelo educativo, etc. se distribuyen vía correo electrónico a cada uno de los instructores, escuelas o administradores que lo soliciten.

El objetivo de este proyecto es desarrollar e implantar un Portal Web que permita sistematizar los procesos actuales de forma fácil y segura, reduciendo los tiempos en la generación, revisión, respuesta y por supuesto los costos invertidos en el proceso de control y administración de pagos a los instructores. De manera adicional, concentrar en un solo lado la información útil para el instructor y las escuelas con fines informativos y que este disponible cada vez que se requiera. De acuerdo a las necesidades de cada uno de los involucrados.

Se desarrolló un sistema que se compone de tres módulos: un Módulo para el Área Administrativa, un Módulo para los Instructores y un Módulo para las escuelas

A lo largo de cada capítulo se presenta a detalle la problemática y el desarrollo de la propuesta. De esta forma el proyecto se estructura de la siguiente forma:

**Capítulo 1. Antecedentes.** Este capítulo tiene como finalidad explicar que es Microbotix, que hace, su estructura, su razón de ser, y cual es su situación actual, con la finalidad de contextualizar la problemática y así proponer la mejor solución que cubra sus necesidades y le permita cumplir de una manera más eficaz y eficiente sus metas y objetivos.

Se recopila toda la información teórica necesaria sobre la metodología de programación y el software, que son la base y fundamento del desarrollo del trabajo.

Se proporciona una visión general del método iterativo incremental, una descripción de las características de las herramientas que se usaron para el diseño, modelado y desarrollo del portal (PHP, Apache, MySQL, ckeditor, easyphp) y se termina con definiciones y la importancia de la seguridad que se debe implementar en un sitio Web.

**Capítulo 2. Definición del Proyecto.** Aquí se Estructura el problema, se dan los alcances, requisitos y limitaciones, Se delimitan las características del perfil de los usuarios, se plantea la solución mediante un análisis de los procesos y a través de una serie de especificaciones.

**Capítulo 3. Análisis y Diseño.** Se realiza el modelado para el portal, los casos de uso, clases conceptuales, diagramas de actividades, diagrama de los módulos a desarrollar, elaboración del diccionario de datos y el modelado de los datos a través de un diagrama entidad relación.

**Capítulo 4. Desarrollo**. Se explica paso a paso, como se creo el sistema, desde la generación de la base de datos en forma física, hasta la implementación de los diagramas de actividades en su forma gráfica. Se ilustra cada uno de los módulos con sus funciones principales, su utilidad y una breve descripción de acceso a cada pantalla.

Se ilustran algunas de las medidas más importantes de seguridad por código para los formularios y de encriptación para la información en la base de datos que fueron implementadas.

**Capítulo 5. Pruebas**. En esta sección se realiza una serie de pruebas al sistema para encontrar errores de programación, visualización, lógica o interpretación. Aquí se utiliza sólo dos tipos de pruebas, de caja blanca y caja negra.

**Conclusiones y Resultados**. Se resumen los logros realizados con el sistema, si se cumplió con las especificaciones o no y lo que se aprendió en el desarrollo del sistema.

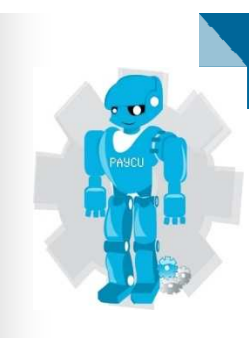

# CAPÍTULO 1 A NTECEDENTES

#### **1 Antecedentes**

#### **1.1 ¿Qué es Microbotix?**

Microbotix es la primera empresa educativa de robótica líder a nivel nacional en la impartición de cursos de robótica para niños y adultos.

Se dedica al desarrollo de cursos de robótica para alumnos de primaria, secundaria, preparatoria e incluso universidad, Así como a la venta de material didáctico y la distribución de productos Parallax, firma que se dedica a la robótica, microcontroladores y electrónica.

#### **1.1.1 Antecedentes**

Microbotix surge como empresa el 31 de mayo de 2006, fundada por Ricardo Correa, Roberto Sain Martín y Samuel Beutelspacher estudiantes del Tecnológico de Monterrey, campus ciudad de México, quienes anteriormente impartían cursos de robótica a alumnos de ingeniería.

Inician en algunas escuelas pero en el año 2007, surge el primer Robotix Center, con capacitación en robótica y simultáneamente con los cursos en escuelas.

En el 2008 Microbotix fue acreedor al Premio Nacional PyME como "Mejor Empresa Incubada de Tecnología Intermedia."

Esta empresa dio inicio con 60 alumnos, en la actualidad se atienden a mas de 3000 alumnos, y se imparten cursos en más de 65 escuelas dentro del Distrito Federal y el Área Metropolitana, tiene 3 sucursales, donde también se tienen cursos de verano, campamentos, concurso de robótica entre los colegios y cuenta con presencia internacional al ganar el primer lugar en la competencia nacional de robótica más grande del mundo, First Lego League.

#### **1.1.2 Visión y Misión**

**Misión: "**En MicrobotiX buscamos consolidarnos como líderes en el desarrollo e implementación de cursos de robótica a nivel nacional. Trabajamos diariamente para construir un espacio de colaboración y desarrollo para la comunidad MicrobotiX.**"** (Microbotix, 2010).

**Visión: "**Nuestra misión es construir una experiencia educativa integral orientada a desarrollar la creatividad, valores y razonamiento de niños y jóvenes, a través de la robótica, la ciencia y la tecnología por medio de la diversión.**"** (Microbotix, 2010).

#### **1.1.3 Valores**

Los valores en microbotix son parte medular de su organización y forma de ser gracias a ellos se a formado una estructura sólida de trabajo que sigue emprendiendo retos los cuales enfrenta teniéndolos presentes.

**Responsabilidad y Compromiso:** "Estamos comprometidos con los niños y jóvenes a desarrollar e implementar Cursos de Robótica de calidad que no sólo alcancen sus expectativas sino que las superen, logrando de esta manera un fortalecimiento mutuo." (Microbotix, 2010).

**Calidad:** "La calidad es uno de los credos principales dentro de nuestra empresa. Estamos conscientes de la problemática, así como de la demanda del sector educativo; por lo que nos hemos establecido estándares de calidad que nos mantengan al día y logren que las necesidades de nuestro cliente sean satisfechas." (Microbotix, 2010).

**Integridad: "**La confianza que nuestro cliente ha depositado en nosotros es la piedra angular que nos impulsa a siempre trabajar de manera ética, honesta y responsable. Estamos dispuestos a aceptar las consecuencias que nuestro trabajo, ya que creemos plenamente en el servicio que ofrecemos."(Microbotix, 2010).

**Creatividad:** La creatividad es un elemento esencial para ellos. Como organización busca desarrollar cursos creativos, que sea fomentada en los niños y jóvenes que los reciban.

**Trabajo en equipo:** El trabajo en equipo es fundamental para realizar cualquier actividad ya sea académica o laboral.

#### **1.1.4 Instalaciones**

Microbotix cuenta con 3 sucursales y una oficina central:

- La primera es la de San Ángel localizada en Miguel Ángel de Quevedo #126 Locales 2 y 3 Colonia Chimalistac.
- La segunda es en Lomas Verdes localizada en Colina de las Ortigas #62 Colonia Boulevares.
- La tercera en Interlomas, Plaza Panorama, Av. Jesús del Monte #35 Local 28, Interlomas

Cada una de estas sucursales cuenta con salones de clase equipados con computadoras, video, proyector, materiales de clase, áreas al aire libre, oficina administrativa, cuarto de materiales, cuarto de equipos y almacén.

La matriz se localiza en Av. Revolución #1450 Colonia Guadalupe Inn. Donde se realiza todas las operaciones tanto administrativas como ejecutivas y desde la cual se coordinan y dirigen todas las sucursales, en esta oficina central se encuentra el área de contabilidad, recursos humanos, diseño, la área gerencial y la jefatura entre otras, vitales para la empresa.

#### **1.1.5 Programa educativo**

Microbotix tiene una oferta educativa dividida de la siguiente manera:

**Cursos de Robótica:** El programa educativo completo consta de 12 niveles de aprendizaje especialmente diseñados para cubrir las necesidades de los niños de acuerdo a su etapa de desarrollo.

Los cursos se componen de módulos temáticos con conceptos de programación, electrónica y mecánica. Se trabaja con robots de acuerdo al nivel, diseñando prototipos diferentes y realizando retos cada vez más elaborados.

Se imparten en tres modalidades distintas a lo largo de todo el año: Semestral, Verano e intensivo.

**Semestral:** 18 se sesiones en promedio, impartidas semanalmente con duración de 1.5 horas en el transcurso de 5 meses, paralelo al ciclo escolar manejado por la SEP.

**Verano:** Se imparte durante el verano, en período vacacional; cada nivel tiene una duración de 2 semanas 4 horas diarias (lunes a viernes).

**Intensivo:** Se imparte en 9 sesiones semanales de 3 horas cada una; usando el mismo programa que se maneja en las demás modalidades.

El trabajo se lleva a cabo a través de módulos temáticos, de tal forma que los diferentes conceptos y actividades están orientados a retos.

**Curso de verano:** Está diseñado especialmente para niños y niñas de 6 a 13 años de edad con duración de 2 semanas (10 días), 4 horas diarias de actividades, retos, proyectos y manualidades. Los módulos de cada uno de los niveles disponibles en verano se distribuyen en 10 días. A partir de los cuales pueden tomar el siguiente nivel.

- Los grupos se dividen de acuerdo a la edad y nivel de robótica que cursarán.
- Los grupos funcionan con un máximo de 16 alumnos, el promedio está entre 12 y 14.
- Las clases están impartidas por instructores altamente capacitados.
- Seguridad física de los alumnos e instalaciones.

**Talleres de electrónica para niños:** Este taller tiene como propósito introducir a los alumnos al estudio de la electrónica y su relación con la robótica. En él arman, pintan, conectan, crean artículos y robots.

**RoboCamp:** Proyecto que comparte la visión de un equipo de pedagogía y ecoturismo con un equipo de ingenieros especialistas en robótica; todos, trabajan de forma continua para acercar a la naturaleza y a la tecnología a los alumnos.

Combinar la robótica con un campamento especializado favorece el desarrollo de conocimiento y habilidades, entre las cuales destacan:

- Razonamiento lógico matemático
- Lenguaje gráfico como si se tratara del lenguaje matemático
- Operación y control de distintas variables de manera sincrónica
- Pensamiento sistémico
- Estrategias de resolución de problemas
- Amor a la naturaleza e interacción directa con la misma
- Habilidades
- Liderazgo, comunicación y perseverancia
- Convivencia y comunicación con sus pares
- Manejo y resolución de conflictos

**El RobotiX Challenge:** Competencia de robótica diseñada para que sus alumnos participen de acuerdo a su nivel de conocimientos y edades entre escuela y sucursales donde se imparte clase microbotix.

**First Lego League (FLL):** Competencia infantil de robótica a nivel mundial. Se diseñan y programan robots que tienen que superar pruebas de pista además de buscar soluciones tecnológicas de acuerdo a un tema de interés científico publicado el año de la competencia.

#### **1.1.6 Estructura**

Microbotix esta conformado por 3 sucursales propias, donde se imparten los cursos de robótica y una administrativa llamada oficina central; imparte clases a más de 71 escuelas particulares y da cursos individuales a niños, adultos, así como a empresas y escuelas. Es distribuidor de consumibles de robótica y electrónicos.

Tiene una matrícula de más de 3000 alumnos, 14 empleados en el área administrativa 30 instructores de base y aproximadamente 40 temporales.

El control y administración de pagos lo coordina el área de contabilidad, localizada en la oficina central, responsable de hacer los pagos de los instructores, entre otras funciones. Para su funcionamiento lleva una relación de los datos de cada uno de los instructores, la cantidad de horas trabajadas, el tipo de pago, su salario y las fechas de corte, su lista de asistencia y la lista de asistencia de sus alumnos, lista de bonos con monto para los diferentes casos, autorizados por el gerente de zona.

Esta área es responsable de generar los reportes de pago; después pasarán a autorización por parte del gerente y finalmente por el director de Microbotix.

Las listas de los alumnos son proporcionadas vía correo electrónico o a través del foro propio de Microbotix, antes de las fechas establecidas de corte por la empresa; estas listas son documentos en Excel, recibidas por la secretaria de oficina central, ella las revisa y pasa la relación a contabilidad, la asistencia del instructor no es registrada de manera automática y se basa en suposiciones y reportes de compañeros. Los bonos los reporta el gerente de cada sucursal y la autorización y creación de estos los establece el director de la empresa.

Contabilidad lleva un control centralizado de la información y su forma de administrarla es vía macros en Excel localizados en la máquina del encargado en cuestión.

Toda la logística de los pagos a instructores de base y foráneos, las fechas de corte, bonos, asistencia de alumnos, asistencia de instructores, cobros por realizar, facturas, retenciones, etc. Se realiza con hojas en Excel interrelacionadas. Los reportes son generados de misma forma y a petición del gerente o director de Microbotix.

#### **1.2 Marco Teórico**

#### **1.2.1 Conceptos Fundamentales**

**Definición general de portal:** Un portal o portal Web es un sitio que las personas usan como punto de entrada a la Web (la palabra portal significa puerta). Un portal casi siempre incluye un directorio Web y un motor de búsqueda, también posee otras características que ayudan a los visitantes a encontrar lo que buscan en la Web, la mayoría incluye directorios de compras, bases de datos de consultas en páginas blancas y amarillas, correo electrónico gratuito, salas de chat, conversaciones en línea, servicio de almacenamiento de archivos, juegos y herramientas de calendarización. (Schneider, 2003).

La labor principal de un portal es señalar un único camino para autentificar a los usuarios y reflejar el contenido interno y externo. Puede ser un portal Intranet/Extranet/Internet. Lo que distingue un Web de un portal es la cantidad de servicios que ofrece, a medida que un sitio Web crece en los servicios que aporta a los usuarios, se convierte en un portal. (AEISAD, 2008, 224).

Un portal Intranet es una interfaz interactiva que provee de información de la empresa a los empleados así como a una serie de sitios Web públicos y sitios de proveedores, vendedores, etc. Incluye un motor de búsqueda para documentos internos y la posibilidad de personalizar el portal para diferentes grupos de usuarios y particulares. Se permite el acceso a la información de la empresa u organización, la consulta de material, el contacto con clientes, proveedores, compañeros, etc. hay un cortafuegos hacia adentro y también hay una parte externa dependiendo si el destinatario de la información pertenece a la organización o es un miembro externo de ésta.

Santiago Yánez Ávila en un artículo publicado en la revista nuevas tecnologías define un portal como: ."..*el portal corporativo es, en si mismo, un entorno para la comunicación. Se trata de una arquitectura basada en herramientas Web y desarrolladas en un entono de trabajo fácil de utilizar por que la información se organiza de manera lógica. Además permite un rápido acceso a todos los contenidos necesarios para impulsar el trabajo. Pero lo que es más importante es capaz de hacer participes a todos los empleados e involucrados dentro de cualquier proceso que se este llevando a cabo dentro de la compañía.*"(Yánez, 2005).

Un portal Extranet es un sitio externo para consumidores y socios de la empresa la cual busca darle ciertos servicios y acceso a información especifica.

Un portal Internet es un sitio Web cuyo objetivo es ofrecer al usuario el acceso a una serie de recursos y servicios, como foros, chat, buscadores, etc. su propósito es enlazarnos con otros sitios, ejemplo de esto es Google y Yahoo entre otros. (Hernández, 2006).

En general un portal no es más que un sitio Web que agrupa un conjunto de aplicaciones, información y servicios. Filtra la información compleja, la variedad de ésta y los servicios que estarán disponibles para los usuarios a través de una interfaz única dirigida a las necesidades e intereses del usuario. En resumen van a proporcionar una respuesta directa a la variabilidad y complejidad de los procesos.

**Sistema Web Para negocios:** El software empresarial es un término que describe a un software de mercado horizontal y vertical, el cual ayuda a las empresas y a las organizaciones a realizar tareas rutinarias o especializadas.

Software de mercado vertical. Este diseñado para automatizar tareas especializadas en un mercado o negocio específico. Por ejemplo un software para la administración y facturación de una agencia de autos.

Actualmente casi toda actividad tiene acceso a un software de mercado vertical diseñado para automatizar u optimizar las actividades más importantes de una empresa.

Software de mercado horizontal. Es un software de tipo genérico que puede usar cualquier tipo de empresa. Por ejemplo un software de nomina, ya que toda empresa maneja un número de empleados, impuestos y otras características que todas las empresas poseen de manera general (Cardoso, 2003).

Si se traslada estas definiciones extraídas del libro conceptos de computación y las adaptamos al objetivo de esta tesis podemos indicar lo siguiente:

Un sistema Web empresarial describirá un mercado horizontal y vertical el cual ayudará a la empresa u organización a realizar tareas especializadas y de rutina. Un vertical estará diseñado para automatizar tareas especializadas de una empresa o negocio en especifico, mientras que un sistema horizontal será un tipo genérico que puede usar cualquier tipo de empresa por ejemplo Moodle un sistema de gestión de cursos, de distribución libre, que ayuda a los profesores a crear comunidades de aprendizaje en línea.

El objetivo de un sitio Web es la creación y distribución de documentos que solucione la problemática de mantener y distribuir la información de diversas aplicaciones que necesitan acceder a documentos en común

Un sistema Web esta formado por clientes y servidores que se encargan del manejo de la información y un formato de descripción de hipertexto desarrollados HTML. Interrelacionando el hipertexto con otros archivos dentro del mismo conjunto se tiene un sistema sencillo para navegar por la información.

La idea principal es que la información este al alcance de sólo dar un clic.

**Definición de Página Web:** Una página Web en un documento electrónico que contiene elementos conocidos comúnmente como enlaces de hipertexto que conectan a otros documentos relacionados que pueden estar alojados en la máquina local donde se crean o en máquinas remotas y constituyen una red de información.(Freedman, 1993 ).

La páginas Web se construyen a partir de elementos tales como: imágenes, sonido, texto y animaciones; permitiendo de manera conjunta al usuario interactuar de una manera organizada con la información que contiene.

Existen dos tipos de páginas:

**Estáticas:** Están diseñadas para presentar la información siempre de la misma manera, ésta no admite peticiones de información por lo general se usa para consulta y están formadas mediante código HTML.

**Dinámicas:** Están diseñadas para presentar la información de acuerdo a una petición específica del usuario. Están formadas por código HTML en su base, pero además incluyen programación mediante lenguajes como PHP, JSP, ASP, etc.

Para visualizar las páginas es necesario un navegador el cual es un programa que nos permite visualizar la información de los documentos que aparecen en Internet ejemplo de ellos es Internet Explorer, Mozzilla, Google Chrome, etc.

**Definición de Sitio Web:** Un sitio Web está constituido por un conjunto de páginas Web integradas mediante una misma dirección y vinculadas entre si mediante ligas, que presentan información de manera conjunta interconectada. (Bañuelos, 2008).

Un sitio Web puede estar constituido de una o más páginas Web.

Los sitios Web son de temática y fines muy diversos, su acceso puede ser totalmente libre para cualquier usuario o bien restringido mediante algún formulario de registro se pueden realizar compras, reservaciones y transacciones bancarias en línea.

Los sitios pueden dividirse en estáticos e interactivos.

Un sitio interactivo es "…aquel en el que los usuarios pueden interactuar directamente sobre el contenido del sitio o con otros usuarios del mismo."(Thomas, 2001).

Un sitio estático se define como"…aquel cuyo contenido es relativamente fijo, en el que los usuarios no pueden modificar ni el aspecto, ni el ámbito de los datos que observan." (Thomas, 2001).

Existen tres categorías generales de sitios Web:

- **Sitios públicos:** Es una página dirigida al público en general no hay restricciones de acceso.
- **Sitios extranet:** Esta limitado por el tipo de usuario que pueden acceder a el, es decir sólo puede acceder una clase limitada de usuarios.
- **Sitios intranet:** Su acceso está restringido a una empresa u organización, funcionan dentro de una red privada.

**Tipos de sitios Web:** Los sitios Web se clasifican de diferente manera: por su dinamismo, apertura, por su profundidad y por su objetivo. Existe por ejemplo la clasificación otorgada a partir del tipo de dominio o dirección del sitio que se definen, con base al tipo de empresa u organización al que pertenece, la información, la región geográfica e idioma. Usan terminaciones como: .com., .org, .edu, etc., para identificarse.

La clasificación de interés es por su objetivo, es decir el tipo de contenido y funciones que realiza el sitio. Hay seis tipos de sitios: comerciales, informativos, de entretenimiento, portales, personales y artísticos.

**Comerciales:** Su finalidad es económica. Su audiencia esta formada por clientes, inversionistas, empleados, incluso la competencia y los medios de comunicación. Se usan para distribuir información sobre sus productos y/o servicios. Están diseñados para persuadir al usuario de manera directa o dando información de interés para crear confianza en el cliente.

La característica principal de un sitio comercial es que ofrece información detallada con respecto a productos y servicios, así como algún medio de contacto para realizar transacciones.

Son todos aquellos implementados con la finalidad de generar beneficios económicos para una empresa. Estos sitios se utilizan para distribuir información sobre sus productos y/o servicios, pueden incluir sistemas de venta en línea, así como información útil para clientes potenciales, inversionistas y empleados.

Tomando en cuenta que su finalidad es la realización de una transacción comercial, estos sitios están implementados para persuadir al usuario de manera directa, o bien brindando información de interés con el fin de crear una relación de confianza entre la empresa y el cliente en potencia.

La característica principal de un sitio comercial es que ofrece información detallada con respecto a productos y servicios, así como un medio de contacto para realizar transacciones.

Es importante mencionar que muchos sitios pueden ubicarse dentro de distintas categorías a la vez, a razón de que incluye características muy variadas con el fin de ampliar la posibilidad de que su información llegue a la mayor cantidad de usuarios posibles.

**Sitios Informativos:** Su finalidad primordial es la difusión de información. Pueden considerarse en esta clasificación los sitios gubernamentales, educativos, noticiosos, religiosos, asociaciones, etc. Estos sitios se caracterizan por contar con información detallada referente a uno o varios temas relacionados entre si.

**Sitios de Entretenimiento**: Generalmente se trata de sitios comerciales, pero su enfoque esta dirigido a brindar una experiencia agradable a los visitantes. Recurre mucho a elementos de sorpresa y novedad. Su finalidad es la de entretener al usuario, por tal motivo su público es muy amplio y la temática es ilimitada. Utilizan elementos iterativos y audiovisuales, juegos en línea, videos, fotos, etc.

**Sitios de Búsqueda:** Están diseñados para ayudarle a los usuarios a encontrar sitios de Internet, son comúnmente conocidos como portales, por que funcionan como centros de partida para llegar a otros sitios, su finalidad es que el usuario permanezca el mayor tiempo posible en su sistema y para esto tratan de ofrecer al usuario la máxima información y el mayor número de elementos posibles.

Su característica principal es la organización y presentación de listados con ligas a sitios que fueron encontrados a partir de una o varias palabras introducidas previamente por el usuario.

Sitios Personales. Son un espacio de expresión para quien los crea. Pueden mostrar todo tipo de información personal y referirse a cualquier tema o información.

**Sitios Artísticos:** Son una especie de sitios personales, pero su expresión es meramente artística y estos pueden estar fuera de cualquier convención lógica. Su función es crear sentimientos o reflexiones, pero puede que no esté dedicado o pensado para los usuarios y que sea el resultado de pura necesidad creativa.

**Funcionamiento de un sitio Web:** Para poder funcionar un sitio Web necesita de ciertos elementos.

- **Equipo de Cómputo:** necesita principalmente de un equipo de cómputo el cual puede ser de diferentes modelos capacidades, sistemas operativos navegadores, etc.
- **Estructura y características el sitio:** tipo de programación usada, velocidad de respuesta del servidor, donde se aloja el sitio, la cantidad y el peso de información, cómo esta distribuida la información en el sitio y la forma en que se presenta.
- **La programación:** nos sirve para dar soluciones a diferentes problemas a través de la creación de un programa de cómputo a su vez la programación Web se divide en dos: programación de lado del cliente y programación de lado del servidor.
- **Las tecnologías del lado del cliente:** son todas aquellas que se ejecutan del lado del navegador y son efectivas únicamente en la computadora de cada usuario por ejemplo: Javascript, Actionscript y HTML.
- **Tecnologías del lado del servidor:** son las que se ejecutan del lado del servidor, se realizan peticiones e inserciones de datos para construir un sitio a partir de fragmentos que se van uniendo a petición del usuario. Está relacionada con las transacciones en Internet, tiendas virtuales, transacciones bancarias y reservaciones entre otras, ejemplo de ellos son PHP, JSP y ASP.

**HTML:** Sus siglas significan Lenguaje de Marcación de Hipertexto este lenguaje esta enfocado a la creación de páginas Web, es el más difundido se basa en etiquetas las cuales poseen atributos y características, como color posición tamaño de letras entre otros, éste es interpretado para su visualización a través de un explorador Web.

Un Archivo HTML puede ser creado y editado en cualquier editor de texto y es guardado con extensión *.hml* para su correcta visualización en un navegador, también existen programas diseñados para editar y crear archivos HTML los cuales nos permiten visualizar como va quedando nuestra página de manera inmediata.

**Bases de Datos:** En informática, una base de datos se puede definir como "Cualquier conjunto de datos almacenados y organizados electrónicamente." (Freedman, 1993).

Se usa para administrar la información, por lo que pueden contener desde una cantidad pequeña de datos, hasta millones de datos, son las encargadas de almacenar la información que capturan los formularios se verifica por comparación de cierta información. Las bases de datos se clasifican de acuerdo su información, como se relacionan y se manejan los datos.

**Alojamiento:** La información de una página Web, imágenes, contenido multimedia y gráficos necesitan alojarse en algún lugar para poderse visualizar en Internet, a este servicio se le conoce como alojamiento o Web hosting. Este alojamiento es proporcionado por empresas que cuentan con servidores configurados, para brindar este servicio que puede ser gratuito o por tarifa, también se puede tener un servidor para alojamiento propio.

Servidor Web: Es una computadora, la cual contiene información que es requerida por un cliente, aquí se ejecutan los programas necesarios para presentar la información con respecto a la solicitud hecha del navegador. Los servidores que tienen configurado el protocolo para mostrar las páginas Web incluyendo los elementos que la componen se conocen como servidores Web.

Ancho de Banda. Cantidad de datos que pueden transferirse en un intervalo de tiempo y que determina la velocidad de transferencia de archivos, mientras mayor sea el tamaño mayor la velocidad de transferencia de la información.

Por definición un servidor Web es un servidor HTTP, el ordenador tiene la capacidad de responder a solicitudes HTTP hechas por un cliente, los clientes son navegadores Web.

**Estilos CSS:** Hojas de estilo en cascada, Las hojas de estilo nos permiten dar formato visual a elementos de un documento de HTM, fijar características a ciertos elementos de un documento las cuales podemos manipular directamente dentro de él o en un archivo diferente y vincularlo donde se vaya a usar. Esto proporciona métodos poderosos para definir el estilo visual del documento mientras separa el código (HTML) de la de presentación.

**Diagrama Entidad Relación:** Técnica para definir las necesidades de información de la empresa, en su forma más sencilla, permite identificar los asuntos más importantes dentro de una organización, llamados entidades, los atributos de esas entidades y las relaciones entre ellos.

El modelo entidad-relación es una técnica que se aplica a las necesidades de información de cualquier organización en industrias de diferente índoles. Está basado en una representación visual de los datos y de sus relaciones además permite al diseñador de la base de datos capturar diferentes vistas de datos tal como las ven los programadores y usuarios finales de la base.

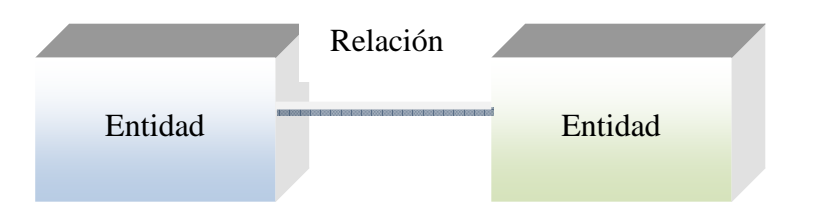

**Software Cliente/Servidor:** Es un modelo de sistema el cual se organiza como un conjunto de servicios y servidores asociados, agregando los clientes que acceden y usan los servicios. Sus principales componentes son:

- 1. Conjunto de servidores que ofrecen servicios a otros subsistemas
- 2. conjunto de clientes que llaman a los servicios ofrecidos por los servidores. Puede haber varios programas cliente ejecutándose
- 3. Una red que permite a los clientes acceder a estos servicios. La mayoría de los sistemas cliente/servidor se implementan como sistemas distribuidos

Los clientes pueden conocer los nombres de los servidores y los servicios que éstos proporcionan, mientras que los servidores no necesitan conocer la identidad de los clientes pues acceden a los servicios a través de llamadas a procedimientos remoto usando un protocolo de petición respuesta como el protocolo *http* en la WWW. En resumen un cliente realiza una petición y espera hasta que recibe una respuesta.

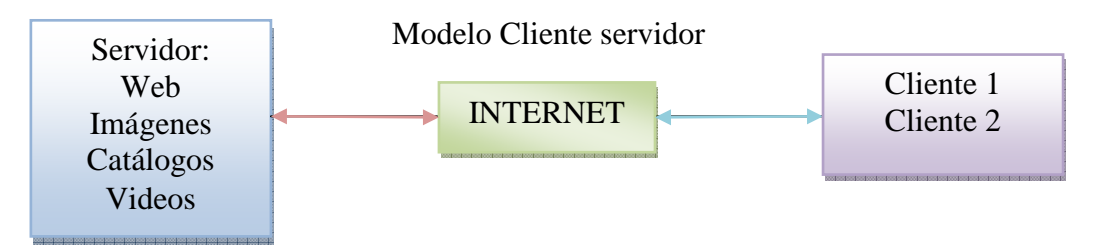

**Método iterativo incremental:** En la actualidad los sistemas de software son muy complejos por lo que no es tan común que se desarrollen todas las especificaciones del sistema de una sola vez. Generalmente se recurre a dividir la aplicación en pequeños proyectos, que incorporen una parte de las especificaciones y su desarrollo va a ser una iteración que incremente la funcionalidad del sistema.

Una iteración se desarrolla siguiendo el método en cascada, considerando todos los todos los flujos de trabajo fundamentales: modelado de negocio, captura de requisitos, análisis, diseño, implementación, pruebas y despliegue; y esto nos da como resultado una versión más elaborada del producto.

Al principio de cada iteración se seleccionan y especifican los casos de uso más importantes, después se analizan estos casos mediante clases de análisis, se diseñan mediante subsistemas y clases de diseño y se implementan haciendo uso de componentes y verificando que estos satisfagan los casos de uso. Una vez que la iteración cumple con los objetivos, se continúa con la siguiente.

**Modelado del negocio:** Se usa cuando el cliente no presenta una descripción detallada de los requisitos del sistema, se desarrolla un *modelo del negocio* para comprender los procesos de negocios de la empresa. Este se divide en dos:

- a) Modelo de casos de uso del negocio. Describe los procesos y los clientes en términos de casos de uso y actores, permite comprender mejor el valor que proporciona el negocio a sus actores
- b) Modelo de objetos del negocio. Modelo interno. Describe como cada caso de uso se lleva a cabo por el conjunto de trabajadores. Cada realización de un caso de uso se puede mostrar a través de un diagrama de actividades

**Captura de requisitos:** Su objetivo es averiguar qué se debe construir. El cliente y el desarrollador deben de tener claro que debe y no hacer el sistema. Pasos para su captura:

- a) Enumerar los requisitos candidatos
- b) Comprender el contexto del sistema
- c) Capturar los requisitos funcionales
- d) Captura de los requisitos no funcionales

**Análisis:** Proporciona una vista interna descrita en el lenguaje de los desarrolladores. Se analizan los requisitos capturados para tener una comprensión y descripción más precisa.

El resultado del análisis es el modelo de análisis, es decir es un modelo conceptual de objetos que detalla y da estructura a los requisitos para facilitar su comprensión, modificación y mantenimiento.

**Diseño:** A partir del análisis se deducen las estructuras de datos, la estructura en la que se descompone el sistema y la interfaz de usuario.

**Implementación:** Es la construcción del sistema. La salida de esta fase es código ejecutable.

**Pruebas:** Su objetivo es planear las pruebas de cada interacción, crear casos de prueba, realizar las pruebas y evaluar sus resultados.

**Despliegue:** consiste en asegurar que el producto este listo para suministrarlo al cliente, ajustar el producto a sus necesidades y proceder a su entrega y recepción por parte del mismo.

**Diagrama de Casos de Uso:** Un caso de uso se define como: "Es, en esencia, una interacción típica entre un usuario y un sistema de cómputo." (Fowler & Scott, 1999).

Los casos de uso captan alguna función visible para el usuario, puede ser pequeño o grande y logra un objetivo discreto para el usuario. Este se obtiene hablando con los usuarios y analizando las distintas cosas que desean hacer con el sistema.

Un diagrama de casos de uso no es más que la representación gráfica de un caso de uso que contiene actores que son los que desempeñan un papel con respecto al sistema, así como vínculos relacionados con el sistema.

Son una herramienta esencial para la captura de requerimientos, planificación y control de proyectos iterativos, es una de las tareas principales durante la fase de elaboración.

**Diagrama de Clases:** Es una representación que puede contener clases, objetos y relaciones entre ellos. Nos muestra la estructura estática de las clases en un dominio el cual no es más que una porción del mundo real en la que se desarrolla una aplicación. Una clase es una plantilla o un molde para crear objetos de ese tipo.

**Diagrama de actividades:** Sirve para describir los estados de una actividad, que es un conjunto de secuencias concurrentes en el cual intervienen clasificadores. Tiene elementos comunes con los diagramas de colaboración y estados, sus elementos son:

- a) Estados de acción. Es la acción de entrada del estado, cuando ésta acabe se producirá la transición
- b) Flujos de objetos. Consiste en que un objeto es creado o cambia de estado en una acción y es utilizado por otro
- c) Estados de flujo de objeto. Un objeto pasa a estar disponible al acabar una acción
- d) Estado de subactividad. Es la ejecución de todo un subdiagrama de actividades
- e) Swimlanes franjas verticales del diagrama corresponden a unidades organizativas responsables de diferentes acciones
- f) Iconos de control, que representan el envío de una señal al acabar un estado de acción y su recepción en otro como entrada

**Dreamweaver:** Para que la creación de páginas Web, sea aun más sencilla de lo que es usando sólo código HTML y un editor de texto, se crearon editores gráficos de páginas Web. Es así como surge Dreamweaver el cual se utiliza para diseñar, codificar y desarrollar sitios, páginas y aplicaciones Web. Proporciona útiles herramientas para controlar de forma manual el código HTML, en un entorno de edición visual o combinado. Permite controlar todo el proceso de creación de un sitio Web: creación del sitio, estructuración del árbol de links, diseñar las páginas y la subida del entorno de trabajo a un servidor Web. Se puede crear y editar imágenes en Macromedia Fireworks o en otra aplicación de gráficos y hacer su posterior importación directa a Dreamweaver, o bien añadir objetos Macromedia Flash. Permite crear aplicaciones Web dinámicas basadas en bases de datos empleando tecnologías de servidor como CFML, ASP, NET, JSP y PHP.

**PHP:** Es un lenguaje interpretado del lado del servidor sus características principales son la versatilidad, potencia, robustez y modularidad, los programas son embebidos directamente en el código HTML, son ejecutados del lado del servidor por un interprete antes de mandarlo al cliente.

Una definición más exacta: "PHP es el acrónimo de Hipertext Preprocesor y sus iniciales corresponden a Personal Home Page. Es un lenguaje de programación (con una sintaxis similar a los lenguajes C y Perl), el cual se interpreta mediante un servidor Web Apache y genera código HTML dinámico." (Manual de PHP con base de datos, 2007)

"Un lenguaje del lado del servidor es aquél que se ejecuta en el servidor Web, justo antes de que se envíe la página al cliente a través de Internet; este tipo de páginas pueden realizar accesos a bases de datos, conexiones en red, y otras tareas para crear la página final que verá el cliente. El cliente solamente recibe una página con el código HTML resultante de la ejecución de PHP. Como la página resultante contiene únicamente código HTML, es compatible con todos los navegadores." (Manual de PHP con base de datos, 2007)

PHP se puede utilizar en cualquiera de los principales sistemas operativos del mercado, Linux, variantes Unix, Microsoft Windows, Mac OS X, RISC OS entre otros. Soporta la mayoría de servidores web actuales, incluyendo Apache, Microsoft Internet Information Server, Personal Web Server, Netscape y iPlanet, Oreilly Website Pro server, Caudium, Xitami, OmniHTTPd y muchos otros.

PHP también tiene la posibilidad de usar programación de procedimientos ó programación orientada a objetos.

El acceso a Base de Datos es una de las características más importantes de las que dispone PHP. La generación de contenidos dinámicos normalmente se basa en la información contenida en Bases de Datos que se consultan en función de los datos solicitados por el usuario y devueltos a través de la interfaz Web.

**MySQL:** Es un sistema de gestión de base de datos relacionales (SGBDR) rápido, fácil de usar y robusto. Se puede adaptar a la administración de datos, en un entorno de red, posee una gran cantidad de herramientas y es compatible con muchos lenguajes de programación. Es Open Source (código abierto al público) que lo hace compatible con el servidor Web Apache y con el código PHP para páginas dinámicas. Hace uso de SQL (Lenguaje Estructurado de Consulta), que es el más utilizado para interactuar con las bases de datos, porque permite manipular los datos de una manera muy sencilla.

Si se utiliza MySQL con un servidor Web como Apache o Internet Information Server (IIS), no se requiere ninguna licencia aunque el servidor Web sea un sistema de uso comercial. Esto es vigente aun que el sitio almacenado sea comercial.

**Apache:** En un servidor Web que fue pensado para trabajar en un sistema Unix, la primera versión fue la 1.3.x la cual funcionaba en la mayoría de los sistemas operativos incluyendo Windows; apache se ejecuta en todos los sistemas que tengan un compilador C, el nuevo modelo se base en el uso de hebras de procesamiento , apache sólo soporta CGI(interfaz de entrada común), que permite a un usuario solicitar datos de un programa ejecutado en un servidor, es el estándar utilizado por éstos para transferir datos.

Apeche es un servidor de código abierto que implementa el protocolo HTTP, presenta características y bases de datos configurables entre las más importantes.

**EasyPHP:** Es un paquete que incluye el lenguaje PHP , el servidor Web Apache, el servidor SQL de MySQL , así como el desarrollo de herramientas sencillas como el gestor de base de datos de PhpMyAdmin y el depurador Xdebug . No se necesita configurar nada. Es portátil, se instala en el disco duro o en una unidad USB, se puede desarrollar a nivel local y posteriormente exportar los archivos. Existen varias versiones de PHP, MySQL y Apache que se van generando. (easyphp, 2011)

**JQuery:** Es un nuevo tipo de biblioteca JavaScript. Es una rápida y concisa colección de código JavaScript que simplifica el documento HTML que lo usa, esta colección permite el control de eventos, la animación y la interacción con AJAX, le da mayor velocidad al desarrollo, ya que contiene muchas funciones útiles, por ejemplo: para validar formularios, su código ya contiene las expresiones regulares que realizan la validación, sólo hay que aplicarlas sobre los campos, para que funcionen sin necesidad de programarlas o incrustarlas dentro del código de nuestro archivo en uso, basta con vincularlo para hacer uso de ellas.

**Diccionario de datos:** Descripción detallada de todos los datos usados en la base de datos. Contiene el nombre del elemento de datos, los alias o nombres que se pueden dar para describir el elemento, rango de valores que puede usarse, el tipo de datos, la cantidad de almacenamiento reservada, nombre de la persona que es responsable de actualizarlo, usuarios que tienen acceso y una relación de los informes que usan la partida de datos.

Usos del diccionario de datos:

- a) Definición estándar de términos y elementos
- b) Ayuda a diseñar y escribir programas
- c) Simplifica la modificación de la base de datos
- d) Menor redundancia de datos
- e) Mayor confianza en los datos
- f) Desarrollo más rápido de los programas
- g) Fácil modificación de datos

**Técnicas de Prueba:** Las técnicas más comunes aplicadas en los procesos de prueba tienen el objetivo de seleccionar los mejores *casos de prueba*, aquellos que tengan la probabilidad más alta de cometer un error. Hay dos enfoques complementarios para seleccionar *casos de prueba*:

- **Prueba de Caja Blanca:** También llamadas pruebas estructurales; utilizan el código fuente del programa y su estructura de control para seleccionar *los casos de prueba*
- **Prueba de Caja negra:** Son conocidas también como técnicas funcionales; estas a través de los requisitos funcionales a probar obtienen los casos, no se tiene en cuenta la forma en que se codifica, no es de interés, lo que se considera únicamente, es que entra y que sale

Ambas técnicas son dinámicas ya que el software siempre es ejecutado, a diferencia de las estáticas, donde no es necesario ejecutar el software para detecta errores.

**Seguridad Web:** La Web ofrece un acceso abierto a un conjunto de información que se hace pública, algunas veces, nos interesa limitar el acceso a documentos reservados o útiles sólo para un conjunto de personas. Se pueden definir dos tipos de restricciones para restringir el acceso: en función de su IP o dominio (sólo los usuarios que pertenezcan a ese dominio o grupo tendrán acceso por nombre de usuario y contraseña (únicamente aquellos usuarios que tengan una contraseña valida pueden acceder a la información).

Un aspecto de vital importancia es la seguridad de la información que se intercambia, su funcionamiento se basa en mecanismos o herramientas que permitan la autentificación y la confidencialidad de la misma.

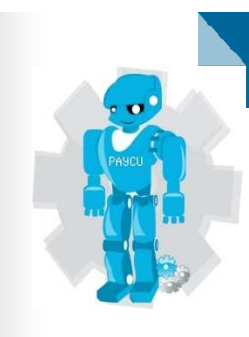

# CAPÍTULO 2

## D E F I N I C I Ó N D E L P R O Y E CTO

#### **2 Definición del Proyecto**

#### **2.1 Objetivo**

Desarrollar un Portal Web para la administración y control de usuarios relacionados con los pagos a instructores de la empresa Microbotix.

#### **2.2 Justificación**

Los prestadores de servicios para la creación de sitios Web específicos son muy costosos y no cubren en su totalidad los requerimientos del cliente pues en lo general se adquiere un témplate que posteriormente es modificado en casi su totalidad para poder cumplir con la funcionalidad acorde a las necesidades de la empresa, la cual por ser una pequeña y mediana empresa en desarrollo no utiliza una gran cantidad de funcionalidades que se manejan en sitios de propósito general, por ello es necesario la implementación de un sistema que se ajuste a sus necesidades y esté a la vanguardia con la tecnología de la información ya que al ser una empresa en crecimiento es necesario que automaticen sus procesos con la finalidad de tener un control y manejo de la información eficiente, confiable y a tiempo minimizando el error humano que de manera manual se acarrea.

#### **2.3 Alcance**

El análisis hecho a la problemática de la empresa mostró que la necesidad básica de la misma es automatizar tanto el área de contabilidad como la forma en que se lleva a cabo el control de asistencias del instructor y los alumnos, la gestión de la aplicación de cursos, instructores, alumnos, escuelas y la presentación de la información administrativa para fines estadísticos y de mejora. El trabajo consistió en desarrollar el modulo de aplicación de asistencias y pagos del instructor y parte del modulo de aplicación de cursos y mejora del instructor por ser necesario para la funcionalidad del primero. Con relación a la gestión de cursos, escuelas, alumnos e instructores se dieron propuestas de la forma en que podrían adaptarse los módulos del portal que siguen para su futura implementación.

El portal para la administración y control de usuarios PAYCU nos va a permitir:

- Dar seguimiento clase a clase de la asistencia del alumno
- Seguimiento de la asistencia de los instructores y cálculo de sus pagos
- El instructor pueda revisar su pago
- Retener su pago en caso de que el instructor no pase asistencia
- Posible penalización para un tiempo de atraso determinado
- Dar reportes por grupo y escuela sobre la asistencia y deserción
- Llevar control de pagos por grupo, escuela y alumnos
- Modernizar los procedimientos actuales
- Mejorar la colaboración con los usuarios y entre las áreas
- Agilizar el acceso de los administradores e instructores a las listas de asistencias
- Reducción del tiempo de ingreso y verificación de listas
- Integración del servicio a los procesos de administración
- Acceso al servicio de forma fácil, amigable y segura
- Acceso a los usuarios del servicio, las áreas de atención y al sector ejecutivo
- Disminución de costos

#### **2.4 Análisis y Problemática actual**

Microbotix es una empresa de robótica para niños, que esta creciendo más de lo esperado en cuanto a infraestructura, sedes, personal, equipo y alcances. Por lo que busca ponerse a la vanguardia en tecnología. Actualmente parte del control administrativo y operativo se hace de manera manual por medio de Excel. La información para la generación de los pagos depende de varias personas que a su vez utilizan la información de manera centralizada y generan sus propios archivos de Excel a petición de las áreas correspondientes. Estos son enviados vía correo electrónico a la secretaría de oficina central que es la responsable de distribuir esa información a las áreas correspondientes.

Se manejan los siguientes archivos:

**Control de asistencia y cobranza por escuela y alumnos:** este archivo les permite dar un seguimiento por fecha grupo día y hora de los alumnos que asistieron a la clase, esta es enviada por el instructor vía correo electrónico recibida por recepción, aquí recepción envía una relación con las listas entregadas con el nombre de el instructor responsable junto con la lista de asistencia recibida para el área de contabilidad. Este documento es muy importante por que en base a la asistencia de los alumnos se crea el recibo de cobranza para la escuela en la que pertenece cada alumno.

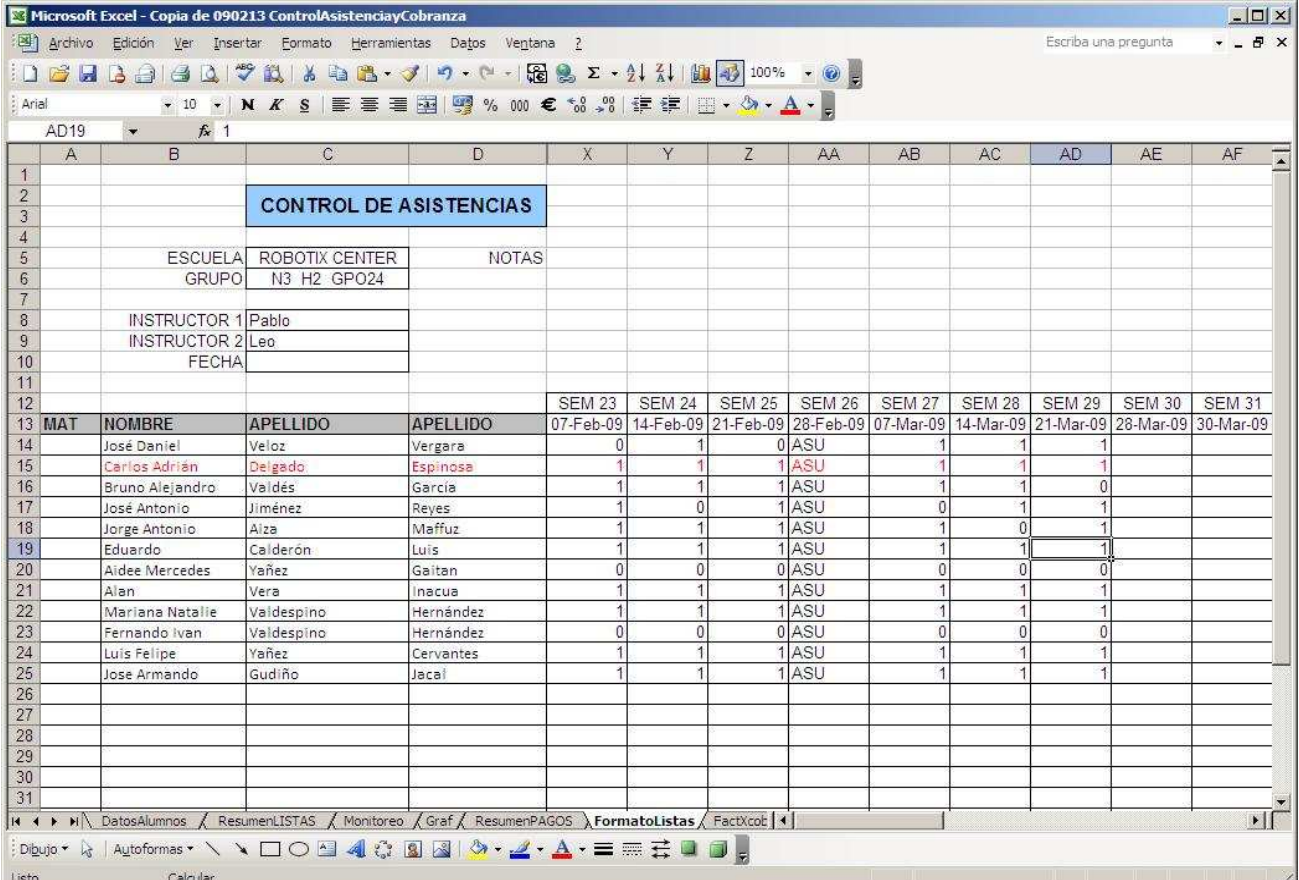

#### **Formato de Asistencia alumno**

**Figura 1 Formato de Asistencia Alumno** 

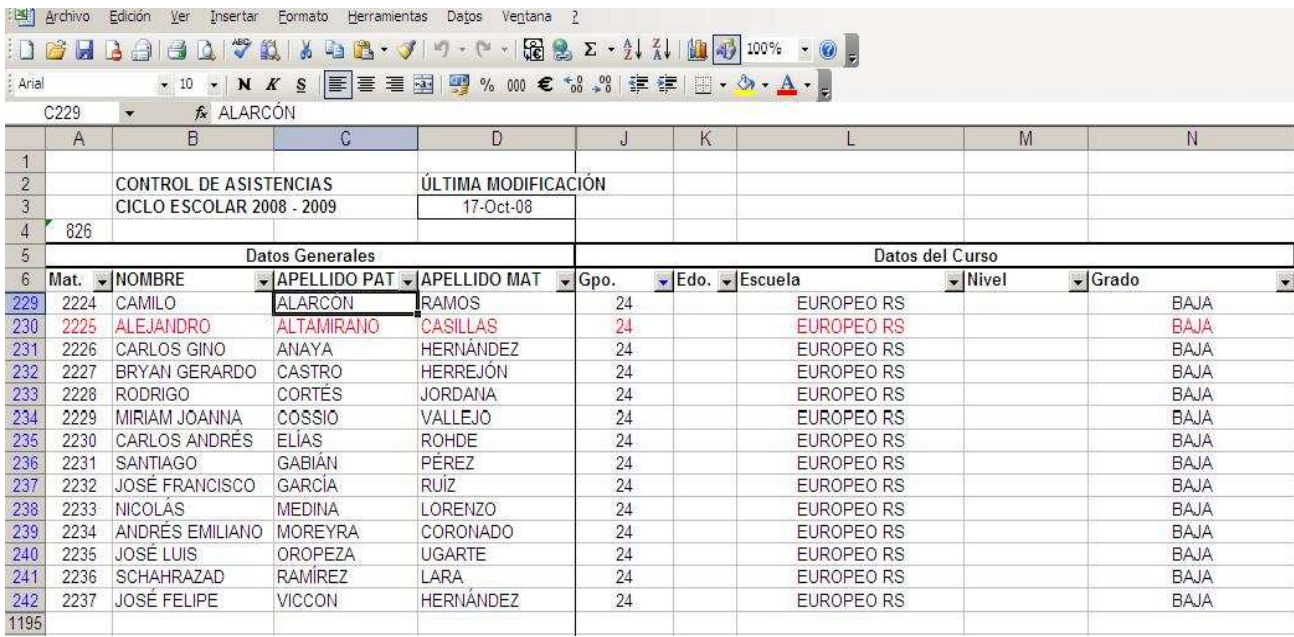

**Datos del alumno:** En este archivo se almacenan los datos personales de cada alumno.

**Figura 2 Datos del alumno**

Además nos permite registrar los datos de sus padres, si se le va a cobrar, si esta en lista, si asistió, si ya pago y alguna nota.

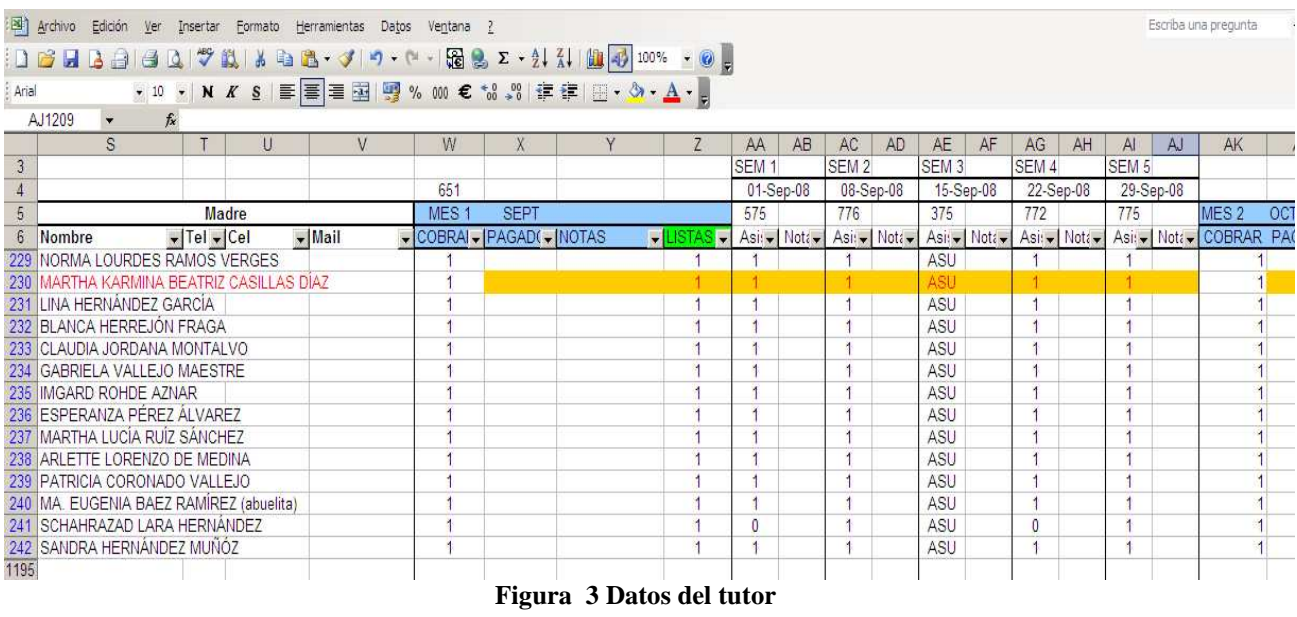

**Resumen de listas:** Nos Muestra de manera desglosada escuelas, instructores y asistencias por cada ciclo escolar.

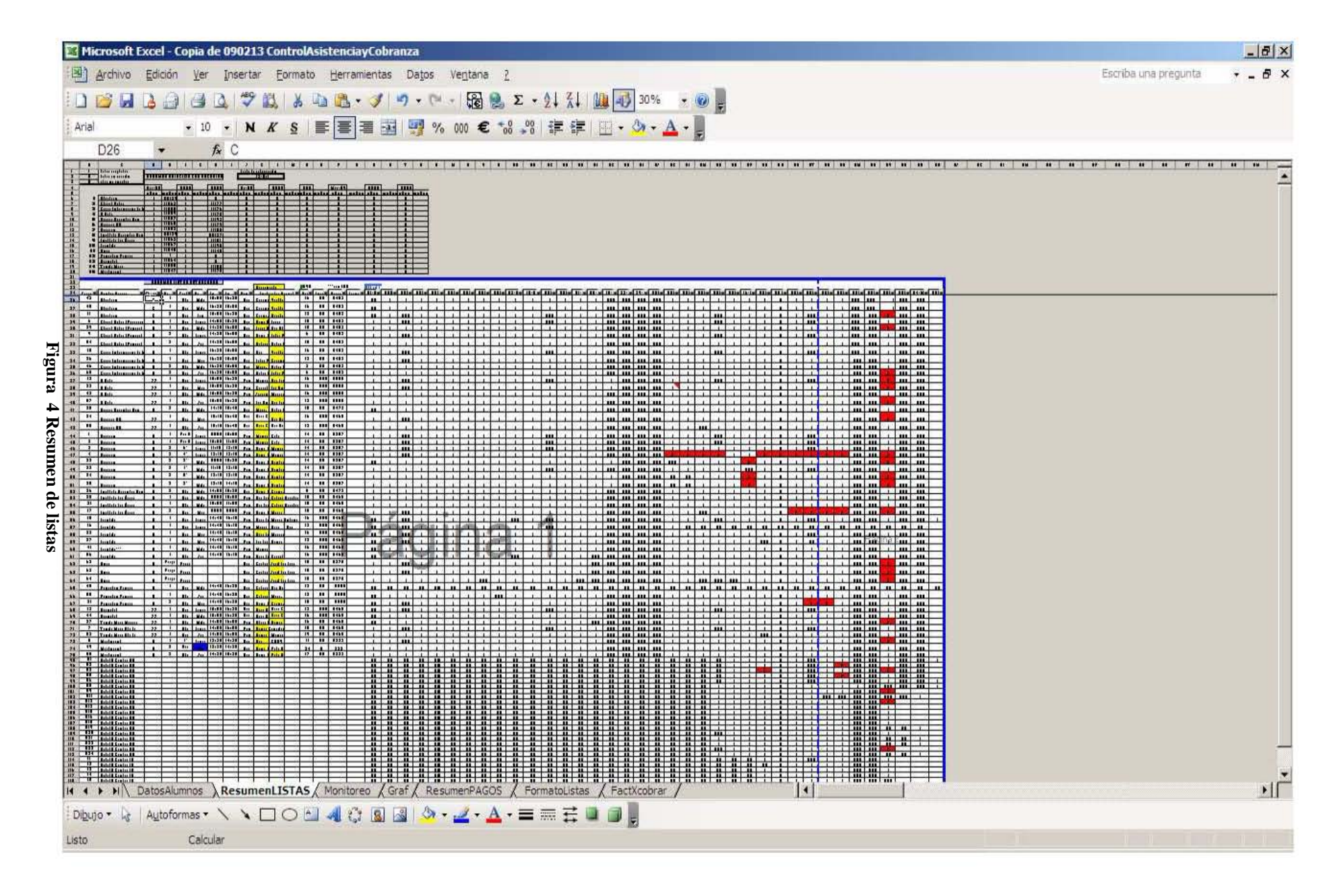

Este formato contiene un resumen de la relación de las listas con las escuelas.

Aquí se tiene un control sobre las listas aceptadas, rechazadas y las que no fueron enviadas, estas son enviadas por cada escuela para compararlas con las que envían los instructores, contiene el número de factura de cada escuela, esto se hace la primera semana de cada mes.

|                |                                                                                                    | Microsoft Excel - Copia de 090213 ControlAsistenciayCobranza                                                                               |   |              |                         |   |                     |  |                |   |              |                      | $-0x$         |                         |
|----------------|----------------------------------------------------------------------------------------------------|----------------------------------------------------------------------------------------------------|---|--------------|-------------------------|---|---------------------|--|----------------|---|--------------|----------------------|---------------|-------------------------|
|                |                                                                                                    | [8] Archivo Edición Ver Insertar Formato Herramientas Datos Ventana 2                                                                      |   |              |                         |   |                     |  |                |   |              | Escriba una pregunta | $-B$ $\times$ |                         |
|                |                                                                                                    | D 2 4 4 4 4 4 7 2 8 4 5 4 5 4 7 9 - 0 - 1 5 2 - 2 4 4 1 4 5 150 × 0 -                                                                      |   |              |                         |   |                     |  |                |   |              |                      |               |                         |
| Arial          | <b>B22</b>                                                                                                    | • 10 • N K S   三三三国图 % 00 € % 2  字字 田 · タ · A · B<br>$f_{x}$                                                                               |   |              |                         |   |                     |  |                |   |              |                      |               |                         |
|                | B                                                                                                    | C                                                                                                    | D | E            | F                       | G | H                   |  |                | K |              | M                    | N             | $\overline{\mathbf{z}}$ |
| $\mathbf{1}$   | $\mathbf{1}$                                                                                                    | Listas aceptadas                                                                                                    |   |              |                         |   |                     |  |                |   |              |                      |               |                         |
|                | Fecha de actualización<br>RESUMEN RELACIÓN CON ESCUELAS<br>$\overline{2}$<br>R<br>$13$ -Oct<br>Listas en revisión                                                                                |                                                                                                    |   |              |                         |   |                     |  |                |   |              |                      |               |                         |
|                | 3<br>$\Omega$<br>listas no enviadas                                                                                                    |                                                                                                    |   |              |                         |   |                     |  |                |   |              |                      |               |                         |
|                |                                                                                                    |                                                                                                    |   |              |                         |   |                     |  |                |   |              |                      |               |                         |
|                | Sep-08<br>Oct-08<br><b>Nov-08</b><br><b>Dic-08</b><br><b>Ene-09</b><br>Feb-09<br>4<br>5<br>listas<br>listas<br>notas<br>listas<br>listas<br>listas<br>notas<br>listas<br>notas<br>notas<br>notas |                                                                                                    |   |              |                         |   |                     |  |                |   |              |                      |               |                         |
|                |                                                                                                    |                                                                                                    |   |              |                         |   | $\Omega$            |  |                |   |              |                      |               |                         |
| $6\phantom{1}$ |                                                                                                    | 1 Aberdeen                                                                                                    |   | <b>NR129</b> | $\overline{\mathbf{1}}$ |   |                     |  | $\mathbf{0}$   |   | $\Omega$     |                      | $\mathbf{0}$  |                         |
| $\overline{7}$ |                                                                                                    | 2 Churchill School                                                                                                    |   | F1063        | 1                       |   | F1177               |  | $\mathbf{0}$   |   | $\mathbf{0}$ |                      | $\mathbf{0}$  |                         |
| 8              | 1<br>3 Colegio Internacional de M<br>F1055<br>F1176<br>0<br>$\mathbf{0}$                                                                                                    |                                                                                                    |   |              |                         |   |                     |  |                |   | $\mathbf{0}$ |                      |               |                         |
| 9              |                                                                                                    | 4 El Roble                                                                                                    |   | F1059        | $\mathbf{1}$            |   | F1178               |  | $\mathbf{0}$   |   | $\mathbf{0}$ |                      | $\mathbf{0}$  |                         |
| 10             |                                                                                                    | 5 Escuela Alexander Bain                                                                                                    |   | F1057        | $\overline{1}$          |   | F1193               |  | $\Omega$       |   | $\mathbf 0$  |                      | $\Omega$      |                         |
| 11             |                                                                                                    | 6 Europeo RS                                                                                                    |   | F1060        | $\overline{1}$          |   | F1179               |  | $\mathbf 0$    |   | $\mathbf 0$  |                      | $\mathbf{0}$  |                         |
| 12             |                                                                                                    | 7 Harlequin                                                                                                    |   | F1052        | $\mathbf{1}$            |   | F1180               |  | $\mathbf{0}$   |   | $\mathbf{0}$ |                      | $\mathbf{0}$  |                         |
| 13             |                                                                                                    | 8 Instituto Alexander Bain                                                                                                    |   | <b>NR129</b> | 1                       |   | NR1271              |  | $\mathbf{0}$   |   | $\mathbf{0}$ |                      | $\mathbf{0}$  |                         |
| 14             |                                                                                                    | 9 Instituto Las Aguilas                                                                                                    |   | F1062        | $\overline{1}$          |   | F1181               |  | $\Omega$       |   | $\mathbf{0}$ |                      | $\Omega$      |                         |
| 15             |                                                                                                    | 10 Irlandés                                                                                                    |   | F1067        | $\mathbf{1}$            |   | F1195               |  | $\mathbf{0}$   |   | $\mathbf{0}$ |                      | $\mathbf{0}$  |                         |
| 16             |                                                                                                    | 11 Olinca                                                                                                    |   | F1045        | $\mathbf{1}$            |   | F1145               |  | $\mathbf{0}$   |   | $\mathbf{0}$ |                      | $\Omega$      |                         |
| 17             |                                                                                                    | 12 Princeton Primaria                                                                                                    |   | F            | $\overline{1}$          |   | $\mathbf{0}$        |  | $\mathbf{0}$   |   | $\mathbf{0}$ |                      | $\mathbf{0}$  |                         |
| 18             |                                                                                                    | 13 Springfield                                                                                                    |   | F1064        | $\mathbf{1}$            |   | $\Omega$            |  | $\mathbf{0}$   |   | $\mathbf 0$  |                      | $\mathbf{0}$  |                         |
| 19             |                                                                                                    | 14 Tomás Moro                                                                                                    |   | F1088        | 1                       |   | F1185               |  | $\mathbf{0}$   |   | $\mathbf{0}$ |                      | $\mathbf{0}$  |                         |
| 20             |                                                                                                    | 15 Westmount                                                                                                    |   | F1047        | $\mathbf{1}$            |   | F1170               |  | $\overline{0}$ |   | $\Omega$     |                      | $\Omega$      |                         |
| 21             |                                                                                                    |                                                                                                    |   |              |                         |   |                     |  |                |   |              |                      |               |                         |
| 22             |                                                                                                    | 22   RESUMEN I ISTAS ENTREGADAS<br> 4 4 } m \ DatosAlumnos \ResumenLISTAS / Monitoreo /Graf / ResumenPAGOS / FormatoListas / FactXcobrar / |   |              |                         |   | $\vert \cdot \vert$ |  |                |   |              |                      |               | нΓ                      |
|                |                                                                                                    | Digujo · by   Autoformas · ヽヽ□○□ 4 ☆ B B ♪ ♪ - ノ · A · 三三云□ □ 。                                                                            |   |              |                         |   |                     |  |                |   |              |                      |               |                         |
| Listo          |                                                                                                    | Calcular                                                                                                    |   |              |                         |   |                     |  |                |   |              |                      |               |                         |

**Figura 5 Resumen Relación de escuelas** 

**Resumen de listas Entregadas:** En esta sección se indica:

- Nombre escuela
- Grupo
- Nivel
- Grado
- Día de clase
- Hora de inicio
- Hora fin
- Zona
- Instructor asignado
- Responsable
- Número de alumnos
- Inscripción
- Precio
- Forma de pago
- Asistencia por clase para la duración total del curso

|                        |                | Microsoft Excel - Copia de 090213 ControlAsistenciayCobranza                                                                                   |                               |                           |                                  |               |                       |       |                   |                 |                                 |   |     |                               |            |                                        |               |                              |                      |                      | $ \theta$ $\times$ |
|------------------------|----------------|----------------------------------------------------------------------------------------------------|-------------------------------|---------------------------|----------------------------------|---------------|-----------------------|-------|-------------------|-----------------|---------------------------------|---|-----|-------------------------------|------------|----------------------------------------|---------------|------------------------------|----------------------|----------------------|--------------------|
|                        |                | 29] Archivo Edición Ver Insertar Formato Herramientas Datos Ventana ?                                                                          |                               |                           |                                  |               |                       |       |                   |                 |                                 |   |     |                               |            |                                        |               |                              | Escriba una pregunta |                      | $-B$ $\times$      |
|                        |                |                                                                                                    |                               |                           |                                  |               |                       |       |                   |                 |                                 |   |     |                               |            |                                        |               |                              |                      |                      |                    |
| Arial                  |                | , 10 · N X §   三 三 三 三 国   四 % 000 € な . 23   ま ま   日 · タ · A · 』                                                                              |                               |                           |                                  |               |                       |       |                   |                 |                                 |   |     |                               |            |                                        |               |                              |                      |                      |                    |
|                        | <b>B22</b>     | $f_{x}$                                                                                                    |                               |                           |                                  |               |                       |       |                   |                 |                                 |   |     |                               |            |                                        |               |                              |                      |                      |                    |
|                        | B              | $\mathbb{C}$                                                                                                    | $\Gamma$                      | F                         |                                  | G             | H                     |       | J                 | K               |                                 | M | N   | $\circ$                       | P          | $\Omega$                               | R             | s                            |                      | U                    | ٣                  |
| 22 <br>$\overline{23}$ |                |                                                                                                    |                               |                           | <b>RESUMEN LISTAS ENTREGADAS</b> |               |                       |       |                   |                 |                                 |   | 690 |                               | ***con IVA |                                        | <b>LISTAS</b> |                              |                      |                      |                    |
|                        | 24 Grupo       | Nombre Escuela                                                                                                    | $\overline{\phantom{a}}$ Tipo | $\blacktriangleright$ Niv | Grado - Día                      |               | $\nightharpoonup$ lni | lFin  | $Z$ ona $\bullet$ | Responsable     | Instructor Asignado - Alum -    |   |     | $Inscr$ Precio                |            | $\blacktriangleright$ Forma $\epsilon$ | $01-Se$       | $08-Se -$                    | $15-Se-$             | $22-Se$              | 29.5               |
| 26                     | 42             | Aberdeen                                                                                                    | C                             | $\mathbf{1}$              | Alta                             | Miér          | 15:00                 | 16:30 | Sur               |                 | Guillerm Yvette C               |   | 16  | S                             | 452<br>s   |                                        | <b>NA</b>     |                              |                      |                      |                    |
|                        | 45             |                                                                                                    |                               | -1                        |                                  |               | 16:30                 | 18:00 |                   |                 |                                 |   | 16  | s<br>$\ddot{\phantom{1}}$     | s<br>452   |                                        |               |                              |                      |                      |                    |
| 27                     | 11             | Aberdeen                                                                                                    | C                             | 3                         | Baia                             | Miér          | 15:00                 | 16:30 | Sur               |                 | Guillerm Yvette C               |   | 12  | s<br>$\sim$                   | 452<br>s   |                                        | <b>NA</b>     | $\mathbf{1}$                 |                      |                      |                    |
| 28<br>29               | 6              | Aberdeen<br>Churchill School (Prescolar                                                                                                    | C<br>A                        | $\overline{1}$            | Sec<br>Baja                      | Lun           | 14:00                 | 15:30 | Sur<br>Sur        | Daniel Atlsrael | Karina, ARicardo                |   | 15  | S<br>$\sim$                   | 483<br>S   |                                        | <b>NA</b>     | $\mathbf{1}$<br>$\mathbf{1}$ | ASU<br>ASU           | $\overline{1}$<br>-1 |                    |
| 30                     | 39             | Churchill School (Primaria)                                                                                                    | A                             | $\overline{1}$            | Baja                             | Lunes<br>Miér | 14:30                 | 16:00 | Sur               |                 | <b>Israel All</b> Uriel Sha     |   | 10  | s<br>$\sim$                   | 483<br>S   |                                        |               | $\mathbf{1}$                 | $\mathbf{1}$         | 1                    |                    |
| 31                     | 9              | Churchill School (Primaria)                                                                                                    | Α                             | $\overline{3}$            | Alta                             | Lunes         | 14:30                 | 16:00 | Sur               |                 | Daniel EFabiola                 |   | 6   | s<br>$\sim$                   | s<br>483   |                                        | $\mathbf{1}$  | $\overline{1}$               | ASU                  | 1                    |                    |
| 32                     | 54             | Churchill School (Primaria)                                                                                                    | Α                             | 3                         | Baja                             | Jue           | 14:30                 | 16:00 | Sur               | Arturo          | Rafael V                        |   | 10  | s<br>$\sim$                   | s<br>483   |                                        |               | и                            |                      | 1                    |                    |
| 33                     | 15             | Colegio Internacional de Me                                                                                                    | B                             | 1                         | Alta                             | Lunes         | 16:30                 | 18:00 | Sur               | Uriel           | <b>Yvette C</b>                 |   | 16  | S<br>$\overline{\phantom{a}}$ | 483<br>S   |                                        |               |                              | ASU                  |                      |                    |
| 34                     | 26             | Colegio Internacional de Me                                                                                                    | B                             | $\overline{1}$            | Baja                             | Mar           | 16:30                 | 18:00 | Sur               |                 | Fabiola FGuillerm               |   | 13  | s<br>٠.                       | s<br>483   |                                        | 1             | $\mathbf{1}$                 | ASU                  | 1                    |                    |
| 35                     | 46             | Colegio Internacional de Me                                                                                                    | B                             | 3                         | Alta                             | Miér          | 16:30                 | 18:00 | Sur               |                 | Mariel, K <mark>Rafael V</mark> |   | 3   | S<br>$\sim$                   | 483<br>S   |                                        |               | $\mathbf{1}$                 |                      | 1                    |                    |
| 36                     | 60             | Colegio Internacional de Me                                                                                                    | B                             | 3                         | Sec                              | Jue           | 16:30                 | 18:00 | Sur               |                 | Rafael V Fabiola                |   | 6   | s<br>$\overline{\phantom{a}}$ | 483<br>S   |                                        | 1             | $\ddot{1}$                   | $\overline{1}$       | 1                    |                    |
| 37                     | 12             | El Roble                                                                                                    | ??                            | $\overline{1}$            | Baja                             | Lunes         | 15:00                 | 16:30 | Pon               |                 | Manuel ADalia Flo               |   | 16  | S<br>200                      | 500<br>S   |                                        |               | $\mathbf{A}$                 | ASU                  |                      |                    |
| 38                     | 23             | El Roble                                                                                                    | 22                            | $\overline{1}$            | Baja                             | Mar           | 15:00                 | 16:30 | Pon               |                 | Gerardo Luis And                |   | 16  | s<br>200                      | S<br>500   |                                        |               | Ĥ.                           | ASU                  | 1                    |                    |
| 39                     | 43             | El Roble                                                                                                    | 22                            | $\overline{1}$            | Alta                             | Miér          | 15:00                 | 16:30 | Pon               |                 | Joselyn Mauricio                |   | 16  | s<br>200                      | 500<br>s   |                                        | 1             | 1                            |                      | $\overline{1}$       |                    |
| 40                     | 57             | El Roble                                                                                                    | ??                            | $\mathcal{L}$             | Alta                             | Jue           | 15:00                 | 16:30 | Pon               |                 | Luis Ang Dalia Flo              |   | 13  | \$200                         | 500<br>s   |                                        | Ŧ             | $\overline{1}$               |                      | $\overline{1}$       |                    |
| 41                     | 38             | Escuela Alexander Bain                                                                                                    | B                             | 3                         | Alta                             | Miér          | 14:15                 | 15:45 | Sur               |                 | Mariel, KRafael V               |   | 15  | s<br>$\mathcal{L}$            | 473<br>s   |                                        | <b>NA</b>     | $\overline{1}$               |                      | $\overline{1}$       |                    |
| 42                     | 24             | Europeo RS                                                                                                    | ??                            | -1                        | Baja                             | Mar           | 15:15                 | 16:45 | Sur               |                 | Rocío Gilsilvia Nu              |   | 16  | \$200                         | 460<br>S   |                                        | 1             | $\mathbf{1}$                 | ASU                  | $\overline{1}$       |                    |
| 43                     | 58             | Europeo RS                                                                                                    | ??                            | $\cdot$ 1                 | Alta                             | Jue           | 15:15                 | 16:45 | Sur               |                 | Rocio Gi Silvia Nu              |   | 12  | \$200                         | 460<br>s   |                                        |               |                              |                      | ٦                    |                    |
| 44                     | 1              | Harleguin                                                                                                    | A                             | $\overline{1}$            | Pre B                            | Lunes         | 09:00                 | 10:00 | Pon               | Manuel          | <b>AGaby</b>                    |   | 14  | s<br>$\sim$                   | 287<br>s   |                                        |               |                              | ASU                  |                      |                    |
| 45                     | $\overline{c}$ | Harlequin                                                                                                    | A                             | $\overline{1}$            | Pre A                            | Lunes         | 10:00                 | 11:00 | Pon               | <b>Manuel</b>   | Gaby                            |   | 14  | s<br>-22                      | s<br>287   |                                        | ÷             | $\vert$                      | ASU                  | $\overline{1}$       |                    |
| 46                     | 3              | Harlequin                                                                                                    | A                             | 3                         | $6^{\circ}$                      | Lunes         | 11:15                 | 12:15 | Pon.              | Daniel EManuel  |                                 |   | 14  | s<br>$\tilde{\phantom{a}}$    | s<br>287   |                                        |               | $\mathbf{1}$                 | ASU                  | 1                    |                    |
| 47                     | $\Delta$       | Harleguin                                                                                                    | A                             | 3                         | $4^{\circ}$                      | Lunes         | 12:15                 | 13:15 | Pon               |                 | Daniel EManuel.                 |   | 14  | s<br>$\sim$                   | s<br>287   |                                        |               | $\overline{1}$               | ASU                  | 1                    |                    |
| $H$ $A$ $b$            | H <sub>N</sub> | DatosAlumnos ResumenLISTAS / Monitoreo / Graf / ResumenPAGOS / FormatoListas / FactXcobrar /                                                   |                               |                           |                                  |               |                       |       |                   |                 |                                 | 4 |     |                               |            |                                        |               |                              |                      |                      | $\mathbf{E}$       |
|                        | Dibujo v kr    | Autoformas · \ \ $\Box$ $\bigcirc$ 34 0 8 3 4 0 + $\bigcirc$ · $\bigcirc$ · $\Lambda$ · $\equiv$ $\equiv$ $\equiv$ $\exists$ 0 $\exists$ $\in$ |                               |                           |                                  |               |                       |       |                   |                 |                                 |   |     |                               |            |                                        |               |                              |                      |                      |                    |
| Listo                  |                | Calcular                                                                                                    |                               |                           |                                  |               |                       |       |                   |                 |                                 |   |     |                               |            |                                        |               |                              |                      |                      |                    |

**Figura 6 Resumen de Listas Entregadas** 

**Monitoreo:** Este archivo lo usa el director para ver la variación de la asistencia conforme avanzan las clases tiene el número de las asistencias por día de cada mes para cada una de las escuelas.

|                | Fecha de actualización     |                                                            |                |               | <b>LISTA PENDIENTE</b> |          |      |          |                     |          |          |          |         |                  |         |          |         |         |          |         |                 |        |                |
|----------------|----------------------------|------------------------------------------------------------|----------------|---------------|------------------------|----------|------|----------|---------------------|----------|----------|----------|---------|------------------|---------|----------|---------|---------|----------|---------|-----------------|--------|----------------|
|                | 24-Feb                     |                                                            |                | <b>ASUETO</b> |                        |          |      |          |                     |          |          |          |         |                  |         |          |         |         |          |         |                 |        |                |
|                |                            |                                                            |                |               |                        |          |      |          |                     |          |          |          |         |                  |         |          |         |         |          |         |                 |        |                |
|                |                            | Columna                                                    | 1              |               | 1                      |          | и    | 1        | и                   | и        |          | 1        |         |                  |         | и        | и       |         | 1        |         |                 |        |                |
|                | <b>RESUMEN DE COBRANZA</b> |                                                            |                |               |                        |          |      |          |                     |          |          |          |         |                  |         |          |         |         |          |         |                 |        |                |
|                | CICLO ESCLOAR 2008 - 2009  |                                                            |                | Sep           |                        |          |      |          |                     |          |          |          |         |                  |         |          |         |         |          |         |                 |        |                |
|                |                            |                                                            | 01-Sep         |               | 15-Sep                 | 22-Sep   | ន្លឺ | ğ        | ğ                   | 20-0ct   | $27-0ct$ | 03-Nov   | 10-Nov  | 17-Nov           | 24-Nov  | 01-Dic   | 08-Dia  | 12-Ene  | 19-Ene   | 26-Ene  | 02-Feb          | 09-Feb | 16-Feb         |
|                |                            |                                                            |                | ġ             |                        |          | Ŕ    | ğ        | å                   |          |          |          |         |                  |         |          |         |         |          |         |                 |        |                |
| #Esc           |                            | $\overline{\phantom{a}}$ Grupo<br>$\overline{\phantom{a}}$ |                |               | Sept                   |          |      |          | Oct                 |          |          |          | Nov     |                  |         |          | Dic     |         | Enero    |         |                 |        | Febrero        |
|                | <b>TOTAL</b>               |                                                            | 575            | 776           | 775                    | 772      | 775  | 794      | 771                 | 744      | 754      | 743      | 756     | 666              | 733     | 738      | 700     | 501     | 522      | 523     | 598             | 687    | 661            |
|                |                            | 42                                                         |                | 15            | 9                      | 10       | 15   | 15       | 15                  | 15       | 13       | 13       | 14      | 14               | 11      | 12       | 14      | 9       | 11       | 12      | 9               | 11     | 10             |
|                | <b>ABERDEEN</b>            | 45                                                         |                | 18            | 17                     | 19       | 13   | 13       | 13                  | 13       | 12       | 12       | 12      | 10               | 11      | 9        | 10      | 8       | 9        | 8       | 9               | 8      | $\overline{7}$ |
|                |                            | 11                                                         |                | 9             | 9                      | 10       | 10   | 11       | 11                  | 10       | 11       | 11       | 11      | 11               | 11      | 10       | 4       | 2       | 4        | 3       | 3               | 3      | 3              |
| 2              |                            | 6                                                          |                | 12            | 12                     | 11       | 10   | 13       | 12                  | 13       | 13       | 13       | 13      | 13 <sup>°</sup>  | 13      | 13       | 12      | 12      | 10       | 10      | 10 <sup>°</sup> | 13     | 14             |
| $\overline{2}$ | CHURCHILL                  | 39                                                         | 6              | 8             | 9<br>$\overline{7}$    | 11       | 11   | 11       | 11                  | 11       | 11       | 11       | 11      | 4                | 11      | 11       | 9       | 9       | 8        | 8       | 9               |        | 8              |
| $\overline{2}$ |                            | 9                                                          | $\overline{7}$ |               |                        | 4        |      | 8        | 5                   | 3        | 5.       | 5        | 4       | Δ                | 4       | 4        | 3<br>7  | 5       | 5        | 5       | 5               | 4      | 5              |
| 2              |                            | 54                                                         | 9              | 11            | 8                      | 8        | 10   | 12       | 12                  | 11       | 9        | 12       | 12      | 3                | 10      | 11       |         | 9       | 7        | 6       | 11              | 11     | 11             |
| 3              |                            | 15                                                         | 19             | 19            | 19                     | 19       | 17   | 15       | 15                  | 16       | 18       | 14       | 15      | 15 <sub>15</sub> | 6       | 14       | 13      | 6       | 8        | 9       | 9               |        | 4              |
| 3              | <b>INTERNACIONAL</b>       | 26                                                         | -9             | 10            | 10                     | 9        | 12   | 13       | 13                  |          | 12       | 12       | 8       | 9                | 11      | 10       | 12      | 10      | 11       | 11      | 6               | 9      | 9              |
| 3              |                            | 46                                                         | $\overline{2}$ | 5             | 5<br>$\overline{7}$    | 6        | 6    | 4        | 5<br>$\overline{7}$ | 6        | 5.       | 6        | 6       |                  | 6       | 5        | 4       | 5       | 5        | 5       | 5               | 5      | 5              |
| 3              |                            | 60                                                         | 10             |               |                        | 8        | 9    | 9        |                     | 10       | 9        | 5        | 6       | 6                | 5       | 6        | 6       | 5       | 5        |         | 6               | 6      | 3<br>7         |
| 4              |                            | 12                                                         | 11             | 14            | 14                     | 12       | 13   | 15       | 13                  | 13       | 14       | 15       | 13      | 13 <sup>°</sup>  | 12      | 14       | 6       | 10      | 10       | 9       | 9               | 8      | $\overline{7}$ |
| 4              | <b>ROBLE</b>               | 23<br>43                                                   | 14             | 14            | 14                     | 13       | 13   | 10       | 13                  | 10       | 12       | 11       | 11      | 10               | 13      | 8        | 8       | 9<br>7  | 9        | 9       | 8               | 6      |                |
| 4              |                            |                                                            | 15             | 9             | 14                     | 15       | 10   | 10       | 9                   | 9        | 5        | 8        | 8       | 8                | 9       | 9        | 9       |         | 8        | 8       | 6               | 8      | 8              |
| 4<br>5         | <b>FAB</b>                 | 57<br>38                                                   | 13             | 9<br>12       | 12<br>13               | 13<br>13 | 13   | 10<br>10 | 10<br>13            | 10<br>13 | 11<br>11 | 10<br>13 | 10<br>7 | 10<br>12         | 9<br>12 | 11<br>12 | 6       | 9<br>11 | 8<br>9   | 9<br>12 | 10<br>12        | 6      | 9<br>11        |
|                |                            |                                                            |                |               |                        |          | 12   |          |                     |          |          |          |         |                  |         |          | 12      |         |          |         |                 | 12     |                |
| 6<br>6         | <b>EUROPEO</b>             | 24<br>58                                                   | 13<br>9        | 14            | 14<br>9                | 13<br>8  | 14   | 12<br>8  | 12<br>9             | 13       | 14<br>8  | 12<br>8  | 13<br>8 | 14<br>8          | 14<br>⇁ | 13<br>9  | 14<br>9 | 12<br>9 | 13<br>-9 | 13<br>9 | 12<br>9         | 14     | 9<br>5         |
|                |                            |                                                            |                | 8             |                        |          | 8    |          |                     | 8        |          |          |         |                  |         |          |         |         |          |         |                 | 9      |                |

**Figura 7 Monitoreo de Asistencias** 

En la siguiente figura, se muestra el promedio de asistencias por mes y un comparativo con el máximo de asistencia, para obtener que porcentaje de alumnos están asistiendo.

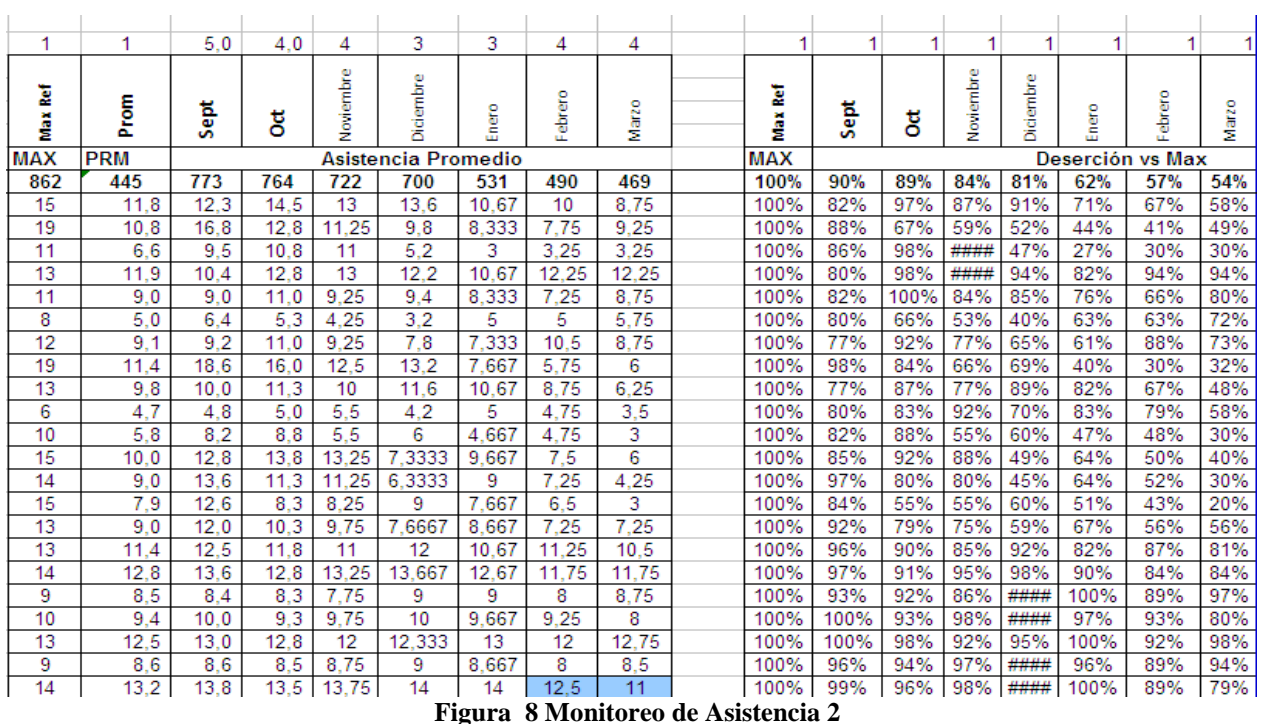

**Tabla de porcentaje de deserción relativa:** Correspondiente al ciclo escolar que se esta cursando.

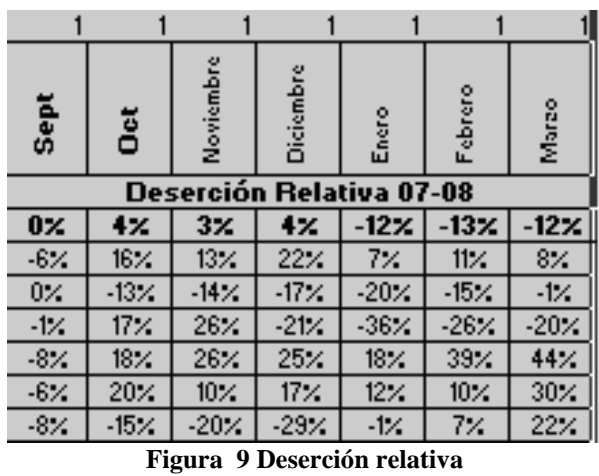

**Tabla de ventas:** Se tiene el total ganado para ese curso, el promedio de ventas de todos los meses y lo que se vendió por cada mes (el producto en venta son los cursos). Cada uno de los renglones corresponde a una escuela.

|                                   |                         |      |      |           |           |       |         |       | 0        |  |  |  |  |
|-----------------------------------|-------------------------|------|------|-----------|-----------|-------|---------|-------|----------|--|--|--|--|
| Total                             | Prom                    | Sept | ö    | Noviembre | Diciembre | Enero | Febrero | Marzo | Abril    |  |  |  |  |
| <b>Ventas "Cursos" (millares)</b> |                         |      |      |           |           |       |         |       |          |  |  |  |  |
| 1628                              | 250                     | 293  | 289  | 270       | 261       | 186   | 170     | 160   | $\bf{0}$ |  |  |  |  |
| 32.53                             | 4.65                    | 4.81 | 5.70 | 5.11      | 5.35      | 4.19  | 3.93    | 3.44  |          |  |  |  |  |
| 29.83                             | 4.26                    | 6.58 | 5.01 | 4.42      | 3.85      | 3.28  | 3.05    | 3.64  |          |  |  |  |  |
| 18.06                             | 2.58                    | 3.73 | 4.23 | 4.32      | 2.04      | 1.18  | 1.28    | 1.28  |          |  |  |  |  |
| 35.08                             | 5.01                    | 4.37 | 5.36 | 5.46      | 5.12      | 4.48  | 5.15    | 5.15  |          |  |  |  |  |
| 26.45                             | 3.78                    | 3.78 | 4.62 | 3.89      | 3.95      | 3.50  | 3.05    | 3.68  |          |  |  |  |  |
| 14.64                             | 2.09                    | 2.69 | 2.21 | 1.79      | 1.34      | 2.10  | 2.10    | 2.42  |          |  |  |  |  |
| 26.81                             | 3.83                    | 3.86 | 4.62 | 3.89      | 3.28      | 3.08  | 4.41    | 3.68  |          |  |  |  |  |
|                                   | <b>Figura 10 Ventas</b> |      |      |           |           |       |         |       |          |  |  |  |  |

**Proyección en ventas:** Esta tabla guarda los promedios en ventas del período escolar anterior; será su proyección en ventas para el siguiente período del curso, se espera que asista la misma cantidad de alumnos, para obtener las mismas ventas que en el curso anterior.

| ē                                | Prom              | ä,<br>$\omega$<br>$\mathbf{v}$ | ğ             | ω<br>Noviembr | iembr<br>ъ<br>هٔ | ۰<br>ъ<br>c<br>ш | ۰<br>ъ<br>흅<br>щ     | ۰<br>N<br>ਜ਼<br>ž | <b>Abril</b> | န္<br>ž | <u>iunio</u> |
|----------------------------------|-------------------|--------------------------------|---------------|---------------|------------------|------------------|----------------------|-------------------|--------------|---------|--------------|
|                                  |                   |                                |               |               |                  |                  | Provección de Ventas |                   |              |         |              |
| ########                         | #####             | 293                            | 289           | 270           | 261              | 186              | #####                | #####             | #####        | #####   | #####        |
| #########                        | #####             | 4.8<br>и                       | .70<br>5.     | и<br>5.<br>и  | .35<br>5.        | 19<br>4.         | .93<br>3             | 3<br>.44          | #####        | #####   | #####        |
| #########                        | #####             | .58<br>6.                      | .0<br>и<br>5. | 4.42          | 3.<br>.85        | .28<br>3.        | .05<br>3.            | .64<br>3          | #####        | #####   | #####        |
| #########                        | #####             | .73                            | .23<br>4.     | 4.32          | 2.04             | 18<br>и          | .28<br>и             | .28<br>4          | #####        | #####   | #####        |
| #########                        | #####             | 4.37                           | .36<br>5      | .46<br>5      | 12<br>5          | .48              | 15<br>5              | 15<br>5           | #####        | #####   | #####        |
| #########                        | #####             | .78<br>3                       | 4.62          | .89<br>3      | .95<br>3.        | .50<br>3.        | .05<br>3.            | .68<br>3          | #####        | #####   | #####        |
| ########                         | ,,,,,,,,<br>并并并并并 | .69                            | 2.21          | 79            | 34<br>4          | 10               | 2.1<br>10            | 2.42              | #####        | #####   | #####        |
| #########                        | #####             | .86<br>3                       | 4.62          | 3<br>.89      | .28<br>3         | .08<br>3         | 41                   | .68<br>3          | #####        | #####   | #####        |
| 888888888<br>, escritora estándo | #####             | 8<br>и                         | 2<br>6        | .25<br>5      | .54<br>5.        | .22<br>3         | 2.42                 | 2.52              | #####        | #####   | #####        |

**Figura 11 Proyección de Ventas** 

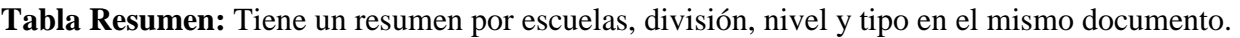

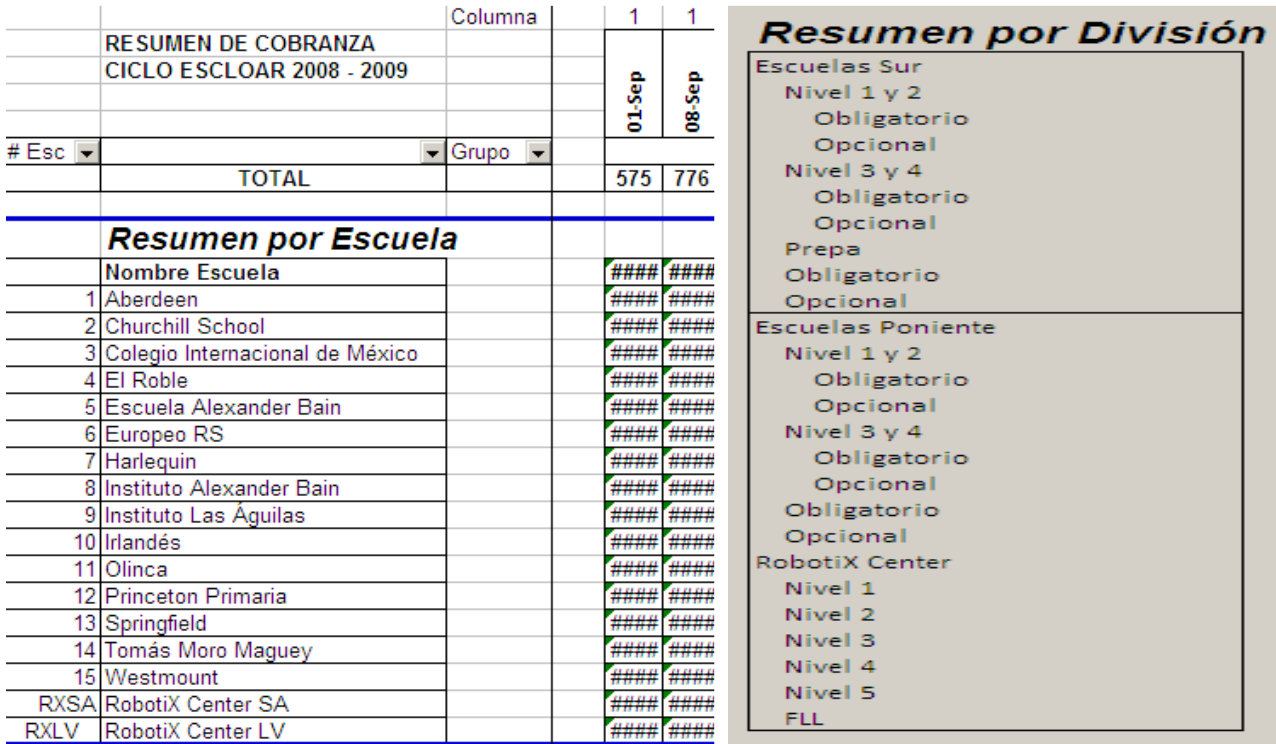

Ċ

**Figura 12 Proyección por escuela Figura 13 Proyección por División** 

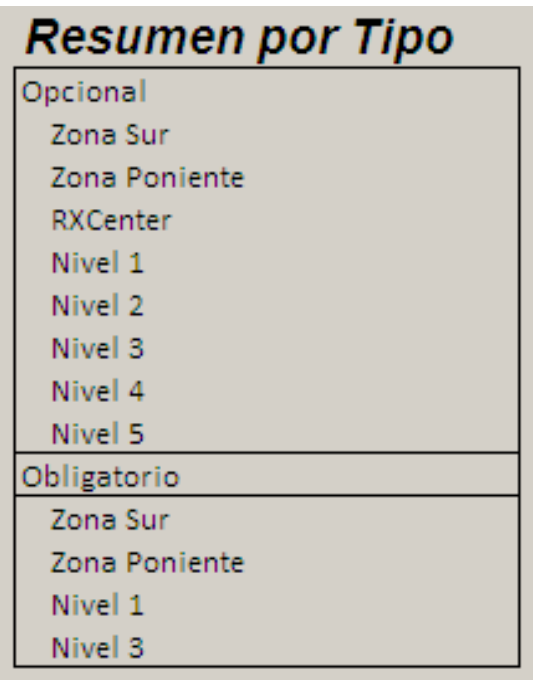

**Resumen por Nivel** Niveles 1 al 12

| Nivel 1      |  |  |
|--------------|--|--|
| Nivel 2      |  |  |
| Nivel 3      |  |  |
| Nivel 4      |  |  |
| Nivel 5      |  |  |
| tros Niveles |  |  |
| FLL.         |  |  |
| Prepa        |  |  |

**Figura 14 Proyección por Tipo Figura 15 Proyección por Nivel**

**Dependencia de ingresos por escuela:** Utiliza un diagrama de Pareto para poder analizar las causas, estudiar los resultados y planear una mejora continúa. Contiene el nombre de la escuela número de alumnos, el ingreso promedio, ingreso acumulado, porcentaje de ingreso acumulado y el porcentaje de la cantidad de alumnos por escuela.

En este ejemplo de muestra que los ingresos dependen el 42% del Robotix center San Ángel mientras que para los demás no pasa del 6% por lo tanto si se eliminase esta dependencia tendrían una baja muy considerable para la empresa.

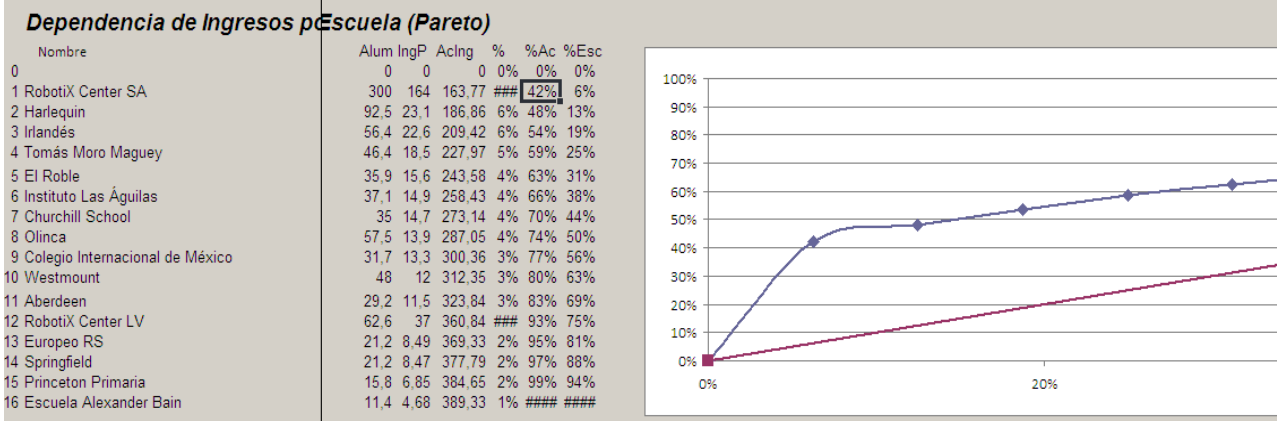

**Figura 16 Dependencia de Ingresos** 

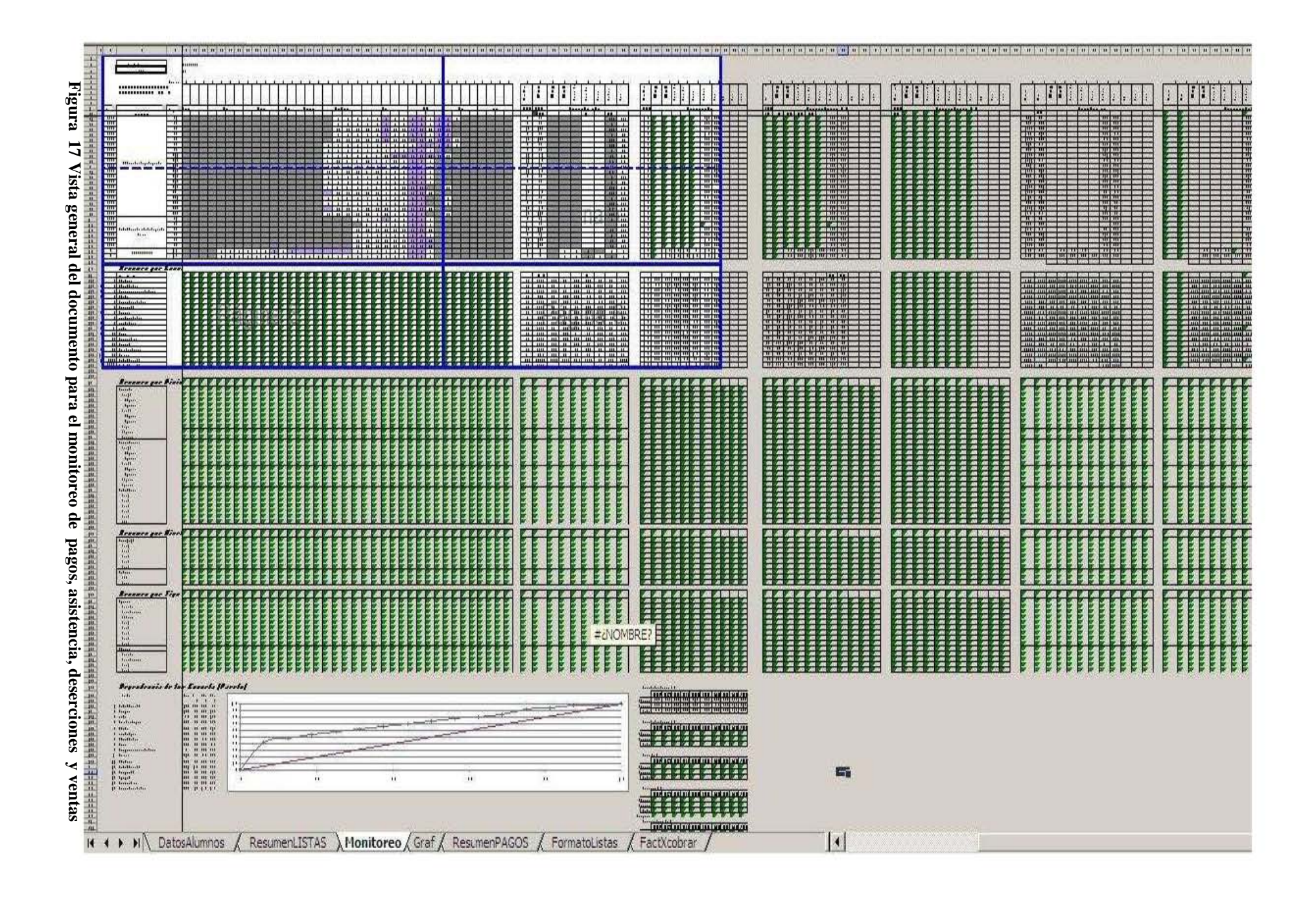

**Control de pagos instructor:** Esta compuesto por una serie de documentos, el primero contiene una relación de los nombres de los instructores, correo electrónico, quincena, cuanto se le paga a cada instructor, cuánto cuesta un bono de capacitación (el cual es el mismo para todos los instructores), uno de transporte (igual para todos los instructores), las fechas correspondientes a esa quincena y la zona (que es la misma por que se maneja un archivo por zona).

|                           | Α      | в                          | С             | D        | Е             | F         | G        | н       |            | J          | Κ          |
|---------------------------|--------|----------------------------|---------------|----------|---------------|-----------|----------|---------|------------|------------|------------|
| 1                         | #      | Nombre                     | Quincena Zona |          | E-mail        | PagoHinst | PagoHCap | PagoBon | f1         | f2         | f3         |
| $\overline{2}$            |        | 1 Dalia Florina            | 130 abril     | Poniente | dalia@microb  | 80        | 75,00    | 37.50   | 06/04/2009 | 07/04/2009 | 08/04/2009 |
| $\overline{\overline{3}}$ |        | 2 Gabriela Flord 30 abril  |               | Poniente | gaby f@micr   | 75        | 75,00    | 37,50   | 06/04/2009 | 07/04/2009 | 08/04/2009 |
| 4                         |        | 3 Diego Lira               | 30 abril      | Poniente | diego@micro   | 90        | 75.00    | 37.50   | 06/04/2009 | 07/04/2009 | 08/04/2009 |
| 5                         |        | 4 Joselyn Ruiz 30 abril    |               | Poniente | joselyn@mici  | 75        | 75,00    | 37.50   | 06/04/2009 | 07/04/2009 | 08/04/2009 |
| $\overline{6}$            |        | 5 Gabriela Esc 30 abril    |               | Poniente | gaby@microb   | 100       | 75,00    | 37.50   | 06/04/2009 | 07/04/2009 | 08/04/2009 |
| $\overline{7}$            |        | 6 Gerardo Cast 30 abril    |               | Poniente | gerardo@mic   | 90        | 75,00    | 37.50   | 06/04/2009 | 07/04/2009 | 08/04/2009 |
| $\overline{\bf 8}$        |        | 7 Luis Angel M 30 abril    |               | Poniente | luisangel@mi  | 90        | 75,00    | 37,50   | 06/04/2009 | 07/04/2009 | 08/04/2009 |
| $\overline{9}$            |        | 8 Luis Fernand 30 abril    |               | Poniente | luisfernando@ | 80        | 75.00    | 37.50   | 06/04/2009 | 07/04/2009 | 08/04/2009 |
| 10                        |        | 9 Manuel Aguil 30 abril    |               | Poniente | manuel@mic    | 90        | 75.00    | 37.50   | 06/04/2009 | 07/04/2009 | 08/04/2009 |
| 11                        |        | 10 Marco Antoni 30 abril   |               | Poniente | marco@micro   | 80        | 75.00    | 37.50   | 06/04/2009 | 07/04/2009 | 08/04/2009 |
| 12                        |        | 11 Samuel Gonz 30 abril    |               | Poniente | sam@microb    | 90        | 75,00    | 37.50   | 06/04/2009 | 07/04/2009 | 08/04/2009 |
| $\overline{13}$           |        | 12 Santiago Icaz 30 abril  |               | Poniente | santiago@mi   | 80        | 75,00    | 37.50   | 06/04/2009 | 07/04/2009 | 08/04/2009 |
| 14                        |        | 13 Enrique Tello 30 abril  |               | Poniente | enriquete21@  | 75        | 75,00    | 37,50   | 06/04/2009 | 07/04/2009 | 08/04/2009 |
| 15                        |        | 14 Rafael Villago 30 abril |               | Poniente | rafachat@gm   | 100       | 75,00    | 37,50   | 06/04/2009 | 07/04/2009 | 08/04/2009 |
| 16                        |        | 15 Daniel Ávalos 30 abril  |               | Poniente | daniel_a@mio  | 100       | 75,00    | 37,50   | 06/04/2009 | 07/04/2009 | 08/04/2009 |
| $\overline{17}$           | 16     |                            |               |          |               |           |          |         | 06/04/2009 | 07/04/2009 | 08/04/2009 |
| 18                        | 17     |                            |               |          |               |           |          |         | 06/04/2009 | 07/04/2009 | 08/04/2009 |
| 19                        | 18     |                            |               |          |               |           |          |         | 06/04/2009 | 07/04/2009 | 08/04/2009 |
| 20                        | 19     |                            |               |          |               |           |          |         | 06/04/2009 | 07/04/2009 | 08/04/2009 |
| 21                        | 20     |                            |               |          |               |           |          |         | 06/04/2009 | 07/04/2009 | 08/04/2009 |
| 22                        |        |                            |               |          |               |           |          |         |            |            |            |
| 23                        |        |                            |               |          |               |           |          |         |            |            |            |
| 24                        | Código |                            | 30 abril      | Poniente | 2             | 3         | 75       | 37,5    | 6          | 7          | 8          |
| 25                        |        |                            |               |          |               |           |          |         | -2         | $-2$       | $-2$       |
| 26                        |        |                            |               |          |               |           |          |         |            |            |            |

**Figura 18 Pagos del Instructor** 

**Tabla de horas Trabajadas:** Contiene las horas trabajas de acuerdo a las fechas señaladas para la quincena en curso, estos valores son los que se van a multiplicar por el tipo de pago: si es bono de capacitación (denotado por *Ci),* marcará el número de horas de capacitación, si es de transporte, el número de bonos de transporte por clase (denotado por *bi)* y si es por hora de clase (denotado por *hi)*, marcará el número total de horas de clase.

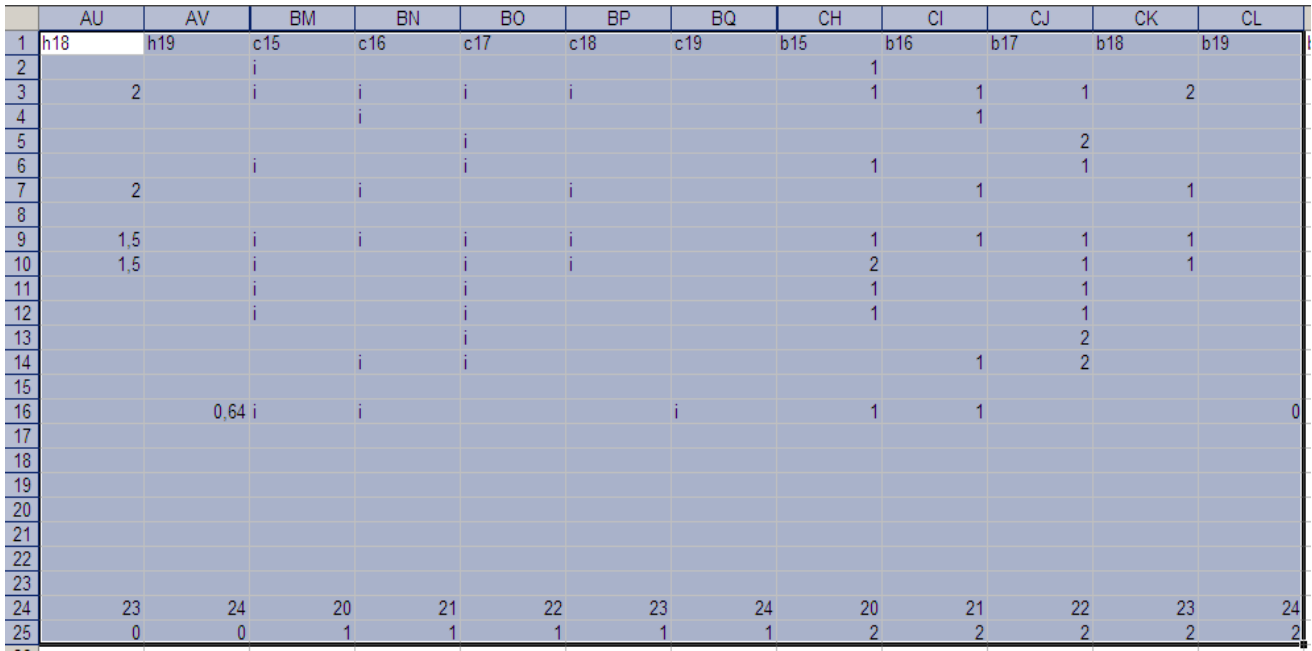

**Figura 19 Horas trabajadas y Bonos**
Al final de la tabla de horas trabajadas, se coloca un comentario, el total a pagar por horas de capacitación, número de horas de clase totales, monto total a pagar por esas horas de clase, el número total de bonos de transporte y su correspondiente total monetario, el total a pagar y el régimen fiscal de cada uno.

| <b>CN</b>      | CO               | <b>CP</b>      | CQ.          | CR.          | <b>CS</b>    | CT             | <b>CU</b>         | <b>CV</b> | <b>CW</b>  | CX         |
|----------------|------------------|----------------|--------------|--------------|--------------|----------------|-------------------|-----------|------------|------------|
| b21            | Comentarios Hcap |                | PagCap       | <b>Hinst</b> | Paginst      | BonosTrans     | PagoBonosTr Coord |           | TotalPagar | RegFiscal  |
|                |                  | 2              | 150          | 10           | 800          |                | 262.5             |           | 1212.5 HAS |            |
|                |                  | $\overline{2}$ | 150          | 15           | 1125         | 9              | 337,5             |           | 1612,5 HAS |            |
|                |                  | 0              | $\mathbf{0}$ | 3            | 270          | $\overline{2}$ | 75                |           |            | $345$ HAS  |
|                |                  | 2              | 150          | 7            | 525          | 5              | 187,5             |           | 862,5 HAS  |            |
|                |                  | 0              | 0            | 8            | 800          | 4              | 150               |           |            | 950 HAS    |
|                |                  | 0              | $\Omega$     | 7            | 630          | 4              | 150               |           |            | 780 HAS    |
|                |                  | 2              | 150          | 0            | $\mathbf{0}$ | 1              | 37.5              |           | 187.5 HAS  |            |
|                |                  | 2              | 150          | 12           | 960          | 9              | 337,5             |           | 1447,5 HAS |            |
|                | Faltan 2 bond    | 0              | $\mathbf{0}$ | 20           | 1800         | 7              | 262,5             |           | 2062.5 HAS |            |
|                | Falta el marte   | 2              | 150          | 7            | 560          | 6              | 225               |           |            | 935 HAS    |
|                |                  | $\overline{2}$ | 150          | 8            | 720          | 5              | 187.5             |           | 1057.5 HAS |            |
|                |                  | 0              | $\mathbf{0}$ | 8            | 640          | 4              | 150               |           |            | 790 HAS    |
|                | Ya está la ca    | 3.5            | 262.5        | 12           | 900          | 8              | 300               |           | 1462.5 HAS |            |
|                |                  |                |              |              |              |                |                   |           |            | <b>HAS</b> |
|                |                  | 0              | 0            | 6            | 600          | 3              | 112,5             |           | 712.5 HAS  |            |
|                | El 0.4 es para   | 0              | $\mathbf{0}$ | 6.4          | 576          | 4              | 150               |           |            | 726 HAS    |
|                |                  |                |              |              |              |                |                   |           |            | <b>HAS</b> |
|                |                  |                |              |              |              |                |                   |           |            | <b>HAS</b> |
|                |                  |                |              |              |              |                |                   |           |            | <b>HAS</b> |
|                |                  |                |              |              |              |                |                   |           |            | <b>HAS</b> |
|                |                  |                |              |              |              |                |                   |           |            |            |
|                |                  |                |              |              |              |                |                   |           |            |            |
| 26             | 27               | 29             | 30           | 31           | 32           | 33             | 34                | 38        | 39         | 41         |
| $\overline{2}$ |                  |                |              |              |              |                |                   |           |            |            |

**Figura 20 Total a pagar por tipos** 

**Resumen Total Horas Trabajadas:** El siguiente documento es un resumen del documento anterior, el cual tiene la misma información acomodada de diferente manera y reorganizada para interrelacionarse con otros documentos, se dispone de uno por quincena para cada zona.

| No.            | <b>Nombre del instructor</b> | F-mail                   | Pago x<br>hora |  |
|----------------|------------------------------|--------------------------|----------------|--|
| 1              | Dalia Florina Herrera        | dalia@microbotix.com     | \$80,00        |  |
| $\overline{2}$ | Gabriela Flores              | gaby_f@microbotix.com    | \$75,00        |  |
| 3              | Diego Lira                   | diego@microbotix.com     | \$90,00        |  |
| $\overline{4}$ | Joselyn Ruiz                 | joselyn@microbotix.com   | \$75,00        |  |
| 5              | Gabriela Escobar             | gaby@microbotix.com      | \$100,00       |  |
| 6              | Gerardo Castillo             | gerardo@microbotix.com   | \$90,00        |  |
| $\overline{7}$ | Luis Angel Maldonado         | luisangel@microbotix.com | \$90,00        |  |

**Figura 21 Información del Instructor** 

El control de horas de clase, horas de capacitación y número de bonos donde: *i* es instrucción y *c* capacitación.

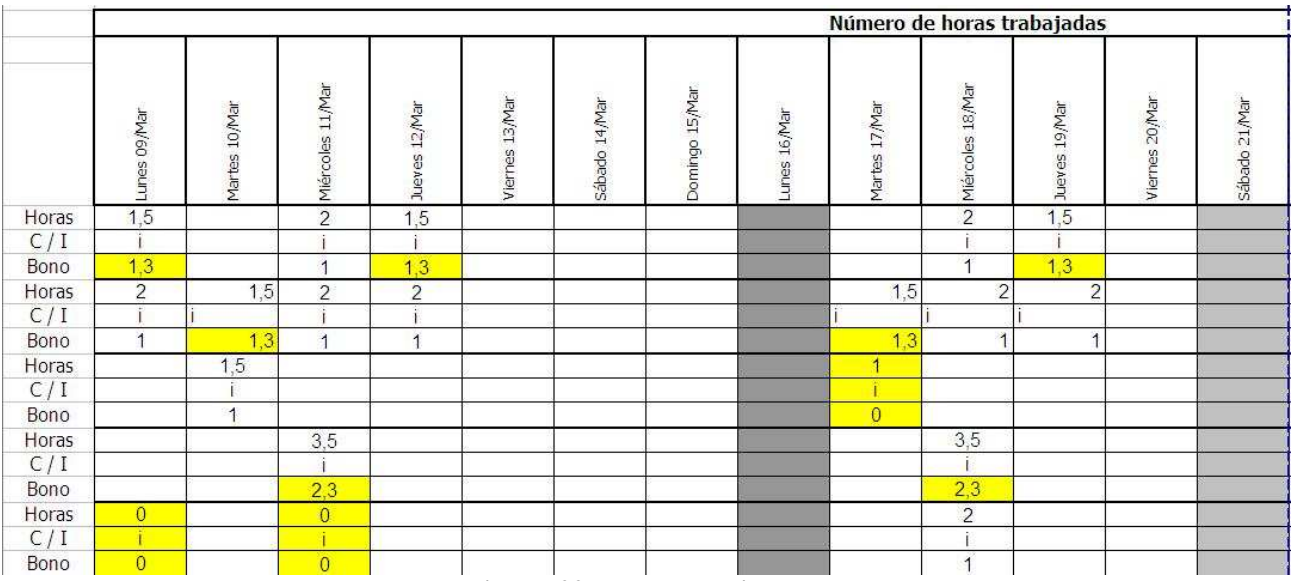

**Figura 22 Horas Trabajadas** 

Resumen de pago para cada instructor, en términos monetarios este documento es donde se extraer la información para generar el reporte general por instructor, que es el que se entrega a cada instructor, por correo electrónico.

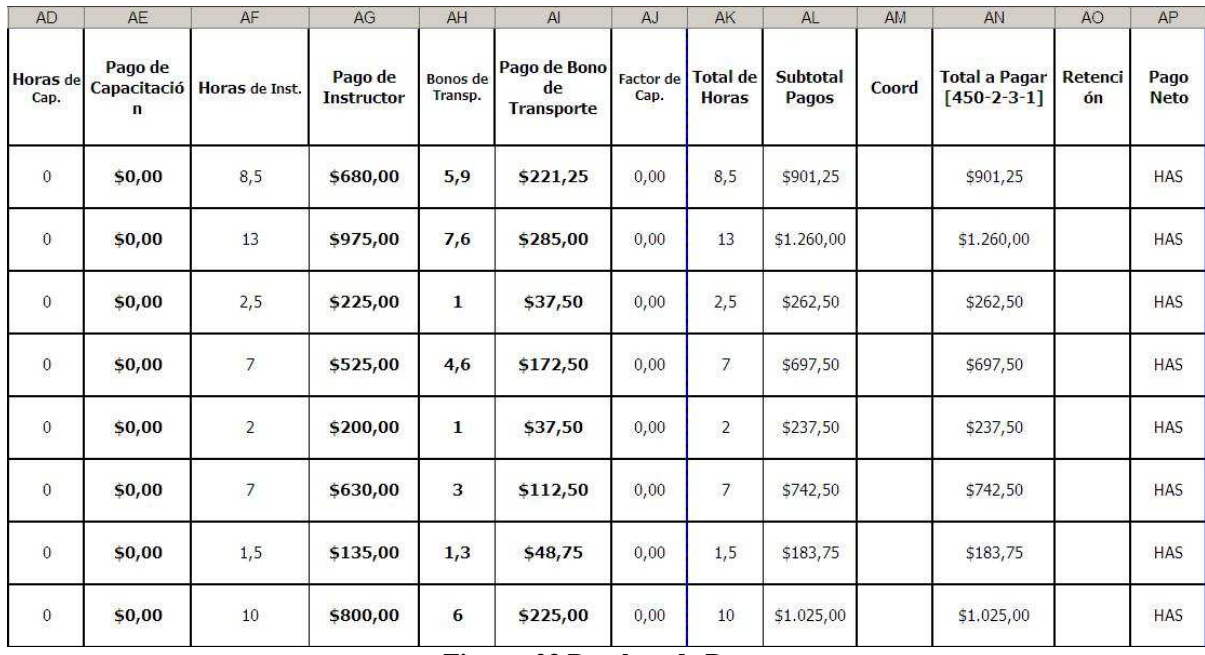

**Figura 23 Desglose de Pagos** 

Vista completa del archivo que sirve para administrar y controlar los pagos de los instructores, realizado por el área de contabilidad, para cada zona, cada quincena de cada mes, durante la duración de los cursos de robótica en cada una de las sedes.

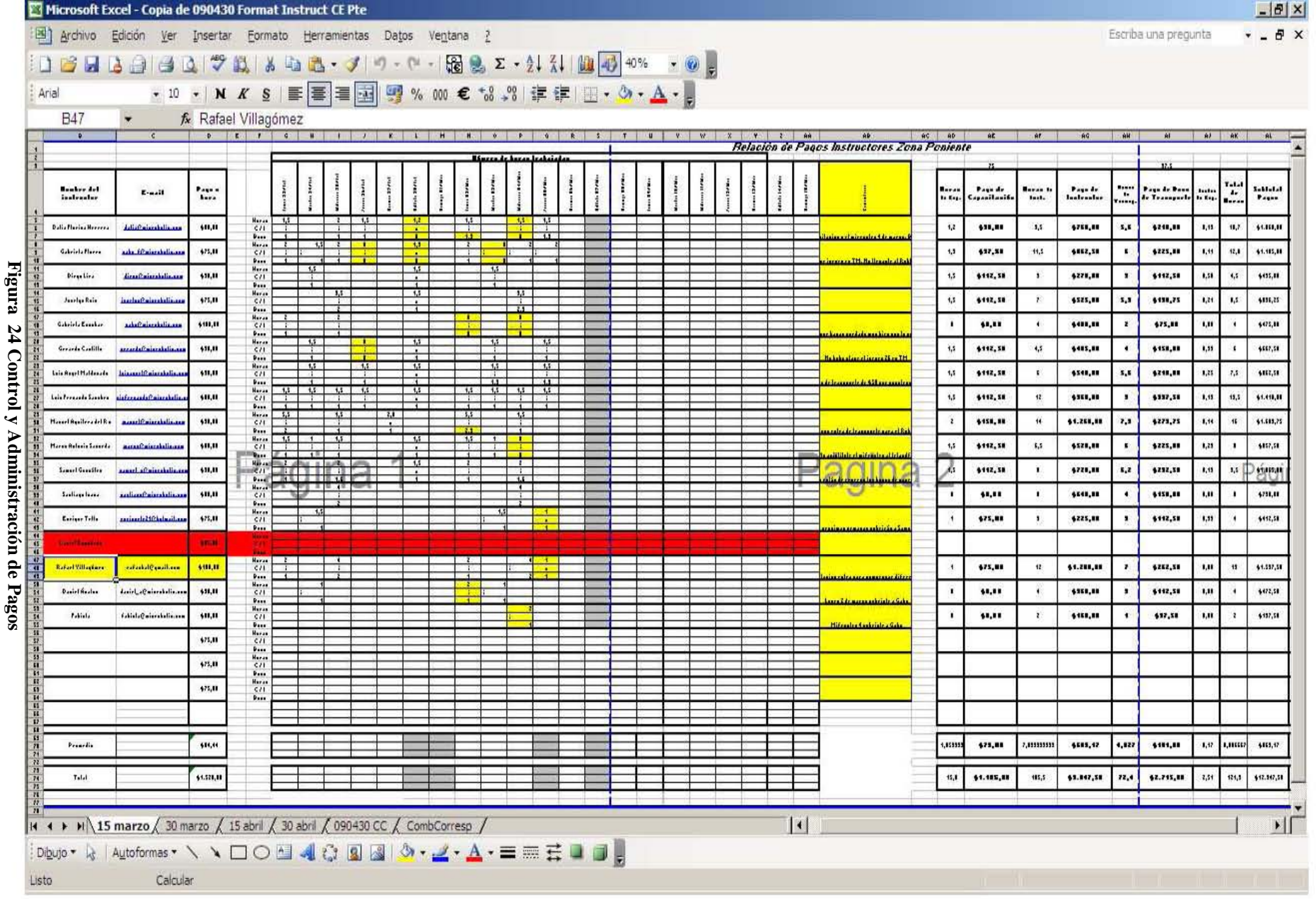

**Formato de evaluación-recepción de Scribbler:** Este formato se usa antes de la entrega de los robots, se manda por correo para que el encargado de almacén lleve un control de lo que aun se tiene y quien tiene que y cuantos robots, se hace un formato por instructor responsable del material, la entrega de este formato y de el equipo físico condicionan el último pago del ciclo escolar

| $\mathsf{A}$ | B                   | $\mathbb{C}$   | D                   | E            | F                    | G |
|--------------|---------------------|----------------|---------------------|--------------|----------------------|---|
|              | Instructor:         |                |                     |              |                      |   |
|              | ZONA:               | SUR            | <b>PONIENTE</b>     | <b>NORTE</b> |                      |   |
|              | Numero de<br>serie: | Buen<br>estado | Numero de<br>serie: | Dañados      | Motivo<br>(explicar) |   |
|              |                     |                |                     |              |                      |   |
|              |                     |                |                     |              |                      |   |
|              |                     |                |                     |              |                      |   |
|              |                     |                |                     |              |                      |   |
|              |                     |                |                     |              |                      |   |
|              | Fecha:              |                |                     |              |                      |   |
|              | Firma:              |                |                     |              |                      |   |
|              |                     |                |                     |              |                      |   |

**Figura 25 Recepción de Scribbler** 

**Formato de evaluación de alumnos:** Este documento se usa para evaluar a los alumnos que asistieron al curso, la calificación mas alta es 3 le sigue 2 y mas o menos 1 se prohíbe poner cero, se clasifican los siguientes aspectos: conceptos, programación, circuitos, motivación, iniciativa, comportamiento, trabajo en equipo y comentarios.

Los comentarios aparecen automáticamente dependiendo del número que se puso en cada uno de los apartados esta programado para poner el nombre del alumno y de acuerdo a las calificaciones poner un texto preestablecido. El instructor no escribe los comentarios solo inserta la evaluación en cada campo.

El único que evalúa es el instructor responsable de la lista, ingresa los campos de grupo, instructores, horario, escuela, día, nivel, fecha de evaluación y nombre de los alumnos.

| Evaluador:              | silvia |        |  |  |  |                                                                |
|-------------------------|--------|--------|--|--|--|----------------------------------------------------------------|
| <b>Fecha Evaluación</b> |        |        |  |  |  |                                                                |
| Instructores del Curso  |        |        |  |  |  |                                                                |
| Nivel                   |        |        |  |  |  |                                                                |
| Grupo                   |        |        |  |  |  |                                                                |
| <b>Escuela</b>          |        |        |  |  |  |                                                                |
| Dia                     | lunes. |        |  |  |  |                                                                |
| Horario                 |        |        |  |  |  |                                                                |
|                         |        |        |  |  |  |                                                                |
| Nombre                  | Ap Pat | Ap Mat |  |  |  | Concep Program Circuito: Motivae Iniciative Comport TrabajoEqu |
|                         |        |        |  |  |  |                                                                |
|                         |        |        |  |  |  |                                                                |

**Figura 26 Evaluación Alumno** 

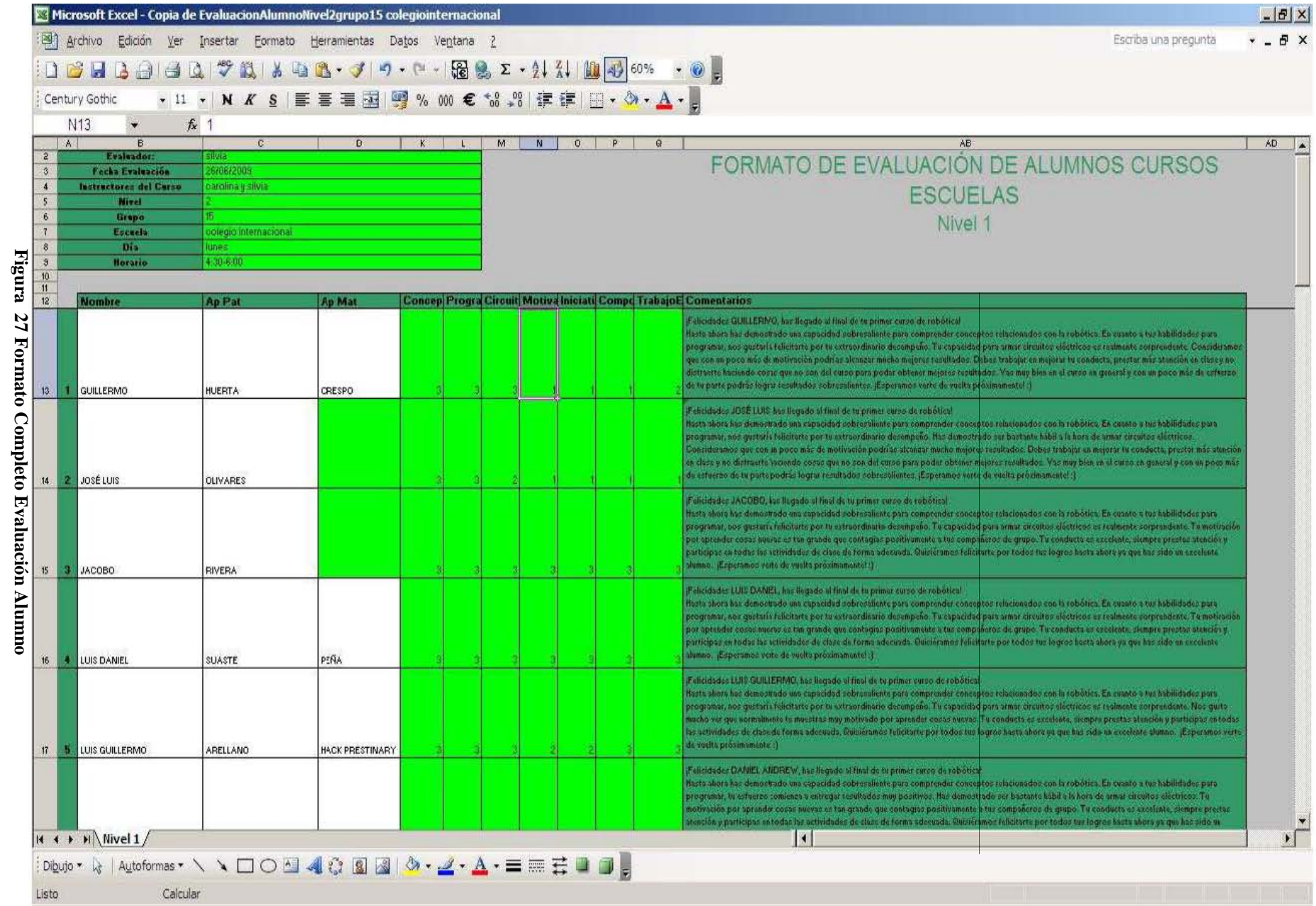

# **2.5 Requerimientos por parte de la empresa Microbotix**

Microbotix necesita una herramienta que le permita centralizar y automatizar las tareas que lleva de manera diaria con el fin de administrar los pagos de los instructores y que estos puedan salir a tiempo y en forma, necesita que esta información este a la mano en cualquier momento y cualquier lugar donde el gerente o director lo requiera para la toma decisiones y para esto desea que su sistema no sea de escritorio sino Web que se concentre toda la información de los alumnos, de los instructores, grupos y escuelas con sus características. Que los usuarios puedan vía Internet consultar, de una manera más fácil, la información de interés de acuerdo a un perfil.

Se enlistan los siguientes requerimientos:

- Sitio Web
- Almacenamiento de información
- Consulta de información relevante de la empresa administración interna
- Seguridad de la información
- Mostrar información de la empresa
- Borrar información
- Buscar información de manera más fácil y rápida
- Dar seguimiento clase a clase de la asistencia del alumno
- Seguimiento de la asistencia de los instructores y cálculo de sus pagos
- Generación de reportes de pago individual y general, por escuela, zona y grupo
- El instructor pueda revisar su pago
- Retener pagos de manera automática en caso de retraso en el paso de lista, en caso de que el instructor no pase asistencia
- Generar reportes por grupo y escuela sobre la asistencia y deserción de los alumnos
- Control de pagos por grupo, escuela y alumnos
- Ágil acceso de los administradores e instructores a las listas de asistencias
- Reducción del tiempo de ingreso y verificación de listas
- Integración del servicio a los procesos de administración
- Acceso al servicio de forma fácil, amigable y segura
- Acceso a los usuarios del servicio, las áreas de atención y al sector ejecutivo
- Minimizar costo de desarrollo e implementación
- Sistema amigable
- Uso intuitivo
- Herramientas para que el texto pueda tener formato
- Fácil inserción de imágenes, logos, videos, etc.
- Diseño estético
- Perfiles de usuario

En las entrevistas realizadas con personal de Microbotix se llego a los siguientes requerimientos del sistema de los cuales se obtuvo el siguiente diagrama.

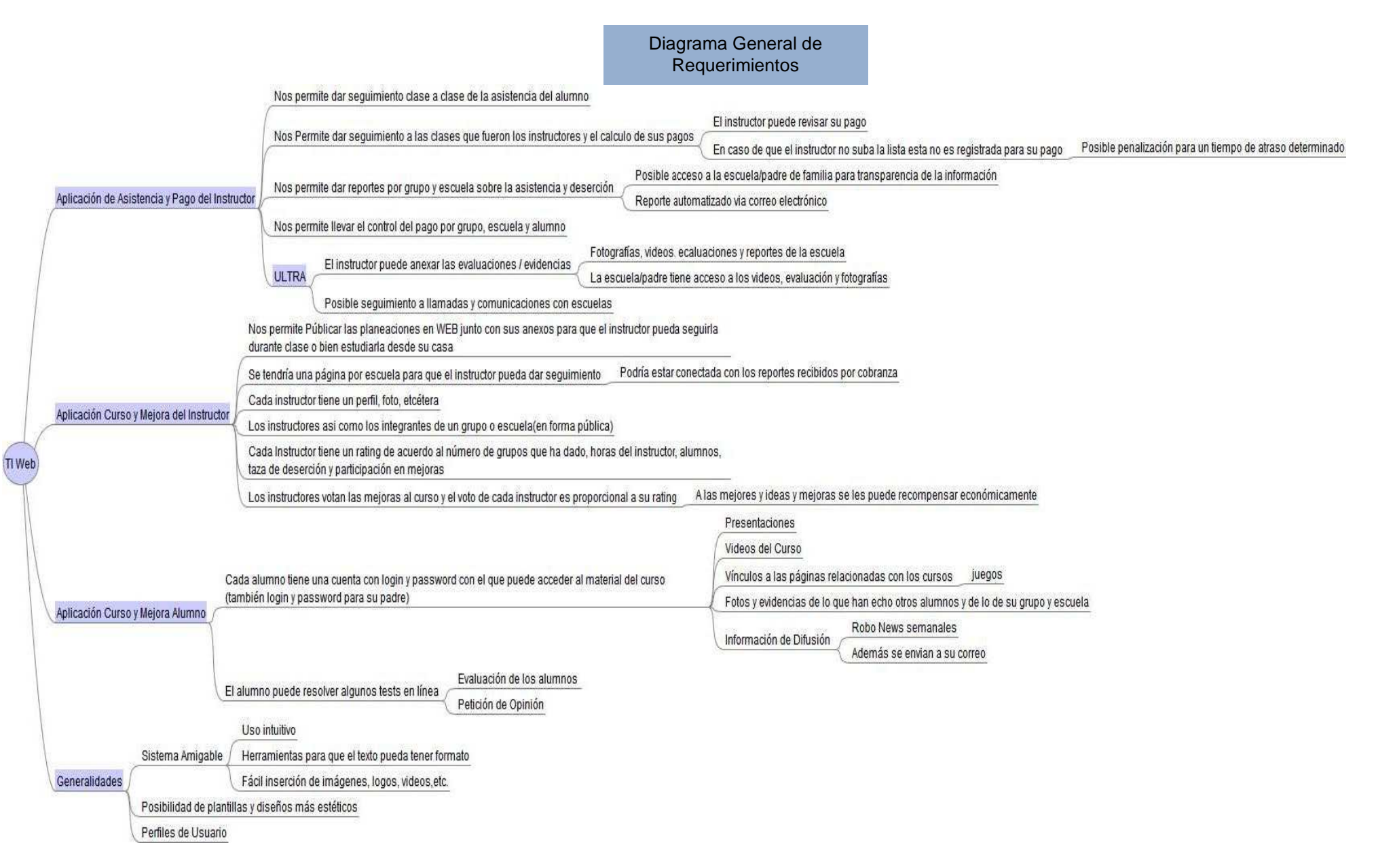

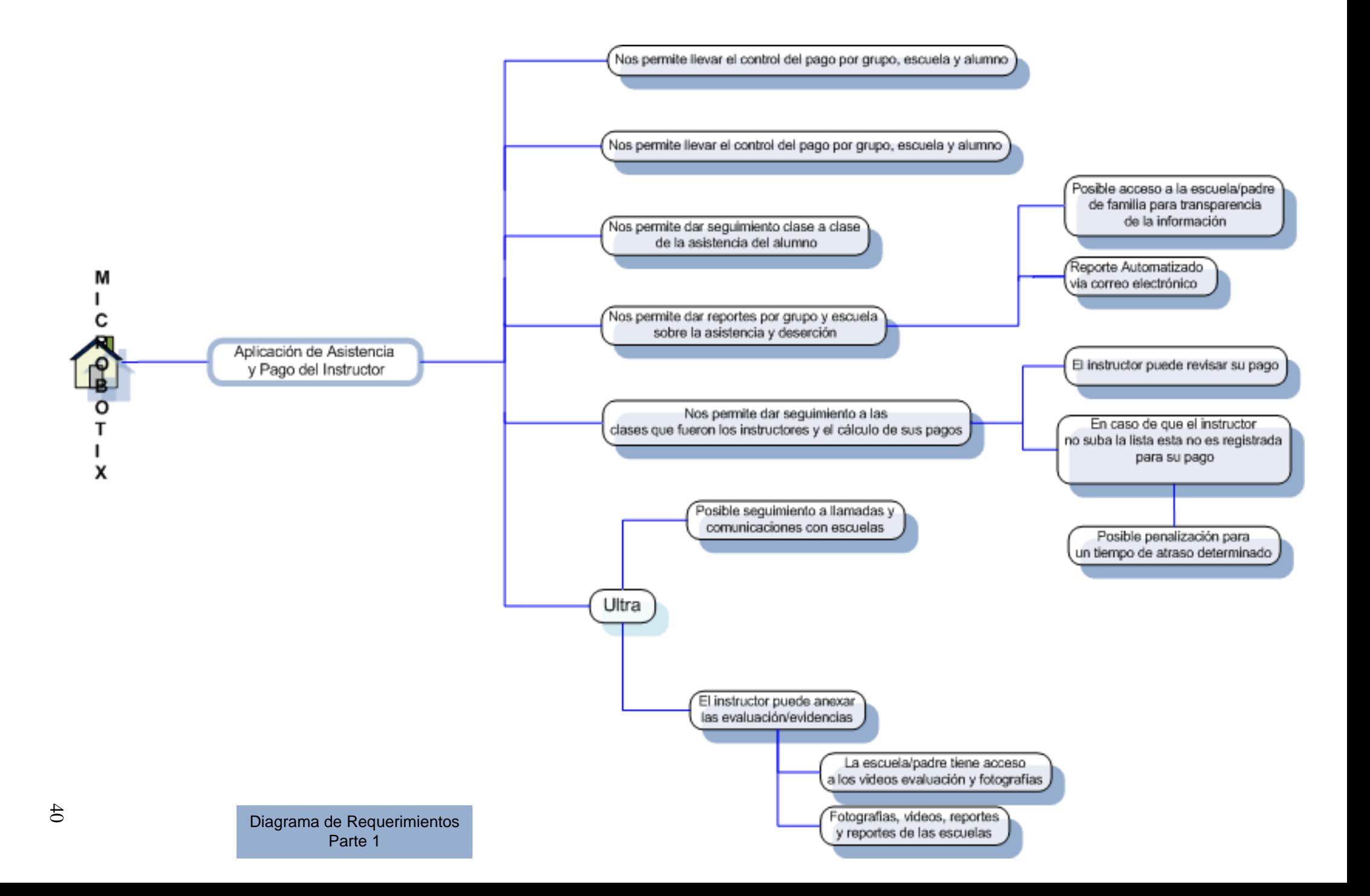

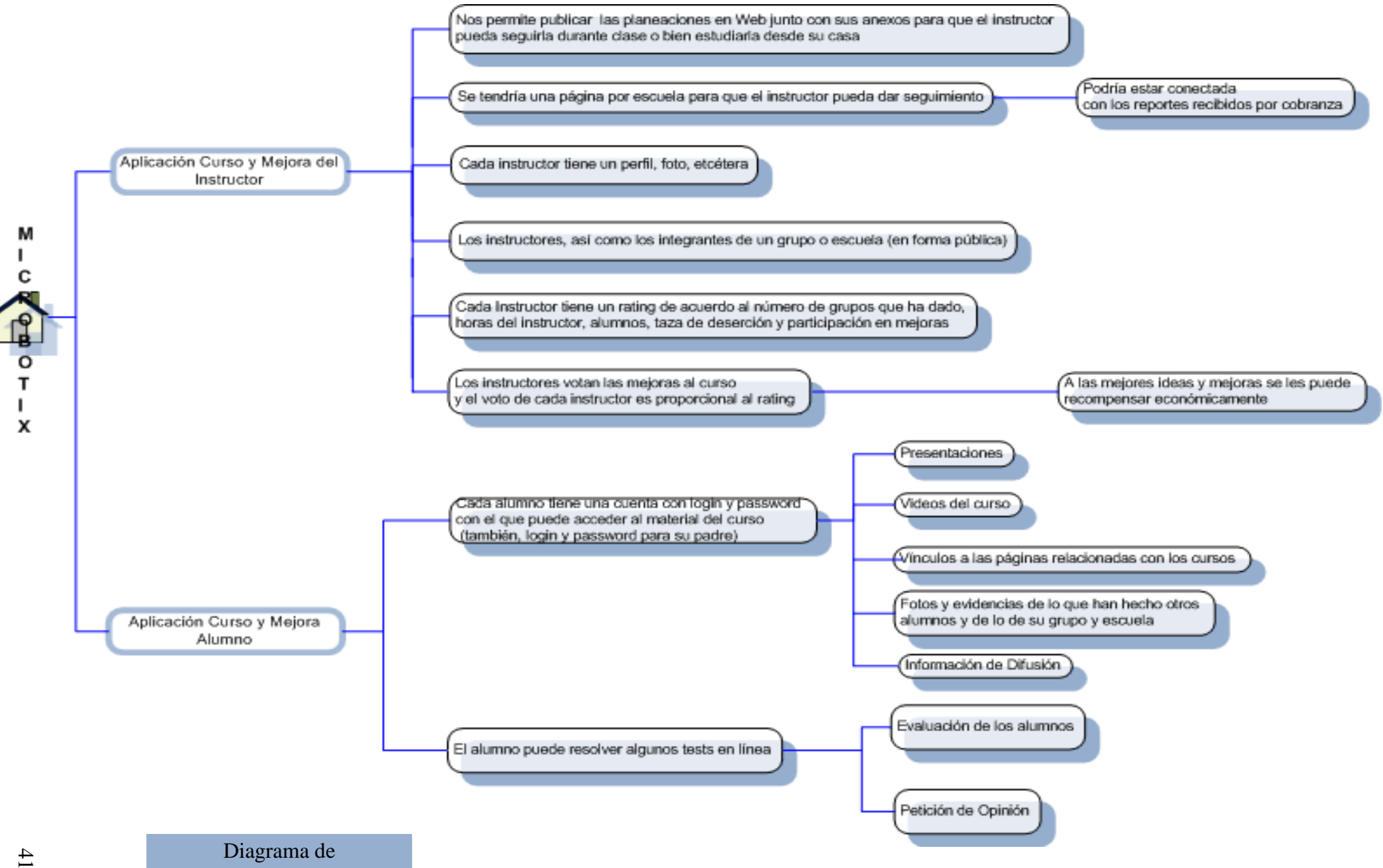

# **2.6 Infraestructura**

Microbotix cuenta con un dominio propio en Internet y se pretende que ese mismo dominio contenga el enlace para poder acceder al portal de control y administración de usuarios.

# **www.microbotix.com**

La página principal de Microbotix esta alojada en Internetworks empresa que se dedica a ofrecer el servicio de Hosting en Linux y Windows, Servidores Dedicados y servidores remotos, Dominios y Diseño Web.

Microbotix adquirió un paquete el cual cuenta con los siguientes servicios:

- Dominio .com gratis por un año
- Espacio en Disco duro 30GB
- Correos electrónicos
- Diseño Web con Webworks
- 1 Dominio por plan
- Servicio de No MasSpam.com
- Soporte técnico 24 horas
- Garantía de disponibilidad del 99.9%
- Disponibilidad de red del 100%
- Protección AntiHacker
- 5 Base de datos SQL Server
- Usuarios de FTP ilimitados
- Perl, Python, CGI
- PHP4 o PHP5
- WordPress Blog, Coppermine Gallery, Joomla, Mambo y más de 35 aplicaciones
- Protección AntiHacker
- Base de datos mySQL ilimitadas
- ASP y ASP .NET. Solo para Windows

PHP - Lenguaje de programación estructurado para desarrollar aplicaciones y sitios dinámicos, generalmente en ambientes Linux con conexión a base de datos. XML - Lenguaje usado comúnmente para el intercambio de información entre plataformas con diferentes sistemas.

Ajax - Combinación de Javascript con XML que permite hacer peticiones a un servidor sin recargar la página, trabajar con documentos de XML, lo que resulta en una mejor experiencia de navegación e interfaces más amigables.

Javascript - Lenguaje de programación que se usa comúnmente para lograr validaciones en páginas y pequeñas funcionalidades.

HTML - Es el lenguaje de programación de las páginas de Internet, estándar de W3 con hojas de estilo, manejo de DHTML, XHTML, etc.

Base de Datos:

SQL Server 2000 y 2005 - manejan procedimientos almacenados, sistemas de mantenimiento y una serie de elementos para proyectos Web.

Oracle - Motor de base de datos extremadamente robusto y potente, usado por bancos e instituciones de gran envergadura.

MySQL - Motor de base de datos usado generalmente en ambiente Linux.

Access - Base de datos pequeña.

Pagan una renta anual por el paquete de \$1,149.00 pesos, cuentan con un panel de control a través del cual pueden administrar el sitio, se les asigna un usuario y contraseña.

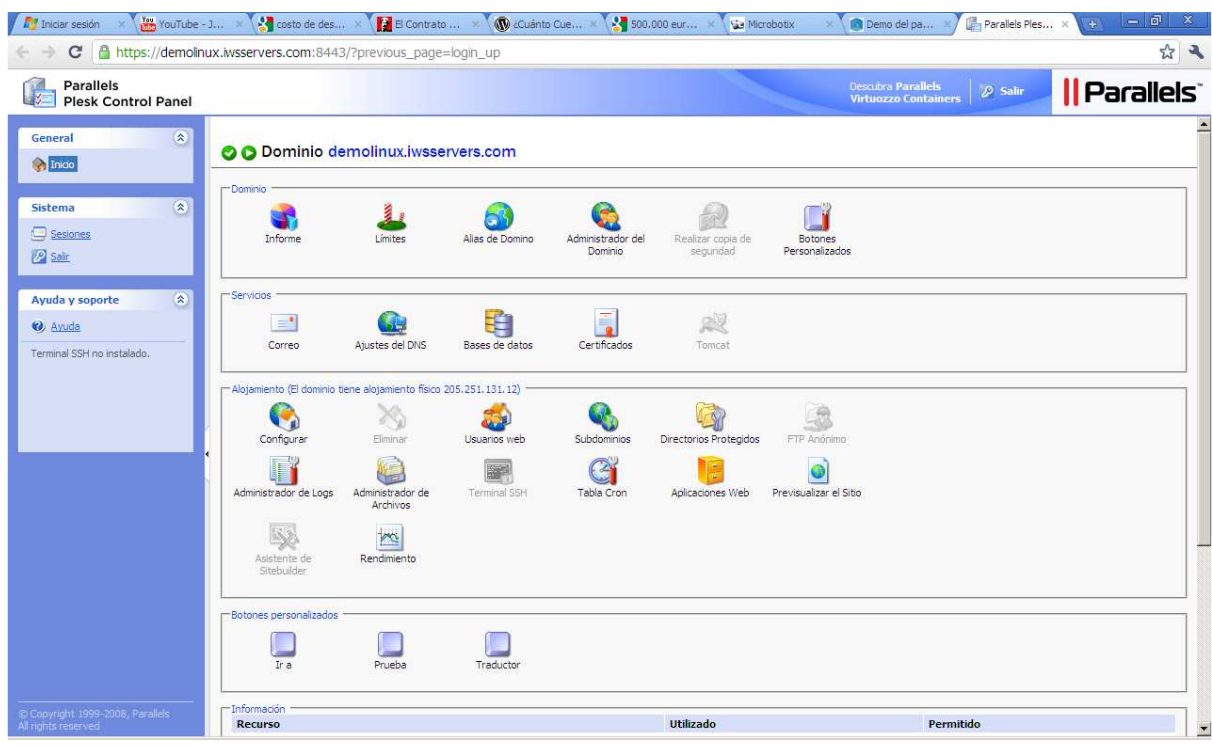

**Figura 28 Interfaz gráfica Administración del portal en Internetwork** 

A través de este panel de administración se suben artículos a la página, se actualiza información, se administra la base de datos, se administran los recursos, etc.

Puede subirlo el mismo cliente o pagar a Internetwork una cuota adicional para que suba, redacte, modifique o de formato a los documentos. Estos archivos se suben mediante FTP (protocolo de transferencia de archivos), el cual se encuentra integrado dentro del mismo panel de administración así como otras herramientas de monitoreo.

# **2.7 Beneficios**

Los beneficio que aportará el portal de administración de control de usuario será, entre otros, el de automatizar los procesos de el área contable, la cual esta relacionada con los instructores, los alumnos y las escuelas con el fin de agilizar las respuestas a las peticiones de información, tener la información en tiempo real, ordenada y almacenada con el fin de generar reportes para la toma de decisiones y mejorar los tiempos de entrega. Tener una herramienta intuitiva y gráfica, que se sustente en la usabilidad como factor siempre presente.

Enlistando los beneficios tenemos los siguientes:

- Ahorro de tiempo en consulta y publicación de la información
- Los costos se minimizan
- Agilizar las relaciones y transacciones entre los usuario
- Brinda varias opciones enlistadas a petición del usuario
- La información siempre disponible
- Enviar y recibir información desde cualquier parte en tiempo real
- Sin limitaciones de zona y horarios de acceso
- Manejo de una gran cantidad de información centralizada
- Apariencia agradable
- Intuitivo, facilidad de uso
- Visualización de los reportes de forma gráfica
- Seguridad de la información mediante autentificación de usuarios
- Perfiles adecuados al tipo de usuario
- Generación de reportes a tiempo para la toma de decisiones
- Carga de archivo de manera fácil rápida y sin intermediarios
- El usuario siempre estará al tanto de sus pagos, avances, asistencias, premios y retenciones, sin tener que desplazarse a las oficinas centrales, pedir una cita o mandar un correo solicitando esa información

En conclusión al implantar PAYCU para microbotix se beneficia al:

Contar con un sitio Web capaz de llevar un registro detallado de la asistencia y pago de los instructores.

Disponer de información veraz y oportuna para la generación de reportes y oficios, que permitan enterar al director y gerentes de zona sobre las actividades del personal a su cargo, a los instructores lo relacionado con sus pagos y a los alumnos y escuelas todo lo relacionado con asistencia y evaluación.

Por otro lado Microbotix se mantiene a la vanguardia tecnológica, con un sistema Web fácil de usar, eficiente y desarrollado con software libre y herramientas que hoy en día están siendo utilizadas por grandes empresas.

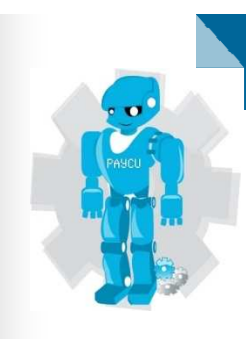

# CAPÍTULO 3

# ANÁLISIS Y DISEÑO

# **3 Análisis y Diseño**

# **3.1 Modelado del Sistema**

El modelado del sistema y el diseño de este, se dividió en tres partes o módulos de desarrollo por su robustez. Para esta etapa, sólo se cubre el primer módulo de los requerimientos totales del cliente, el módulo que se presenta para su análisis, es el de aplicación de asistencia y pago del instructor, los dos módulos restantes se dejan para una iteración posterior.

El análisis y diseño dejan la estructura para que el sistema se pueda escalar, modificar y adecuar, al conjunto de requerimientos nuevos que traigan consigo el crecimiento de la empresa.

# **El módulo para análisis y desarrollo es el siguiente:**

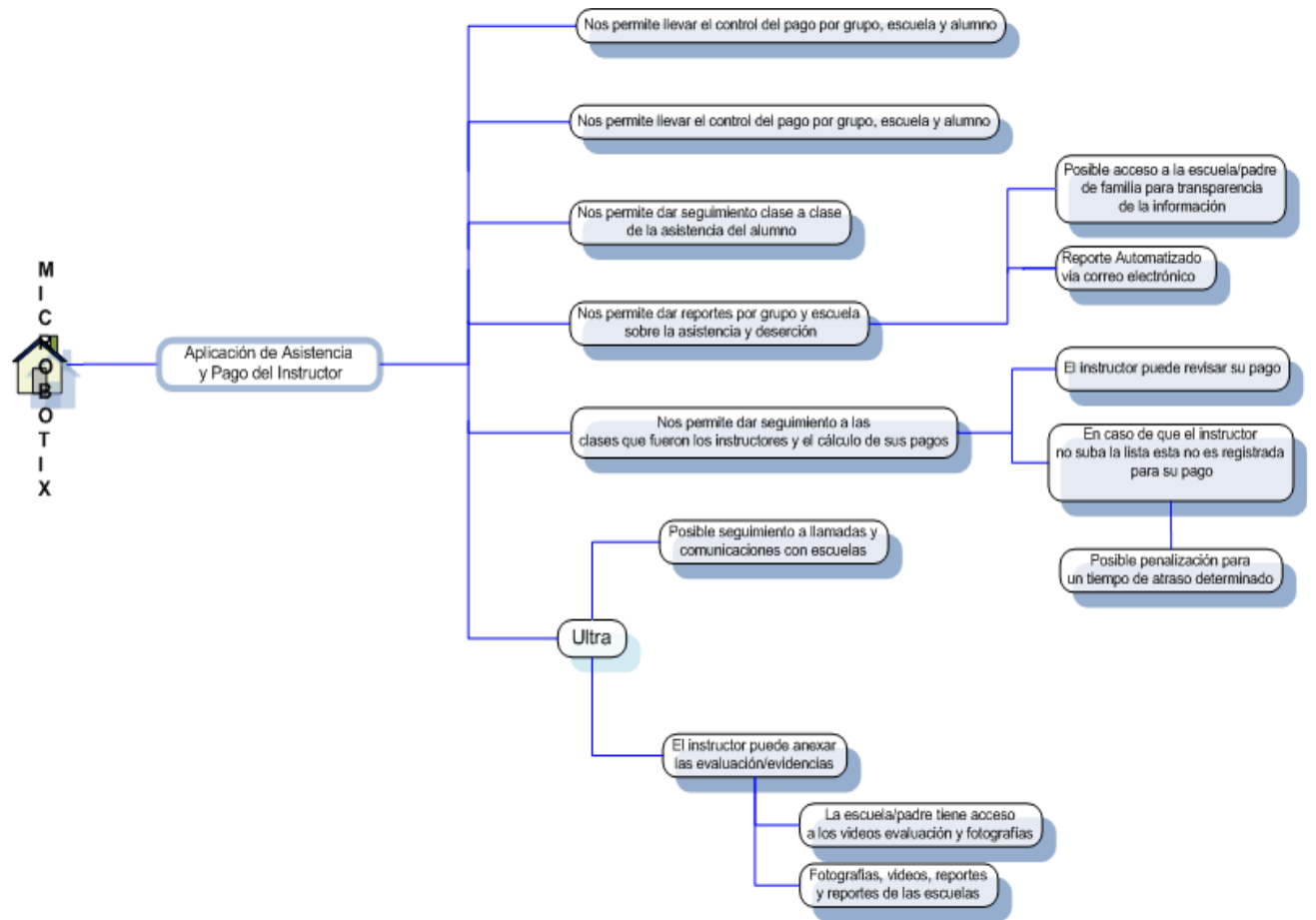

**Figura 29 Módulo a desarrollar** 

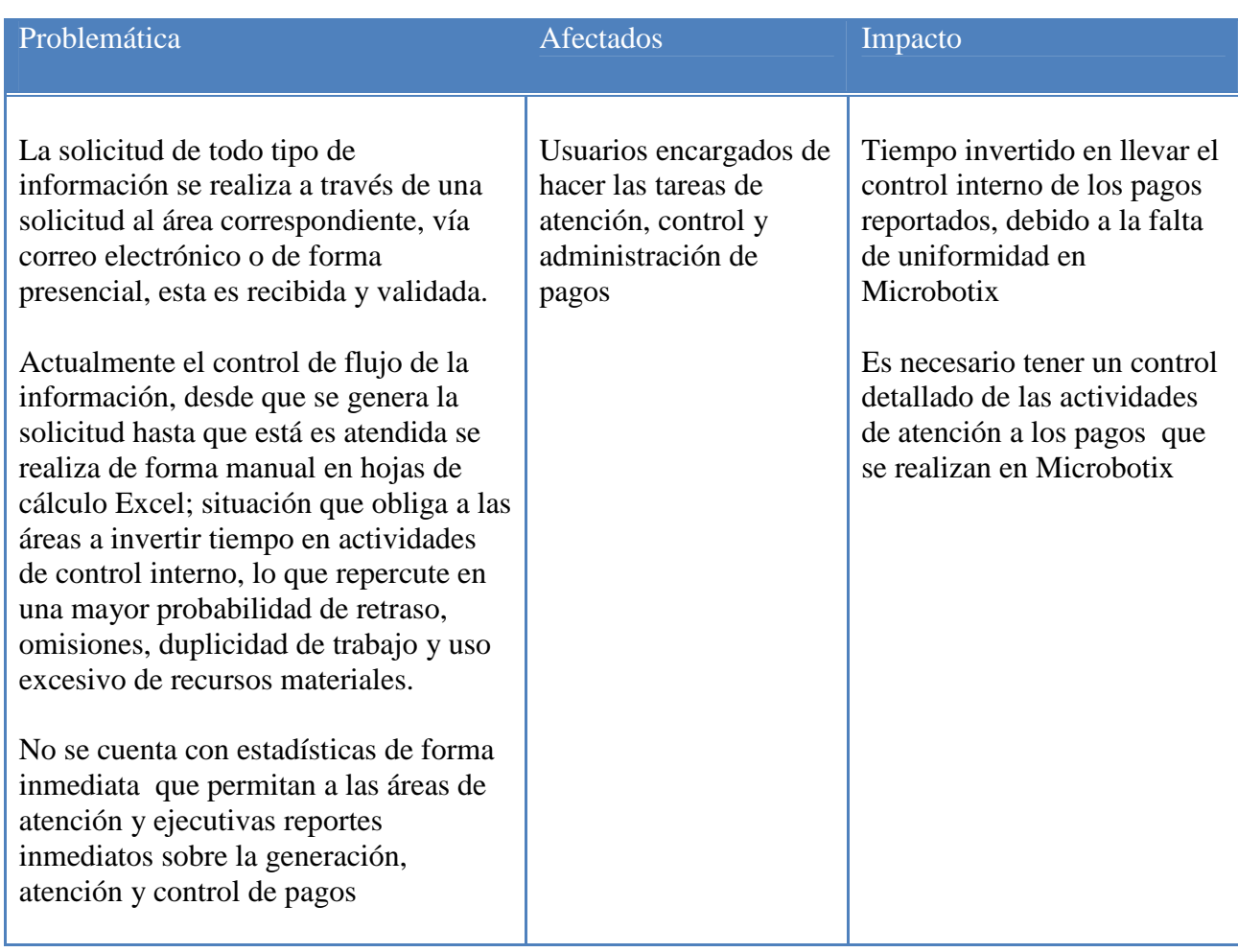

# **Desglose general para el módulo de aplicación de asistencia y pago del instructor**

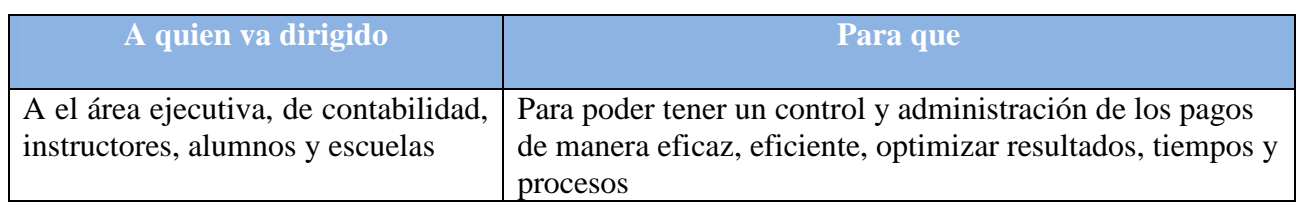

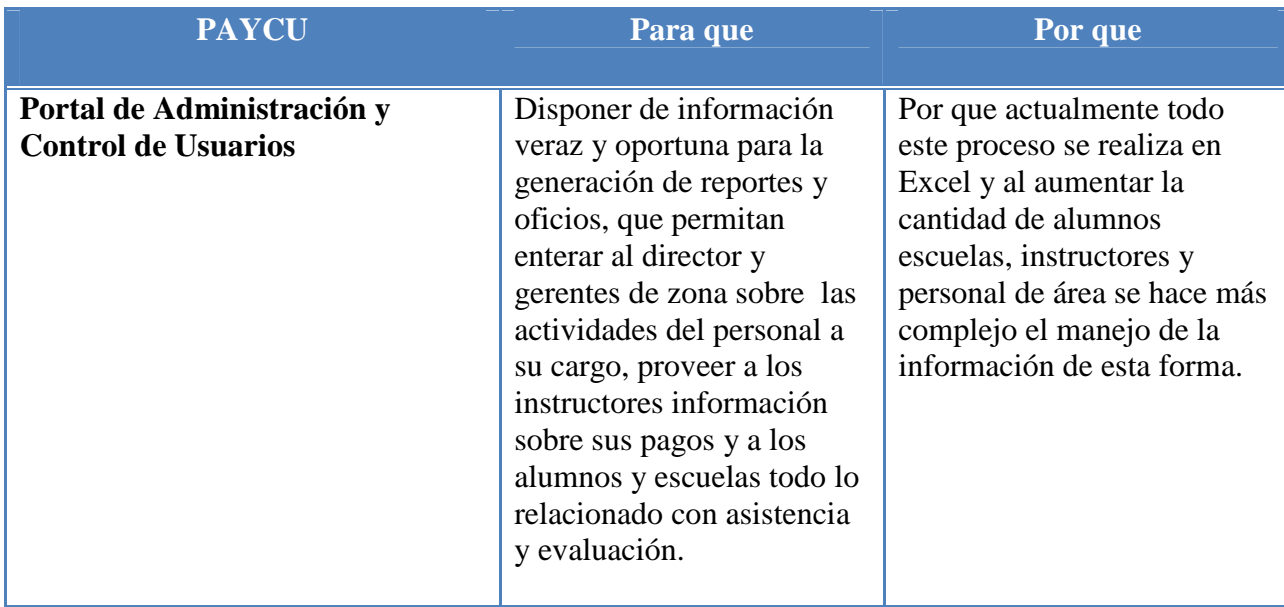

# **Perfiles de usuario**

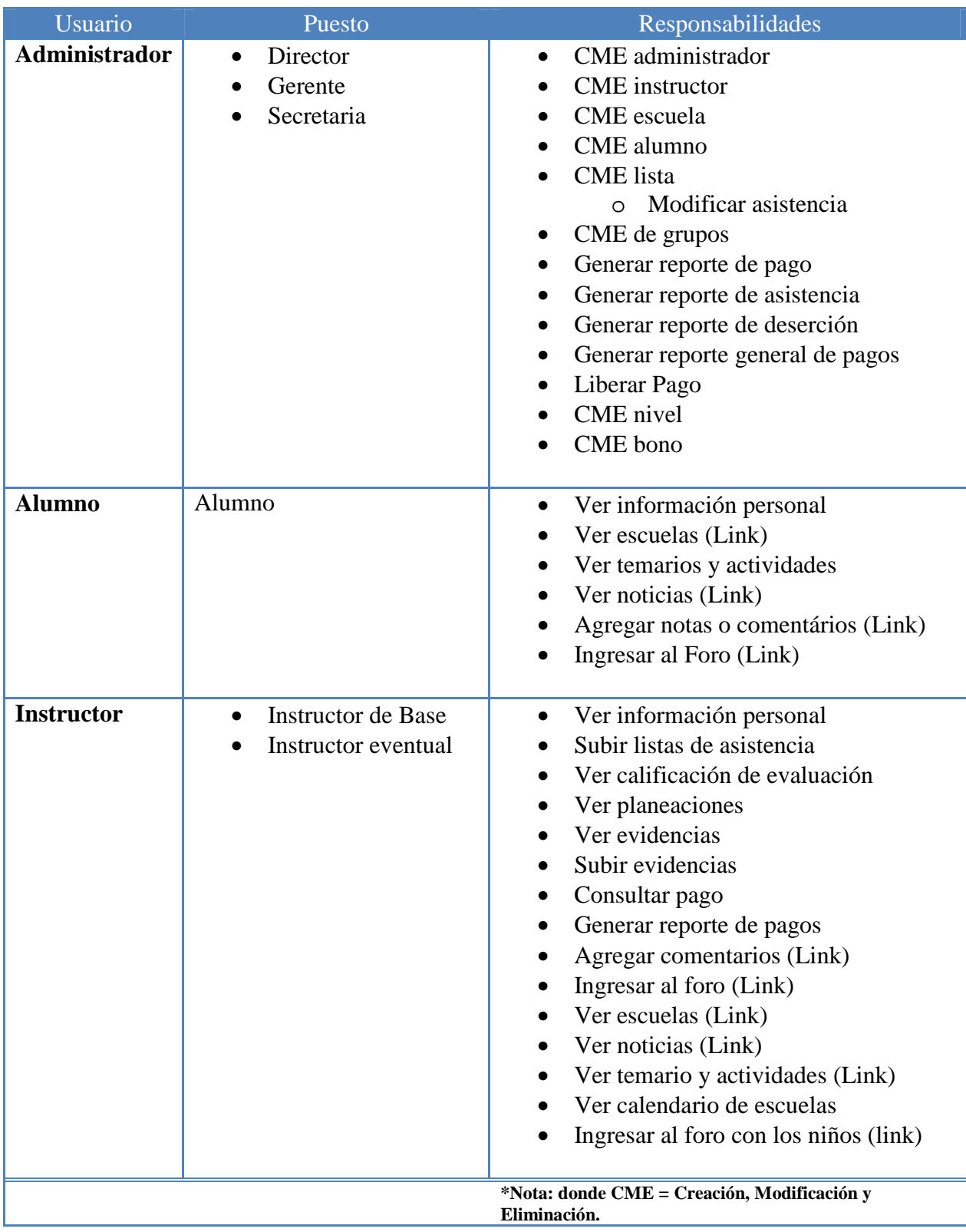

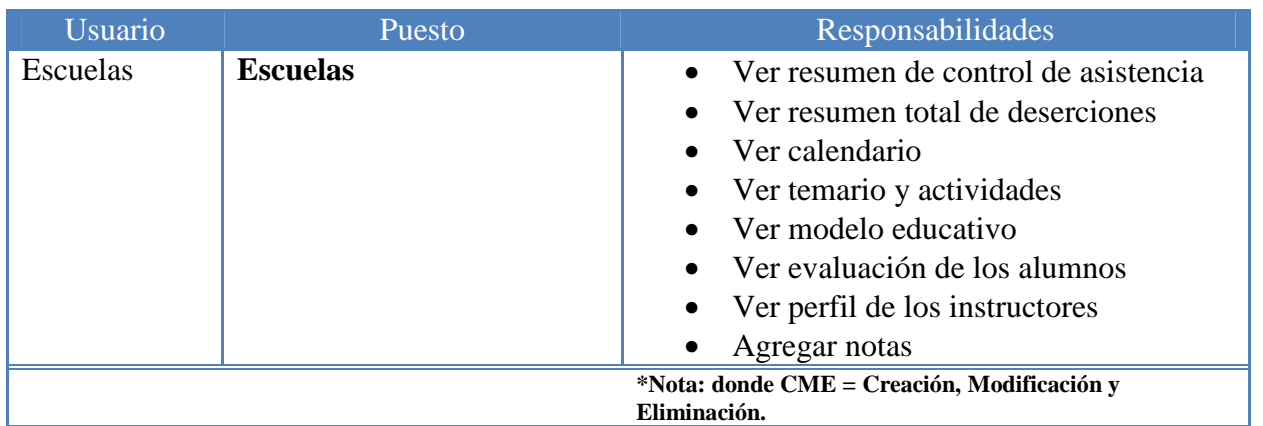

# **Modelo general de acuerdo al contenido del portal de acuerdo a los requerimientos hechos por el cliente**

Portal de Administración y Control de Usuarios PAyCU

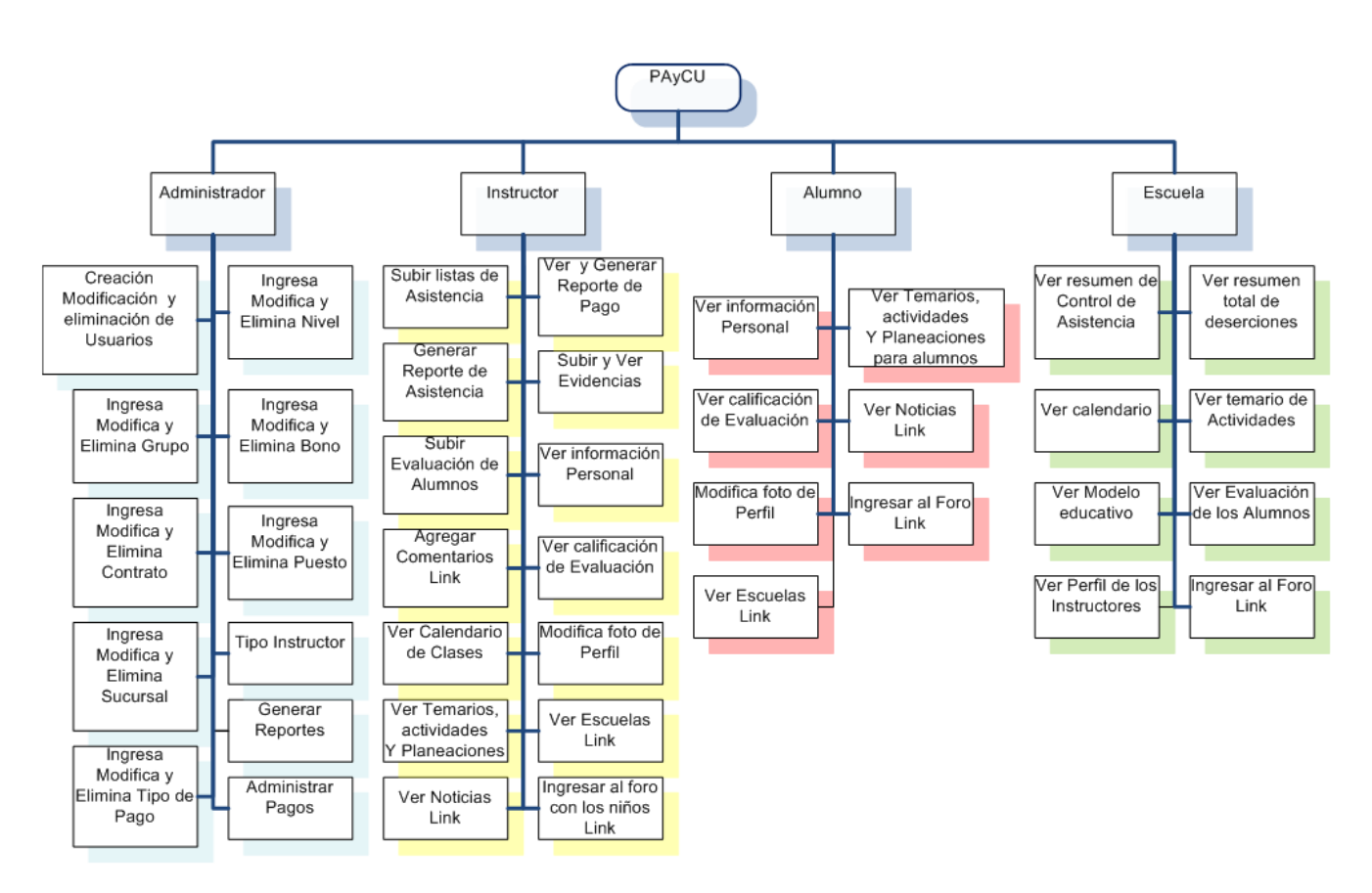

**Figura 2 Modelado del portal** 

# **3.2 Casos de uso**

A partir del análisis de requerimientos y del modelo para el portal así como de las entrevistas al cliente se crearon los siguientes casos de uso, los cuales detallan las acciones que va a realizar cada usuario que ocupara el sistema, los pasos a seguir, las alternativas que se pueden dar y las condiciones necesarias para que se produzca el resultado deseado.

Los casos de Uso más importantes son:

**Caso de uso para cualquier usuario que quiera ingresar al sistema** 

# **Nombre:** Ingresar al sistema

### **Descripción:**

Permite identificar a un usuario por medio de un usuario y una contraseña.

### **Actores:**

Usuario (administrador, instructor, alumno, escuela).

# **Precondiciones:**

El usuario debe haber sido dado de alta en el sistema.

# **Flujo Principal:**

- 1. El usuario ingresa su login y su contraseña
- 2. El sistema verifica que exista el usuario y el grupo al que pertenece
- 3. El usuario Ingresa al sistema de acuerdo a su grupo
- 4. El sistema presenta opciones de acuerdo a su grupo

### **Flujo Alternativo**

En caso de que no exista el usuario en el sistema no puede ingresar, y se le notifica que debe de darse de alta.

### **Poscondiciones:**

La sesión de un usuario expire en caso de 10 minutos de inactividad.

### **Casos de Uso Administrador**

### **Nombre:** Ingresar Instructor

### **Descripción:**

Permite ingresar un instructor al sistema.

### **Actores:**

Administrador con sesión iniciada en el sistema.

### **Precondiciones:**

El usuario debe haber iniciado sesión en el sistema.

# **Flujo Principal:**

- 1. El actor pulsa sobre el botón para crear un nuevo instructor
- 2. El sistema muestra un formulario con:
	- caja de texto para introducir nombre
	- caja de texto para introducir apellido paterno
	- caja de texto para introducir apellido materno
	- caja de texto carrera
	- lista menú para introducir tipo instructor
	- calendario para introducir la fecha ingreso
	- lista menú para introducir grupo
	- Botón de opción para introducir activo
	- lista menú para introducir zonas
	- lista menú para introducir régimen fiscal
	- caja de texto para introducir teléfono
	- caja de texto para introducir correo
- 3. El actor introduce los datos del formulario
- 4. El sistema comprueba la validez de los datos y los almacena
- 5. El sistema muestra los datos ingresados del instructor
- 6. el sistema pregunta si se quiere agregar otro instructor, si la respuesta es si, se muestra un nuevo formulario si no regresa a la pantalla principal

# **Flujo Alternativo**:

El sistema comprueba la validez de los datos, si los datos no son correctos, se avisa al actor de ello permitiéndole que los corrija.

# **Poscondiciones:**

Los datos han sido almacenados en el sistema.

### **Reglas de Negocio:**

Los campos no pueden quedar vacíos.

# **Nombre:** Modificar Datos de Instructor

### **Descripción:**

Permite Modificar los datos de un instructor ingresado en el sistema.

### **Actores:**

Administrador con sesión iniciada en el sistema.

# **Precondiciones:**

El usuario debe haber iniciado sesión en el sistema. El instructor debe estar ingresado en el sistema.

# **Flujo Principal:**

- 1. El actor pulsa sobre el botón para seleccionar instructor
- 2. El actor pulsa sobre el botón para modificar los datos instructor del instructor seleccionado
- 3. El sistema muestra un formulario con los datos del instructor y una lista menú para seleccionar lo que se desea modificar
- 4. El actor selecciona lo que desea modificar
- 5. El actor pulsa sobre el botón modificar
- 6. El sistema le muestra un formulario con lo que el actor selecciono para modificar
- 7. El actor introduce la información del formulario
- 8. El sistema comprueba la validez de los datos y los almacena
- 9. El sistema muestra los datos ingresados del instructor
- 10. El sistema pregunta si se quiere modificar otro campo si la respuesta es si pasa a 4 si no regresa a la pantalla modificar

8. El sistema comprueba la validez de los datos, si los datos no son correctos, se avisa al actor de ello permitiéndole que los corrija.

# **Poscondiciones:**

Los datos han sido modificados y almacenados en el sistema.

# **Reglas de Negocio:**

Los campos no pueden quedar vacíos. El instructor debe estar ingresado. Debe haber instructores ingresados.

# **Nombre:** Eliminar un Instructor

# **Descripción:**

Permite eliminar un instructor ingresado en el sistema sin eliminar sus datos.

# **Actores:**

Administrador con sesión iniciada en el sistema.

# **Precondiciones:**

El usuario debe haber iniciado sesionen el sistema. El instructor debe estar ingresado en el sistema.

# **Flujo Principal:**

- 1. El actor pulsa sobre el botón para seleccionar instructor
- 2. El actor pulsa sobre el botón para eliminar instructor seleccionado
- 3. El sistema muestra los datos del instructor y un botón opción para seleccionar si el instructor esta activo (trabajando actualmente) o no activo (despedido vacaciones u otro caso) o si se desea eliminar totalmente del sistema
- 4. El actor selecciona no activo o eliminar totalmente
- 5. El actor pulsa sobre el botón modificar o eliminar
- 6. El sistema le muestra los datos del instructor con la opción no activo o el letrero eliminado
- 7. El sistema pregunta si se quiere eliminar otro instructor si la respuesta es si pasa a 1 si no regresa a la pantalla principal

# **Flujo Alternativo:**

El sistema comprueba la opción activo o no activo, si es activo no modifica y sale a pantalla principal.

# **Poscondiciones:**

Activo ha sido modificado y guardado en el sistema o eliminado según el caso.

# **Reglas de Negocio:**

 Los campos no pueden quedar vacíos. El instructor debe estar ingresado. Debe haber instructores ingresados.

**Escuela** 

# **Nombre:** Ingresar Escuela

### **Descripción:**

Permite ingresar una Escuela al sistema.

### **Actores:**

Administrador con sesión iniciada en el sistema.

# **Precondiciones:**

El usuario debe haber iniciado sesión en el sistema.

# **Flujo Principal**:

- 1. El actor pulsa sobre el botón para ingresar una nueva escuela
- 2. El sistema muestra un formulario con:
	- caja de texto para introducir nombre
	- caja de texto para introducir dirección
	- caja de texto para introducir contacto
	- caja de texto para introducir teléfono
	- caja de texto para introducir correo
- 3. El actor introduce los datos del formulario
- 4. El sistema comprueba la validez de los datos y los almacena
- 5. El sistema muestra los datos ingresados de la escuela
- 6. el sistema pregunta si se quiere agregar otra escuela si la respuesta es si se muestra un nuevo formulario si no regresa a la pantalla principal

### **Flujo Alternativo:**

El sistema comprueba la validez de los datos, si los datos no son correctos, se avisa al actor de ello permitiéndole que los corrija.

### **Poscondiciones:**

Los datos han sido almacenados en el sistema.

### **Reglas de Negocio:**

Los campos no pueden quedar vacíos. El estado de la escuela es: alta de manera predefinida.

# **Nombre:** Modificar Datos de escuela

# **Descripción:**

Permite Modificar los datos de una escuela ingresada en el sistema.

# **Actores:**

Administrador con sesión iniciada en el sistema.

# **Precondiciones:**

El usuario debe haber iniciado sesión en el sistema.

La escuela debe estar ingresada en el sistema.

# **Flujo Principal:**

- 1. El actor pulsa sobre el botón para seleccionar escuela
- 2. El actor pulsa sobre el botón para modificar los datos de la escuela seleccionada
- 3. El sistema muestra los datos de la escuela y una lista menú para seleccionar lo que se desea modificar
- 4. el actor selecciona lo que desea modificar
- 5. El actor pulsa sobre el botón modificar
- 6. el sistema le muestra un formulario con lo que el actor selecciono para modificar
- 7. el actor introduce la información del formulario
- 8. El sistema comprueba la validez de los datos y los almacena
- 9. El sistema muestra los datos ingresados de la escuela
- 10. El sistema pregunta si se quiere modificar otro campo, si la respuesta es si pasa a 3 si no regresa a la pantalla modificar

# **Flujo Alternativo:**

El sistema comprueba la validez de los datos, si los datos no son correctos, se avisa al actor de ello permitiéndole que los corrija.

### **Poscondiciones:**

Los datos han sido modificados y almacenados en el sistema.

# **Reglas de Negocio:**

Los campos no pueden quedar vacíos. La escuela debe estar ingresada. Debe haber escuelas ingresadas.

# **Nombre:** Eliminar una escuela

### **Descripción:**

Permite eliminar una escuela ingresada en el sistema sin eliminar sus datos.

### **Actores:**

Administrador con sesión iniciada en el sistema.

# **Precondiciones:**

El usuario debe haber iniciado sesión en el sistema. La escuela debe estar ingresada en el sistema.

# **Flujo Principal:**

- 1. El actor pulsa sobre el botón para seleccionar escuela
- 2. El actor pulsa sobre el botón eliminar escuela seleccionada
- 3. El sistema muestra los datos de la escuela y un botón opción para seleccionar si escuela esta alta (cuenta con grupos) o baja (no cuenta con grupos) o eliminar definitivamente del sistema
- 4. El actor selecciona baja o eliminar
- 5. El actor pulsa sobre el botón modificar o eliminar
- 6. El sistema le muestra los datos de la escuela con la opción baja o el mensaje eliminado
- **7.** El sistema pregunta si se quiere eliminar otra escuela si la respuesta es si pasa a 1 si no regresa a la pantalla principal

# **Flujo Alternativo:**

3. El sistema comprueba la opción alta o baja si es alta no modifica y sale a pantalla principal.

# **Poscondiciones:**

Alta ha sido modificado por baja y guardado en el sistema.

# **Reglas de Negocio:**

Los campos no pueden quedar vacíos. La escuela debe estar ingresada. Debe haber escuelas ingresadas.

# **Alumno**

### **Nombre:** Ingresar Alumno

### **Descripción:**

Permite ingresar un alumno al sistema.

### **Actores:**

Administrador con sesión iniciada en el sistema.

### **Precondiciones:**

El usuario debe haber iniciado sesión en el sistema.

# **Flujo Principal:**

- 1. El actor pulsa sobre el botón para ingresar un alumno
- 2. El sistema muestra un formulario con:
	- caja de texto para introducir nombre
	- caja de texto para introducir apellido paterno
	- caja de texto para introducir apellido materno
	- lista menú para introducir edad
- lista menú para introducir nivel de robótica
- lista menú para introducir escuela
- lista menú para introducir horario
- lista menú para introducir grupo
- Botón de opción para introducir activo
- caja de texto para introducir correo
- 3. El actor introduce los datos del formulario
- 4. El actor introduce los datos del formulario
- 5. El sistema comprueba la validez de los datos y los almacena
- 6. El sistema muestra los datos ingresados
- 7. El sistema pregunta si se quiere agregar otro alumno, si la respuesta es si se muestra un nuevo formulario si no regresa a la pantalla principal

5. El sistema comprueba la validez de los datos, si los datos no son correctos, se avisa al actor de ello permitiéndole que los corrija.

# **Poscondiciones:**

Los datos han sido almacenados en el sistema.

# **Reglas de Negocio:**

Los campos no pueden quedar vacíos.

# **Nombre:** Modificar Datos alumno

### **Descripción:**

Permite Modificar los datos de alumno ingresado en el sistema.

### **Actores:**

Administrador con sesión iniciada en el sistema.

# **Precondiciones:**

El usuario debe haber iniciado sesión en el sistema. El alumno debe estar ingresado en el sistema.

# **Flujo Principal:**

- 1. El actor pulsa sobre el botón para seleccionar grupo
- 2. El actor pulsa sobre el botón para seleccionar alumno
- 3. El actor pulsa sobre el botón para modificar los datos del alumno seleccionado
- 4. El sistema muestra los datos del alumno y una lista menú para seleccionar lo que se desea modificar
- 5. El actor selecciona lo que desea modificar
- 6. El actor pulsa sobre el botón modificar
- 7. El sistema le muestra un formulario con lo que el actor selecciono para modificar
- 8. El actor introduce la información del formulario
- 9. El sistema comprueba la validez de los datos y los almacena
- 10. El sistema muestra los datos ingresados del alumno
- 11. El sistema pregunta si se quiere modificar otro campo si la respuesta es si pasa a 4 si no regresa a la pantalla modificar

El sistema comprueba la validez de los datos, si los datos no son correctos, se avisa al actor de ello permitiéndole que los corrija.

# **Poscondiciones:**

los datos han sido modificados y almacenados en el sistema.

# **Reglas de Negocio:**

 Los campos no pueden quedar vacíos. El alumno debe estar ingresado. Debe haber alumnos ingresados.

# **Nombre:** Eliminar un alumno

# **Descripción:**

Permite eliminar un alumno ingresado en el sistema sin eliminar sus datos.

# **Actores:**

Administrador con sesión iniciada en el sistema.

# **Precondiciones:**

El usuario debe haber iniciado sesionen el sistema.

El alumno debe estar ingresado en el sistema.

# **Flujo Principal:**

- 1. El actor pulsa sobre el botón para seleccionar grupo
- 2. El actor pulsa sobre el botón para seleccionar alumno
- 3. El actor pulsa sobre el botón eliminar alumno seleccionado
- 4. El sistema muestra los datos del alumno y un botón opción para seleccionar si alumno esta alta (asiste a algún grupo) o baja (no asiste a ningún grupo) o eliminar totalmente del sistema
- 5. El actor selecciona baja o eliminar
- 6. El actor pulsa sobre el botón modificar o eliminar
- 7. El sistema le muestra los datos del alumno con la opción baja y se resta un 1 al valor de alumnos finales en la tabla grupo
- 8. El sistema pregunta si se quiere eliminar otro alumno si la respuesta es si pasa a 1 si no regresa a la pantalla principal

# **Flujo Alternativo:**

2. El sistema comprueba la opción alta o baja si es alta no modifica y sale a pantalla principal.

### **Poscondiciones:**

Alta ha sido modificado por baja y guardado en el sistema.

### **Reglas de Negocio:**

Los campos no pueden quedar vacíos, el alumno debe estar ingresado, debe haber alumnos ingresados**.** 

### **Nombre:** Crea Grupo

#### **Descripción:**

Permite crear una grupo nuevo.

#### **Actores:**

Administrador con sesión iniciada en el sistema.

### **Precondiciones:**

El usuario debe haber iniciado sesión en el sistema.

### **Flujo Principal:**

- 1. El actor pulsa sobre el botón para ingresar un grupo
- 2. El sistema muestra un formulario con:
	- lista menú para introducir grupo
	- lista menú para introducir horario
	- lista menú para introducir total alumnos
	- calendario para introducir fecha inicio
	- calendario para introducir fecha fin
	- lista menú para introducir escuela
	- lista menú para introducir instructor
- 3. El actor introduce los datos del formulario
- 4. El sistema comprueba la validez de los datos y los almacena
- 5. El sistema muestra los datos ingresados
- 6. El sistema pregunta si se quiere agregar otro grupo si la respuesta es si se muestra un nuevo formulario si no regresa a la pantalla principal

### **Flujo Alternativo:**

4. El sistema comprueba la validez de los datos, si los datos no son correctos, se avisa al actor de ello permitiéndole que los corrija.

### **Poscondiciones:**

Los datos han sido almacenados en el sistema.

### **Reglas de Negocio:**

 Los campos no pueden quedar vacíos. No puede haber más de un grupo con el mismo número ni con la misma lista.

### **Nombre:** Modificar Datos Grupo

### **Descripción:**

Permite Modificar los datos de un grupo ingresado en el sistema.

### **Actores:**

Administrador con sesión iniciada en el sistema.

# **Precondiciones:**

El usuario debe haber iniciado sesión en el sistema. El grupo debe estar creado en el sistema.

# **Flujo Principal:**

- 1. El actor pulsa sobre el botón para seleccionar grupo
- 2. El actor pulsa sobre el botón para modificar los datos del grupo
- 3. El sistema muestra los datos que se pueden modificar de grupo y una lista menú para seleccionar lo que se desea modificar
- 4. El actor selecciona lo que desea modificar
- 5. El actor pulsa sobre el botón modificar
- 6. El sistema le muestra un formulario con lo que el actor selecciono para modificar
- 7. El actor introduce la información del formulario
- 8. El sistema comprueba la validez de los datos y los almacena
- 9. El sistema muestra los datos ingresados de lista
- 10. El sistema pregunta si se quiere modificar otro campo, si la respuesta es si pasa a 3 si no regresa a la pantalla modificar

# **Flujo Alternativo:**

8. El sistema comprueba la validez de los datos, si los datos no son correctos, se avisa al actor de ello permitiéndole que los corrija.

# **Poscondiciones:**

Los datos han sido modificados y almacenados en el sistema.

# **Reglas de Negocio:**

 Los campos no pueden quedar vacíos. No puede haber más de dos grupos iguales.

# **Nombre:** Eliminar un grupo

# **Descripción:**

Permite eliminar un grupo del sistema.

# **Actores:**

Administrador con sesión iniciada en el sistema.

# **Precondiciones:**

El usuario debe haber iniciado sesión en el sistema. El grupo debe estar creado en el sistema.

# **Flujo Principal:**

El actor pulsa sobre el botón para seleccionar grupo.

El actor pulsa sobre el botón eliminar grupo seleccionado.

El sistema muestra los datos de grupo a ser eliminados.

El actor pulsa sobre el botón eliminar.

El sistema pregunta si se quiere eliminar otro grupo si la respuesta es si pasa a 1 si no regresa a la pantalla principal.

2. El sistema comprueba la opción eliminar, si es no regresa a pantalla principal.

# **Poscondiciones:**

El grupo y todas sus dependencias directas han sido eliminados.

# **Reglas de Negocio:**

El grupo debe estar ingresado.

Al eliminar el grupo asociado a una lista se esta eliminando el grupo y sus dependencias directas.

Nivel

# **Nombre:** Crea Nivel

# **Descripción:**

Permite crear un nivel nuevo

# **Actores:**

Administrador con sesión iniciada en el sistema

### **Precondiciones:**

El usuario debe haber iniciado sesión en el sistema.

# **Flujo Principal:**

- 1. El actor pulsa sobre el botón para ingresar un nivel
- 2. El sistema muestra un formulario con:
	- cuadro de texto para introducir tipo
	- lista menú para introducir pago por nivel
- 3. El actor introduce los datos del formulario
- 4. El sistema comprueba la validez de los datos y los almacena
- 5. El sistema muestra los datos ingresados
- 6. el sistema pregunta si se quiere agregar otro grupo si la respuesta es si se muestra un nuevo formulario si no regresa a la pantalla principal

# **Flujo Alternativo:**

4. El sistema comprueba la validez de los datos, si los datos no son correctos, se avisa al actor de ello permitiéndole que los corrija.

# **Poscondiciones:**

Los datos han sido almacenados en el sistema.

### **Reglas de Negocio:**

 Los campos no pueden quedar vacíos. No puede haber más de un tipo con el mismo nombre.

# **Nombre:** Modificar Datos Nivel

# **Descripción:**

Permite Modificar los datos de un nivel ingresado en el sistema.

# **Actores:**

Administrador con sesión iniciada en el sistema.

# **Precondiciones:**

El usuario debe haber iniciado sesionen el sistema. El nivel debe estar creado en el sistema.

# **Flujo Principal:**

- 1. El actor pulsa sobre el botón para seleccionar nivel
- 2. El actor pulsa sobre el botón para modificar los datos de nivel
- 3. El sistema muestra los datos que se pueden modificar de nivel
- 4. El actor selecciona lo que desea modificar
- 5. El actor pulsa sobre el botón modificar
- 6. El sistema comprueba la validez de los datos y los almacena
- 7. El sistema muestra los datos ingresados del nivel modificado
- 8. El sistema pregunta si se quiere modificar otro campo si la respuesta es si pasa a 3 si no regresa a la pantalla modificar

# **Flujo Alternativo:**

6. El sistema comprueba la validez de los datos, si los datos no son correctos, se avisa al actor de ello permitiéndole que los corrija.

### **Poscondiciones:**

Los datos han sido modificados y almacenados en el sistema.

### **Reglas de Negocio**:

Los campos no pueden quedar vacíos.

No puede haber más de dos niveles iguales.

Al modificar un nivel, nombre no se altera en el campo tipo instructor, pero al modificar monto, se modifica para todos los instructores que tengan dependencia con ese campo.

### **Nombre:** Eliminar un nivel

# **Descripción:**

Permite eliminar un nivel del sistema.

### **Actores:**

Administrador con sesión iniciada en el sistema.

# **Precondiciones:**

El usuario debe haber iniciado sesión en el sistema. El grupo debe estar creado en el sistema.

# **Flujo Principal:**

- 1. El actor pulsa sobre el botón para seleccionar nivel
- 2. El actor pulsa sobre el botón eliminar nivel seleccionado
- 3. El sistema muestra los datos de nivel a ser eliminados
- 4. El actor pulsa sobre el botón eliminar
- 5. El sistema pregunta si se quiere eliminar otro nivel si la respuesta es si pasa a 1 si no regresa a la pantalla principal

# **Flujo Alternativo:**

2. El sistema comprueba la opción eliminar, si es no regresa a pantalla principal.

# **Poscondiciones:**

El nivel y todas sus dependencias directas han sido eliminados.

# **Reglas de Negocio:**

El nivel debe estar ingresado.

Al eliminar un nivel se esta eliminando también el tipo de nivel del instructor por lo que el sistema tendrá que insertar una bandera en la tabla instructor en el campo tipo instructor, para indicar que no tiene asignado ningún tipo asociado y no se podrá generar reporte de pago.

# **Bono**

# **Nombre:** Crea Bono

### **Descripción:**

Permite crear un Bono.

### **Actores:**

Administrador con sesión iniciada en el sistema.

# **Precondiciones:**

El usuario debe haber iniciado sesión en el sistema.

# **Flujo Principal:**

- 1. El actor pulsa sobre el botón para ingresar un bono
- 2. El sistema muestra un formulario con:
	- cuadro de texto para introducir tipo
	- lista menú para introducir pago bono
- 3. El actor introduce los datos del formulario
- 4. El sistema comprueba la validez de los datos y los almacena
- 5. El sistema muestra los datos ingresados
- 6. El sistema pregunta si se quiere agregar otro bono, si la respuesta es si se muestra un nuevo formulario si no regresa a la pantalla principal

4. El sistema comprueba la validez de los datos, si los datos no son correctos, se avisa al actor, permitiéndole que los corrija.

### **Poscondiciones:**

Los datos han sido almacenados en el sistema.

# **Reglas de Negocio:**

Los campos no pueden quedar vacíos. No puede haber más de un tipo con el mismo nombre.

# **Nombre:** Modificar Datos Bono

### **Descripción:**

Permite Modificar los datos de un bono ingresado en el sistema.

# **Actores:**

Administrador con sesión iniciada en el sistema.

# **Precondiciones:**

El usuario debe haber iniciado sesión en el sistema. El bono debe estar creado en el sistema.

# **Flujo Principal:**

- 1. El actor pulsa sobre el botón para seleccionar bono
- 2. El actor pulsa sobre el botón para modificar los datos de bono
- 3. El sistema muestra los datos que se pueden modificar de bono
- 4. El actor selecciona lo que desea modificar
- 5. El actor pulsa sobre el botón modificar
- 6. El sistema comprueba la validez de los datos y los almacena
- 7. El sistema muestra los datos ingresados del nivel modificado
- 8. El sistema pregunta si se quiere modificar otro campo, si la respuesta es si pasa a 3 si no regresa a la pantalla modificar

# **Flujo Alternativo:**

6. El sistema comprueba la validez de los datos, si los datos no son correctos, se avisa al actor, permitiéndole que los corrija.

### **Poscondiciones:**

Los datos han sido modificados y almacenados en el sistema.

# **Reglas de Negocio:**

Los campos no pueden quedar vacíos.

No puede haber más de dos bonos con el mismo nombre.

Al modificar pago bono, se modifica para todos los instructores que tengan dependencia con ese campo.

# **Nombre:** Eliminar un bono

### **Descripción:**

Permite eliminar un bono del sistema.

# **Actores:**

Administrador con sesión iniciada en el sistema.

# **Precondiciones:**

El usuario debe haber iniciado sesión en el sistema. El bono debe estar creado en el sistema.

# **Flujo Principal:**

- 1. El actor pulsa sobre el botón para seleccionar tipo de bono
- 2. El actor pulsa sobre el botón eliminar bono seleccionado
- 3. El sistema pregunta si se quiere eliminar otro nivel si la respuesta es si pasa a 1 si no regresa a la pantalla principal

# **Flujo Alternativo:**

2. El sistema comprueba la opción eliminar, si es no regresa a pantalla principal.

### **Poscondiciones:**

El bono y todas sus dependencias directas han sido eliminados.

### **Reglas de Negocio:**

El bono debe estar ingresado.

### **Nombre:** Generar reporte de pago

### **Descripción:**

Permite generar reporte de pago por instructor.

### **Actores:**

Administrador con sesión iniciada en el sistema.

### **Precondiciones:**

 El usuario debe haber iniciado sesión en el sistema. Debe existir el instructor. El instructor debe tener un nivel.

### **Flujo Principal:**

- 1. El actor pulsa sobre el botón generar reportes
- 2. El sistema muestra un formulario con:
	- lista menú para seleccionar instructor
	- lista menú para seleccionar horas de capacitación
	- fecha de capacitación
	- retardos
	- lista menú con reloj capacitación
	- lista menú con reloj clase
- 3. El actor presiona el botón generar
- 4. El sistema muestra un reporte con los datos del instructor a si como un resumen detallado de sus honorarios, horas, bonos tipo de instructor, si fue retenido su pago, el motivo y mas
- 5. El sistema pregunta si se desea generar otro reporte si es si regresa a 2

5. El sistema pregunta si se desea generar otro reporte, si es no, regresa a pantalla principal.

### **Poscondiciones:**

El reporte fue generado y mostrado al usuario. Debe existir el instructor. El instructor debe tener un nivel.

# **Reglas de Negocio:**

Hay dos tipos de reporte: general e individual, su estructura y contenido cambia de uno con respecto al otro.

# **Nombre:** Generar reporte general de pago

### **Descripción:**

Permite generar un reporte de pago general de todos los instructores de Microbotix.

### **Actores:**

Administrador con sesión iniciada en el sistema.

### **Precondiciones:**

El usuario debe haber iniciado sesión en el sistema.

### **Flujo Principal:**

- 1. El actor pulsa sobre el botón generar reporte general
- 2. El sistema muestra un reporte con el nombre, tipo y grupos de todos los instructores a si como un resumen detallado de sus honorarios, horas, bonos, si fue retenido su pago, el motivo y mas
- 3. El sistema pregunta si se desea generar otro reporte si es si regresa a 2

### **Flujo Alternativo:**

3. El sistema pregunta si se desea generar otro reporte, si es no, regresa a pantalla principal.

# **Poscondiciones:**

El reporte fue generado y mostrado al usuario.

### **Reglas de Negocio:**

Hay dos tipos de reporte general e individual, su estructura y contenido cambia de uno con respecto al otro.

# **Nombre:** Liberar Pago

# **Descripción:**

Permite liberar el pago de un instructor, al cual le fue retenido.

### **Actores:**

Administrador con sesión iniciada en el sistema.

# **Precondiciones:**

 El usuario debe haber iniciado sesión en el sistema. Debe existir el instructor. El instructor debe tener un nivel. El instructor debe tener retenido el pago.

# **Flujo Principal:**

- 1. El actor pulsa sobre el botón liberar pago
- 2. El sistema muestra una lista menú con los instructores a los que se les retuvo el pago
- 3. el actor elige al instructor, instructores o todos para liberar pago
- 4. El sistema muestra un reporte con el nombre, tipo y grupos de todos los instructores y su pago liberado
- 5. El sistema pregunta si se desea liberar otro pago si es si regresa a 2

# **Flujo Alternativo:**

5. El sistema pregunta si se desea generar otro reporte, si es no, regresa a pantalla principal.

# **Poscondiciones:**

El reporte fue generado y mostrado al usuario.

### **Reglas de Negocio:**

Hay dos tipos de reporte general e individual, su estructura y contenido cambia de uno con respecto al otro.

### **Nombre:** Generar reporte de asistencia

### **Descripción:**

Permite generar reporte de asistencia por alumno.

### **Actores:**

Administrador con sesión iniciada en el sistema.

### **Precondiciones:**

El usuario debe haber iniciado sesión en el sistema.

# **Flujo Principal:**

- 1. El actor pulsa sobre el botón generar reporte
- 2. El sistema muestra un formulario con:
	- Lista menú para seleccionar grupo
	- Lista menú para seleccionar alumno o todos
- 3. El actor presiona el botón generar
- 4. El sistema muestra un reporte con los datos del alumno a si como un resumen detallado de su asistencia. Si es todos muestra un reporte con la asistencia de todos los alumnos del grupo en pantalla
- 5. El sistema pregunta si se desea generar otro reporte si es si regresa a 2

El sistema pregunta si se desea generar otro reporte, si es no, regresa a pantalla principal.

### **Poscondiciones:**

El reporte fue generado y mostrado al usuario.

### **Reglas de Negocio:**

Hay dos tipos de reporte: general e individual su estructura y contenido cambia de uno con respecto al otro.

### **Nombre:** Generar reporte de deserción

#### **Descripción:**

Permite generar reporte de deserción por grupo.

#### **Actores:**

Administrador con sesión iniciada en el sistema.

### **Precondiciones:**

El usuario debe haber iniciado sesión en el sistema.

### **Flujo Principal:**

- 1. El actor pulsa sobre el botón generar reporte
- 2. El sistema muestra un formulario con:
- 3. lista menú para seleccionar grupo o todos
- 4. El actor presiona el botón generar
- 5. El sistema muestra un reporte detallado del grupo y el porcentaje de deserción. Si es todos muestra un reporte con el porcentaje de deserción de todos los alumnos del grupo en pantalla
- 6. El sistema pregunta si se desea generar otro reporte si es si regresa a 2

### **Flujo Alternativo:**

5. El sistema pregunta si se desea generar otro reporte, si es no, regresa a pantalla principal.

### **Poscondiciones:**

El reporte fue generado y mostrado al usuario.

### **Reglas de Negocio:**

Hay dos tipos de reporte: general e individual su estructura y contenido cambia de uno con respecto al otro.
# **Casos de Uso Instructor**

#### **Nombre**: Ver información personal

#### **Descripción**:

Permite ver la información personal del Instructor.

#### **Actores**:

Instructor con sesión iniciada en el sistema.

#### **Precondiciones**:

 El instructor debe haber iniciado sesión en el sistema. Debe existir el instructor.

#### **Flujo Principal**:

- 1. El actor pulsa sobre el botón ver perfil
- 2. El sistema muestra la pantalla con los datos del instructor

#### **Poscondiciones**:

Los datos son mostrados al usuario. Debe existir el instructor.

#### **Reglas de Negocio:**

Debe existir el instructor.

#### **Nombre**: Ver escuelas

#### **Descripción**:

Permite ver las escuelas donde se imparte robótica.

#### **Actores**:

Instructor con sesión iniciada en el sistema.

## **Precondiciones**:

 El instructor debe haber iniciado sesionen el sistema. Debe existir el instructor. Debe haber registradas escuelas.

## **Flujo Principal**:

- 3. El actor pulsa sobre el botón ver escuelas
- 4. El sistema muestra la pantalla con los datos de las escuelas

## **Flujo Alternativo**:

El usuario puede seleccionar otra opción.

#### **Poscondiciones**:

Los datos son mostrados al usuario.

**Reglas de Negocio:**  Debe existir el instructor. Deben existir escuelas.

# **Nombre**: Ver Planeación

#### **Descripción**:

Permite ver la planeación de los niveles de robótica.

#### **Actores**:

Instructor con sesión iniciada en el sistema.

#### **Precondiciones**:

 El instructor debe haber iniciado sesión en el sistema. Debe existir el instructor.

## **Flujo Principal**:

- 5. El actor pulsa sobre el botón ver planeaciones
- 6. El sistema muestra la pantalla con las planeaciones

#### **Flujo Alternativo**:

El usuario puede elegir otra opción.

#### **Poscondiciones**:

Los datos son mostrados al usuario.

#### **Reglas de Negocio:**

Debe existir el instructor.

## **Nombre**: Subir Listas de Asistencia

#### **Descripción**:

Permite pasar asistencia a los alumnos inscritos en cada grupo del instructor asignado.

## **Actores**:

Instructor con sesión iniciada en el sistema.

#### **Precondiciones**:

 El instructor debe haber iniciado sesión en el sistema. Debe existir el instructor.

# **Flujo Principal**:

- 1. El actor pulsa sobre el botón listas
- 2. El sistema muestra los grupos que tiene asignado el instructor para pasar asistencia
- 3. El instructor selecciona un grupo
- 4. El sistema muestra en la pantalla una lista con los nombres de los alumnos de ese grupo y la opción para que seleccione: falta, asistencia, baja y no esta en lista pero asiste
- 5. El usuario selecciona falta, asistencia, no esta en lista pero asiste o baja para cada alumno
- 6. El sistema muestra la opción para ingresar alumnos nuevos
- 7. El actor una vez terminado pulsa sobre el botón subir lista
- 8. El sistema guarda la lista

## **Flujo Alternativo**:

3. si no se elige ningún grupo regresa a pantalla principal.

## **Poscondiciones**:

Los datos son mostrados al usuario.

## **Reglas de Negocio:**

Debe existir el instructor. Debe existir el grupo.

# **Nombre**: Subir evidencias

## **Descripción**:

Permite subir al sistema evidencias de los niveles de robótica.

## **Actores**:

Instructor con sesión iniciada en el sistema.

# **Precondiciones**:

 El instructor debe haber iniciado sesión en el sistema. Debe existir el instructor.

# **Flujo Principal**:

- 9. El actor pulsa sobre el botón subir evidencias
- 10. El sistema muestra el botón examinar para elegir las evidencias
- 11. El sistema muestra la pantalla con la ruta de la evidencia y la opción subir
- 12. El usuario selecciona la evidencia y presiona el botón subir

13. El sistema guarda la información en evidencias

## **Flujo Alternativo**:

3. Si no se elige ningún archivo regresa a pantalla principal.

## **Poscondiciones**:

Los datos son mostrados al usuario.

**Reglas de Negocio:** 

Debe existir el instructor.

# **Nombre**: Consultar Pago

## **Descripción**:

Permite al actor consultar sus pagos por quincena.

## **Actores**:

Instructor con sesión iniciada en el sistema.

## **Precondiciones**:

El instructor debe haber iniciado sesión en el sistema. Debe existir el instructor.

## **Flujo Principal**:

- 7. El actor pulsa sobre el botón consultar pago
- 8. El sistema muestra la opción para elegir fecha
- 9. El actor elige la fecha correspondiente a la quincena que quiere ver
- 10. El sistema la muestra en pantalla un desglose de su pago correspondiente a la quincena elegida

## **Flujo Alternativo**:

El actor puede consultar otro mes.

## **Poscondiciones**:

Los datos son mostrados al usuario.

## **Reglas de Negocio:**

Debe existir el instructor.

## **Nombre:** Generar reporte de pago

## **Descripción:**

Permite generar reporte de pago del instructor.

## **Actores:**

Instructor con sesión iniciada en el sistema.

## **Precondiciones:**

El usuario debe iniciar sesión en el sistema.

# **Flujo Principal:**

- 6. El actor pulsa sobre el botón generar reportes
- 7. El actor elige la quincena de la cual quiere conocer el reporte
- 8. El sistema muestra un reporte con los datos del instructor a si como un resumen detallado de sus honorarios, horas, bonos tipo de instructor, si fue retenido su pago, el motivo y mas
- 9. El sistema pregunta si se desea generar otro reporte, si es si regresa a 2

# **Flujo Alternativo:**

4. El sistema pregunta si se desea generar otro reporte, si es no, regresa a pantalla principal.

#### **Poscondiciones:**

El reporte fue generado y mostrado al usuario. Debe existir el instructor. El instructor debe tener un nivel.

## **Reglas de Negocio:**

Deben existir datos en la base. El instructor debe estar activo.

## **Nombre**: Ver Calificaciones de evaluación

#### **Descripción**:

 Permite ver las calificaciones obtenidas en los exámenes, para subir de etapa como instructor de robótica.

#### **Actores**:

Instructor con sesión iniciada en el sistema.

#### **Precondiciones**:

 El instructor debe haber iniciado sesión en el sistema. Debe existir el instructor.

## **Flujo Principal**:

- 1. El actor pulsa sobre el botón ver calificación
- 2. El sistema muestra la pantalla con las calificaciones por examen y nivel

#### **Flujo Alternativo**:

El usuario puede elegir otra opción.

#### **Poscondiciones**:

Los datos son mostrados al usuario.

#### **Reglas de Negocio:**

Debe existir el instructor.

## **Descripción**:

Permite ver evidencias de los niveles de robótica.

## **Actores**:

Instructor con sesión iniciada en el sistema.

## **Precondiciones**:

 El instructor debe haber iniciado sesión en el sistema. Debe existir el instructor.

## **Flujo Principal**:

- 1. El actor pulsa sobre el botón ver evidencias
- 2. El sistema muestra la pantalla con las evidencias por grupo y nivel

## **Flujo Alternativo**:

El usuario puede elegir otra opción.

## **Poscondiciones**:

Los datos son mostrados al usuario.

## **Reglas de Negocio:**

Debe existir el instructor.

## **Nombre**: Ver temarios y actividades

## **Descripción**:

Permite ver temarios y actividades de los niveles de robótica.

## **Actores**:

Instructor con sesión iniciada en el sistema.

## **Precondiciones**:

 El instructor debe haber iniciado sesión en el sistema. Debe existir el instructor.

## **Flujo Principal**:

- 1. El actor pulsa sobre el botón ver temarios y actividades
- 2. El sistema muestra la pantalla con los temarios y actividades

# **Flujo Alternativo**:

El usuario puede elegir otra opción.

## **Poscondiciones**:

Los datos son mostrados al usuario.

## **Reglas de Negocio:**

Debe existir el instructor.

# **Nombre**: Ver Noticias

# **Descripción**:

Permite ver temarios y actividades de los niveles de robótica.

## **Actores**:

Instructor con sesión iniciada en el sistema.

# **Precondiciones**:

 El instructor debe haber iniciado sesión en el sistema. Debe existir el instructor.

# **Flujo Principal**:

- 1. El actor pulsa sobre el botón ver temarios y actividades
- 2. El sistema muestra la pantalla con los temarios y actividades

# **Flujo Alternativo**:

El usuario puede elegir otra opción.

# **Poscondiciones**:

Los datos son mostrados al usuario.

# **Reglas de Negocio:**

Debe existir el instructor.

# **Diagrama de Casos de Uso**

A continuación se Muestra la representación gráfica de los casos de uso desarrollados anteriormente:

## a) Diagrama de Casos de Uso Administrador

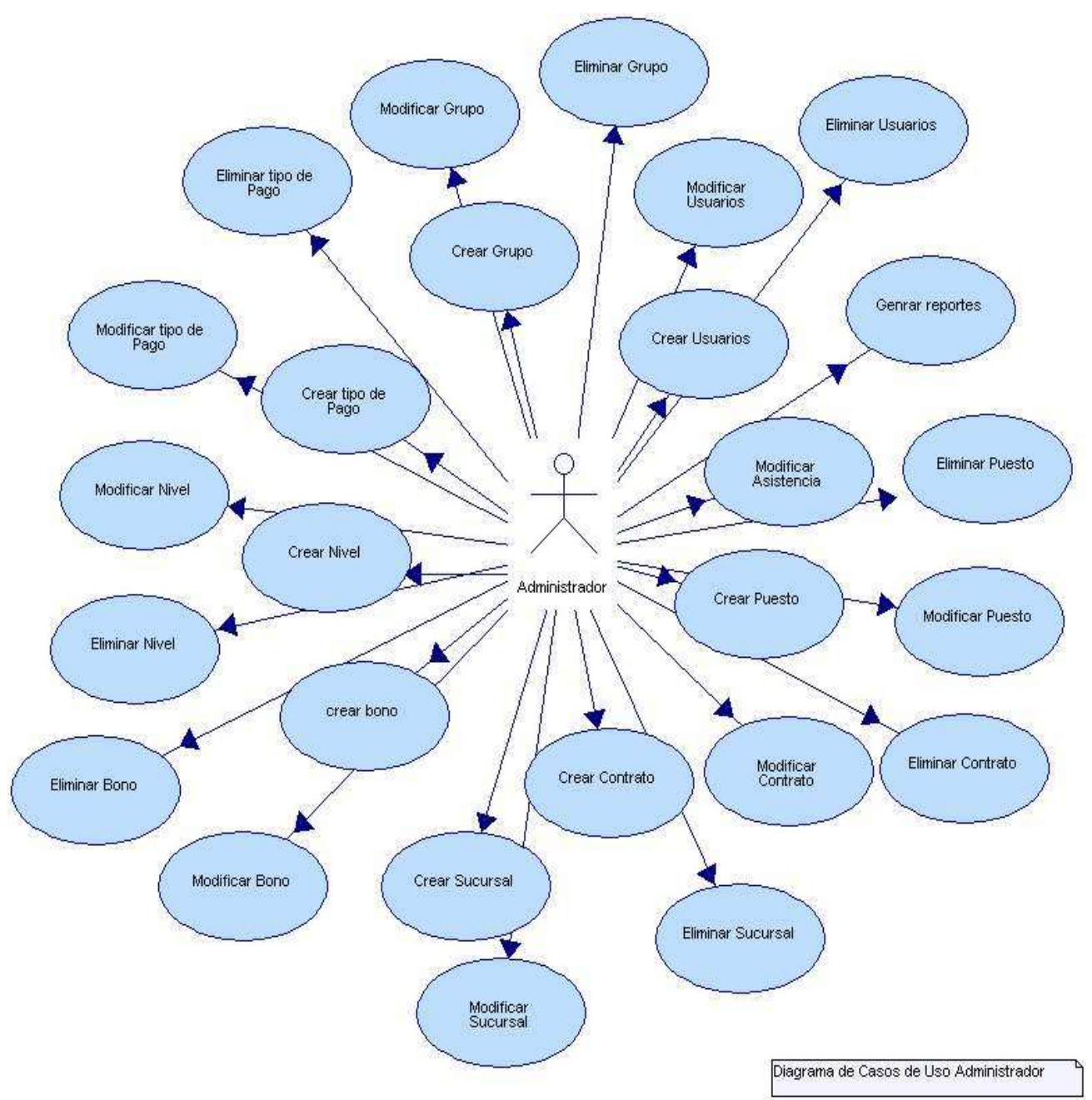

**Figura 30 Casos de Uso Administrador** 

c) Diagrama de Casos de Uso para Escuela, Alumno e Instructor

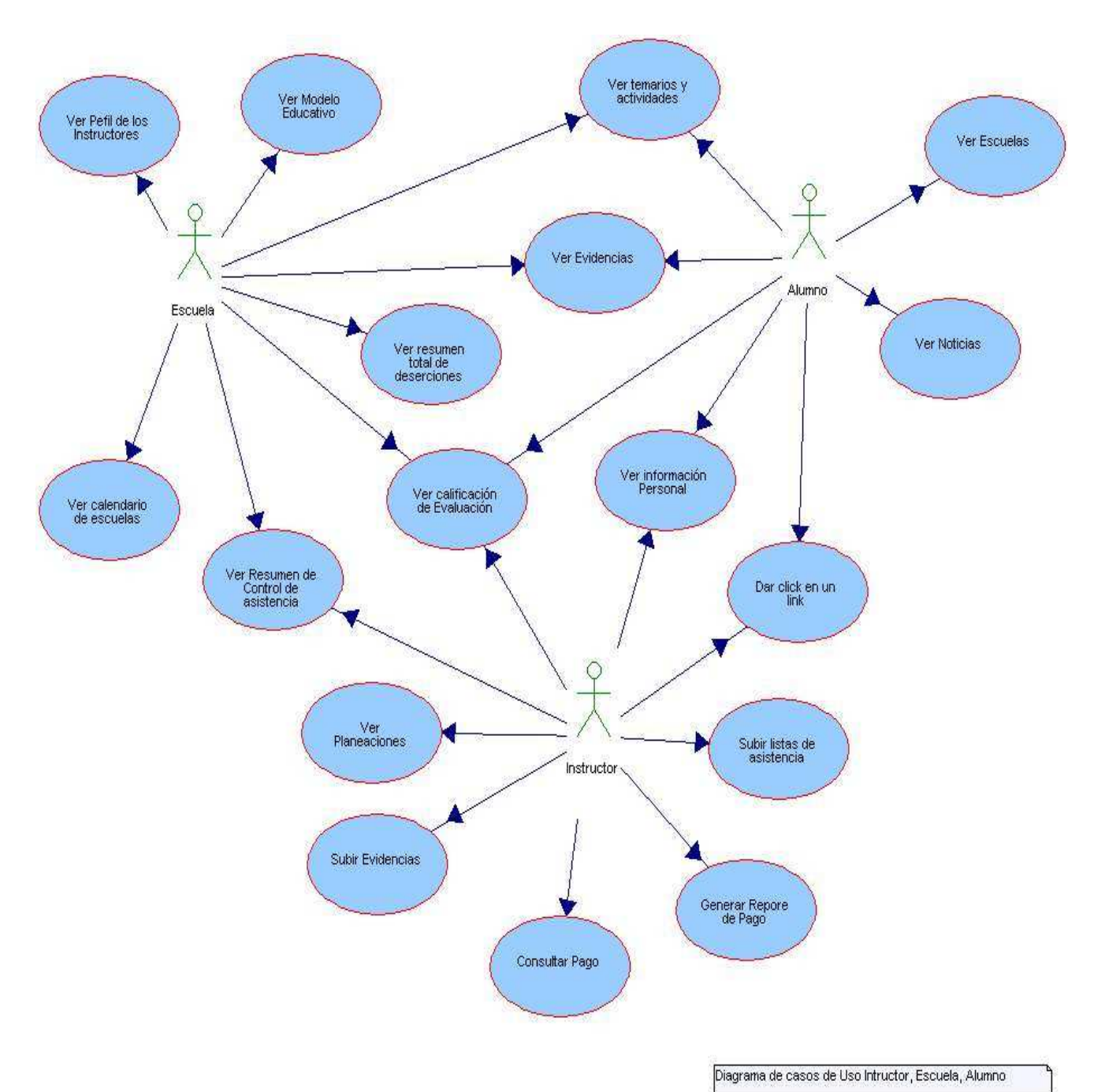

**Figura 31 Casos de uso Escuela, Alumno e Instructor** 

# **3.3 Lista de Clases Conceptuales**

Clases Conceptuales

- Usuarios del Sistema
- **Instructor**
- Alumno
- Escuela
- Administrador
- Asistencia Alumno
- Asistencia Instructor
- Grado Instructor
- Grupo de Usuario
- Matricula
- Nivel
- Puesto
- Sucursal
- Tipo de Contrato
- Escuela
- Bono
- Cliente
- Tipo de Pago
- Grupo
- Curso

#### **Clases Conceptuales Detalladas**

- Usuario (login, contraseña, grupo usuario, foto)
- Instructor (nombre, apellido paterno, apellido materno, carrera, estado civil, carrera, fecha de ingreso, fecha de nacimiento, correo, teléfono de casa, teléfono celular, tipo de instructor, RFC, tipo de contrato, tipo de pago, activo, grado escolar, grado instructor, tipo de usuario)
- Alumno (nombre, apellido paterno, apellido materno, fecha de nacimiento, nivel de robótica, escuela, horario, grupo, activo, correo, teléfono de casa, teléfono celular, grado escolar, cliente, tutor)
- Escuela (nombre, dirección, teléfono 1, teléfono 2, contacto 1, contacto 2, correo, estado escuela, zona, fax, usuario, sucursal)
- Grado del Instructor (nombre del grado, sueldo del grado, antigüedad, promedio, vigente)
- Asistencia Alumno (alumno, grupo, fecha, asistencia)
- Asistencia Instructor (instructor, grupo, asistencia)
- Bono (nombre, monto, duración, vigente, explicación)
- Grupo Instructor(grupo, instructor, principal)
- Grupo Usuario (grupo, activo)
- Matricula (alumno, grupo, cliente)
- Grupo (clave grupo, horario, alumnos iniciales, alumnos finales, fecha inicio, fecha fin, periodo, hora inicio, hora fin, escuela, numero de alumnos, grado escolar, alumnos finales)
- Administrador (nombre, apellido paterno, apellido materno, correo, puesto, fecha de ingreso, fecha de nacimiento, teléfono casa, celular, tipo de administrador, sucursal, RFC, tipo de contrato, tipo de pago, estado civil, carrera, activo).
- Curso (nombre, duración, nivel)
- Tipo Pago(nombre, declarar impuestos)
- Asistencia (grupo, alumno, fecha, asistencia)
- Nivel (nombre nivel)
- Puesto (nombre, sueldo)
- Sucursal (nombre de la sucursal)
- Tipo de contrato (Nombre del Tipo de contrato)
- Pago Instructor (nombre, fecha pago, horas capacitación, horas instrucción, bonos transporte, bonos deserción, total)
- Cliente (nombre, apellido materno, apellido paterno, teléfono 1, telefono2, parentesco)

# **3.4 Diagrama de Actividades**

Nos permite ver el flujo de cómo interactúa el usuario con el sistema, nos dice quien hace que, nos muestra quien hace el análisis y quien es el actor que responde a esto. A continuación se muestran los diagramas generales del uso y funcionamiento del sistema.

Autentificación del Usuario:

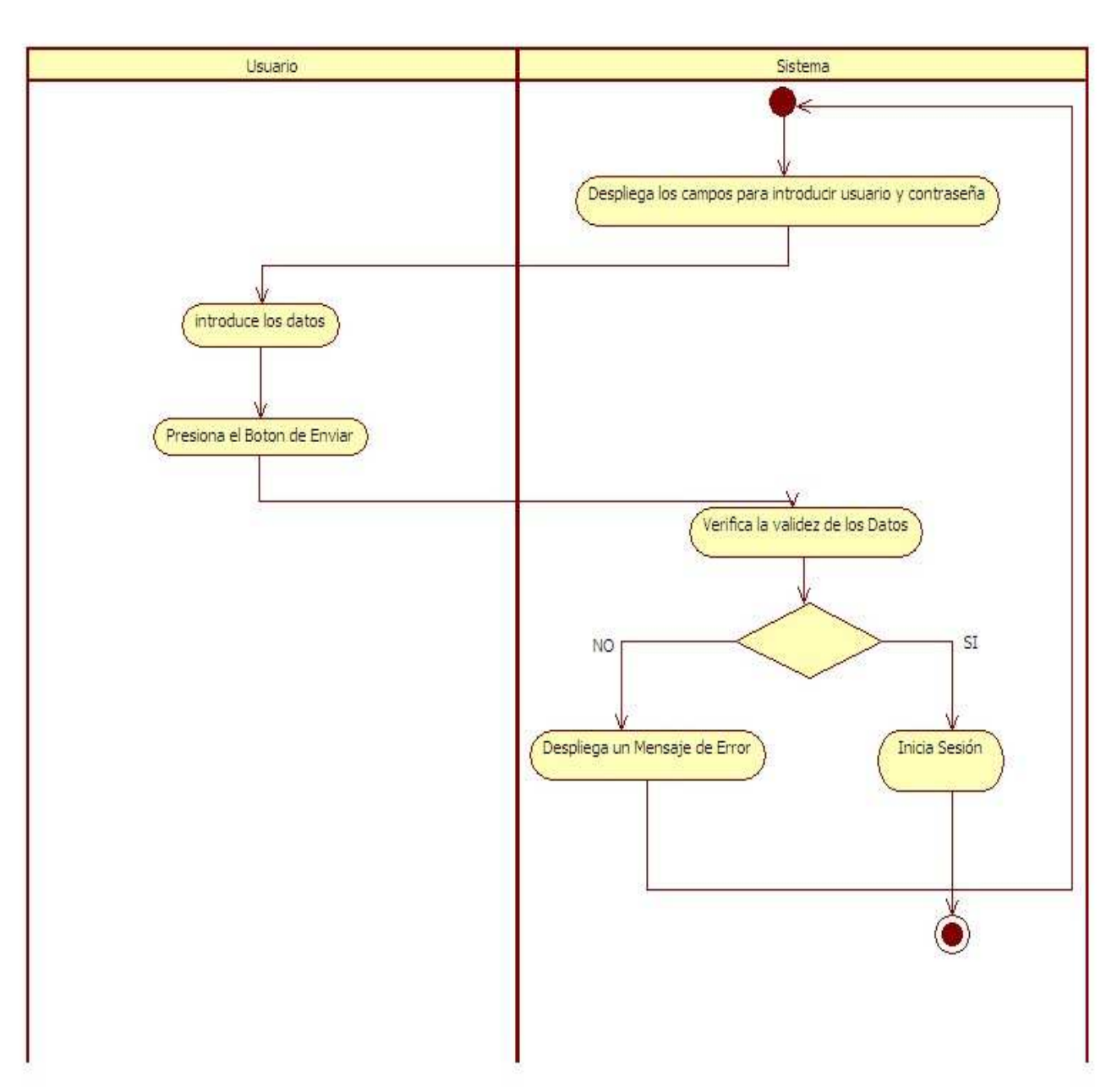

Usuario Loqueado en el Sistema

**Figura 32 Diagrama de actividades usuario** 

Aquí se generalizó el diagrama de actividades de creación, modificación y eliminación. Posee las mismas características en todos los casos.

Diagrama de Actividades de creación de objeto:

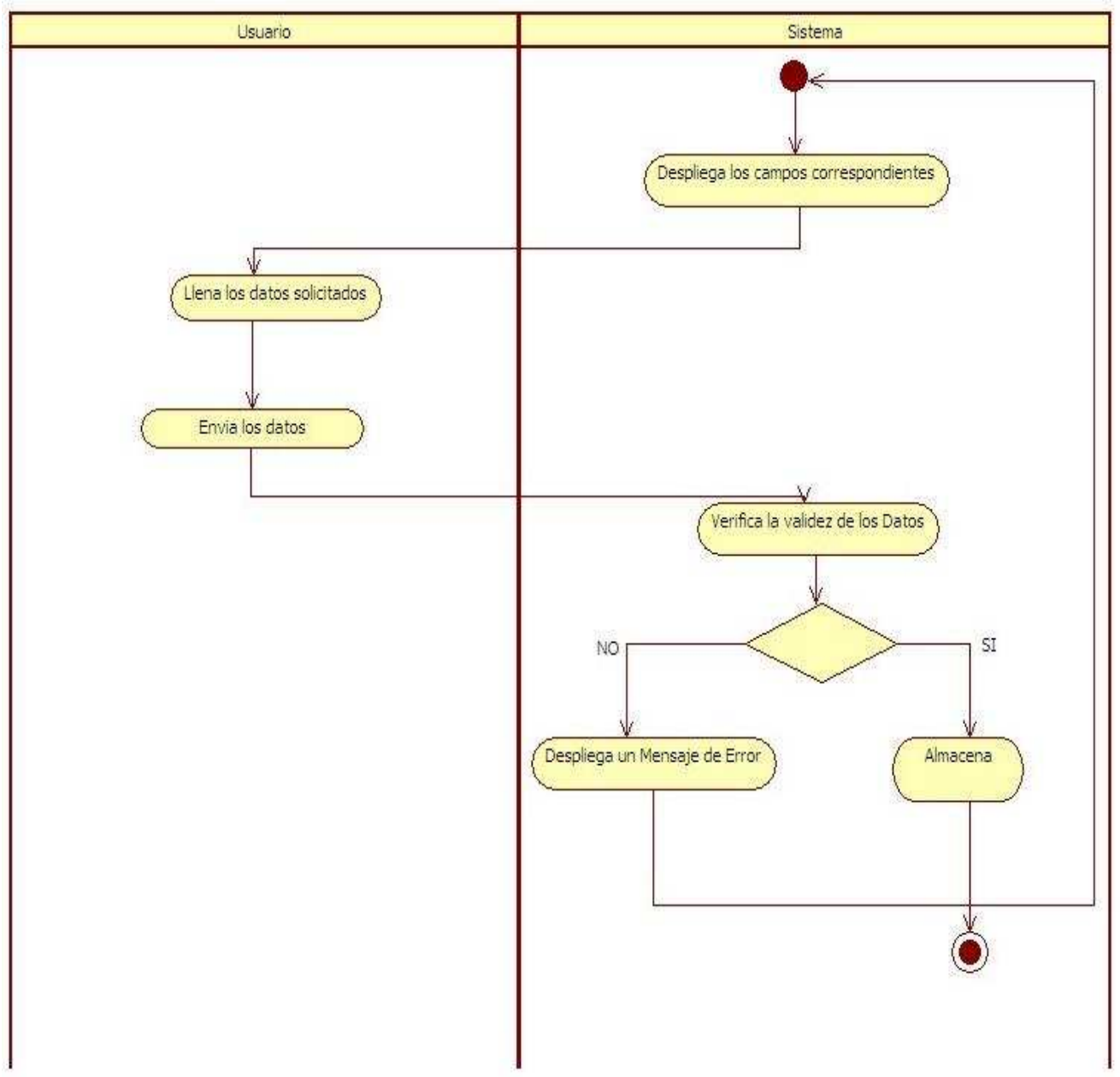

**Figura 33 Diagrama de actividades creación de objeto** 

Diagrama de Modificación de Objeto:

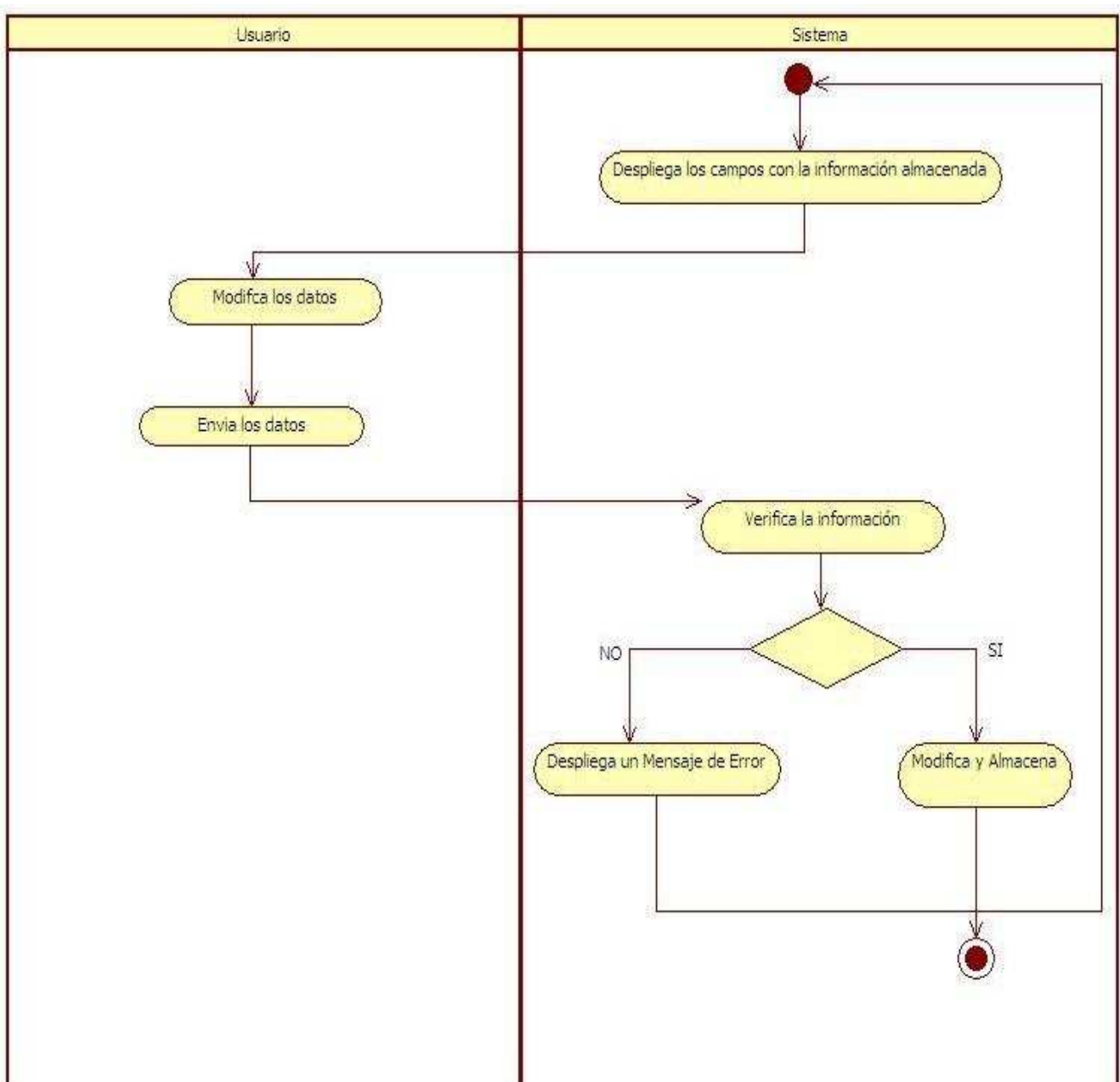

**Figura 34 Diagrama de Actividades Modificar** 

Diagrama de Eliminación de Objeto:

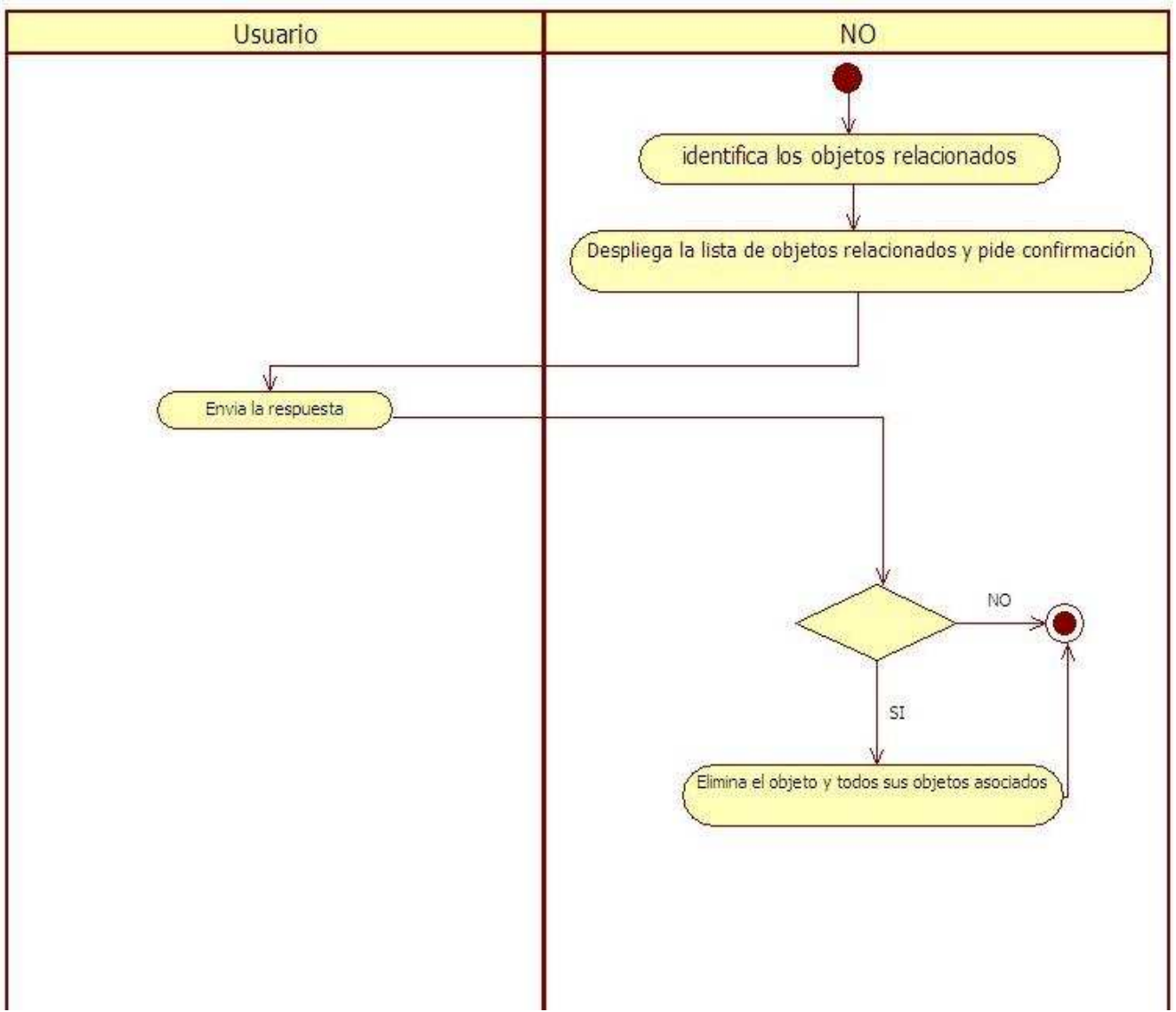

**Figura 35 Diagrama de Actividades Eliminar** 

Diagrama: Elige una Opción del Menú:

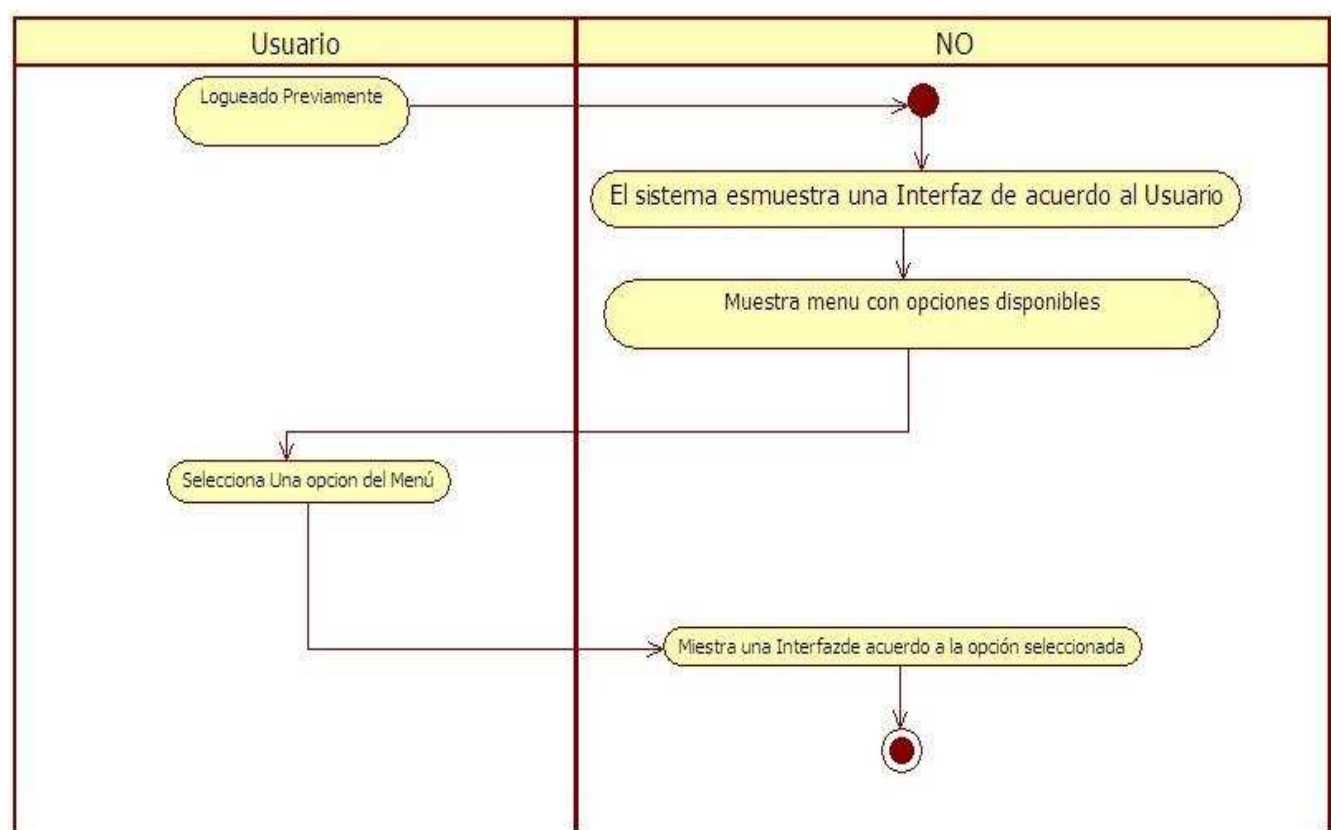

**Figura 36 Diagrama de Actividades Elegir menú** 

Diagrama de Actividades Cerrar Sesión.

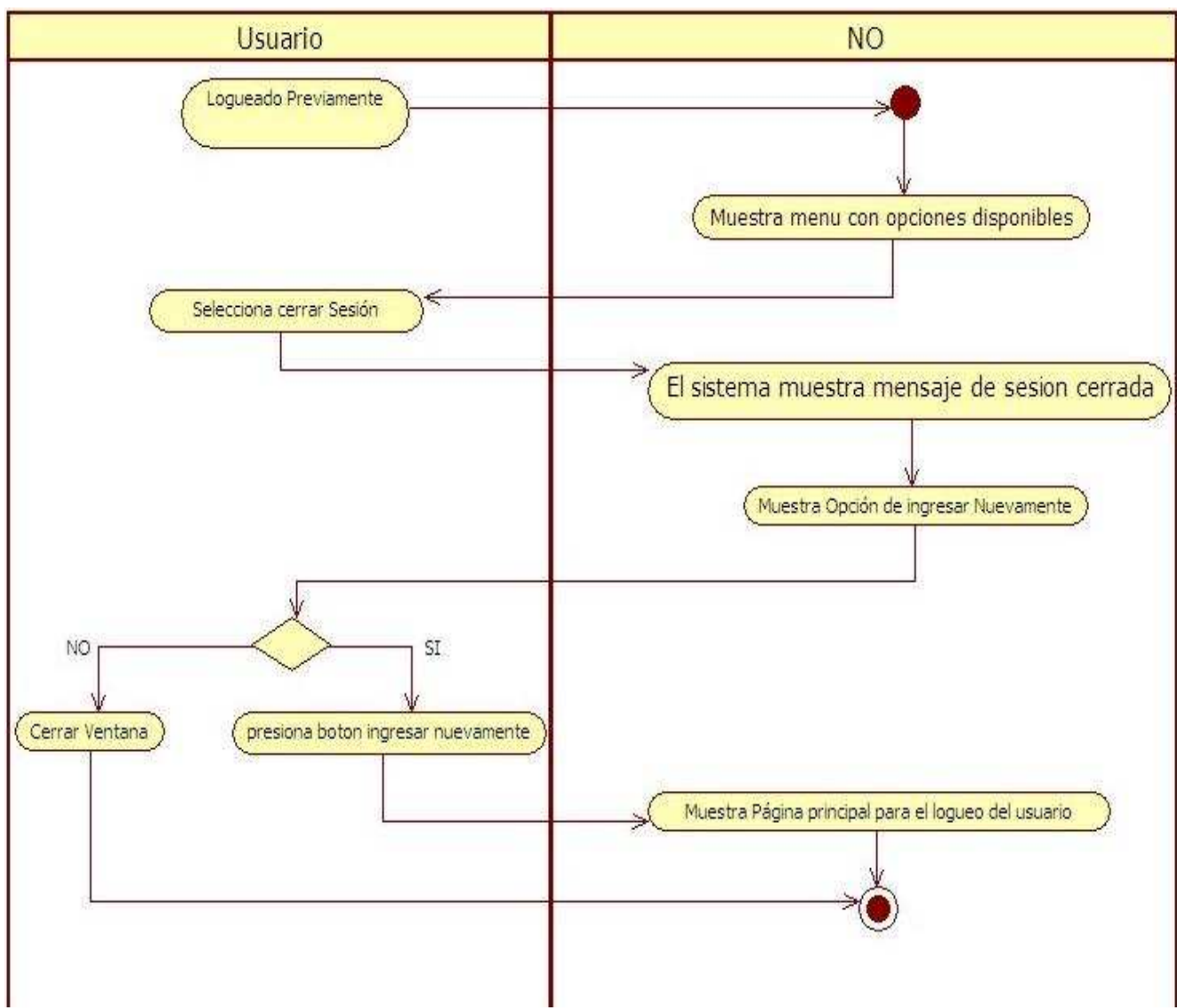

**Figura 37 Diagrama de Actividades Cerrar Sesión** 

Diagrama de Actividades Generar Reporte.

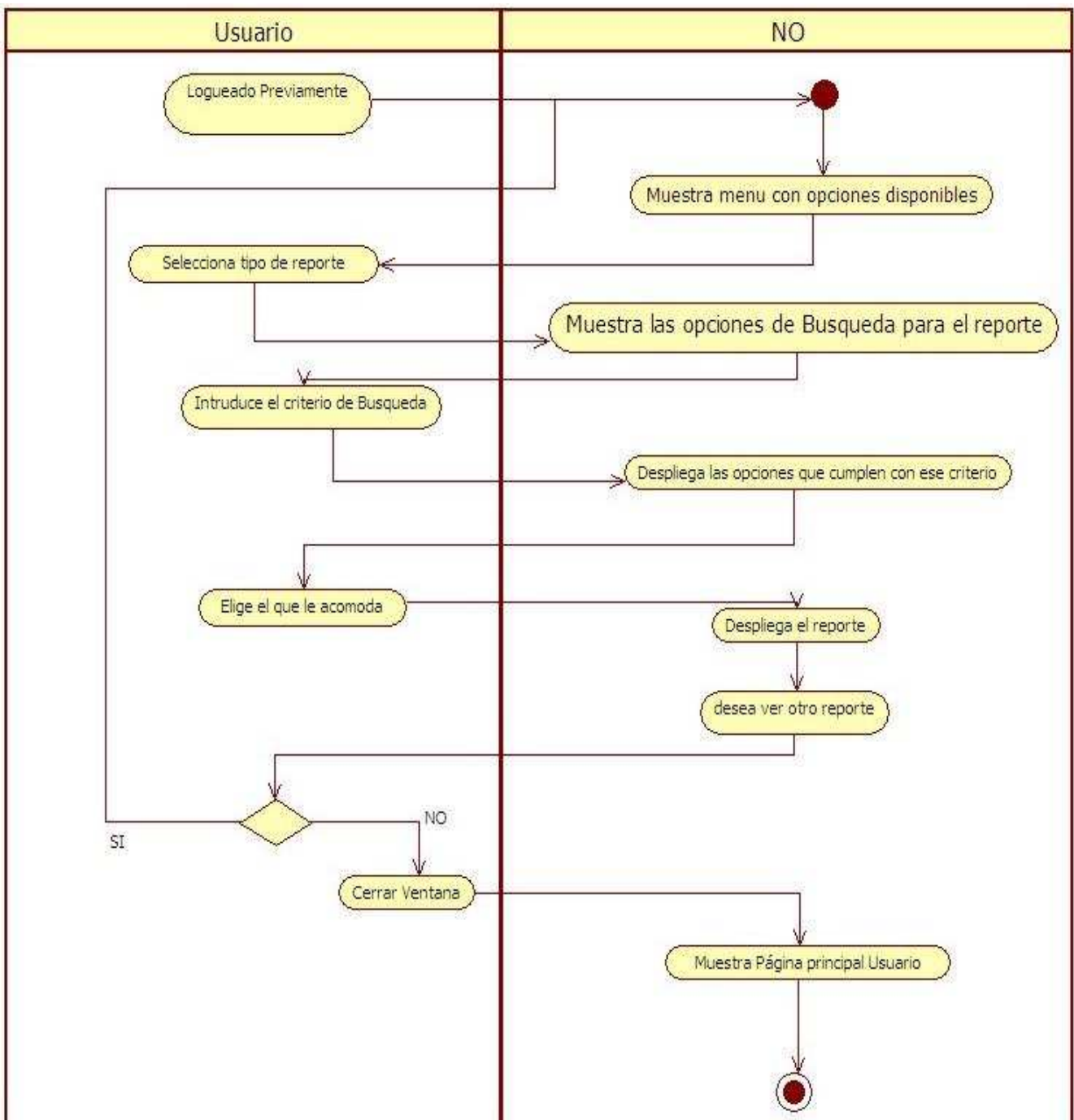

**Figura 38 Diagrama de Actividades Generar Reporte** 

# **3.5 Diseño de Base de Datos**

# **3.5.1 Diccionario de Datos**

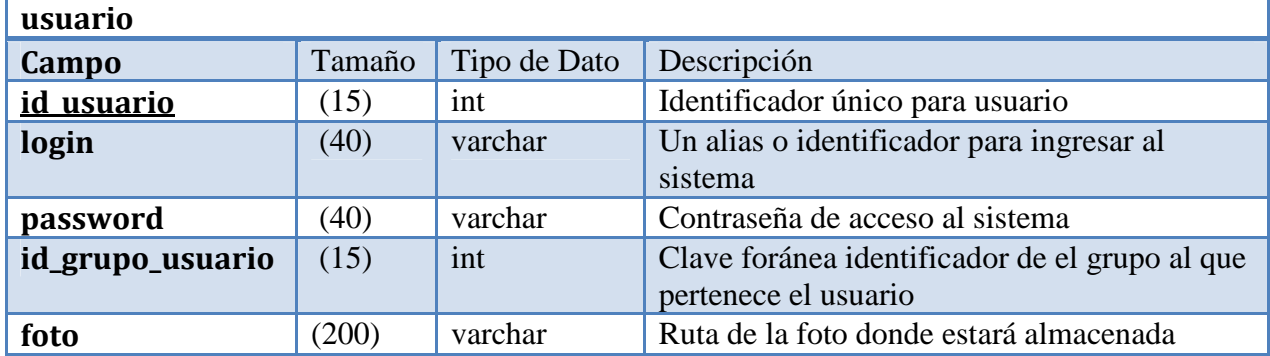

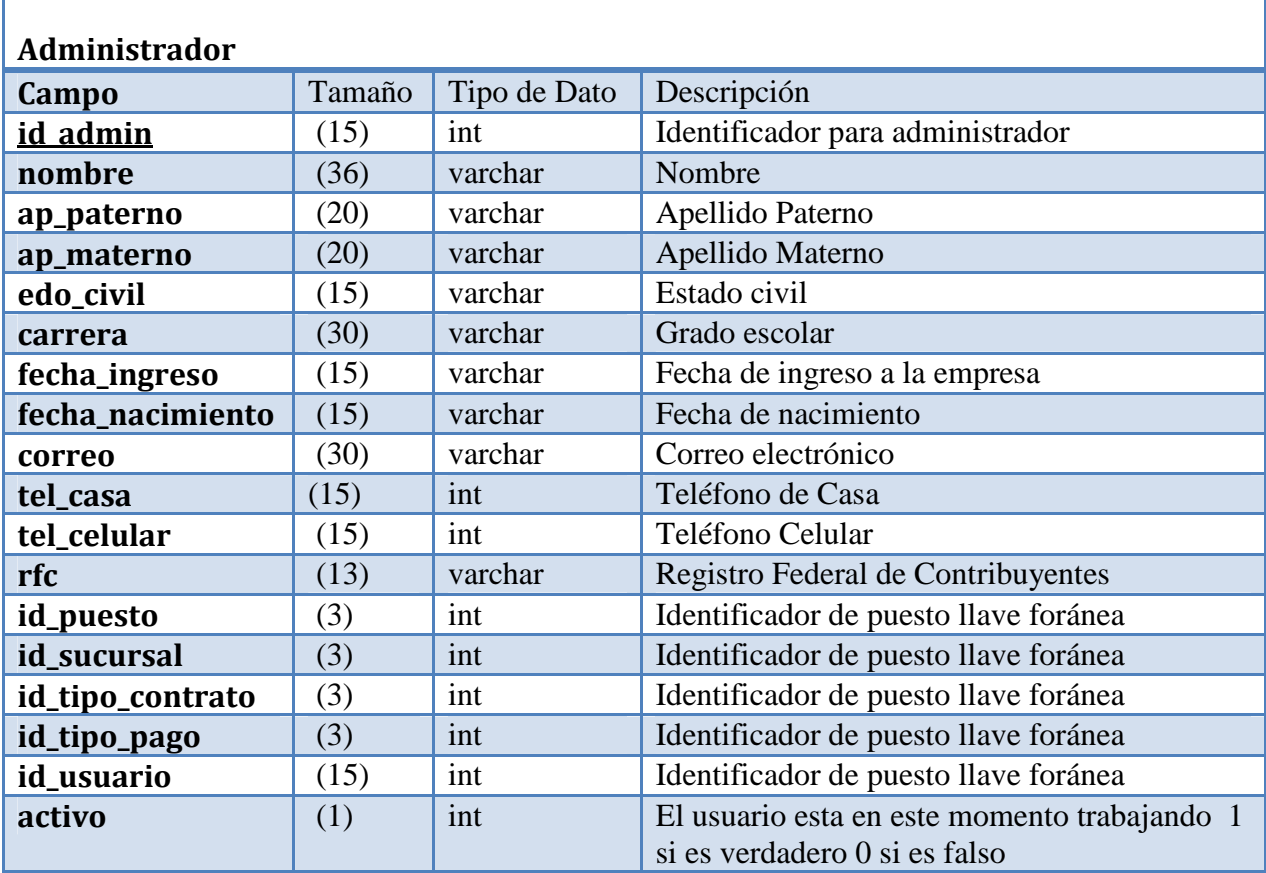

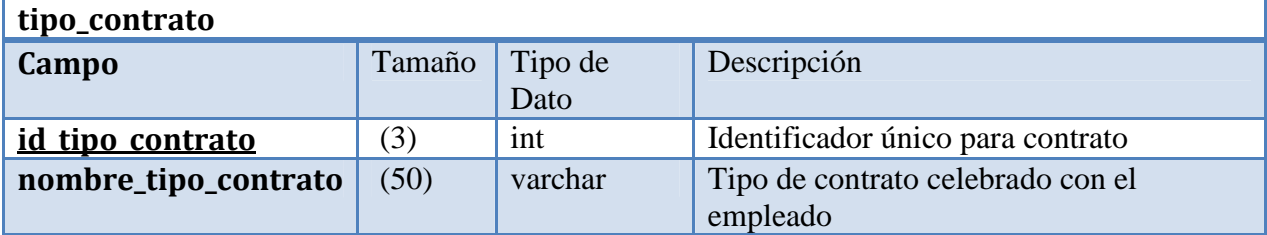

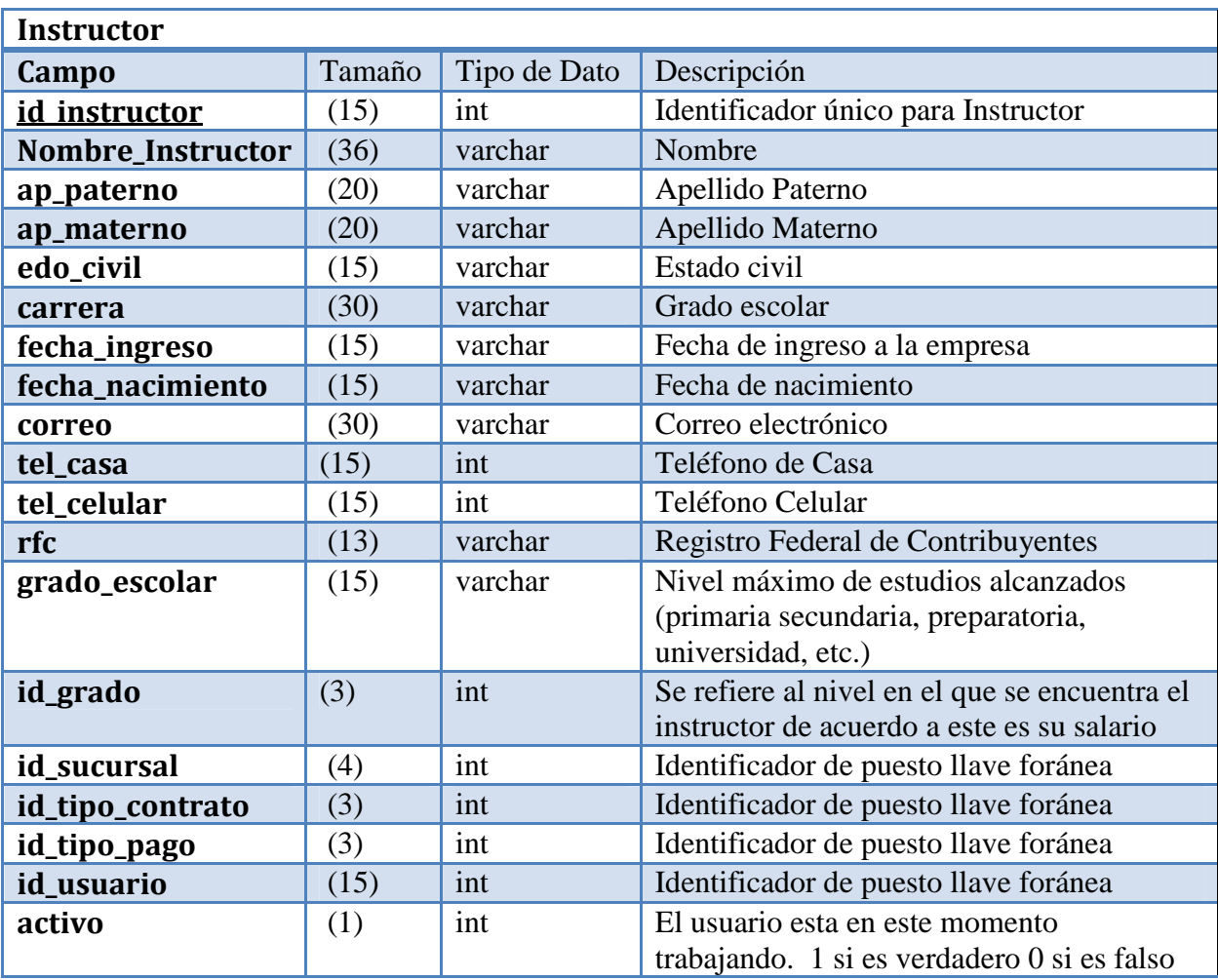

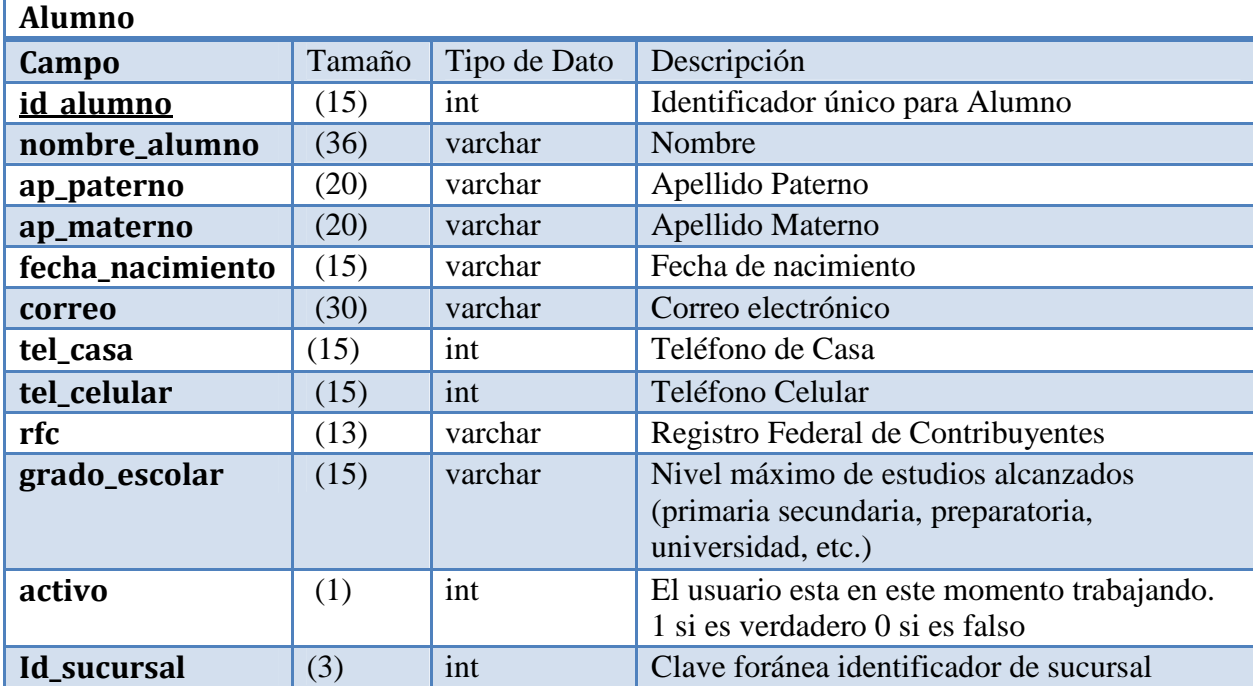

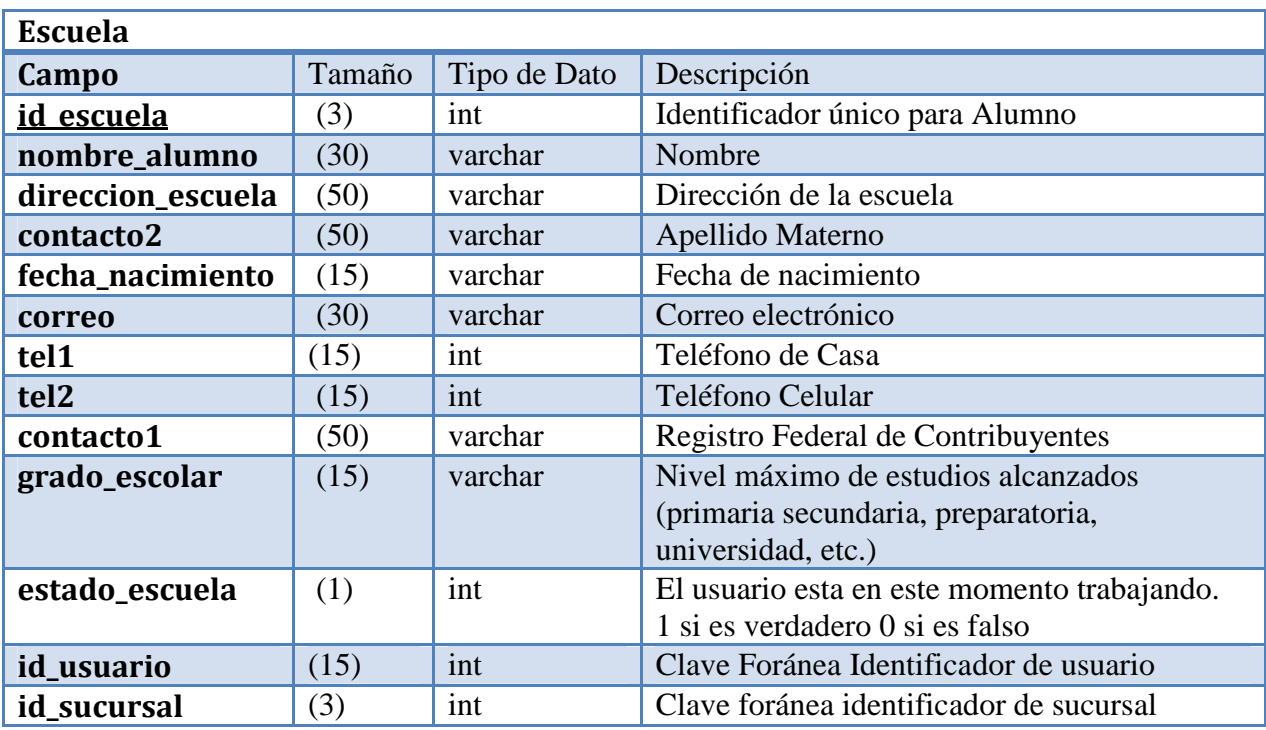

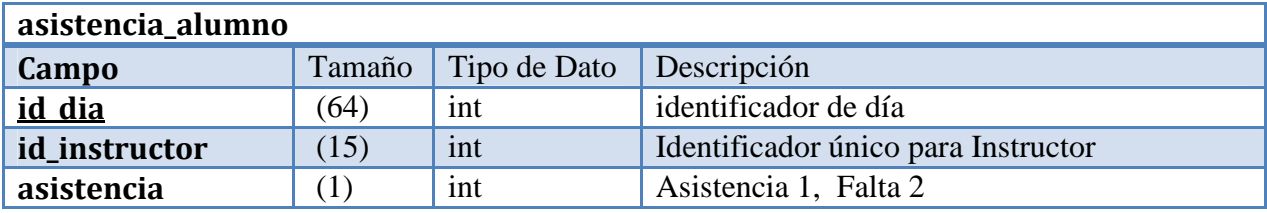

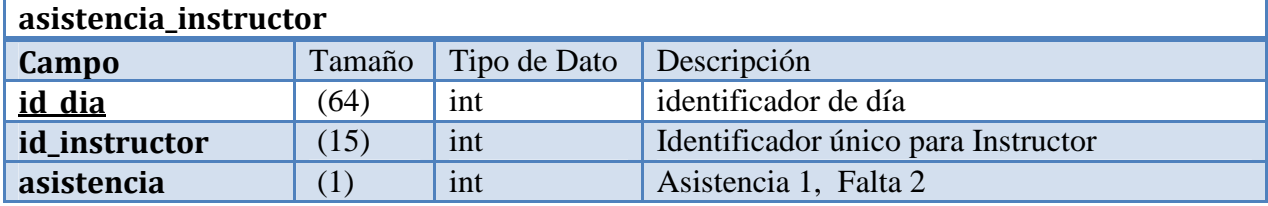

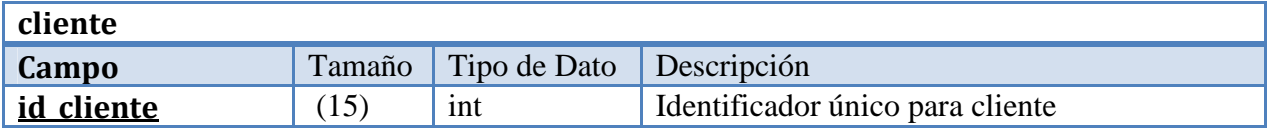

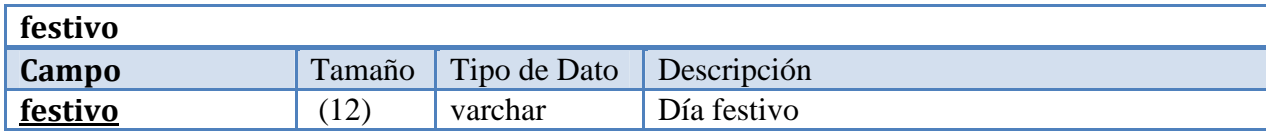

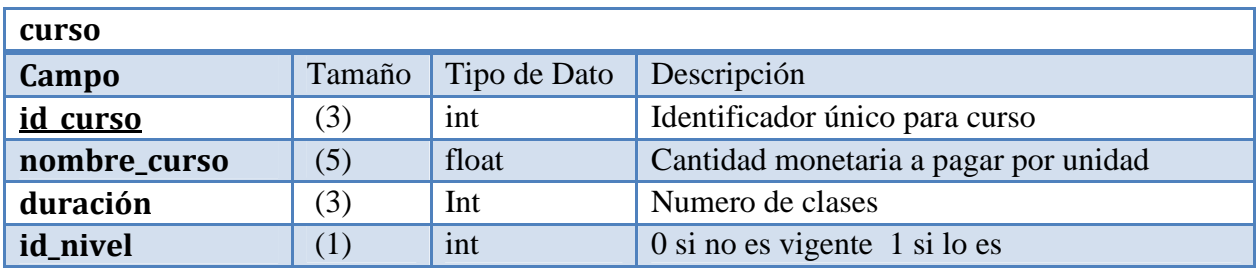

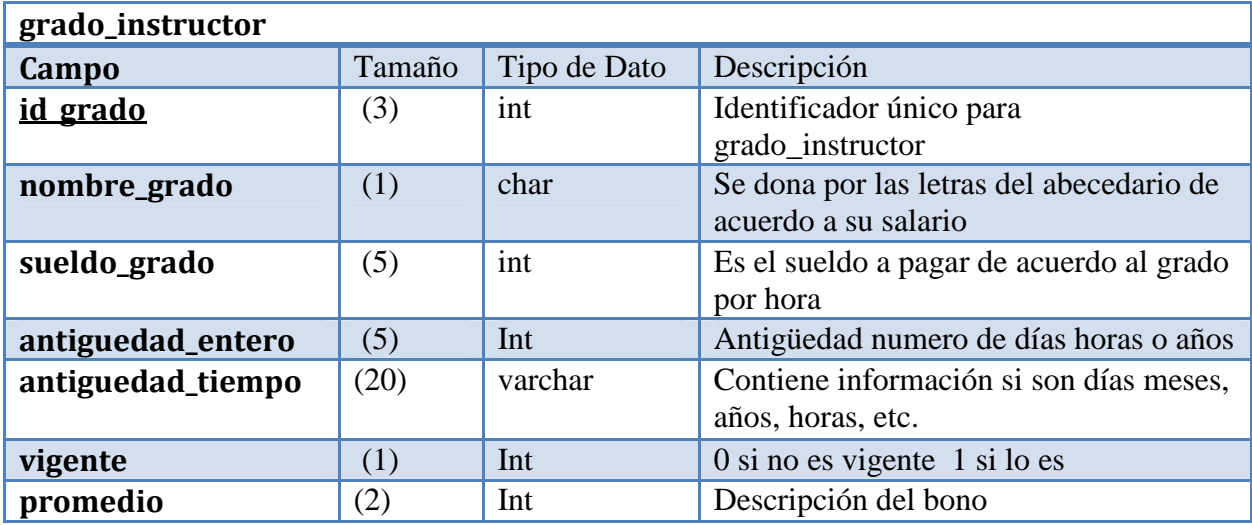

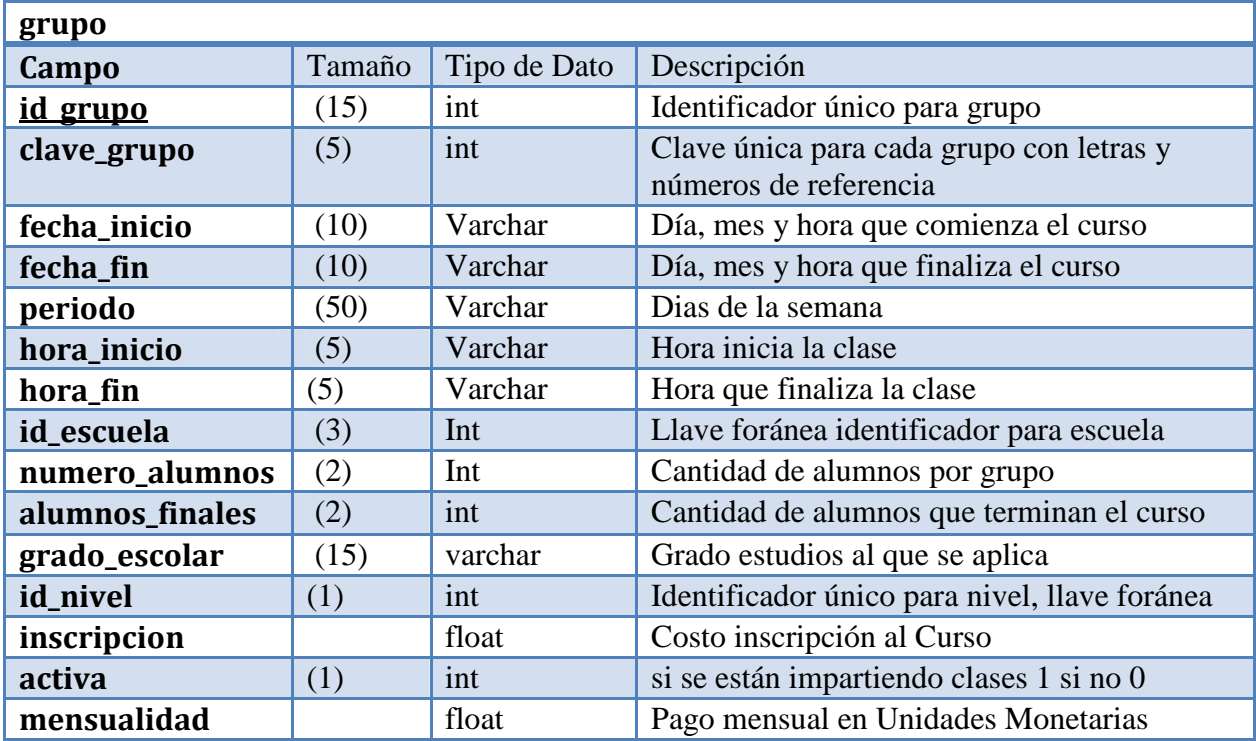

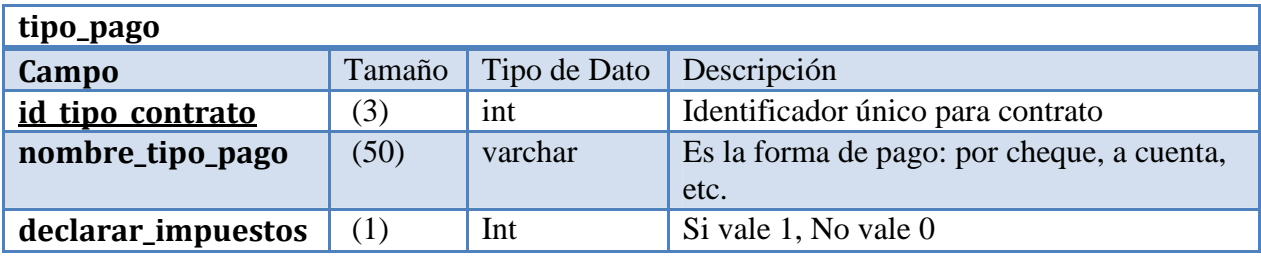

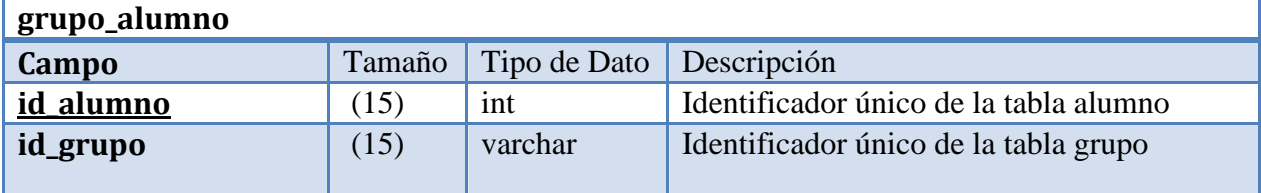

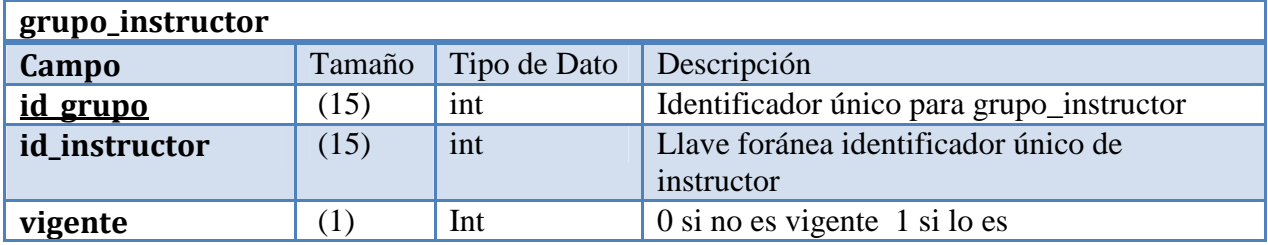

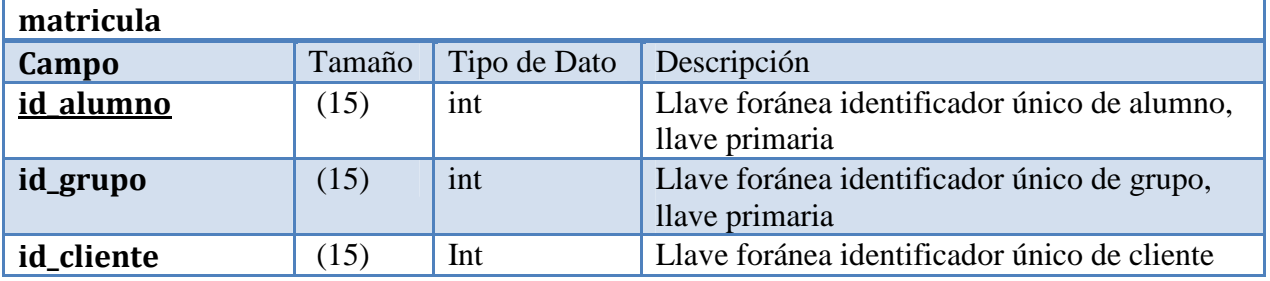

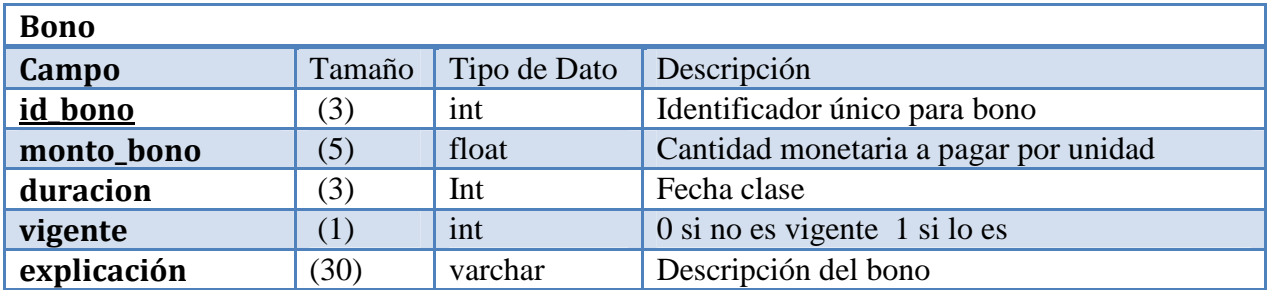

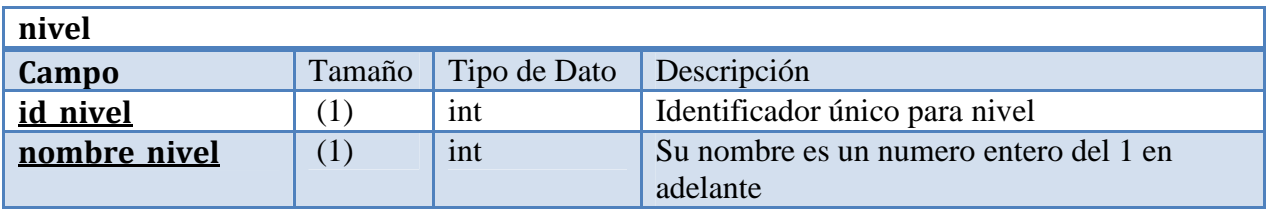

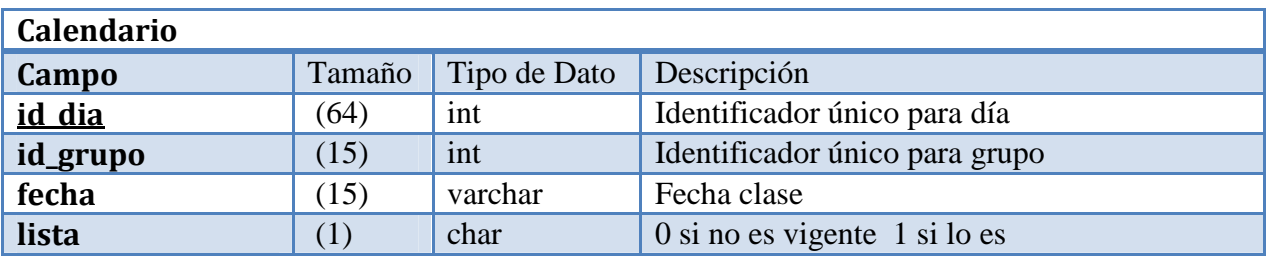

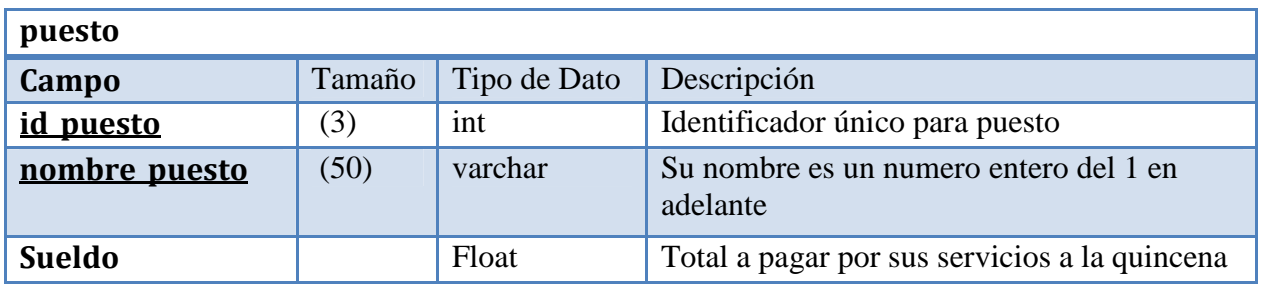

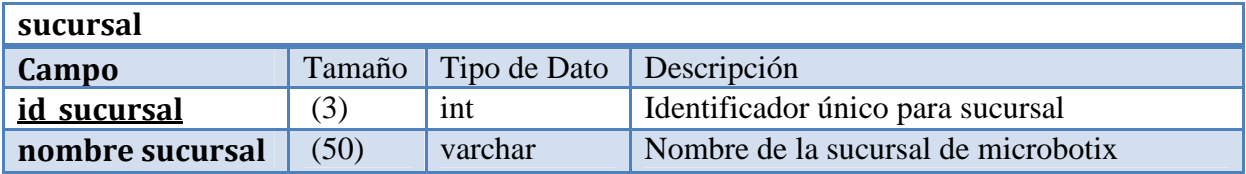

# **3.5.2 Diagrama Entidad Relación**

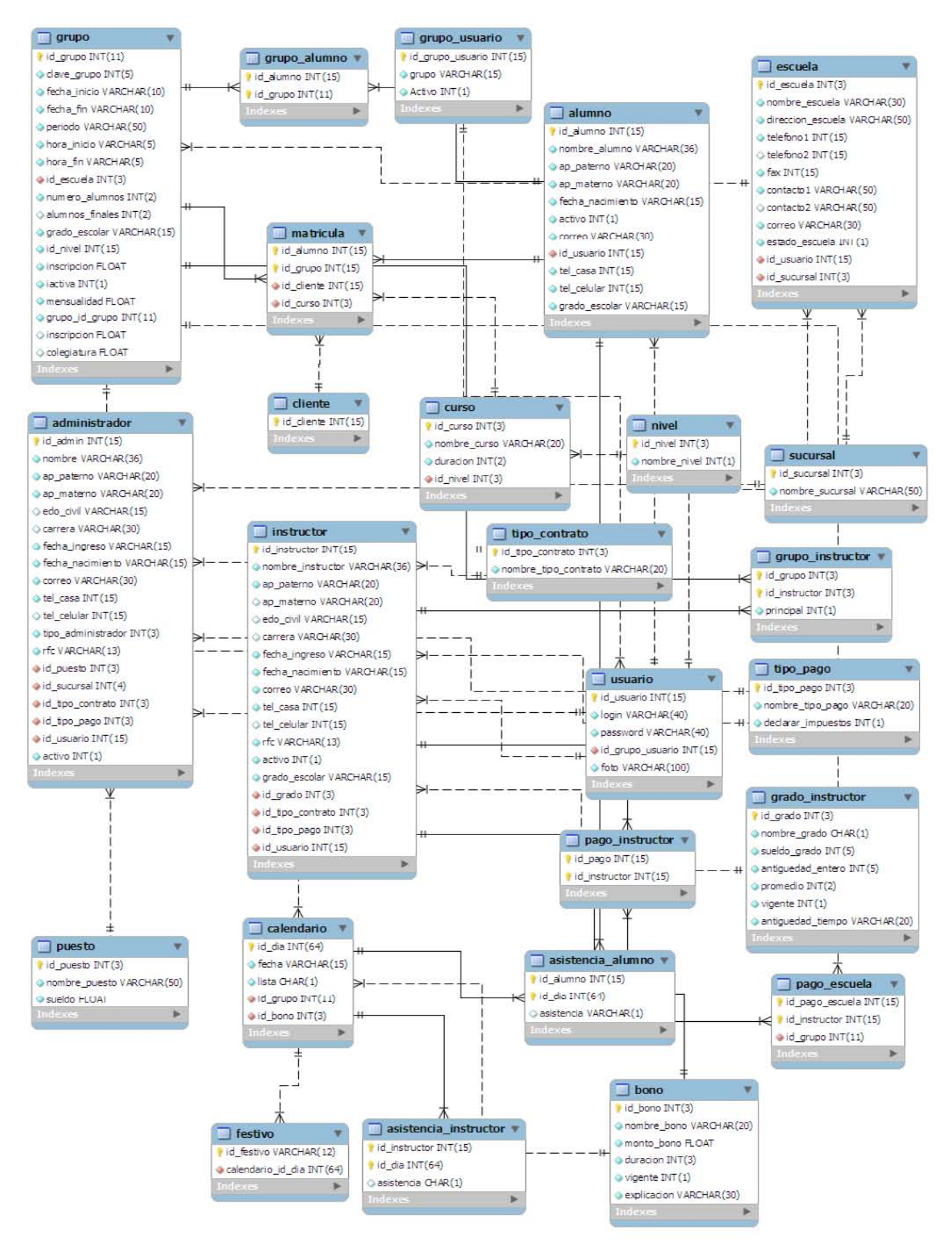

**Figura 39 Diagrama Entidad Relación PAyCU**

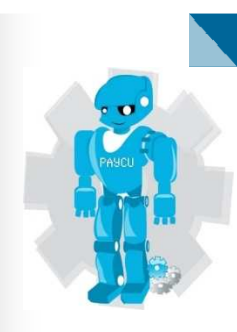

# CAPÍTULO 4 DESARROLLO

# **4 Desarrollo**

El proceso de desarrollo permite integrar los elementos de programación con los elementos gráficos con el fin de implementar un portal apegado a los objetivos y requerimientos planteados.

Es aquí donde se construye el portal, de tal manera que se apegue a las necesidades y expectativas del usuario.

El Portal de Administración y Control de Usuarios (PAyCU), inicialmente estará alojado en un servidor de prueba, los archivos y carpetas de la parte gráfica y de programación se encuentran almacenados en un equipo local. Una vez probado revisado corregido y vuelto a probar se procederá a usarlo de manera interna para algunos usuarios de la empresa, una vez pasado este período de pruebas se colocará el acceso en la página principal de Microbotix para su uso.

## **Dentro del desarrollo se consideraron los siguientes aspectos:**

**Disponibilidad.** El sistema requiere estar disponible 24hrs al día los 365 días al año con una falla promedio de una hora al mes. Esto representa una disponibilidad de 99.86%

$$
\frac{t \cdot \sqrt[4]{at}}{t \cdot \sqrt[4]{at} + tr} = \frac{24 \cdot 30}{24 \cdot 30 + 1} = %99.86
$$

Donde:

t \* af: tiempo antes de la falla tr: tiempo para reparar la falla

Internetwork nos da una garantía de disponibilidad de 99.9% por lo cual cumple con la disponibilidad requerida.

**Modificabilidad.** Microbotix es una compañía de formación reciente y cuyas necesidades van a cambiar conforme se de su crecimiento. Este crecimiento es esperable para el corto plazo. Dado lo anterior es absolutamente indispensable que el sistema sea fácilmente modificable.

**Facilidad de uso.** El usuario objetivo del sistema es de carácter no-técnico y por lo tanto la interfaz de usuario debe de ser muy fácil de manipular.

Por otro lado todas las funciones del sistema deben de estar a 4 o menos envíos de información por parte del usuario.

Facilidad de mantenimiento. Debido al ciclo iterativo incremental con el que va a ser desarrollado el sistema, es absolutamente necesario que el mantenimiento y corrección de errores sea fácil de llevar a cabo.

**Escalabilidad.** Dado que Microbotix es una empresa que espera tener un crecimiento constante en el corto plazo, el sistema debe de poder dar el mismo servicio a un creciente número de usuarios simultáneos, sin menores modificaciones que la ampliación de infraestructura de almacenamiento de bases de datos y agregación de módulos necesarios.

Portabilidad. Dado que el cliente del sistema utiliza un navegador de Internet la plataforma en la que se ejecute es irrelevante siempre que cumple con lo siguiente:

- Tenga un navegador compatible con los estancares de W3C
- El navegador debe de ser capaz de ejecutar código Javascript.

#### **Creación Del Front-End y Back-End**

Front-end es la parte de un sistema de software que interactúa directamente con el usuario; mientras que Back-end comprende los componentes que procesan la salida del Front-end. La separación de los sistemas de software en "front-end" y "back-end", es una abstracción que sirve para mantener separadas las diferentes partes de un sistema. (ALEGSA, 2011).

## **4.1 Implementación de la Base de Datos**

#### **Back-end**

Una vez descargado e instalado EasyPHP nos creara un servidor para la base de datos con un manejador MysQL y un servidor Web apache para poder visualizar nuestra página.

La versión de EasyPHP para la implementación es 3.0 con:

- Apache 2.2.11
- PHP 5.2.8
- phpMyAdmin 3.1.1
- MySOL 5.1.30

Para proceder a la creación de la base de datos procedemos a ejecutar EasyPHP una vez ejecutado iniciará los servicios de Apache y MySQL, con clic derecho sobre el icono que se agrega a la barra de tareas activas en la parte inferior derecha, nos muestra una lista menú, vamos a dar clic en Administración.

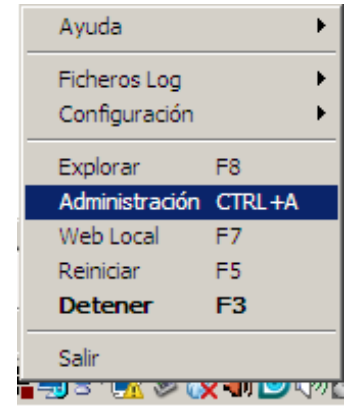

**Figura 40 Selecciona Administrador** 

Nos abrirá una página en un navegador con la siguiente dirección: http://127.0.0.1/home/ la cual es la dirección local del sitio y a partir de la cual se podrá visualizar PAyCU

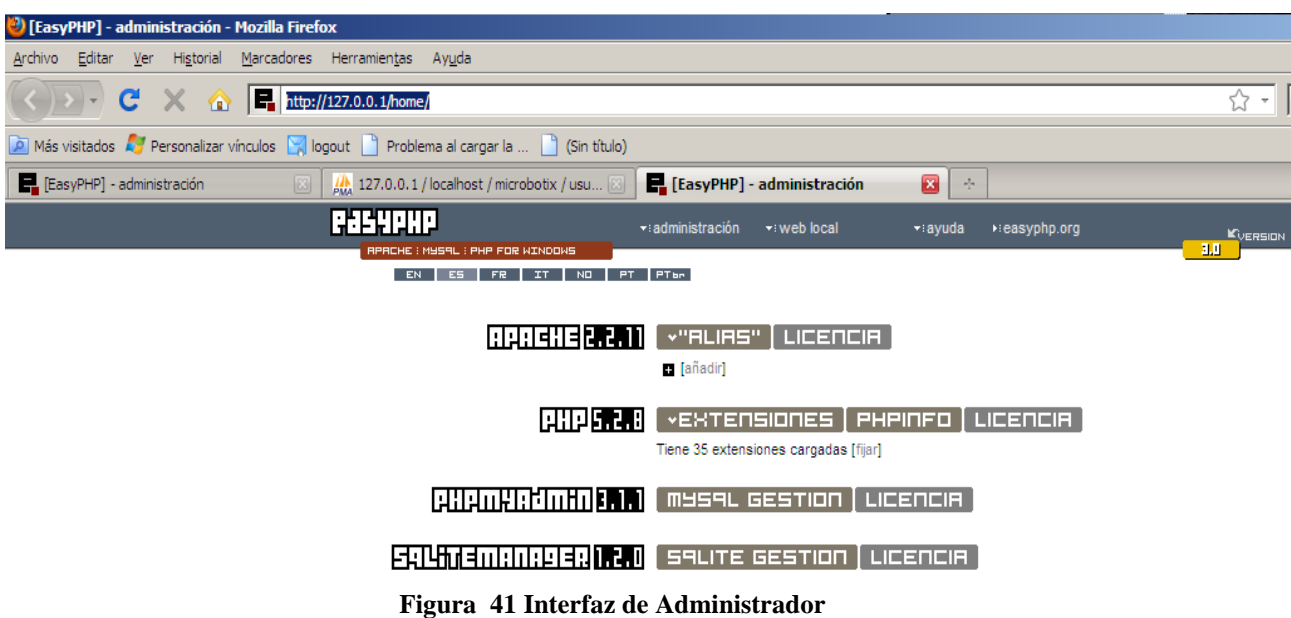

Con clic en PHPmyAdmin accedemos a la interfaz gráfica que nos permite crear, modificar, eliminar y administrar de forma gráfica nuestra base de datos, sus tablas, relaciones, tipos de datos y valores. Se puede exportar la base, una vez creada, para poderla implementar en cualquier servidor, lo que nos permitirá migrar la base, cuando se instale en su sitio final. Podemos ejecutar consultas SQL de manera directa para probar los posibles resultado y podemos importar una base ya echa, si así lo necesitamos, entre otras cosas más.

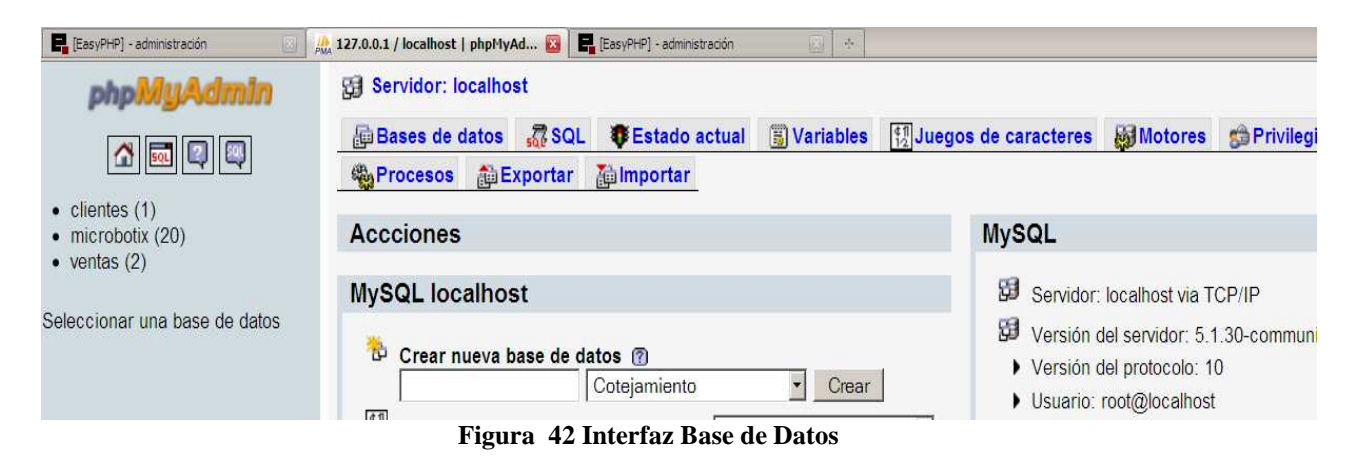

El nombre de la base de datos es microbotix y para la implementación del contenido que conforma la base de datos, se partió del diagrama Entidad Relación y del diccionario de datos, dando como resultado la creación de las tablas que muestra la figura:

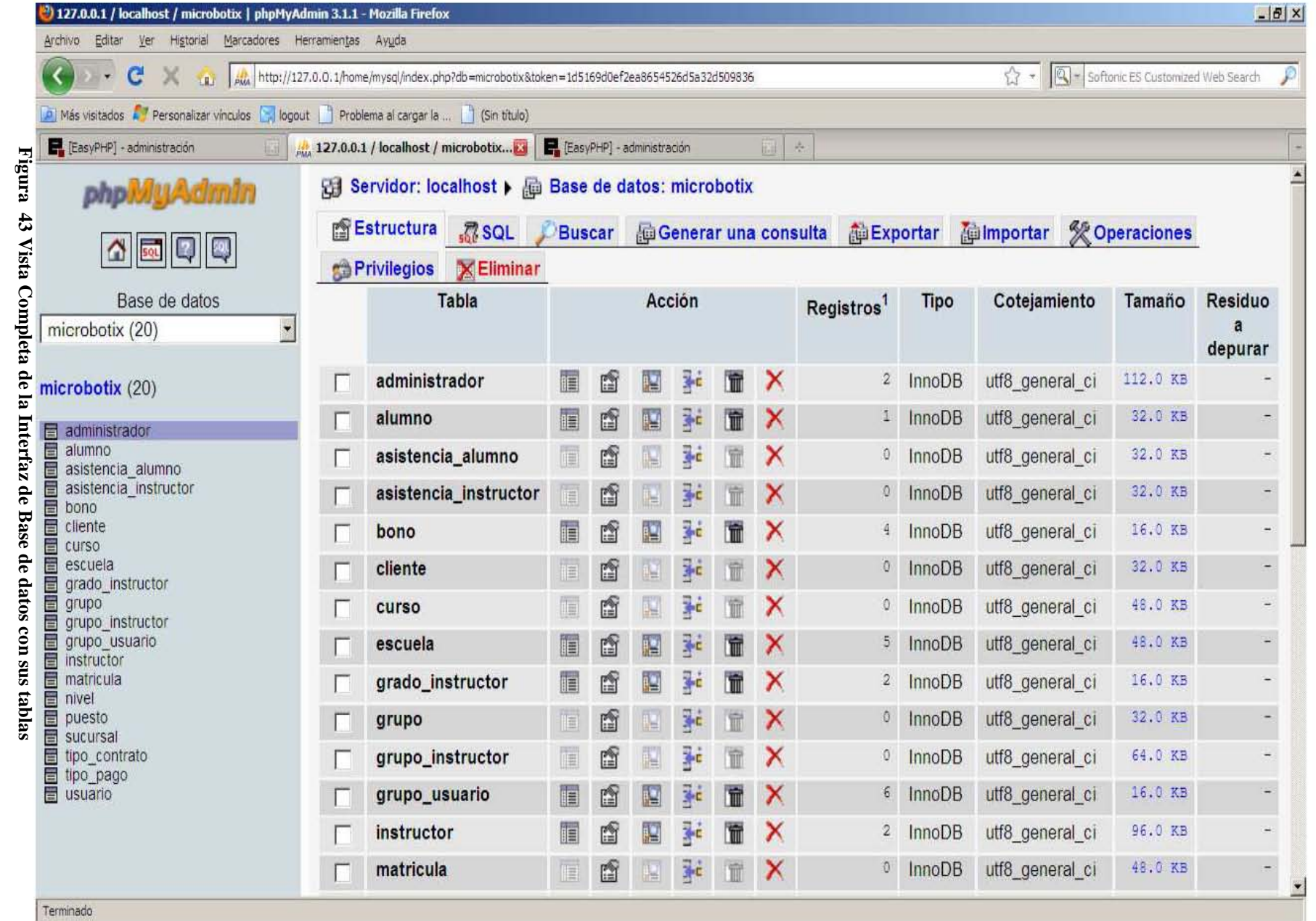

Se anexa el código para la creación de la base y las tablas más importantes, el cual se puede introducir directamente en la consola del administrador o hacerlo de forma gráfica.

Desde consola:

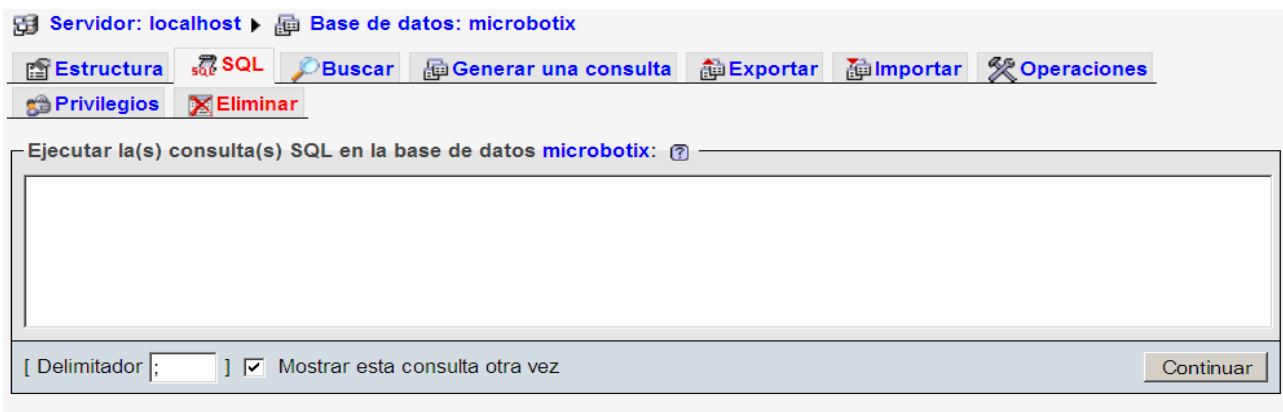

**Figura 44 Ventana par introducir las Consultas a la base** 

Lenguaje SQL para la creación de tablas desde la base

```
Estructura de tabla para la tabla `instructor` 
CREATE TABLE IF NOT EXISTS `instructor` ( 
  `id_instructor` int(15) NOT NULL AUTO_INCREMENT, 
  `nombre_instructor` varchar(36) NOT NULL, 
  `ap_paterno` varchar(20) NOT NULL, 
  `ap_materno` varchar(20) DEFAULT NULL, 
  `edo_civil` varchar(15) DEFAULT NULL, 
  `carrera` varchar(30) DEFAULT NULL, 
  `fecha_ingreso` varchar(15) NOT NULL, 
  `fecha_nacimiento` varchar(15) NOT NULL, 
  `correo` varchar(30) NOT NULL, 
  `tel_casa` int(15) NOT NULL, 
  `tel_celular` int(15) DEFAULT NULL, 
  `rfc` varchar(13) NOT NULL, 
  `activo` int(1) NOT NULL, 
  `grado_escolar` varchar(15) NOT NULL, 
  `id_grado` int(3) NOT NULL, 
  `id_tipo_contrato` int(3) NOT NULL, 
  `id_tipo_pago` int(3) NOT NULL, 
  `id_usuario` int(15) NOT NULL, 
  PRIMARY KEY (`id_instructor`), 
  UNIQUE KEY `id_instructor` (`id_instructor`), 
  KEY `id_grado` (`id_grado`), 
  KEY `id_tipo_contrato` (`id_tipo_contrato`), 
  KEY `id_tipo_pago` (`id_tipo_pago`), 
  KEY `id_usuario` (`id_usuario`) 
) ENGINE=InnoDB DEFAULT CHARSET=utf8 AUTO_INCREMENT=3 ;
```
Abrir nueva ventana de phpMyAdmin

**Estructura de tabla para la tabla `administrador` CREATE TABLE IF NOT EXISTS `administrador` ( `id\_admin` int(15) NOT NULL AUTO\_INCREMENT, `nombre` varchar(36) NOT NULL, `ap\_paterno` varchar(20) NOT NULL, `ap\_materno` varchar(20) NOT NULL, `edo\_civil` varchar(15) DEFAULT NULL, `carrera` varchar(30) DEFAULT NULL, `fecha\_ingreso` varchar(15) NOT NULL, `fecha\_nacimiento` varchar(15) NOT NULL, `correo` varchar(30) NOT NULL, `tel\_casa` int(15) NOT NULL, `tel\_celular` int(15) DEFAULT NULL, `tipo\_administrador` int(3) NOT NULL, `rfc` varchar(13) NOT NULL, `id\_puesto` int(3) NOT NULL, `id\_sucursal` int(3) NOT NULL, `id\_tipo\_contrato` int(3) NOT NULL, `id\_tipo\_pago` int(3) NOT NULL, `id\_usuario` int(15) NOT NULL, `activo` int(1) NOT NULL, PRIMARY KEY (`id\_admin`), UNIQUE KEY `rfc` (`rfc`), KEY `id\_puesto` (`id\_puesto`), KEY `id\_sucursal` (`id\_sucursal`,`id\_tipo\_contrato`,`id\_tipo\_pago`,`id\_usuario`), KEY `id\_tipo\_pago` (`id\_tipo\_pago`), KEY `id\_usuario` (`id\_usuario`), KEY `id\_tipo\_contrato` (`id\_tipo\_contrato`) ) ENGINE=InnoDB DEFAULT CHARSET=utf8 AUTO\_INCREMENT=3 ; Estructura de tabla para la tabla `alumno` CREATE TABLE IF NOT EXISTS `alumno` ( `id\_alumno` int(15) NOT NULL AUTO\_INCREMENT, `nombre\_alumno` varchar(36) NOT NULL, `ap\_paterno` varchar(20) NOT NULL, `ap\_materno` varchar(20) NOT NULL, `fecha\_nacimiento` varchar(15) NOT NULL, `activo` int(1) NOT NULL, `correo` varchar(30) NOT NULL, `id\_usuario` int(15) NOT NULL, `tel\_casa` int(15) NOT NULL, `tel\_celular` int(15) NOT NULL,** 

 **`grado\_escolar` varchar(15) NOT NULL,** 

 **PRIMARY KEY (`id\_alumno`),** 

 **KEY `id\_usuario` (`id\_usuario`)** 

**) ENGINE=InnoDB DEFAULT CHARSET=utf8 AUTO\_INCREMENT=2 ;** 

**-- Estructura de tabla para la tabla `usuario`** 

**--** 

**CREATE TABLE IF NOT EXISTS `usuario` ( `id\_usuario` int(15) NOT NULL AUTO\_INCREMENT, `login` varchar(40) NOT NULL, `password` varchar(40) NOT NULL, `id\_grupo\_usuario` int(15) NOT NULL, `foto` varchar(100) NOT NULL DEFAULT 'IMUsuario/robot2.jpg', PRIMARY KEY (`id\_usuario`), UNIQUE KEY `login` (`login`), UNIQUE KEY `password` (`password`), UNIQUE KEY `login\_2` (`login`,`password`), KEY `id\_grupo\_usuario` (`id\_grupo\_usuario`) ) ENGINE=InnoDB DEFAULT CHARSET=utf8 AUTO\_INCREMENT=88 ;** 

**ALTER TABLE `administrador`** 

 **ADD CONSTRAINT `administrador\_ibfk\_10` FOREIGN KEY (`id\_puesto`) REFERENCES `puesto` (`id\_puesto`) ON DELETE CASCADE ON UPDATE CASCADE,** 

 **ADD CONSTRAINT `administrador\_ibfk\_11` FOREIGN KEY (`id\_sucursal`) REFERENCES `sucursal` (`id\_sucursal`) ON DELETE CASCADE ON UPDATE CASCADE,** 

 **ADD CONSTRAINT `administrador\_ibfk\_12` FOREIGN KEY (`id\_tipo\_contrato`) REFERENCES `tipo\_contrato` (`id\_tipo\_contrato`) ON DELETE CASCADE ON UPDATE CASCADE,** 

 **ADD CONSTRAINT `administrador\_ibfk\_13` FOREIGN KEY (`id\_tipo\_pago`) REFERENCES `tipo\_pago` (`id\_tipo\_pago`) ON DELETE CASCADE ON UPDATE CASCADE,** 

 **ADD CONSTRAINT `administrador\_ibfk\_14` FOREIGN KEY (`id\_usuario`) REFERENCES `usuario` (`id\_usuario`) ON DELETE CASCADE ON UPDATE CASCADE;** 

**--** 

**-- Filtros para la tabla `alumno`** 

**-- ALTER TABLE `alumno`** 

 **ADD CONSTRAINT `alumno\_ibfk\_4` FOREIGN KEY (`id\_usuario`) REFERENCES `usuario` (`id\_usuario`) ON DELETE CASCADE ON UPDATE CASCADE;** 

**--** 

**-- Filtros para la tabla `asistencia\_alumno`** 

**-- ALTER TABLE `asistencia\_alumno`** 

 **ADD CONSTRAINT `asistencia\_alumno\_ibfk\_3` FOREIGN KEY (`id\_alumno`) REFERENCES `alumno` (`id\_usuario`) ON DELETE CASCADE ON UPDATE CASCADE,** 

 **ADD CONSTRAINT `asistencia\_alumno\_ibfk\_4` FOREIGN KEY (`id\_grupo`) REFERENCES `grupo` (`id\_grupo`) ON DELETE CASCADE ON UPDATE CASCADE;**  **-- Filtros para la tabla `asistencia\_instructor`** 

**--** 

**ALTER TABLE `asistencia\_instructor`** 

 **ADD CONSTRAINT `asistencia\_instructor\_ibfk\_3` FOREIGN KEY (`id\_instructor`) REFERENCES `instructor` (`id\_instructor`) ON DELETE** 

**CASCADE ON UPDATE CASCADE,** 

 **ADD CONSTRAINT `asistencia\_instructor\_ibfk\_4` FOREIGN KEY (`id\_grupo`) REFERENCES `grupo` (`id\_grupo`) ON DELETE CASCADE ON UPDATE CASCADE; --** 

**-- Filtros para la tabla `curso`** 

**--** 

**ALTER TABLE `curso`** 

 **ADD CONSTRAINT `curso\_ibfk\_1` FOREIGN KEY (`id\_nivel`) REFERENCES `nivel` (`id\_nivel`);** 

**-- Filtros para la tabla `grupo`** 

**--** 

**ALTER TABLE `grupo`** 

 **ADD CONSTRAINT `grupo\_ibfk\_1` FOREIGN KEY (`id\_escuela`) REFERENCES `escuela` (`id\_escuela`) ON DELETE CASCADE ON UPDATE CASCADE;** 

**--** 

**-- Filtros para la tabla `grupo\_instructor`** 

**--** 

**ALTER TABLE `grupo\_instructor`** 

 **ADD CONSTRAINT `grupo\_instructor\_ibfk\_3` FOREIGN KEY (`id\_grupo`) REFERENCES `grupo` (`id\_grupo`) ON DELETE CASCADE ON UPDATE CASCADE, ADD CONSTRAINT `grupo\_instructor\_ibfk\_4` FOREIGN KEY (`id\_instructor`) REFERENCES `instructor` (`id\_instructor`) ON DELETE CASCADE ON UPDATE CASCADE;** 

**--** 

**-- Filtros para la tabla `instructor`** 

**-- ALTER TABLE `instructor`** 

 **ADD CONSTRAINT `instructor\_ibfk\_5` FOREIGN KEY (`id\_grado`) REFERENCES `grado\_instructor` (`id\_grado`) ON DELETE CASCADE ON UPDATE CASCADE, ADD CONSTRAINT `instructor\_ibfk\_6` FOREIGN KEY (`id\_tipo\_contrato`) REFERENCES `tipo\_contrato` (`id\_tipo\_contrato`) ON DELETE CASCADE ON UPDATE CASCADE,** 

 **ADD CONSTRAINT `instructor\_ibfk\_7` FOREIGN KEY (`id\_tipo\_pago`) REFERENCES `tipo\_pago` (`id\_tipo\_pago`) ON DELETE CASCADE ON UPDATE CASCADE,** 

 **ADD CONSTRAINT `instructor\_ibfk\_8` FOREIGN KEY (`id\_usuario`) REFERENCES `usuario` (`id\_usuario`) ON DELETE CASCADE ON UPDATE CASCADE;** 

**-- Filtros para la tabla `matricula`** 

**--** 

**ALTER TABLE `matricula`** 

 **ADD CONSTRAINT `matricula\_ibfk\_4` FOREIGN KEY (`id\_alumno`) REFERENCES `alumno` (`id\_alumno`) ON DELETE CASCADE ON UPDATE CASCADE,** 

 **ADD CONSTRAINT `matricula\_ibfk\_5` FOREIGN KEY (`id\_grupo`) REFERENCES `grupo` (`id\_grupo`) ON DELETE CASCADE ON UPDATE CASCADE, ADD CONSTRAINT `matricula\_ibfk\_6` FOREIGN KEY (`id\_cliente`) REFERENCES `cliente` (`id\_cliente`) ON DELETE CASCADE ON UPDATE CASCADE;** 

**--** 

**-- Filtros para la tabla `usuario`** 

**--** 

**ALTER TABLE `usuario`** 

 **ADD CONSTRAINT `usuario\_ibfk\_1` FOREIGN KEY (`id\_grupo\_usuario`) REFERENCES `grupo\_usuario` (`id\_grupo\_usuario`) ON DELETE CASCADE ON UPDATE CASCADE;** 

Desde el administrador en forma gráfica:

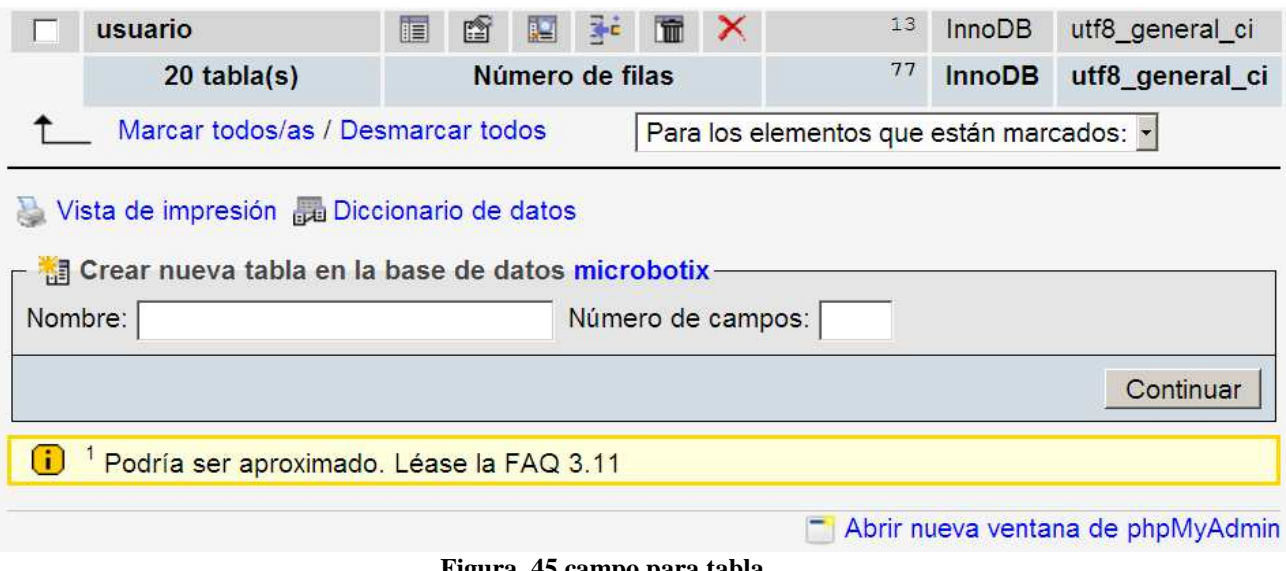

**Figura 45 campo para tabla** 

Aquí se agrega el tipo de datos, la longitud, si es nulo o no, alguna función, si es autoincrementable y comentarios entre otros atributos.

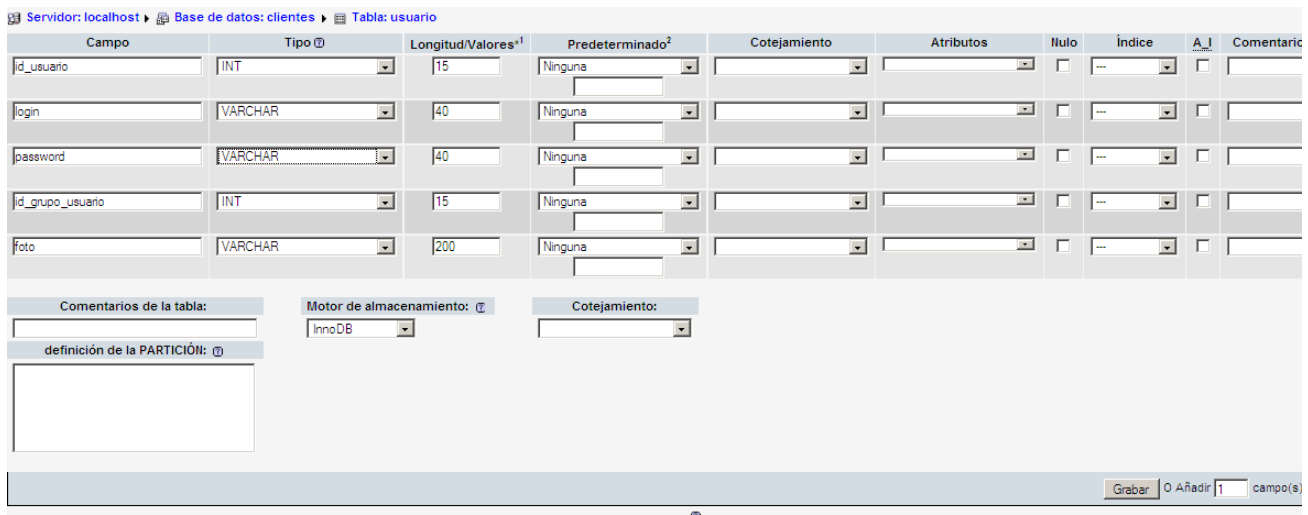

**Figura 46 Ingresar atributos**
Ejemplo de creación de la tabla usuario:

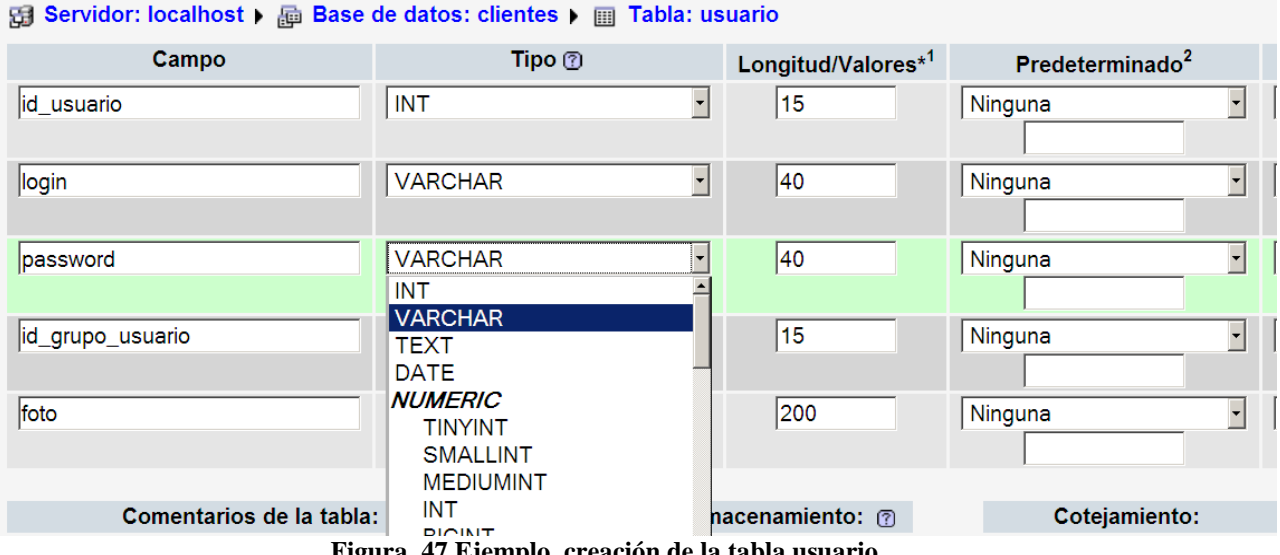

**Figura 47 Ejemplo creación de la tabla usuario** 

#### **Front-end**

Una vez construida la base de datos se procede a la construcción de la parte gráfica, que posteriormente será programada para interactuar con la base de datos**.** El diseño de la página se realizo en Macromedia Dreamweaver 8 que es un programa que nos permite la creación de páginas Web dinámicas y estáticas, así como editar códigos para diferentes lenguajes, otra herramienta la cual es gratuita y se trabaja desde un navegador es CKEditor, la cual, también nos permite el diseño de nuestra página Web de una forma gráfica, optimizando tiempos y resultados.

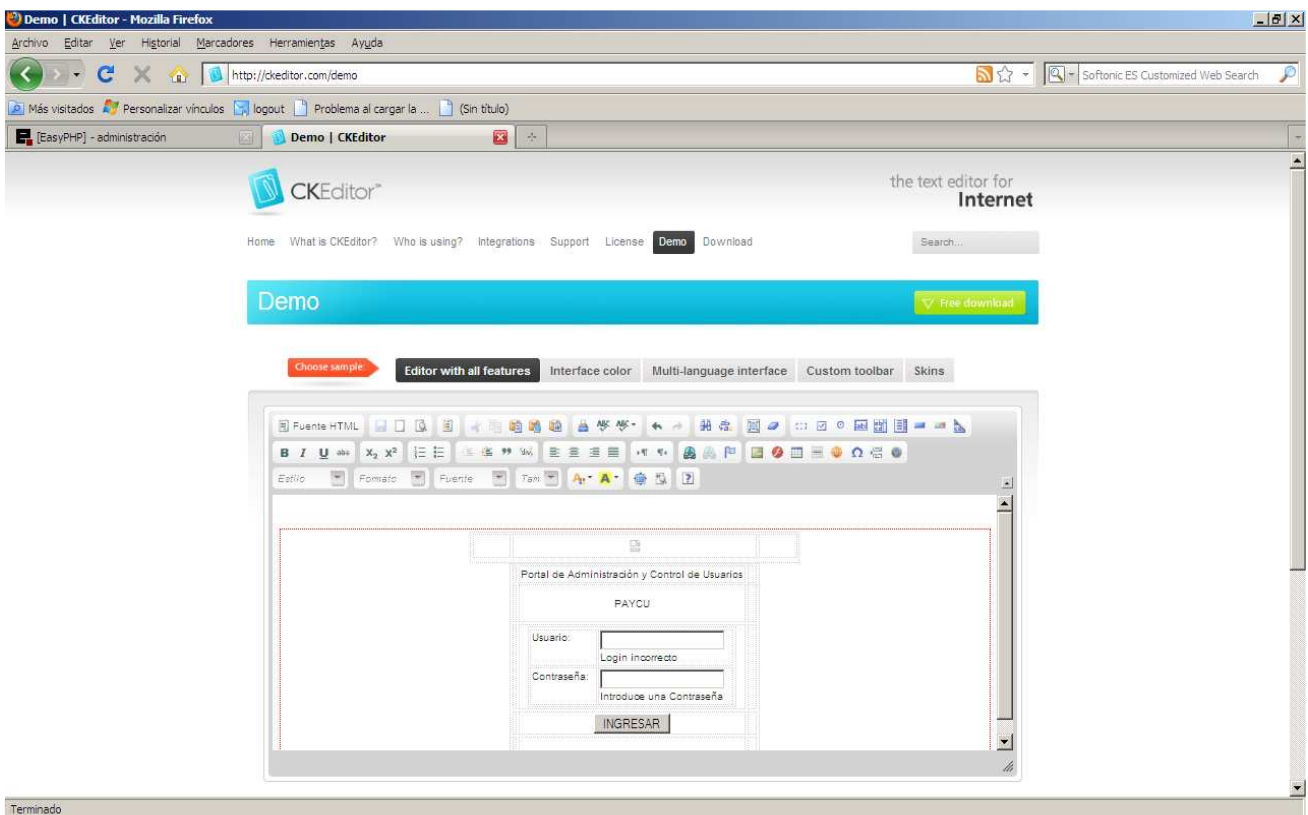

**Figura 48 Página de CKEditor** 

Además de poder hacer el diseño de forma gráfica nos permiten visualizar el código de nuestra página para agregar funciones, incluir archivos o hacer correcciones directas sobre código, agregar algunas funciones de javascript e insertar estilos de una forma fácil y verlos al momento de agregarlos sin necesidad de subir la página al servidor Web. Además una vez terminado el sitio y echas las pruebas pertinentes tiene la opción de subir el sitio local a uno remoto a través de FTP.

Para visualizar las páginas en el navegador hay que guardar los archivos pertenecientes al sitio en la carpeta WWW dentro de EasyPHP donde fue creada después de la instalación. Se teclea la dirección 127.0.0.1 directamente en el navegado, o con clic derecho sobre el icono accedemos en el menú a Web local.

| <sup>3</sup> ) Index of / - Mozilla Firefox<br>Editar<br>Ver<br>Archivo | Higtorial Marcadores Herramientas Ayuda                                                |                           |                   |      |                                           | $  U $ $\times$ |
|-------------------------------------------------------------------------|----------------------------------------------------------------------------------------|---------------------------|-------------------|------|-------------------------------------------|-----------------|
|                                                                         | $C$ > $\bigoplus$ http://127.0.0.1/                                                    |                           |                   |      | ☆ - Q - Softonic ES Customized Web Search | ₽               |
|                                                                         | A Más visitados A Personalizar vínculos a logout Problema al cargar la    (Sin título) |                           |                   |      |                                           |                 |
| [EasyPHP] - administración                                              | Demo   CKEditor                                                                        | $\blacksquare$ Index of / | $\mathbf{B}$ +    |      |                                           |                 |
|                                                                         |                                                                                        | ▶:easyphp.org             |                   |      |                                           | ×               |
|                                                                         | RPRCHE : MYS9L : PHP FOR WINDOWS                                                       |                           |                   |      |                                           |                 |
|                                                                         |                                                                                        | Name                      | Last modified     | Size | Description                               |                 |
|                                                                         |                                                                                        | Admin.php                 | 07-Mar-2011 14:18 | 15K  |                                           |                 |
|                                                                         |                                                                                        | IMG/                      | 13-Oct-2010 15:34 |      |                                           |                 |
|                                                                         |                                                                                        | IMU <sub>suario</sub> /   | 02-Mar-2011 16:10 |      |                                           |                 |
|                                                                         | 2                                                                                      | I_Admin.php               | 07-Mar-2011 14:18 | 22K  |                                           |                 |
|                                                                         | 2                                                                                      | Alumno.php                | 07-Mar-2011 14:18 | 18K  |                                           |                 |
|                                                                         | ₹                                                                                      | I_Bono.php                | 07-Mar-2011 14:18 | 11K  |                                           |                 |
|                                                                         | 2                                                                                      | I_Contrato.php            | 07-Mar-2011 14:18 | 11K  |                                           |                 |
|                                                                         | 2                                                                                      | I_Curso.php               | 07-Mar-2011 14:18 | 12K  |                                           |                 |
| $\blacktriangleleft$                                                    |                                                                                        |                           |                   |      |                                           | $\mathbf{F}$    |

**Figura 49 Servidor local** 

#### **Pantalla de identificación para acceder al sistema:**

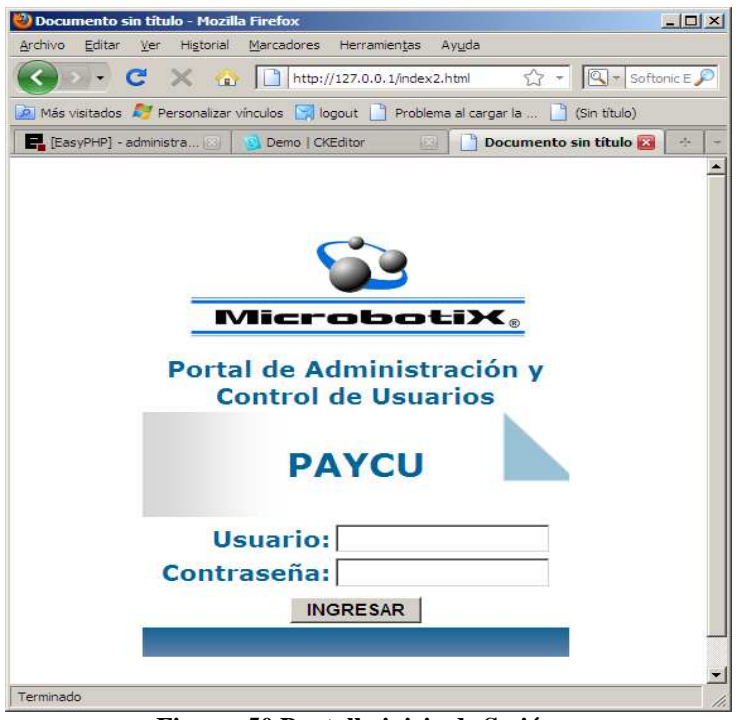

**Figura 50 Pantalla inicio de Sesión** 

En esta pantalla es necesario que el usuario ingrese su nombre de usuario y contraseña para poder acceder al portal, en caso de no introducir la información correcta en alguno de los campos, desplegará un mensaje de error y no se tendrá acceso.

Para el portal, se diseñaron cuatro plantillas generales, una para cada perfil la cual se aplica a cada una de las páginas pertenecientes a este, cada una de estas plantillas parten de una plantilla general aplicable a todo el sitio. Las plantillas no son más que moldes o formatos que seguirán todas las páginas del sitio y son las que le darán forma a la interfaz de cada tipo de usuario.

La interfaz cambia de acuerdo al perfil del usuario, comparte y tiene diferentes opciones las cuales se muestran a continuación:

#### **Administrador**

Contiene un menú que le permite tener control total sobre el sistema, el puede crear modificar y eliminar a cada uno de los usuarios del sistema, bonos, niveles, sucursales, tipos de pago, tipos de instructor y grupos. Le permite ver los reportes de pagos asistencias deserciones y los generales, permite retener, liberar un pago y agregar una asistencia; además que podrá subir planeaciones y ver información de cualquier usuario. A continuación se muestran las pantallas más importantes.

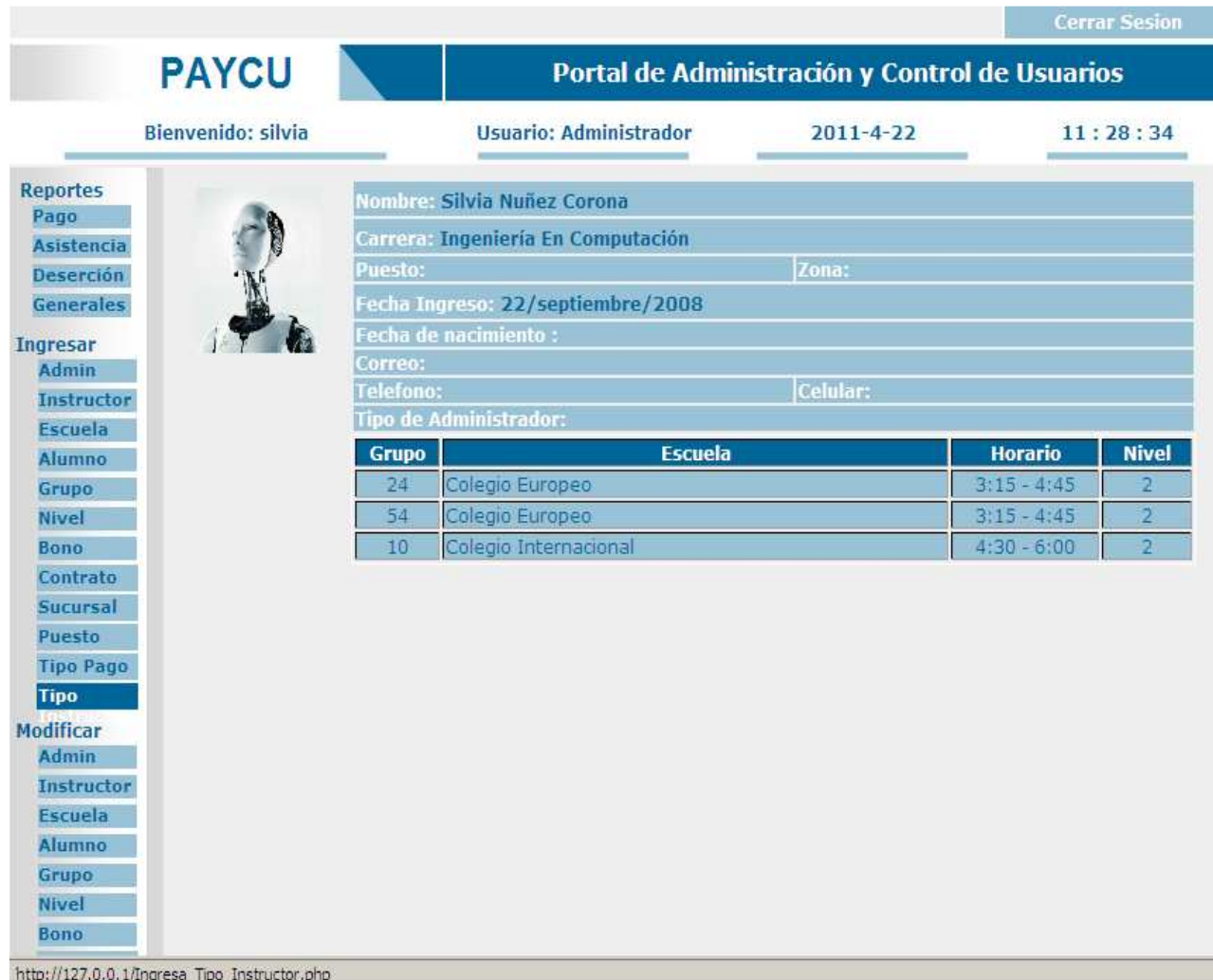

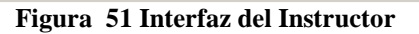

#### **Registro Administrador:**

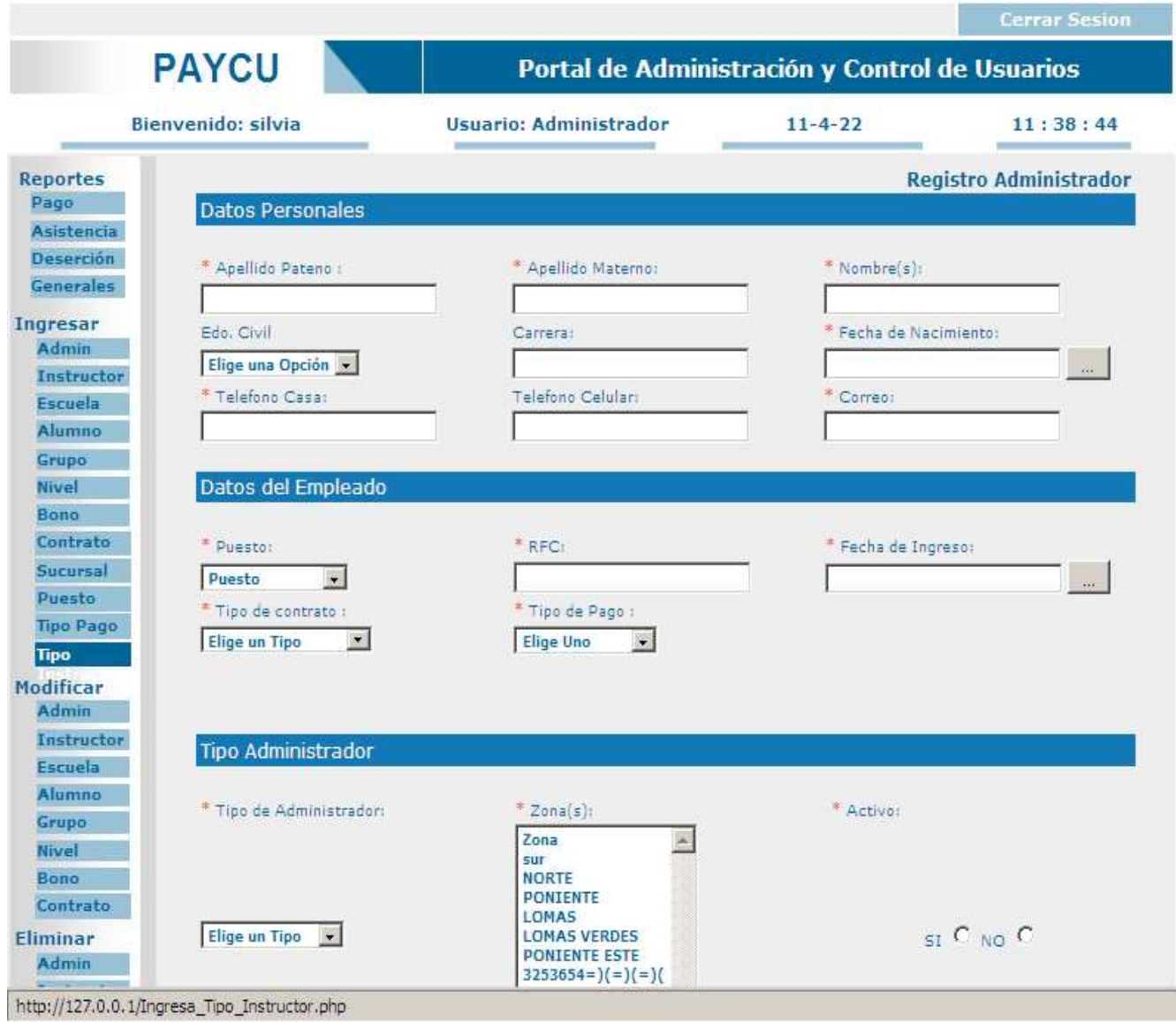

**Figura 52 Registrar un Administrador** 

#### **Ingresa Escuela:**

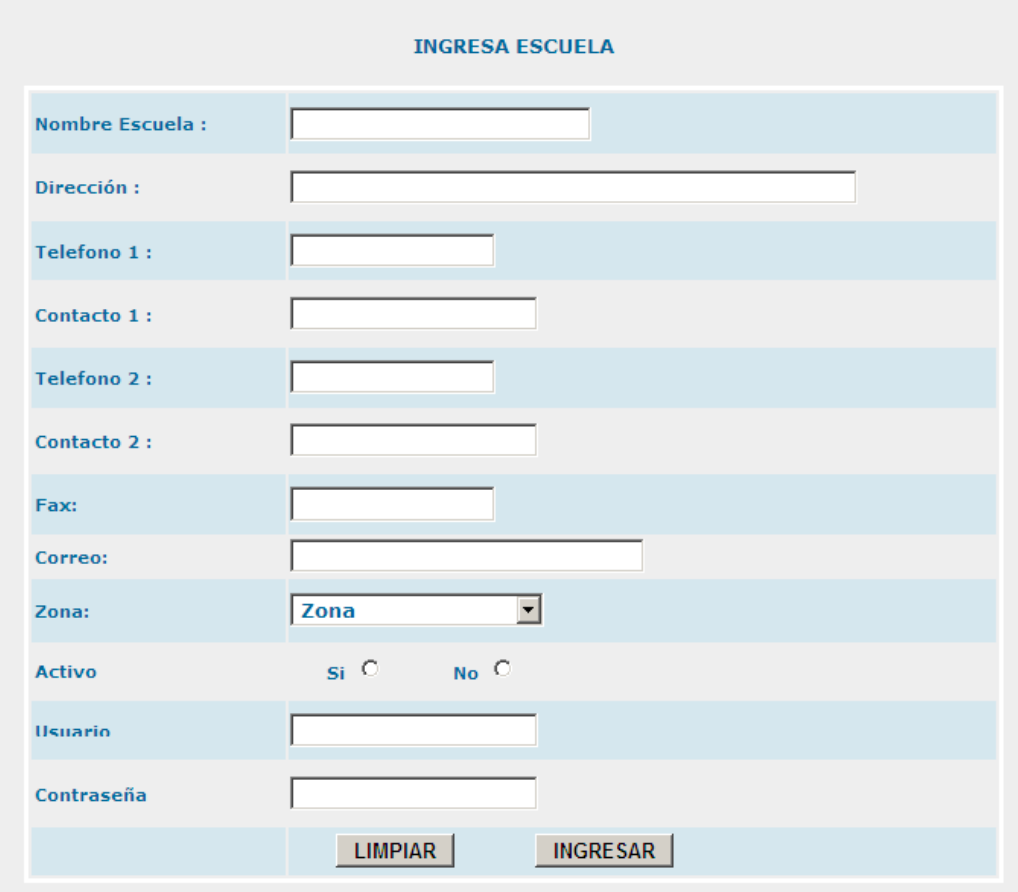

**Figura 53 Formulario para Ingresar Escuela** 

### **Ingresa Alumno:**

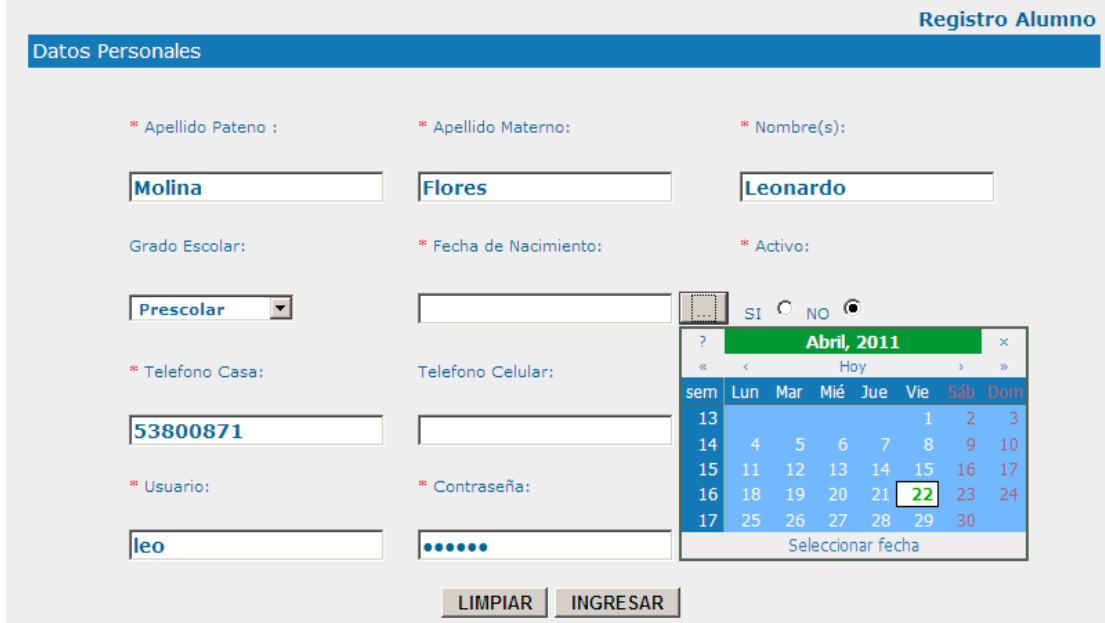

**Figura 54 Formulario para Ingresar Alumno** 

#### **Ingresa grupo:**

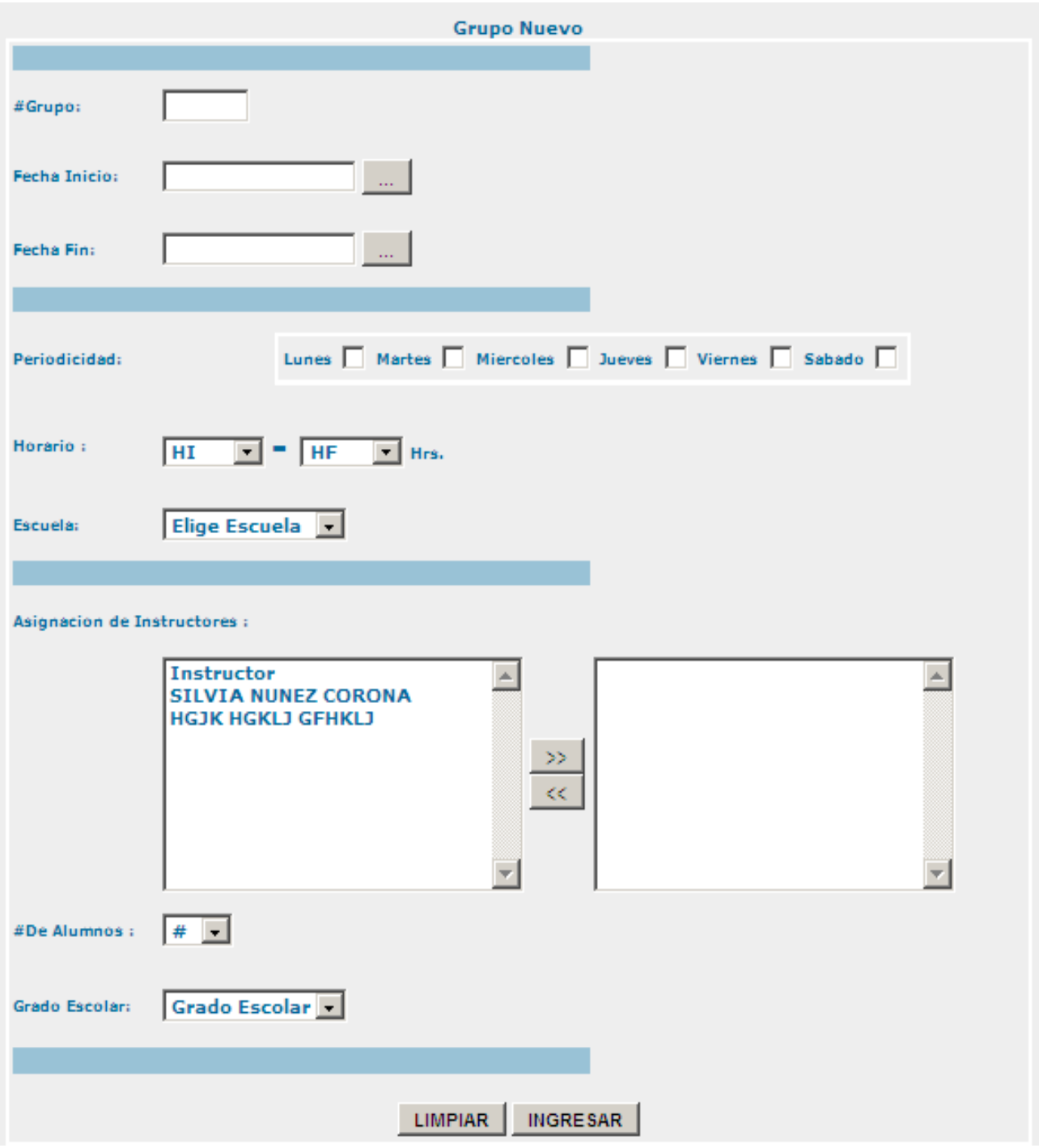

**Figura 55 Formulario Ingresa Grupo** 

**Grado del instructor:** 

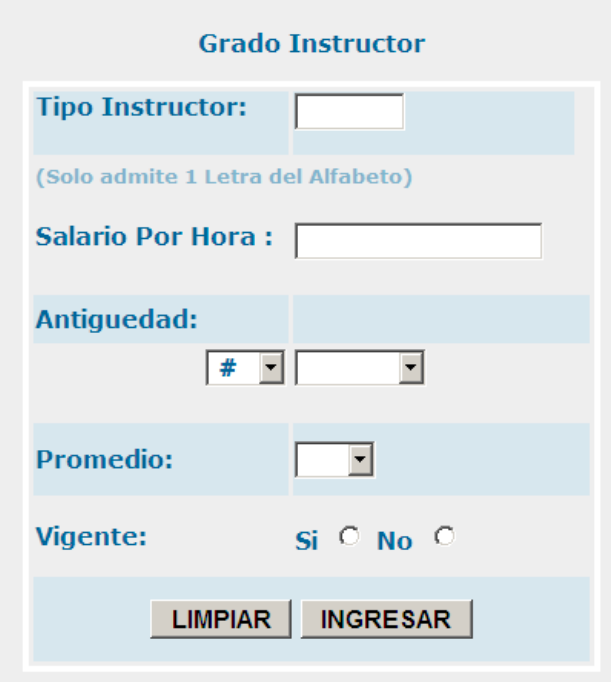

**Figura 56 Formulario Ingresa Instructor** 

**Modifica administrador:** 

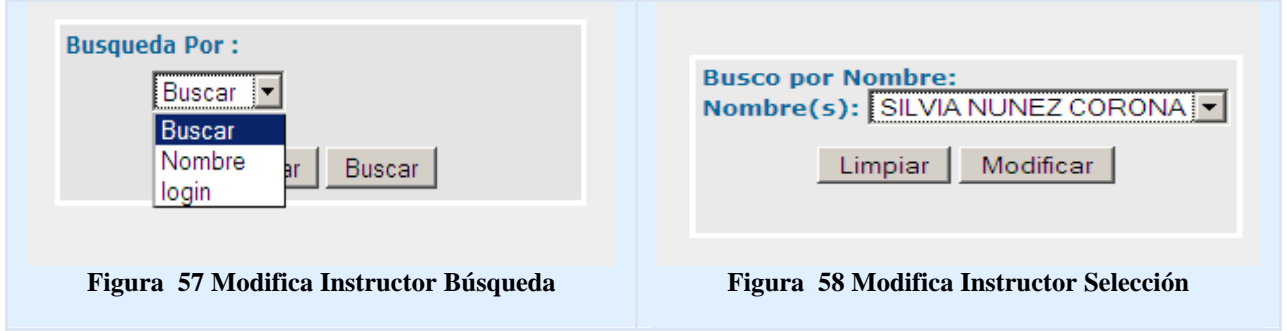

Una vez seleccionado, el sistema nos muestra los datos del usuario seleccionado a través de un formulario, para que modifiquemos lo que necesitemos y dejemos igual lo que no.

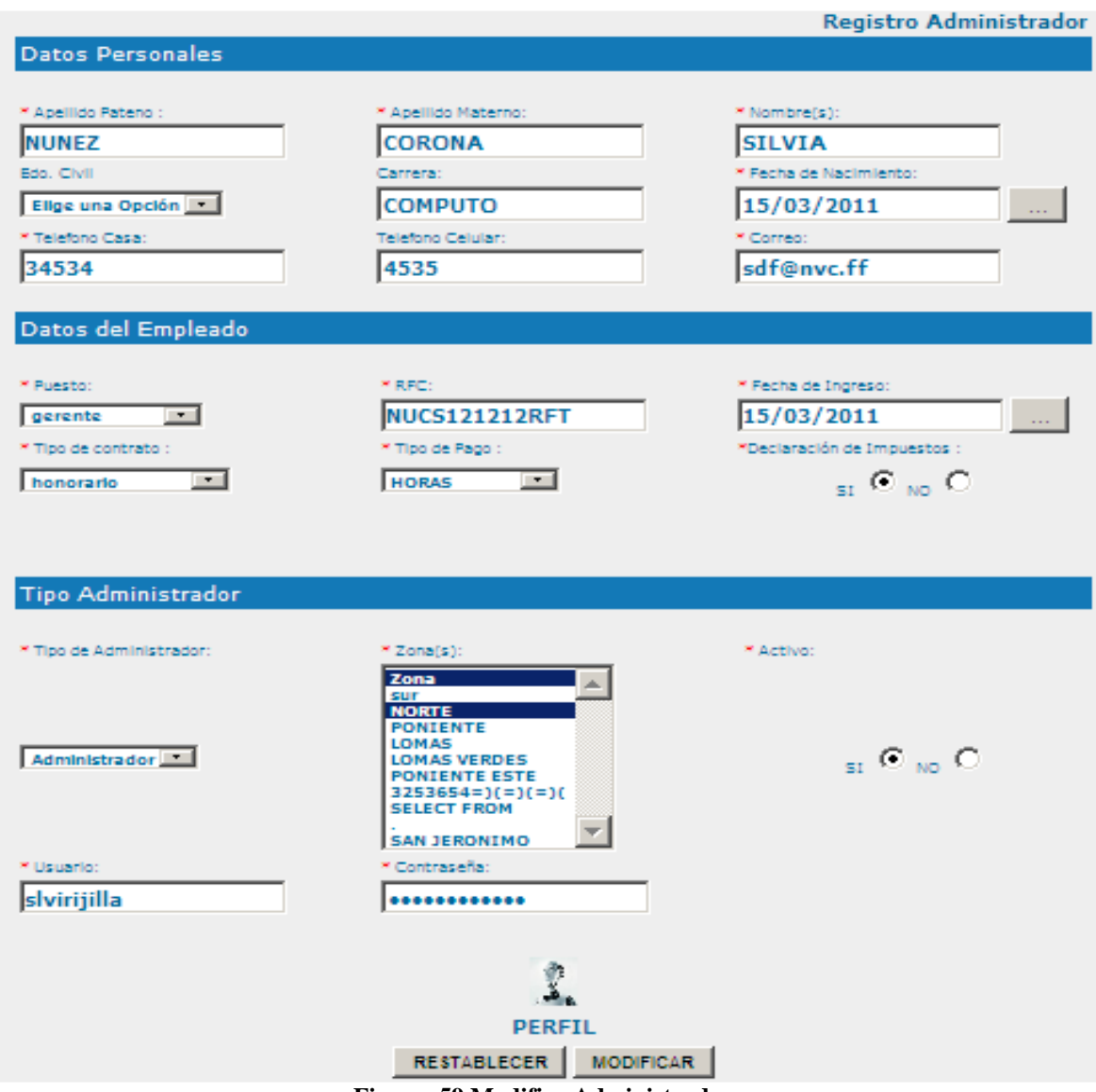

**Figura 59 Modifica Administrador** 

Una vez modificado damos clic en modificar y si todos los campos son correctos nos muestra la siguiente pantalla:

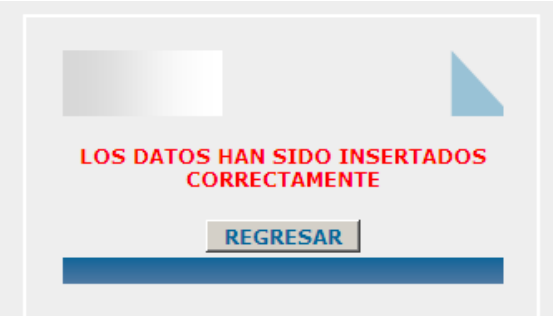

**Figura 60 Aviso Ingreso Datos** 

**Plantilla principal para Instructor** 

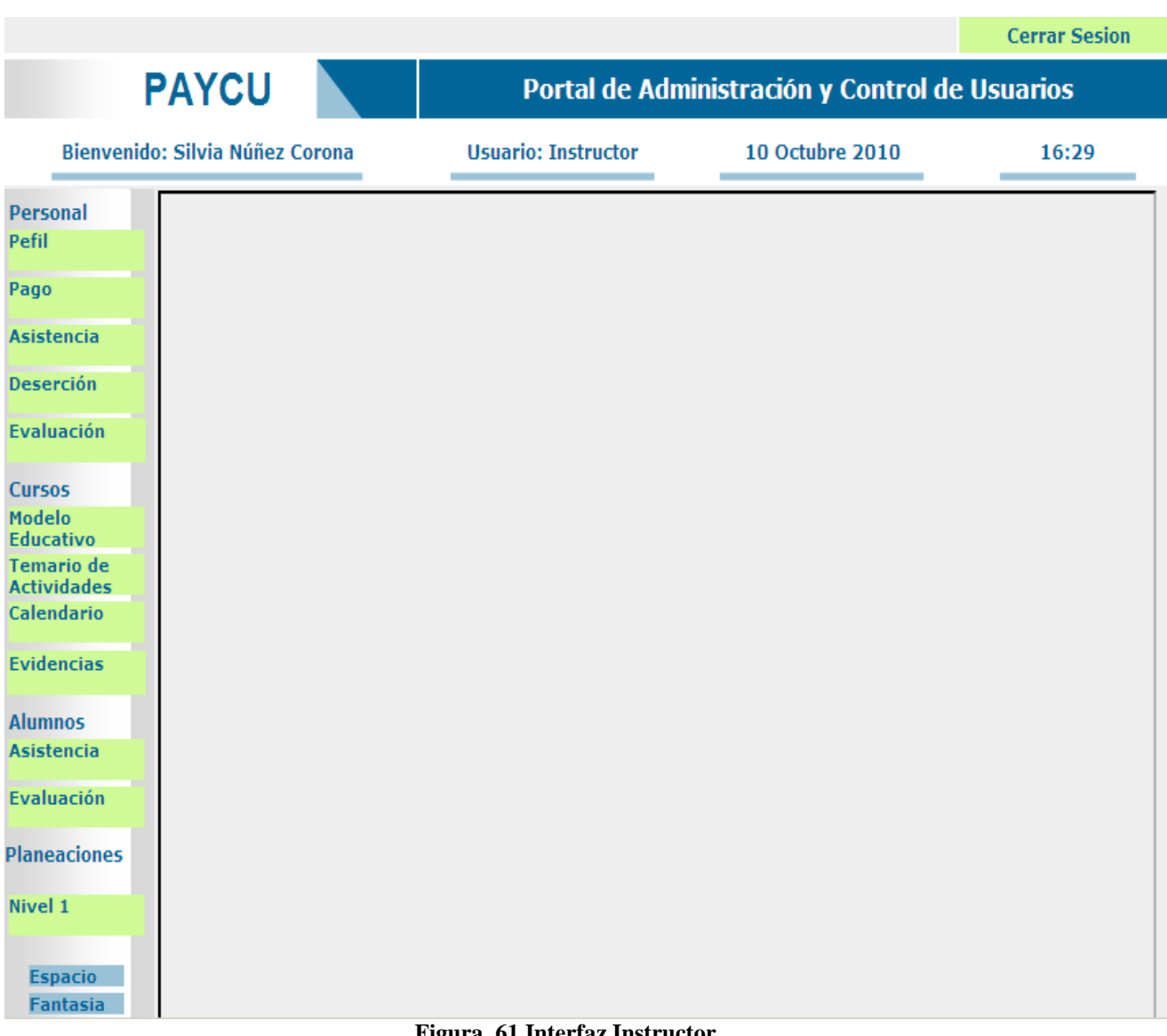

#### **Figura 61 Interfaz Instructor**

#### **Plantilla principal para Escuela y Alumno:**

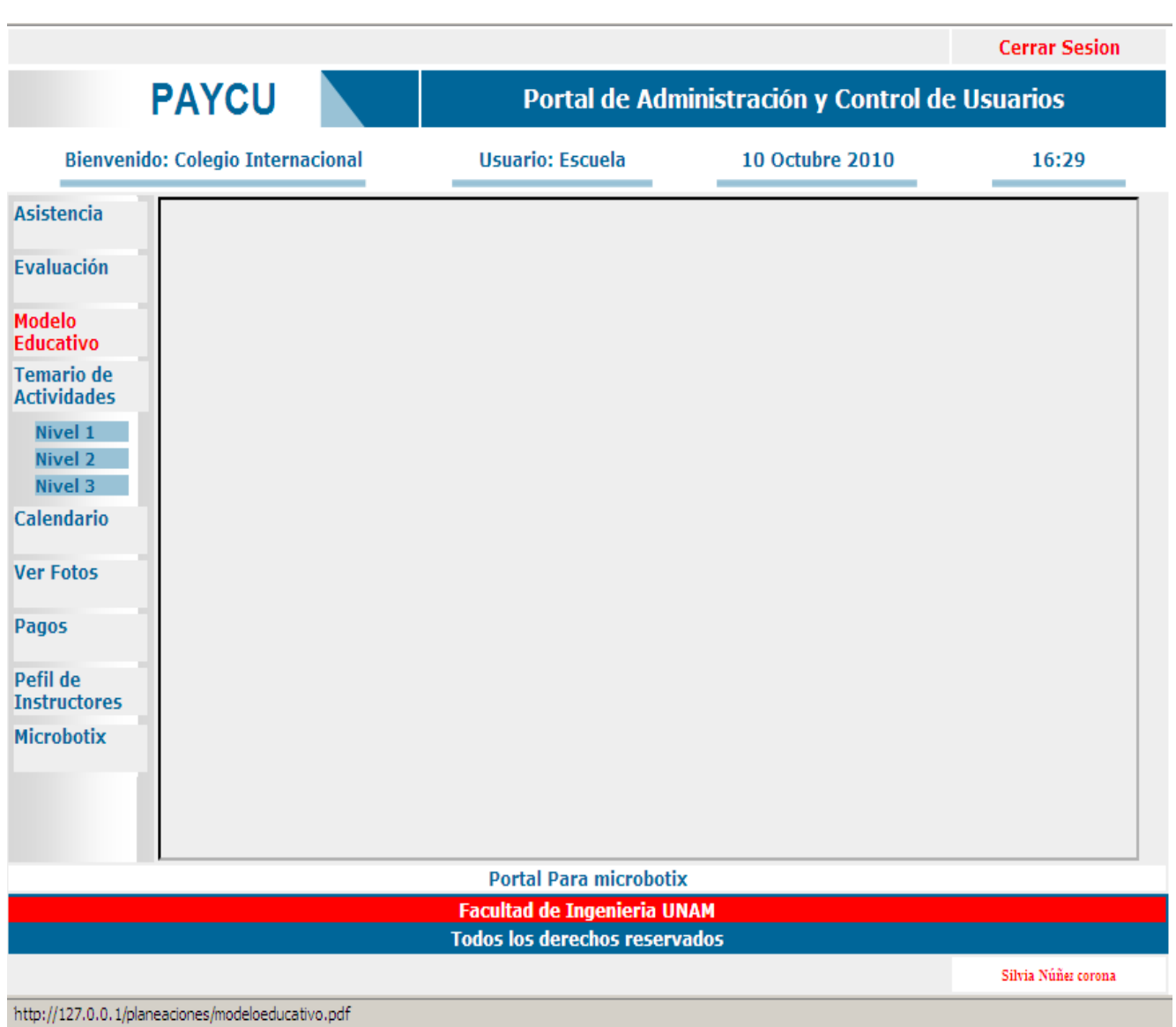

**Figura 62 Interfaz de Escuela y Alumno** 

#### **Evaluaciones**

Ingresa Evaluación:

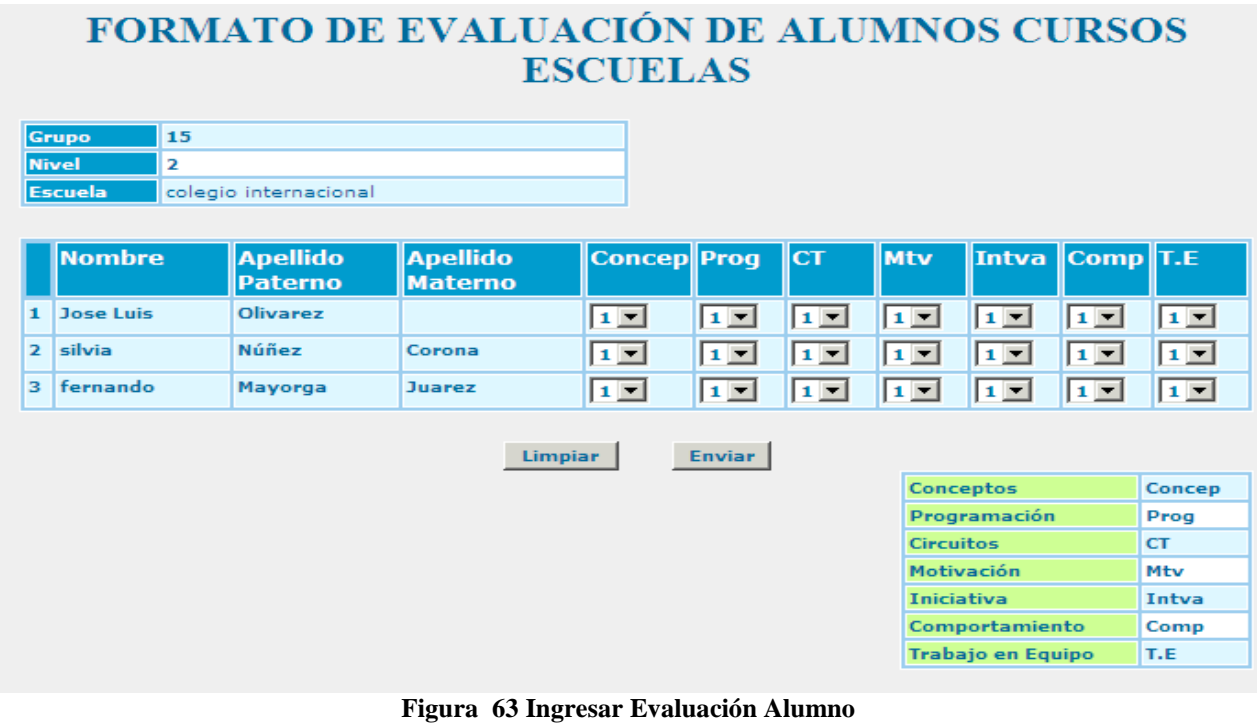

#### **Asuetos Académicos**

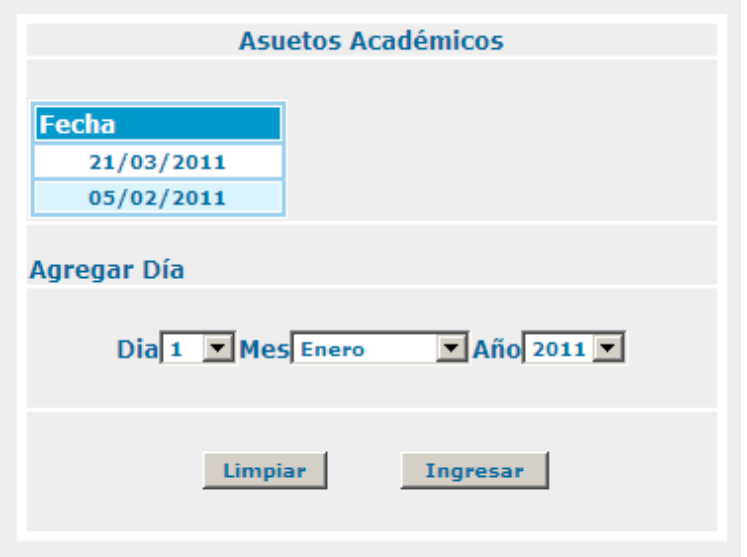

**Figura 64 Formulario Ingreso Dias de Asueto** 

Muestra Evaluación:

## **EVALUACIÓN DE ALUMNOS**

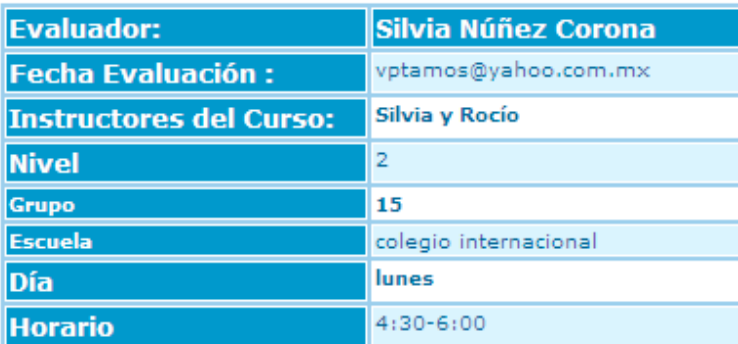

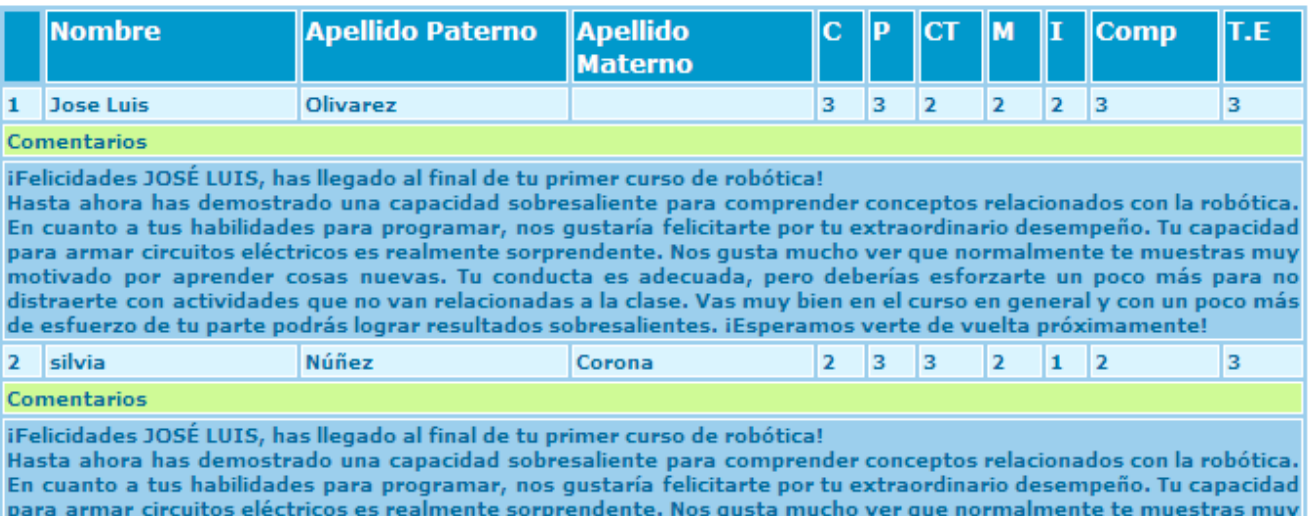

para armar circuitos electricos es realmente sorprendente. Nos gusta mucho ver que hormalmente te muestras muy<br>motivado por aprender cosas nuevas. Tu conducta es adecuada, pero deberías esforzarte un poco más para no<br>distr

#### **Control Asistencia Instructor**

Selecciona lista:

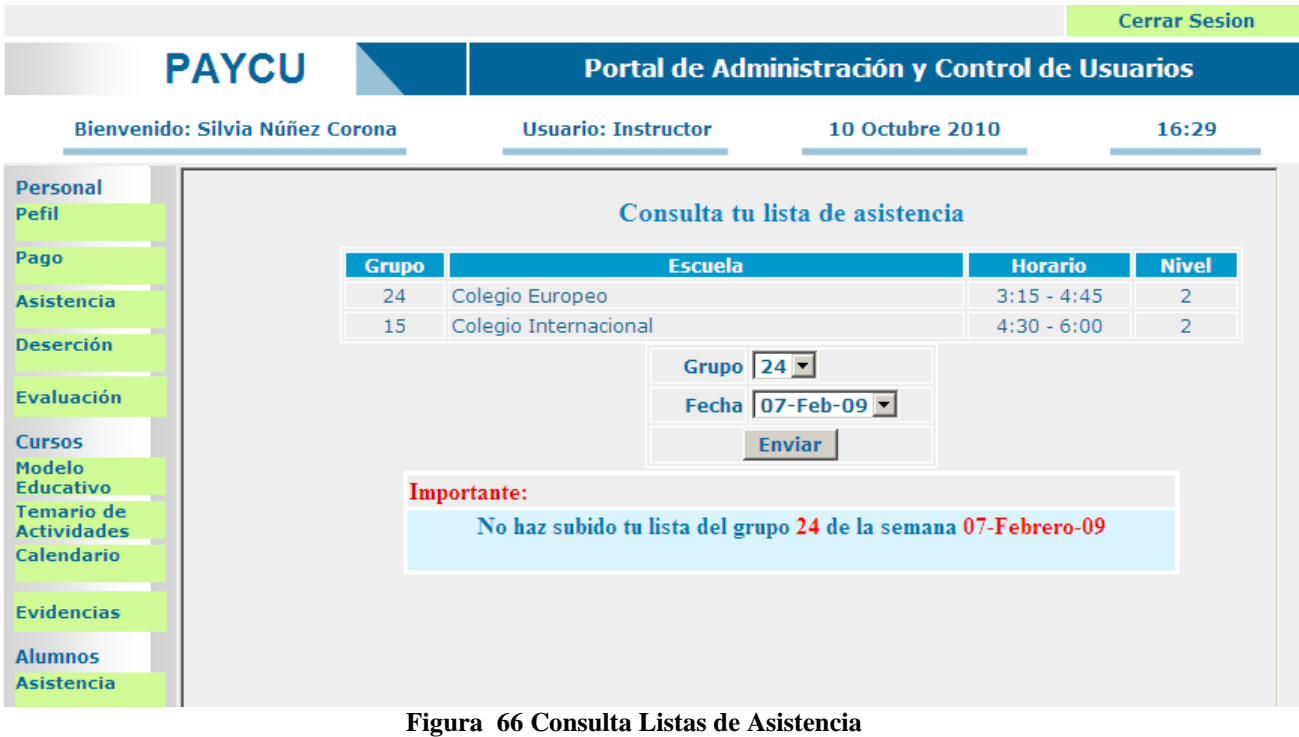

#### Ingresando Asistencia:

|                        |                | Lista de asistencia               |              |                              |         |    |
|------------------------|----------------|-----------------------------------|--------------|------------------------------|---------|----|
| <b>Grupo</b>           | <b>Horario</b> |                                   | <b>Nivel</b> |                              |         |    |
| Colegio Europeo<br>24  |                |                                   |              | $3:15 - 4:45$                |         |    |
| <b>Nombre</b>          |                | Apellido Paterno Apellido Materno | Fecha        | <b>Asistencia Falta Baja</b> |         |    |
| 1 Luis Daniel          | Molina         | Núñez                             | 01/03/2009   | $\circ$                      | $\circ$ | O  |
| <b>Fernado</b>         | <b>Mayorga</b> | <b>Juarez</b>                     | 01/03/2009   |                              |         |    |
| <b>3</b> Jesus Antonio | garcia         | Hidalgo                           | 01/03/2009   | $\circ$                      | $\circ$ | -0 |
|                        |                | <b>Limpiar</b><br><b>Subir</b>    |              |                              |         |    |

**Figura 67 Ingresa Asistencia** 

#### **Planeaciones:**

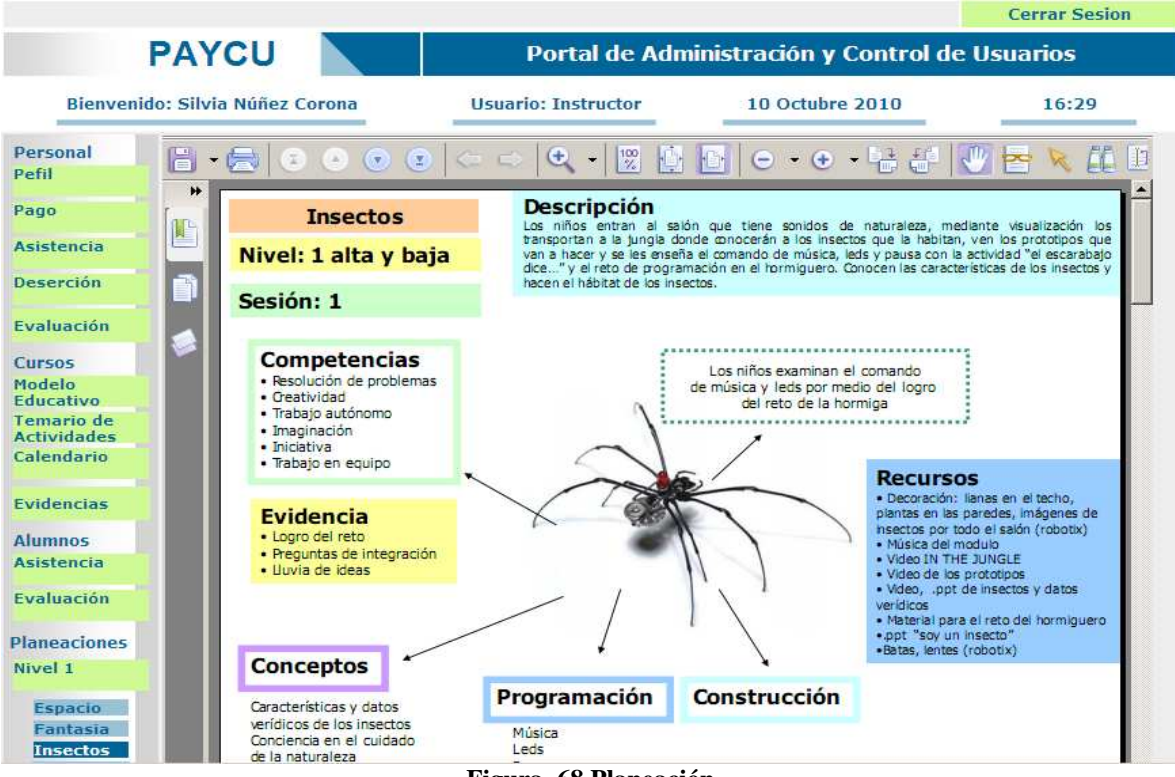

**Figura 68 Planeación** 

#### **Cursos:**

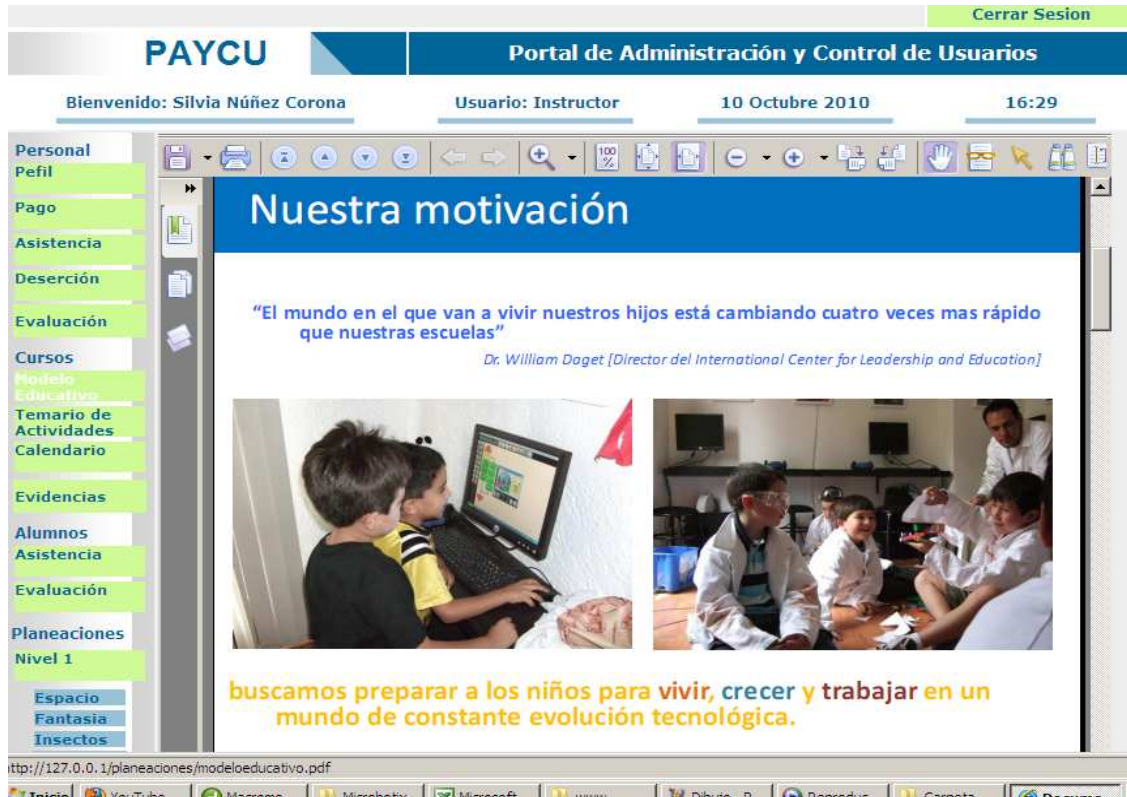

"Thicial Windows | @ Marrome... | Li Mirrobotix | SKI Mirrosoft... | Li www | Windows P. | @ Reproduct... | Li Carnets... | @ Rocume **Figura 69 Cursos** 

#### **Temario de Actividades: para los alumnos y escuelas:**

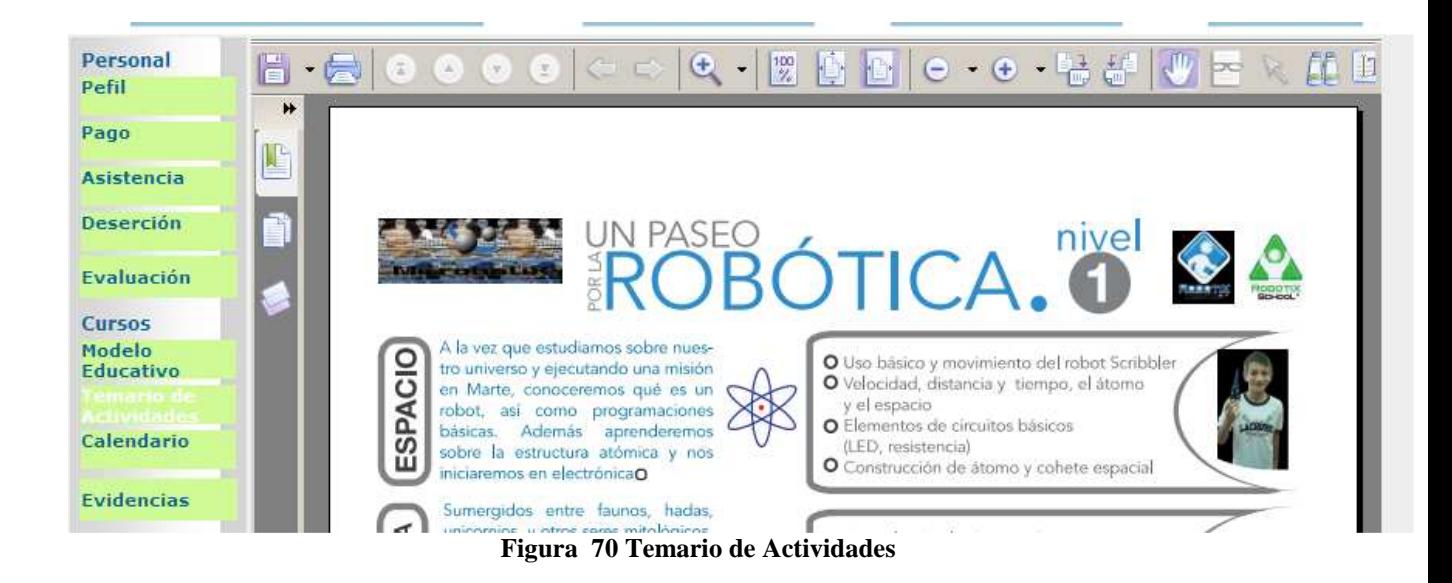

#### **Calendario de clases Microbotix:**

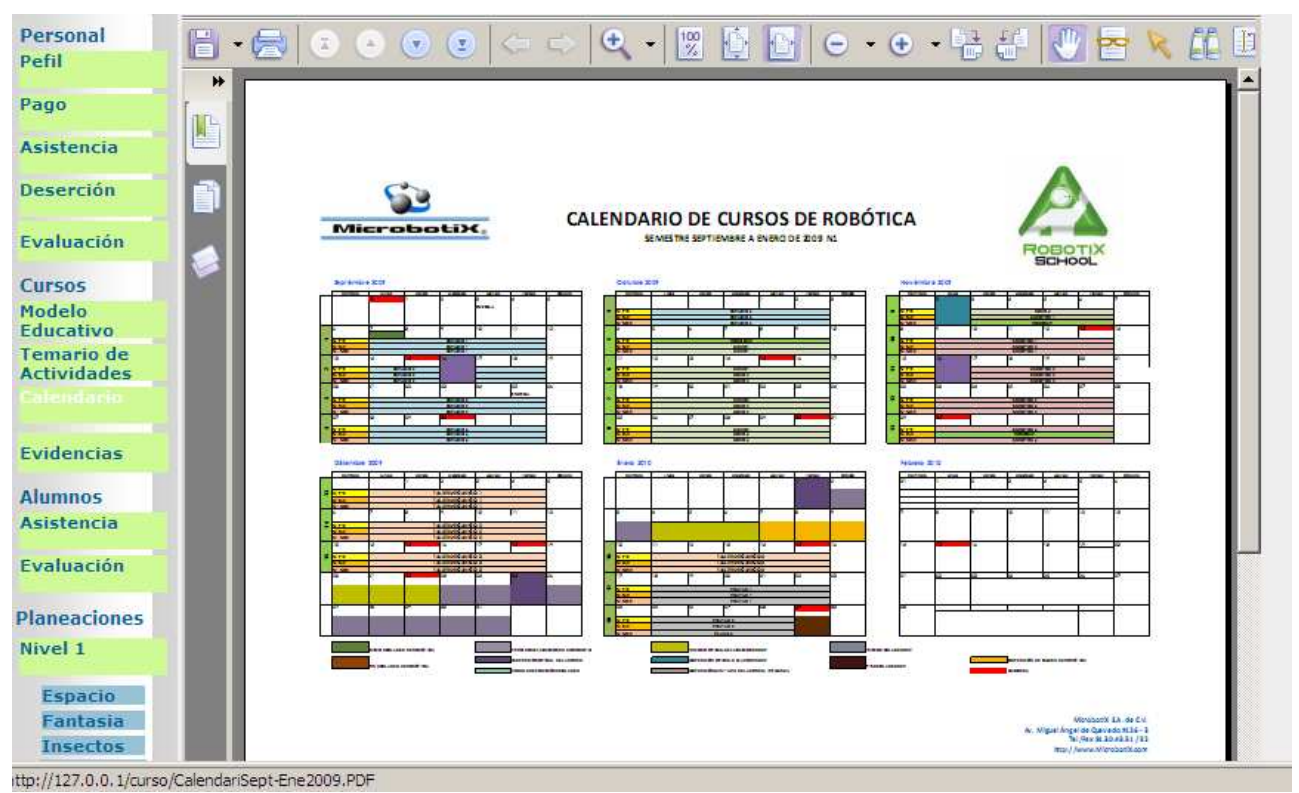

**Figura 71 Calendario de Actividades** 

#### **Reportes**

El administrador selecciona el instructor, grupo y escuela, el sistema le muestra la información de pago perteneciente a ese instructor y le da la opción de modificar y agregar algún comentario antes de generar el reporte.

Para la generación de los reportes de pago, se accede a la siguiente interfaz para seleccionar el tipo de reporte a generar.

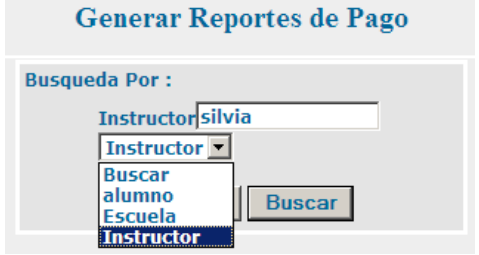

**Figura 72 Seleccionar Tipo de Busqueda Figura 73 Selecciona una opción** 

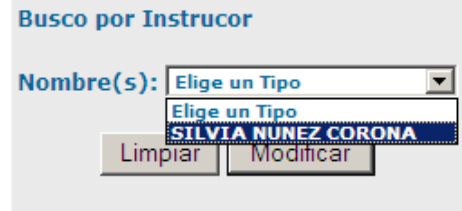

**Generar Reporte de Pago Por Instructor:** En esta parte se ingresan bonos adicionales, horas de instrucción, horas de capacitación, comentarios y es aquí donde se libera o se retiene el pago de cada instructor de acuerdo a si ingreso su lisa a tiempo o no.

|                                       |                                |                             |             |             |             | Reporte de Pago individual |                     |         |           |                  |                     |
|---------------------------------------|--------------------------------|-----------------------------|-------------|-------------|-------------|----------------------------|---------------------|---------|-----------|------------------|---------------------|
| Reporte generado:                     |                                |                             |             |             |             |                            |                     |         |           |                  |                     |
| <b>Nombre:</b>                        |                                | <b>Silvia Núñez Corona</b>  |             |             |             |                            |                     |         |           |                  |                     |
| Correo:                               |                                | vptamos@yahoo.com.mx        |             |             |             |                            |                     |         |           |                  |                     |
| Fecha                                 |                                | 22/septiembre/2008          |             |             |             |                            |                     |         |           |                  |                     |
| Zona(s):                              |                                | Norte, Sur                  |             |             |             |                            |                     |         |           |                  |                     |
| <b>Apellido Paterno:</b>              |                                | Daniel                      |             |             |             |                            |                     |         |           |                  |                     |
| Comentario                            |                                |                             |             |             |             |                            |                     |         |           |                  |                     |
|                                       |                                |                             |             |             |             |                            |                     |         |           |                  |                     |
|                                       |                                |                             |             |             |             |                            |                     |         |           |                  |                     |
| Consideraciones de Pago de Honorarios |                                |                             |             |             |             |                            |                     |         |           |                  |                     |
|                                       | Pago Por Hora de Clase<br>\$90 |                             |             |             |             |                            |                     |         |           |                  |                     |
| Pago por Hora de Capacitación         |                                |                             |             | <b>s75</b>  |             |                            |                     |         |           |                  |                     |
| Pago por Bono de Transporte :         |                                |                             |             | \$37.5      |             |                            |                     |         |           |                  |                     |
| Régimen Físcal del instructor :       |                                |                             |             | <b>HAS</b>  |             |                            |                     |         |           |                  |                     |
| Horas y dias de Instrucción:          |                                |                             |             |             |             |                            |                     |         |           |                  |                     |
| Fecha                                 |                                | Grupo Asitencia Horas       |             |             | Bono de     |                            | Responsable Lista   |         |           |                  | <b>Liberar Pago</b> |
|                                       |                                |                             |             | Instrucción |             |                            | Transporte de Lista |         |           | Ingresada        |                     |
| 3/23/2009                             | 24                             | 1                           | 1.5         |             | 1           |                            | SI                  |         | <b>NO</b> |                  | NO.                 |
| 3/25/2009                             | 15                             | $\mathbf{1}$                | 1.5         |             | 1           |                            | <b>NO</b>           |         |           | <b>No Aplica</b> | <b>No Aplica</b>    |
| 3/26/2009                             | 10                             | $\mathbf 0$                 | $\mathbf o$ |             | $\mathbf 0$ |                            | <b>SI</b>           |         | SI.       |                  | <b>No Aplica</b>    |
|                                       |                                |                             |             |             |             |                            |                     |         |           |                  |                     |
|                                       |                                |                             |             |             |             |                            |                     |         |           |                  |                     |
| Agrega Horas                          |                                |                             |             |             |             |                            |                     |         |           |                  |                     |
| Instrucción                           |                                | Ninguno Motivo              |             |             |             |                            |                     |         |           |                  |                     |
| Agrega Bono de<br>Transporte          |                                | Ninguno <sup>N</sup> Motivo |             |             |             |                            |                     |         |           |                  |                     |
| Agregar Otro Tipo<br>de Bono          |                                | Tipo:                       |             | Ninguno     |             | Il Horas                   | $0.5$ $\Box$        |         |           |                  |                     |
| Liberar Pago                          |                                | Grupo:                      |             | 14          |             | Liberan                    | $_{\rm SI}$ O       | NO O    |           |                  |                     |
| Agregar Horas<br>Capacitación         |                                | Fecha                       |             | 3/23/2009   |             | Horas                      | $0.5$ $\Box$        |         |           |                  |                     |
|                                       |                                |                             |             |             |             |                            |                     |         |           |                  |                     |
|                                       |                                |                             |             |             |             | Limpiar                    |                     | Generar |           |                  |                     |

**Figura 74 Generar reporte de pago por instructor** 

**Reporte de pago Instructor:** Este reporte es el que puede consultar el instructor de manera informativa y el personal asignado cuando se desea verificar o consultar la información de manera oportuna para alguna aclaración.

Es un reporte detallado de las horas de instrucción, capacitación, número de bonos, su régimen fiscal y otros bonos por fecha. Al final se encuentra el monto total a cobrar para la fecha de corte seleccionada.

|                                 |                                                                                 |                                    |                         | <b>Reporte de Pago individual</b> |          |                                   |
|---------------------------------|---------------------------------------------------------------------------------|------------------------------------|-------------------------|-----------------------------------|----------|-----------------------------------|
| Reporte generado:               |                                                                                 |                                    |                         |                                   |          |                                   |
| Nombre:                         | Silvia Núñez Corona                                                             |                                    |                         |                                   |          |                                   |
| <b>Correo!</b>                  | vptamos@yahoo.com.mx                                                            |                                    |                         |                                   |          |                                   |
| <b>Fecha Corte:</b>             | 22/septiembre/2008                                                              |                                    |                         |                                   |          |                                   |
| Zona(s):                        | Norte, Sur                                                                      |                                    |                         |                                   |          |                                   |
| <b>Apellido Paterno:</b>        | <b>Daniel</b>                                                                   |                                    |                         |                                   |          |                                   |
| <b>Comentario</b>               |                                                                                 |                                    |                         |                                   |          |                                   |
|                                 | Esfuerzate mas llega más temprano y fomenta en tus niños ese gusto por aprender |                                    |                         |                                   |          |                                   |
|                                 |                                                                                 |                                    |                         |                                   |          |                                   |
|                                 | Consideraciones de Pago de Honorarios                                           |                                    |                         |                                   |          |                                   |
| Pago Por Hora de Clase          |                                                                                 | \$90                               |                         |                                   |          |                                   |
| Pago por Hora de Capacitación   |                                                                                 | \$75                               |                         |                                   |          |                                   |
| Pago por Bono de Transporte:    |                                                                                 | \$37.5                             |                         |                                   |          |                                   |
| Régimen Físcal del instructor : |                                                                                 | <b>HAS</b>                         |                         |                                   |          |                                   |
| Fecha                           | Horas Capacitación                                                              | <b>Horas</b><br><b>Instrucción</b> | <b>Bonos Transporte</b> |                                   |          | Otro Bono Importe Total Por Pagar |
| 3/23/2009                       | $\mathbf{1}$                                                                    | $\bf{0}$                           | $\bf{0}$                |                                   | $\bf{0}$ |                                   |
| 3/23/2009                       |                                                                                 | 1.5                                | $\mathbf{1}$            |                                   | $\bf{0}$ |                                   |
| 3/23/2009                       |                                                                                 | 1                                  | $\mathbf{1}$            |                                   | 1D       |                                   |
| <b>Total</b>                    |                                                                                 | 2.5                                | 3                       |                                   | $\bf{0}$ | \$1412.50                         |
| Importe                         | \$75                                                                            | \$225<br>\$112.50                  |                         |                                   | \$1000   |                                   |

**Figura 75 Reporte de Pago Instructor generado** 

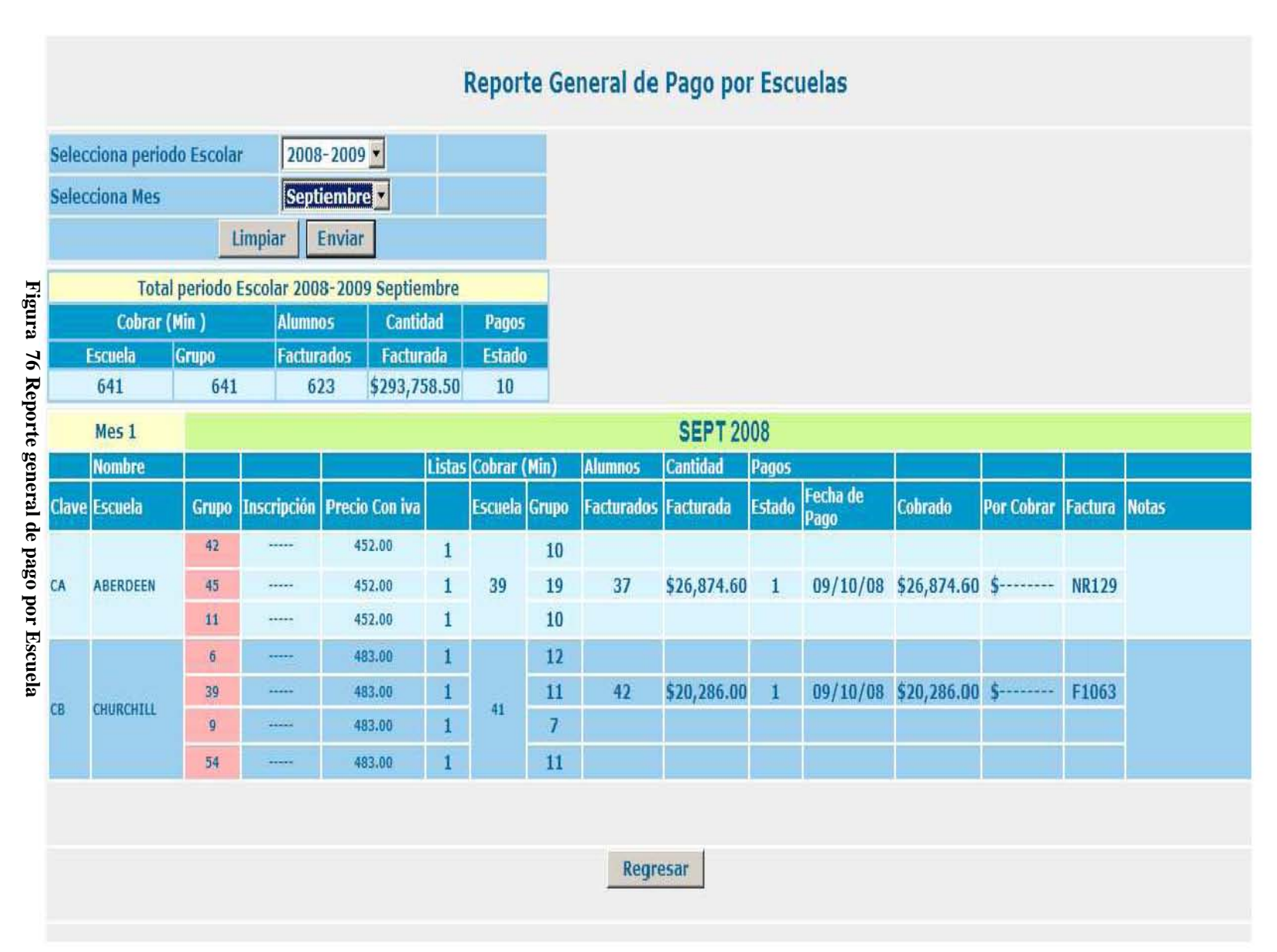

Nos muestra los datos de cobranza desglosados por mes para cada una de las escuelas.

inscripción por el número de alumnos, más su colegiatura y el número de estados pagados por<br>mes. inscripción por el número de alumnos, más su colegiatura y el número de estados pagados por escuelas en las que imparte clases Microbotix, el total facturado de acuerdo al monto de la

escuelas en las que imparte clases Microbotix, el total facturado de acuerdo al monto de la

**Reporte general de pago por escuela:**

Reporte

En este reporte se obtiene el total de alumnos de todas las

general de pago por escuela: En este reporte se obtiene el total de alumnos de todas las

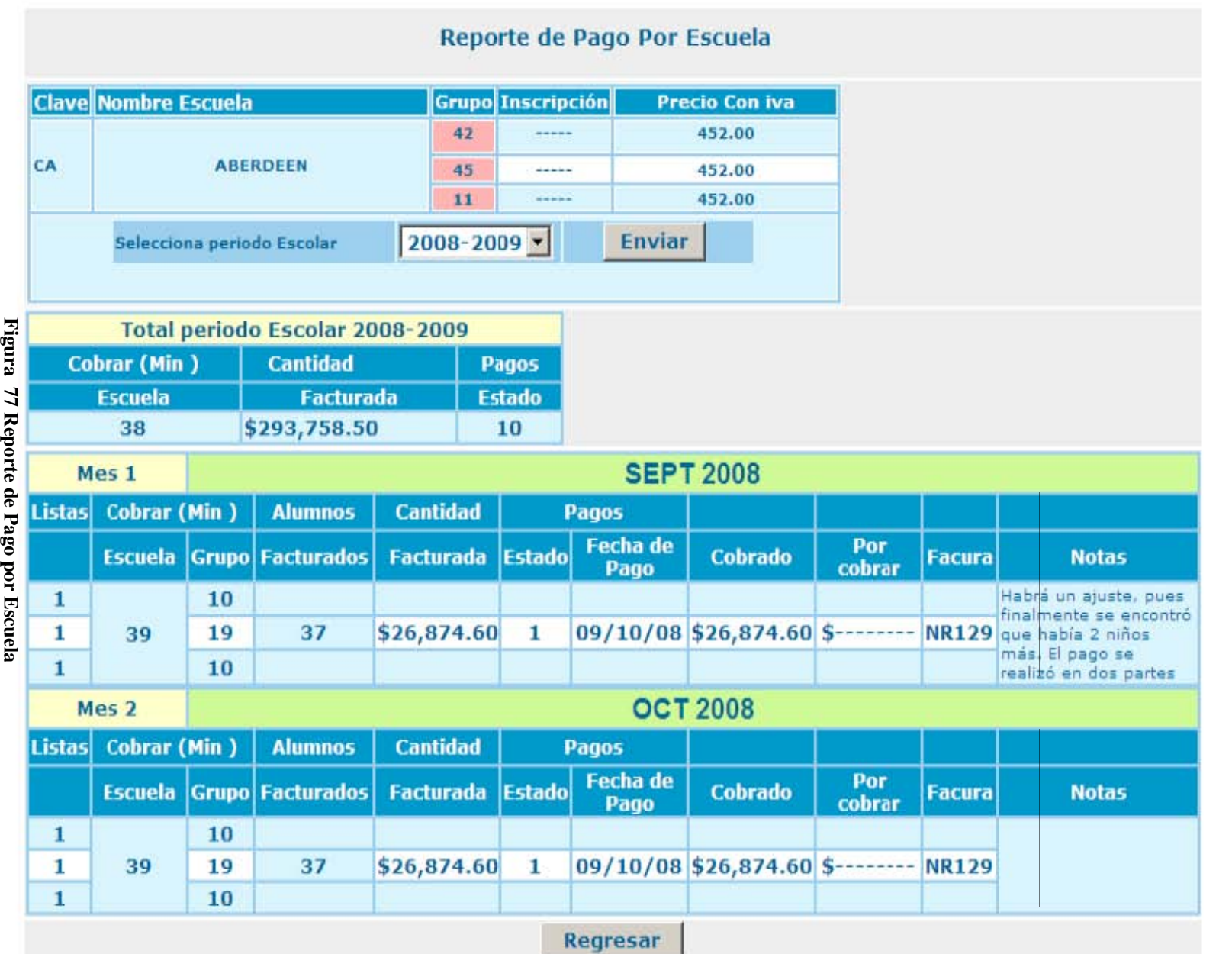

que se lleva hasta el momento para el período seleccionado. que se lleva hasta el momento para el período seleccionado. factura y alguna nota importante para el área de contabilidad. Despliega también el total facturado factura y alguna nota importante para el área de contabilidad. Despliega también el total facturado facturados, la cantidad de facturación, facturados, la cantidad de facturación, la fecha de pago, lo que se ha cobrado, el número de período escolar y el sistema despliega un reporte detallado, para cada mes, del número de alumnos período escolar y el sistema despliega un reporte detallado, para cada mes, del número de alumnos Reporte Pago por Escuela: Es un reporte individual para cada una de las escuelas. Se elige el **Reporte Pago por Escuela:** Es un reporte individual para cada una de las escuelas. Se elige el la fecha de pago, lo que se ha cobrado, el número de

Figura 77 Reporte de Pago por Escuela

#### **4.2 Programación segura de Páginas Web**

Lo primero a considerar para el desarrollo de PAyCU fue la seguridad de cada una de las páginas así como mecanismos de autentificación, validaciones del lado del cliente, y validaciones del lado del servidor, este capitulo recibe este nombre debido a el contenido del portal, el cual trabajara con información confidencial de la empresa, información personal de los empleados e información de los clientes un manejo un tanto delicado. Es por eso que se definen los siguientes aspectos a considerar.

- 1. *Confidencialidad*. Que un usuario no pueda ver los datos de otro usuario que no le corresponden
- 2. *Integridad*. Que no puedan modificar los datos que no les correspondan ni el sistema

#### **4.3 Integración de aplicación segura de acceso a los servicios**

Debido a la naturaleza del sistema y a los diferentes tipos de usuarios, la información debe tener diferentes nivele de acceso:

- La información de carácter informativo debe ser accesible para el público en general
- La información relacionada con pagos, reportes, planeaciones, etc., debe ser accesible para los clientes y usuarios que posean ese perfil
- La información relacionada con la operación debe ser accesible solo para la empresa **Microbotix**
- La creación, modificación y eliminación debe ser permitida solo al administrador del sistema

Para la integridad, toda la información intercambiada entre clientes y servidor que contenga login y contraseña e información de pagos debe ser encriptada.

Algunas implementaciones de seguridad utilizadas:

**Ocultar la información que se manda de página a página.** Al seleccionar alguno de los grupos disponibles, para que nos lleve al detalle de sus alumnos, la problemática consiste en poder pasar de una página a otra el *id* del grupo seleccionado, sin que este pueda ser visible para el usuario final.

| File Edit View History Bookmarks Tools Help                   |                |                |                                    |               |       |                              |                                                              |                             |            |                          |           |                  |  |   |  |
|---------------------------------------------------------------|----------------|----------------|------------------------------------|---------------|-------|------------------------------|--------------------------------------------------------------|-----------------------------|------------|--------------------------|-----------|------------------|--|---|--|
| Documento sin título                                          | ÷              |                |                                    |               |       |                              |                                                              |                             |            |                          |           |                  |  |   |  |
| http://localhost/microbotix/reportes.html                     |                |                |                                    |               |       |                              |                                                              |                             | $\nabla C$ |                          |           | <b>Av</b> Google |  | Q |  |
|                                                               |                |                |                                    |               |       |                              |                                                              |                             |            | <b>Cerrar Sesion</b>     |           |                  |  |   |  |
| <b>PAYCU</b>                                                  |                |                |                                    |               |       |                              | Portal de Administración y Control de Usuarios               |                             |            |                          |           |                  |  |   |  |
| Bienvenido: Silvia Núñez Corona                               |                |                | <b>Usuario: Administrador</b>      |               |       |                              | <b>10 Octubre 2010</b>                                       |                             |            | 16:29                    |           |                  |  |   |  |
| <b>Reportes</b><br>Pago<br><b>Asistencia</b>                  |                |                |                                    |               |       | <b>Reporte de Asistencia</b> |                                                              |                             |            |                          |           |                  |  |   |  |
| <b>Deserción</b><br><b>Nombre Escuela</b><br><b>Generales</b> |                |                | Gpo Nvl Días                       | <b>Inicio</b> | Fin   | Zona                         | <b>Instrator Asignado</b>                                    |                             | #A         | <b>SI</b>                | <b>SP</b> | <b>96As</b>      |  |   |  |
| Asueto<br><b>COLEGIO EUROPEO</b>                              | $\overline{2}$ | $\overline{2}$ | <b>MIERCOLES</b><br><b>VIERNES</b> | 13:00         | 14:00 | LOMAS<br><b>VERDES</b>       | <b>MAYORGA JUAREZ FERNANDO</b><br><b>NUNEZ CORONA SILVIA</b> |                             | 8          | $\overline{\phantom{0}}$ | 452       | 46.67            |  |   |  |
| Ingresar<br><b>COLEGIO EUROPEO</b><br>Admin                   | 3              | 2 <sup>1</sup> | <b>MARTES</b><br><b>JUEVES</b>     | 16:00         | 17:00 | LOMAS<br><b>VERDES</b>       | <b>MAYORGA JUAREZ FERNANDO</b><br><b>NUNEZ CORONA SILVIA</b> |                             | 4          | $\overline{\phantom{a}}$ | 452       | 50               |  |   |  |
| Instructor<br><b>COLEGIO IRLANDES</b><br><b>Escuela</b>       | $\mathbf{1}$   | 1              | <b>LUNES</b><br><b>MIERCOLES</b>   | 14:00         | 15:00 | <b>SUR</b>                   | <b>MARTINEZ LOPEZ GERVASIO</b><br><b>NUNEZ CORONA SILVIA</b> |                             | 6          | 345 500                  |           | 19,44            |  |   |  |
| Alumno<br><b>COLEGIO IRLANDES</b><br>Grupo                    | 4              | $\mathbf{1}$   | <b>MIERCOLES</b><br><b>VIERNES</b> | 14:00         | 15:00 | <b>SUR</b>                   | <b>MAYORGA JUAREZ FERNANDO</b>                               |                             | 15         | 345 500                  |           | 89.23            |  |   |  |
| <b>Nivel</b><br>Bono                                          |                |                |                                    |               |       |                              | Grupo                                                        |                             |            | Gpo                      |           |                  |  |   |  |
| Contrato                                                      |                |                |                                    |               |       |                              | <b>Nivel</b>                                                 |                             |            | Nvl                      |           |                  |  |   |  |
| <b>Sucursal</b>                                               |                |                |                                    |               |       |                              | Numero de alumnos                                            |                             |            | #A                       |           |                  |  |   |  |
| Puesto                                                        |                |                |                                    |               |       |                              | Monto de Inscripción                                         |                             |            | Isı                      |           |                  |  |   |  |
| <b>Tipo Pago</b><br><b>Tipo</b>                               |                |                |                                    |               |       |                              |                                                              | Pago en Unidades Monetarias |            | <b>SP</b>                |           |                  |  |   |  |
| Instructor                                                    |                |                |                                    |               |       |                              |                                                              | Porcentaje de asistencia    |            | 96As                     |           |                  |  |   |  |
| <b>Modificar</b>                                              |                |                |                                    |               |       |                              |                                                              |                             |            |                          |           |                  |  |   |  |
| Admin<br>Instructor                                           |                |                |                                    |               |       |                              |                                                              |                             |            |                          |           |                  |  |   |  |
| Escuela                                                       |                |                |                                    |               |       |                              |                                                              |                             |            |                          |           |                  |  |   |  |
| Alumno                                                        |                |                |                                    |               |       |                              |                                                              |                             |            |                          |           |                  |  |   |  |
| Grupo                                                         |                |                |                                    |               |       |                              |                                                              |                             |            |                          |           |                  |  |   |  |
| Nivel                                                         |                |                |                                    |               |       |                              |                                                              |                             |            |                          |           |                  |  |   |  |
| Bono<br>Contrato                                              |                |                |                                    |               |       |                              |                                                              |                             |            |                          |           |                  |  |   |  |
| Pagos                                                         |                |                |                                    |               |       |                              |                                                              |                             |            |                          |           |                  |  |   |  |

**Figura 78 Página que envía información a otra** 

La primera solución para poder pasar la información de esta página a la otra, es pasar mediante el método GET, dentro del *href* de la etiqueta <a>, el valor del *id* del grupo, pero esto implicaría pasar mediante la URL tal valor, sería nuestro principal problema, ya que se muestra en la dirección el valor.

```
<a href="AsisAlumnoSeman.php?gp=<?=$reg['id_grupo']?>" target="_parent" class="Estilo11" > 
<?=$reg['clave_grupo']?></a>
```
Para resolverlo, debemos de utilizar como método de envío el método POST. Y para poder utilizarlo se implemento una función de javascript que nos permite enviar, mediante un formulario oculto, el valor del *id* del grupo seleccionado.

```
<script> 
        function enviaval(pg){ 
                document.getElementById("pg").value = pg; 
                document.frmenvia.submit(); 
        } 
</script> 
<form action="AsisAlumnoSeman.php" method="post" name="frmenvia" target="_parent"> 
        <input type="hidden" name="pg" id="pg"> 
</form>
```
**Validar formularios del lado del navegador.** En esta tipo de validación se realizan las validaciones antes de que la información sea mandada al servidor, para esto se hizo uso de jQuery.

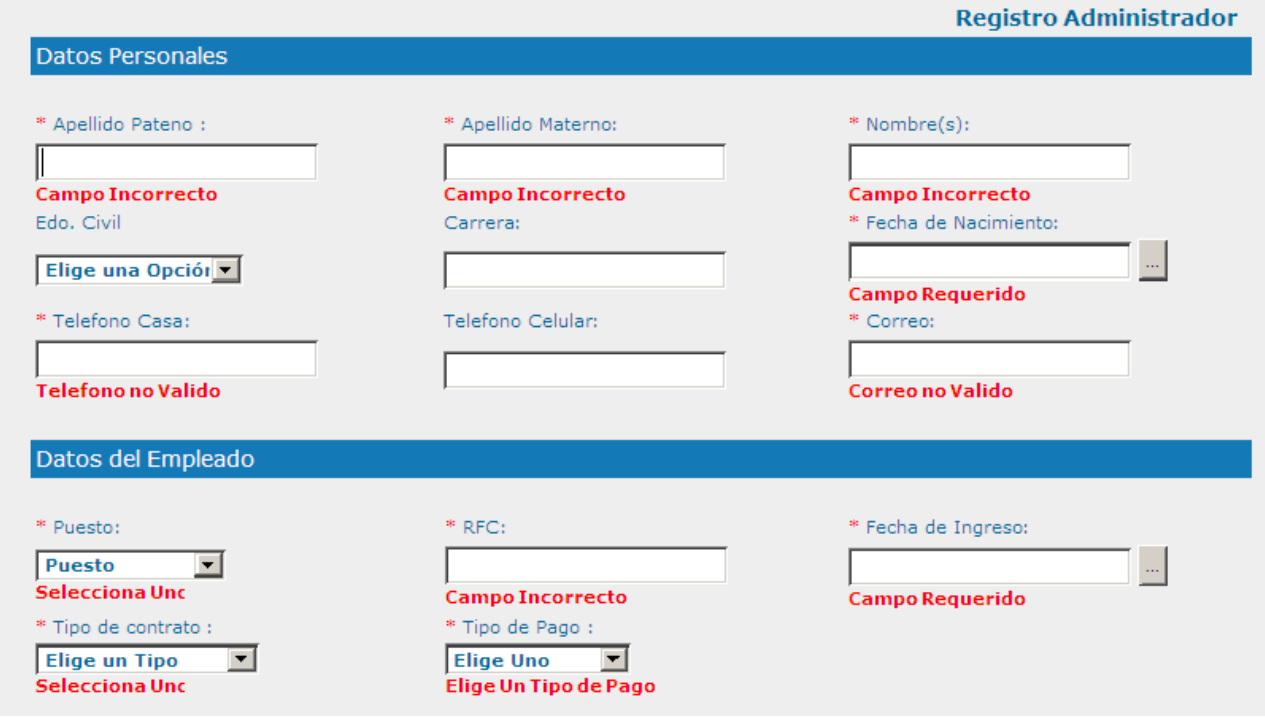

**Figura 79 Validación de Formularios** 

Basta con incluir el archivo de la clase y mandarlo a llamar cada vez que lo necesitemos con la siguiente línea de código:

```
<script src="jquery-validate/lib/jquery.js" type="text/javascript"></script> 
<script type="text/javascript" src="jquery-validate/jquery.validate.js"></script>
```

```
<!--<script type="text/javascript" src="vanadium_es.js"></script>--> 
<link href="screen.css" rel="stylesheet" type="text/css" />
```
Los archivos se almacenan en una carpeta en la raíz del sitio.

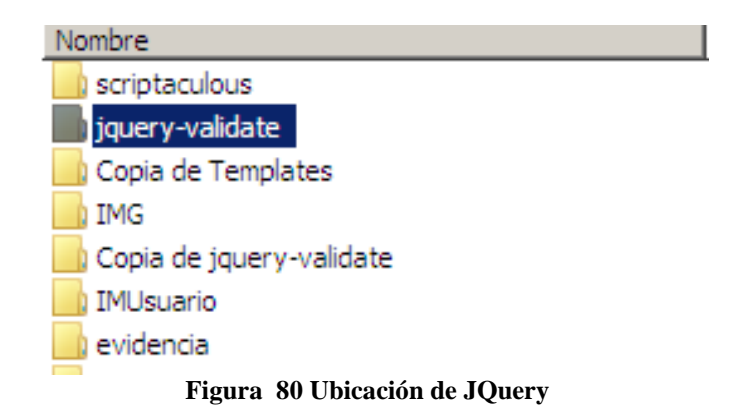

La carpeta contiene una serie de archivos, cada uno de ellos tiene documentos con código editable el cual podemos ajustar a nuestras necesidades, en este caso se editó para el número telefónico y el RFC.

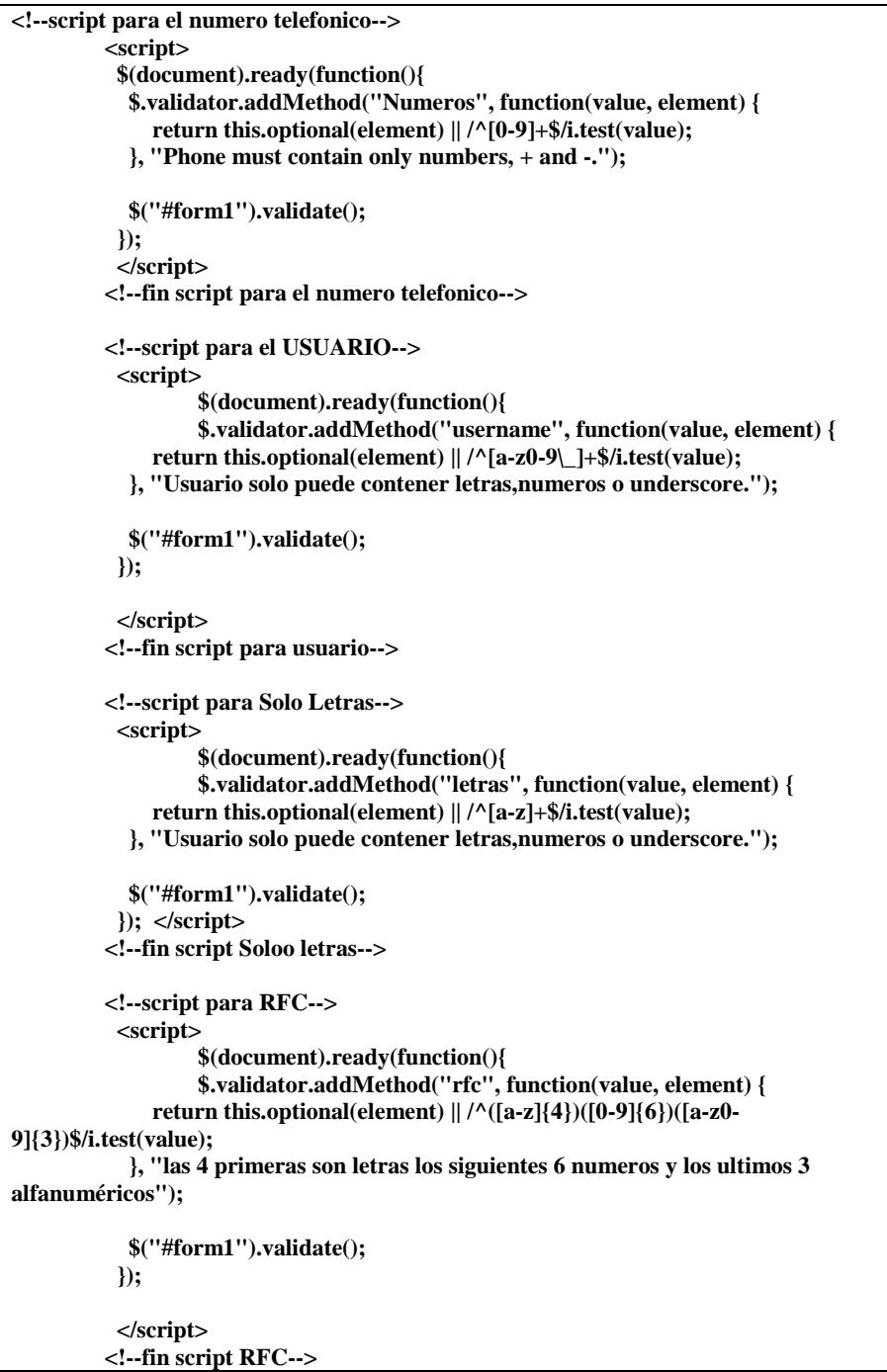

La ventaja es que se realiza directamente sobre el navegador, sin tener que ir al servidor, validar y esperar una respuesta, optimiza tiempo y se carga en la misma página.

**Validaciones del lado del servidor.** Para esta parte se realizaron una serie de funciones que se incluyeron en un archivo externo y en el mismo código de cada documento. Por ejemplo para eliminar caracteres raros o inyección de código malicioso en los campos de texto se creo la función limpia cadena.

```
\langle?php
function limpiacadena($cadena) 
{ 
             $cadena = strip_tags($cadena); 
 $cadena = str_replace ("*", "", $cadena); 
 $cadena = str_replace ("%", "", $cadena); 
            \text{Scadena} = \text{str} replace ("", "", \text{Scadena};\text{Scadena} = \text{str}\ \text{replace} \ (\text{``#''}, \text{''''}, \text{Scadena)};\text{Scadena} = \text{str\_replace} ("\\", "", \text{Scadena});
             $cadena = str_replace("mysql","",$cadena); 
            \frac{1}{2} scadena = str_replace("mssql","",$cadena);
            \frac{1}{2} \frac{1}{2} \frac{1}{2} \frac{1}{2} \frac{1}{2} \frac{1}{2} \frac{1}{2} \frac{1}{2} \frac{1}{2} \frac{1}{2} \frac{1}{2} \frac{1}{2} \frac{1}{2} \frac{1}{2} \frac{1}{2} \frac{1}{2} \frac{1}{2} \frac{1}{2} \frac{1}{2} \frac{1}{2} \frac{1}{2} \frac{1}{2} \frac{1}{2} scadena = str_replace("insert","",$cadena);
            \text{Scadena} = \text{str\_replace}(\text{"into", "",\text{Scadena})}; $cadena = str_replace("update","",$cadena); 
 $cadena = str_replace("delete","",$cadena); 
            \frac{1}{2}str_replace("select", "",$cadena);<br>$cadena = str_replace("select", "",$cadena);
             $cadena = str_replace("Character","",$cadena); 
             $cadena = str_replace("MEMB_INFO","",$cadena); 
 $cadena = str_replace("IN","",$cadena); 
$cadena = str_replace("OR","",$cadena);
             $cadena = str_replace (";", "", $cadena); 
            \frac{1}{2}//$cadena = str_replace (",", "", $cadena);
             return $cadena; 
} 
2
```
Esta función se aplica de la siguiente manera:

```
$login=limpiacadena($_POST["login"]);//limpiando mi cadena de caracteres raros 
$contra=(limpiacadena($_POST["contra"])); 
if (!preg_match('/^[a-z\d_]{4,28}$/i', $login) and !preg_match('/^[a-z\d_]{4,28}$/i', $contra)) 
{ 
   echo "<P><font color=\"red\"> Login o Contrase&ntilde;a invalidos</font> </P>'';
}
```
**Encriptar.** Para encriptar la información que va a la base de datos se utilizo el algoritmo criptográfico MD5

La codificación del MD5 es de 128 bits y se representa como un número de 32 dígitos hexadecimal.

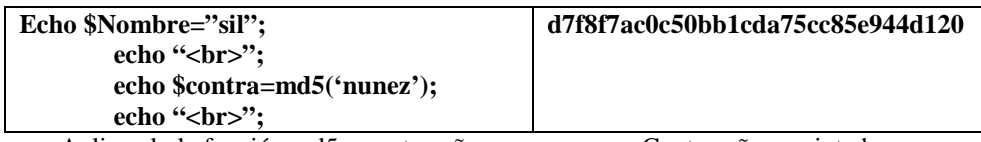

Aplicando la función md5 a contraseña Contraseña encriptada

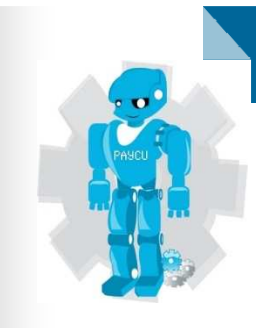

# CAPÍTULO 5 P R U E B A S

#### **5 Pruebas**

Las pruebas son una de las partes más importantes del desarrollo de software y cualquier metodología las incluye. Estas son útiles para descubrir defectos, tanto de código, como en la lógica o estructura propia del sistema.

Las pruebas nos definirán si el sistema cumple con los objetivos para los cuales fue creado. No importa el tipo de sistema que se este creando este se puede probar mediante dos aspectos:

**Por código:** Es decir su lógica y estructura interna; se necesita conocer la función para la cual fue creado cada módulo e identificar que cada uno de estos funcione bien o tenga alguna utilidad.

**Producto terminado**: Se centra en la funcionalidad del sistema, que es lo que pide el sistema y cual es su respuesta.

A la prueba por código se le llama prueba de caja blanca y a la de producto terminado, prueba de caja negra.

#### **5.1 Pruebas de Caja Blanca**

**Pruebas de unidad y de integración**: La prueba de unidad, centra el proceso de verificación en la menor unidad del sistema. Los puntos que comúnmente se tocan para esta prueba son:

**Interfaz:** Que la información fluya de manera adecuada de un punto a otro.

**Estructuras de datos:** Asegurar que los datos temporales conservan su integridad durante la ejecución del algoritmo.

**Condiciones límite:** El módulo debe funcionar correctamente en los límites establecidos como restricciones.

**Caminos independientes**: Todas las sentencias del módulo se debe de ejecutar por lo menos una vez.

También se diseñan pruebas para detectar errores en las estructuras de datos locales como:

- Tipos de datos erróneos o inconsistentes
- Cantidades mal, variables no inicializadas
- Nombre de variables incorrectos
- Desbordamiento de memoria

Errores debidos a cálculos o comparaciones incorrectos o flujos de control inadecuados:

- Comparaciones entre tipos de datos diferentes
- Operadores lógicos o de precedencia incorrectos
- Variables o comparadores incorrectos
- Terminación inapropiada o inexistente de ciclos

Por lo que se refiere a las pruebas de integración, estas se establecen para construir la estructura del programa, mientras que, simultáneamente se realizan pruebas para detectar errores asociados con la interacción. Para unir los módulos se debe seguir la técnica denominada integración incremental, que consiste en probar pequeños segmentos para que los errores sean más fáciles de aislar y de corregir.

#### **5.2 Pruebas de Caja Blanca realizadas**

**Tipos de datos erróneos o inconsistentes:** en esta prueba, se envía un arreglo de valores y a la hora de recibirlos no se imprimen de manera adecuada.

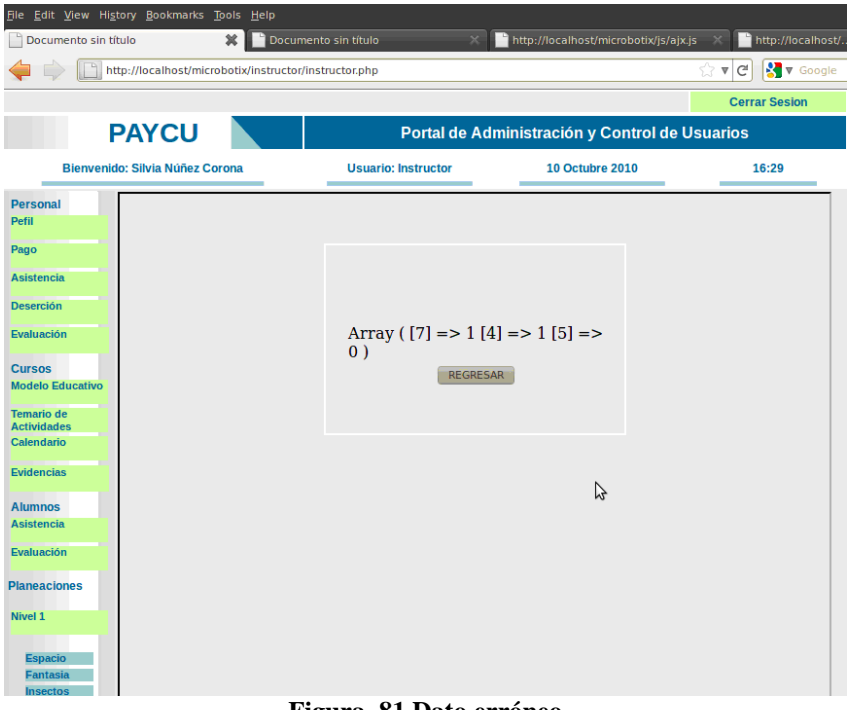

**Figura 81 Dato erróneo** 

Nombre de variable incorrecta o no inicializada en el almacenamiento de los datos.

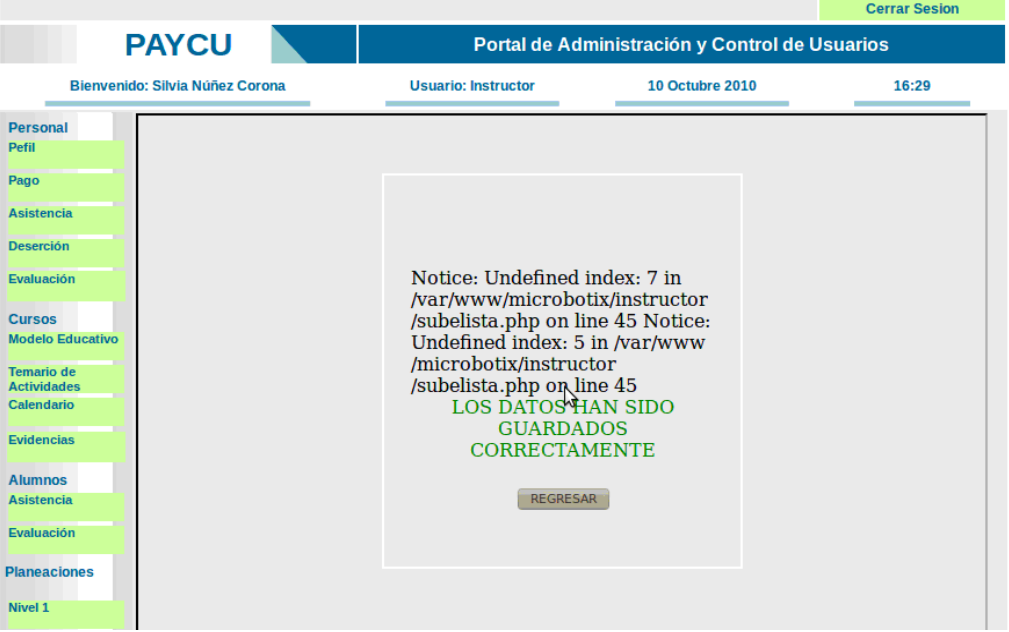

**Figura 82 Variable incorrecta** 

Error de sintaxis en el reporte de asistencia, aparece cuando se escribe mal una sentencia o cuando PHP esperaba un parámetro y no se le pasa.

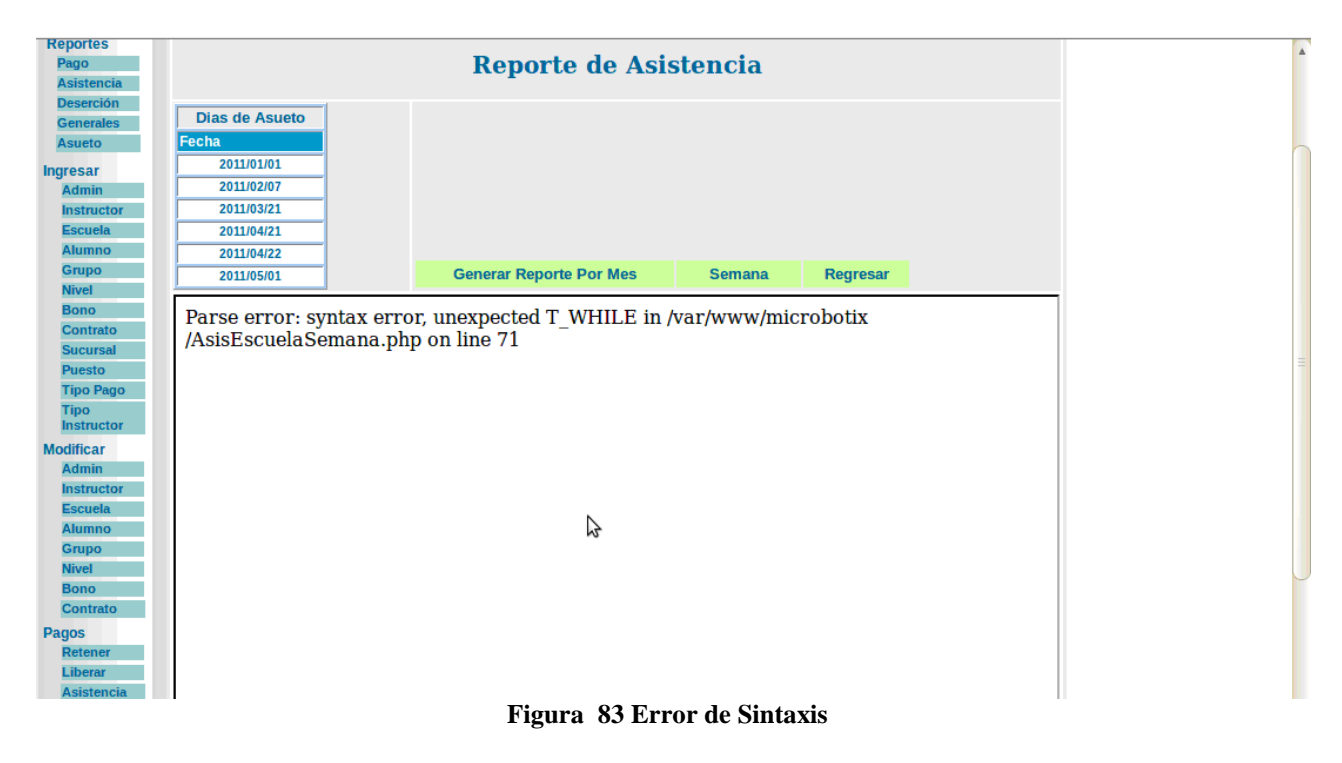

Variable no definida a la hora de subir la lista de asistencia, interfaz del instructor.

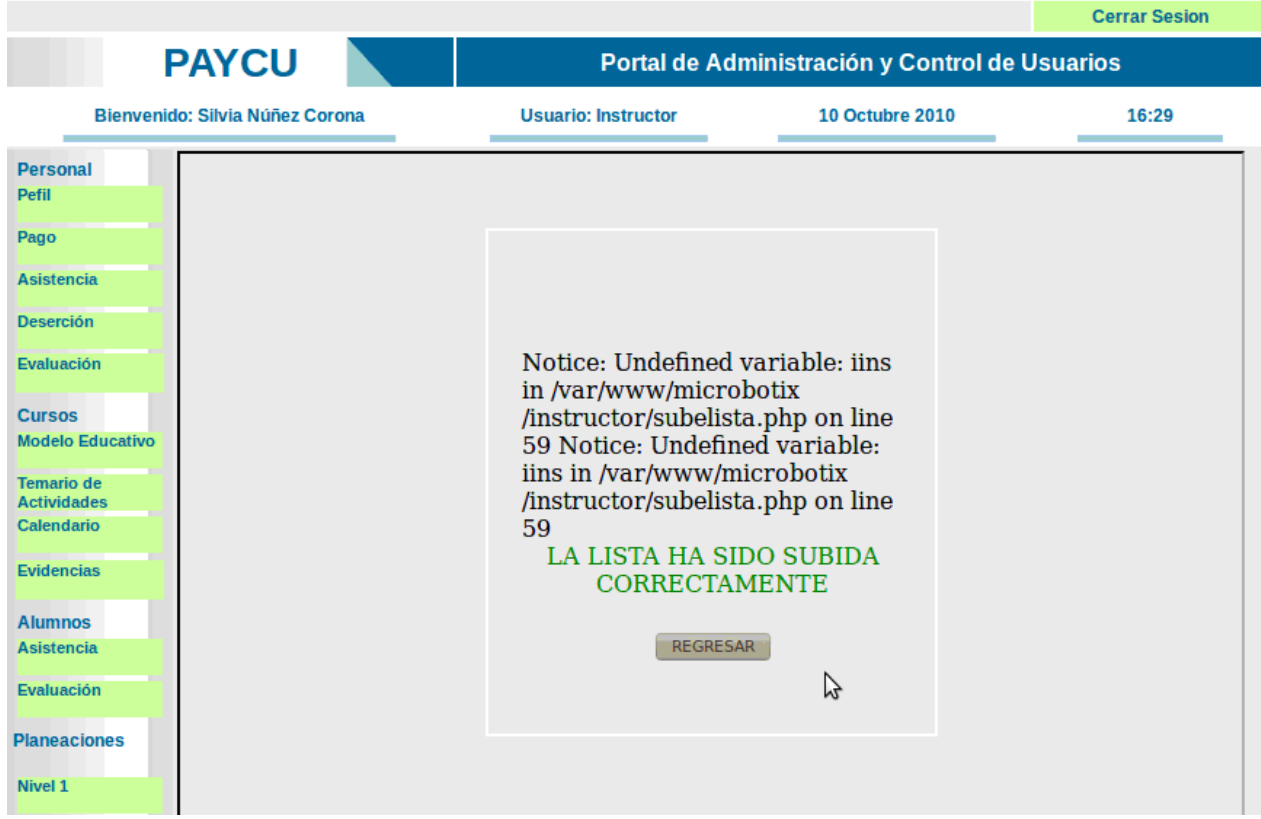

**Figura 84 Variable no definida** 

#### **5.2 Pruebas de Caja Negra**

**Pruebas de Volumen:** La prueba de volumen intenta detectar errores en el software debidos a condiciones anormales, demandando recursos en cantidades, frecuencias o volúmenes fuera del rango que se especifico en el diseño. Algunos ejemplos de pruebas de volumen serían:

- Aumentar la cantidad de datos almacenados
- Aumentar el número de usuarios al portal y peticiones simultáneas
- Forzar el máximo de memoria o de otros recursos

**Pruebas Funcionales o de validación.** Se consigue al demostrar la conformidad con los requisitos, es decir, que el software funciona de acuerdo con las expectativas dadas por el cliente.

Cuando se termina un sistema es necesario que el cliente pruebe y revise el sistema con el fin de validar cada uno de los módulos y establezca que esta conforme con el y si satisfacen sus requisitos.

Para realizar esta prueba se necesita que el sistema ya este terminado e instalado para su uso, posteriormente se les capacita a los usuarios para que accedan al sistema e interactúen con el a fin de detectar posibles fallas lógicas, de concepto, funcionales de interpretación, faltantes y facilidad de uso, entre otras.

#### **Pruebas de caja Negra realizadas**

Hay una liga rota, el archivo no se encuentra en esa dirección, o se escribió mal.

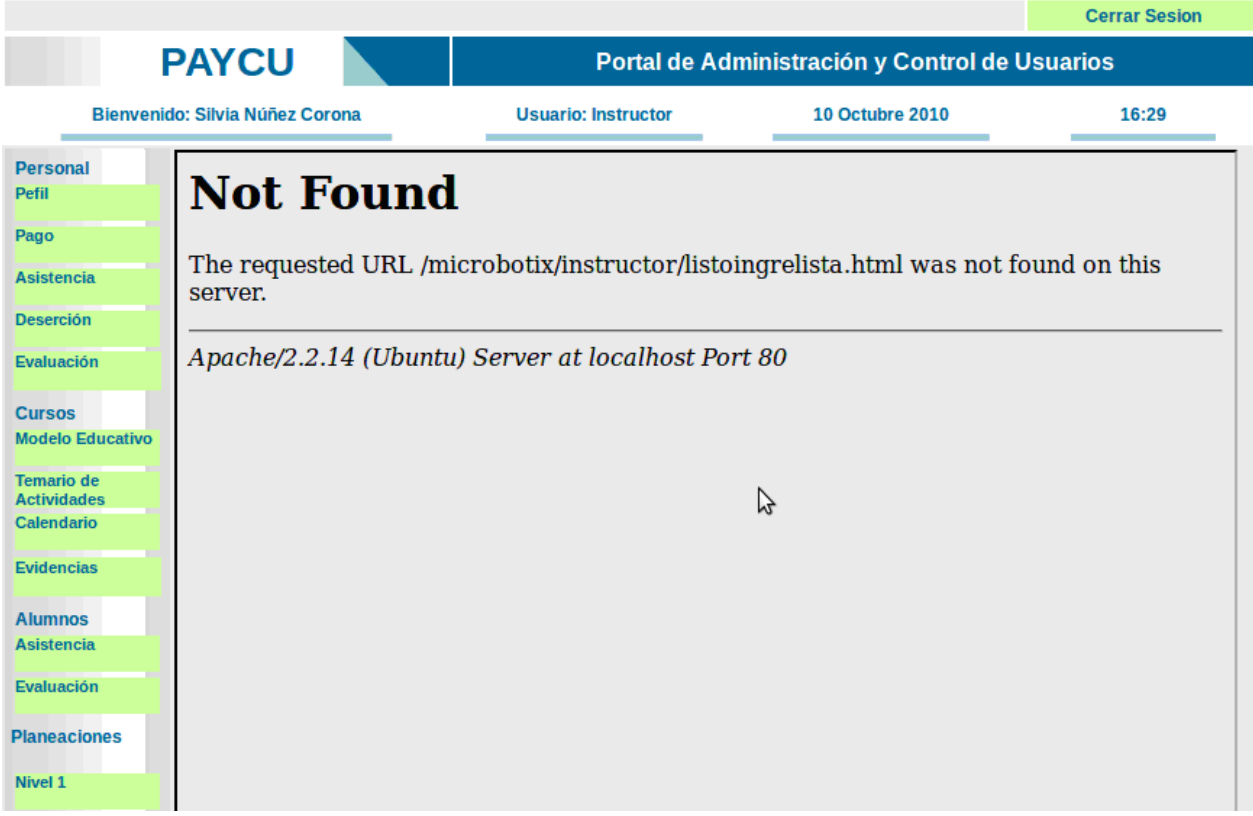

**Figura 85 No se encuentra el Archivo** 

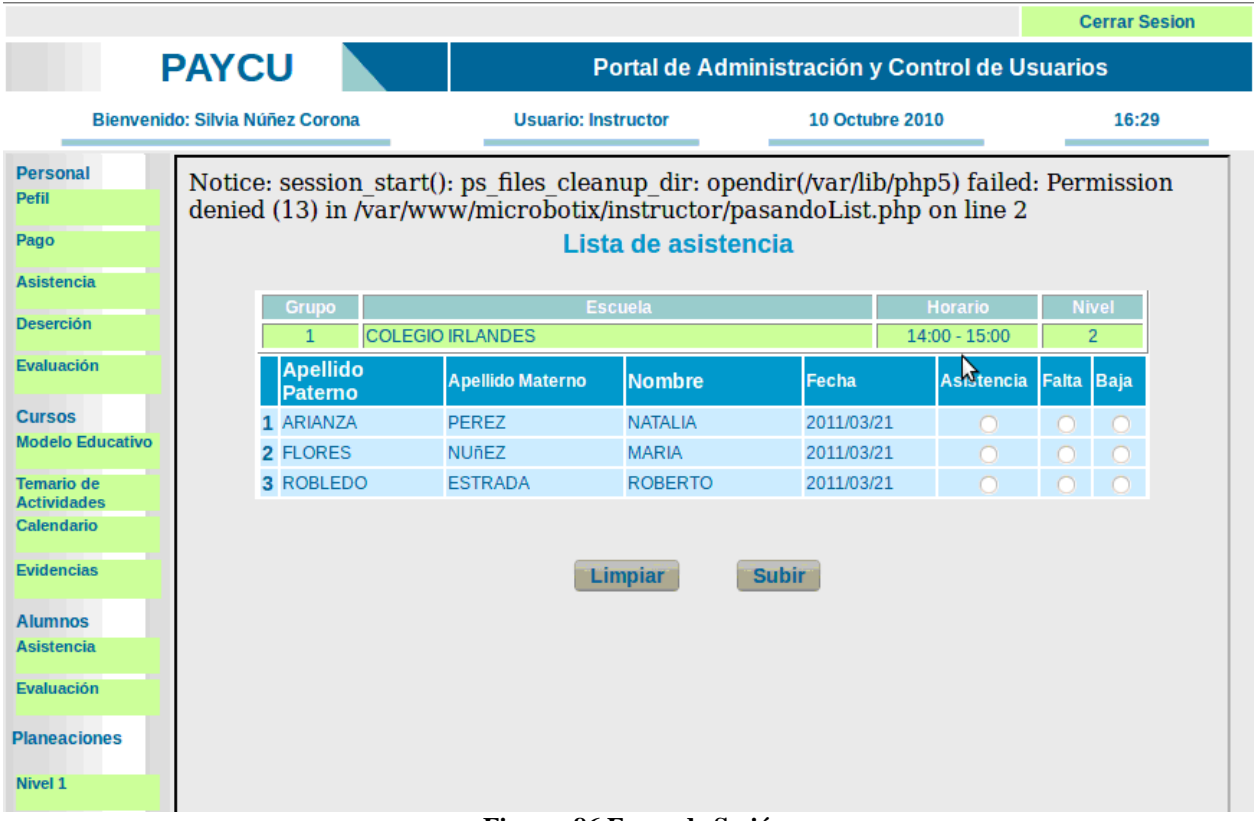

No inició sesión y aun así le muestra la información.

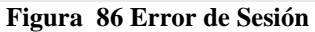

No puede abrir el archivo al que hace referencia y no se tomo en cuenta esta advertencia para mandar un mensaje de error adecuado para el usuario.

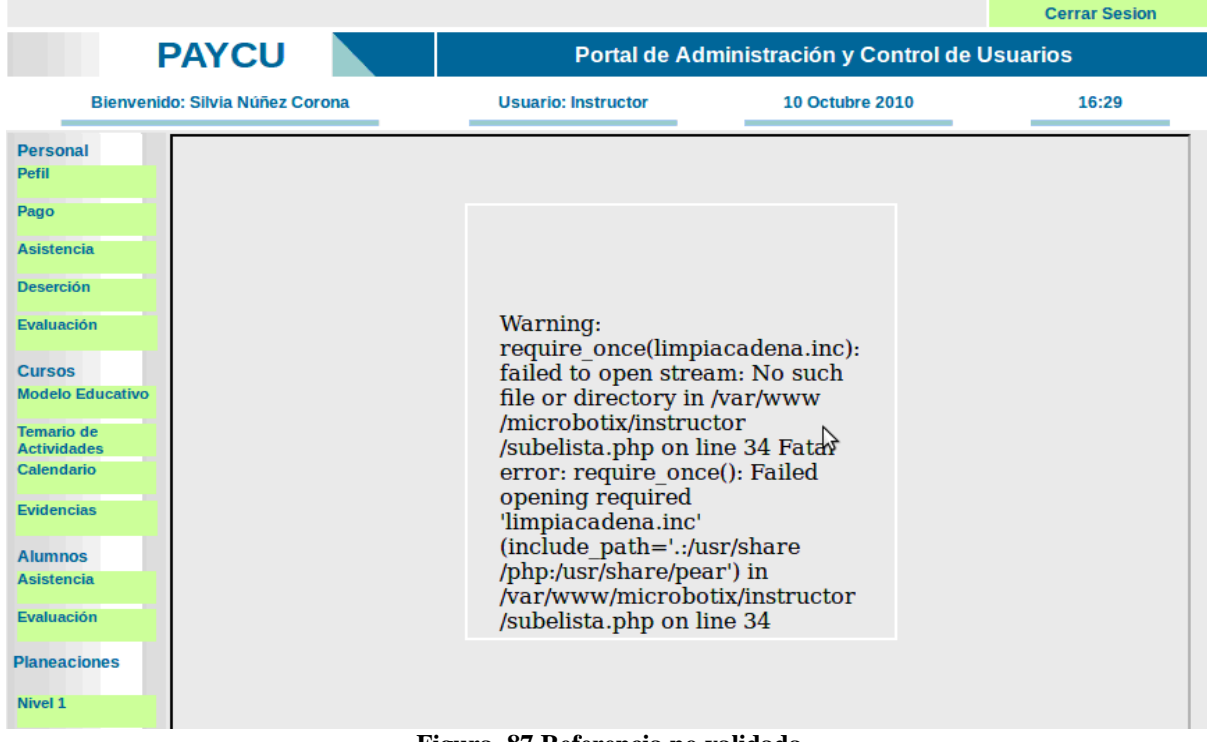

**Figura 87 Referencia no validada** 

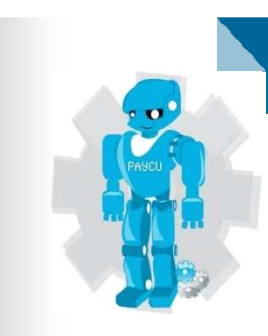

## CONCLUSIONES

#### **Conclusiones**

Desarrolle un sitio Web donde se concentraron todos los recursos disponibles para el sistema PAyCU de la empresa Microbotix.

En este portal, se pone a disposición del personal y los instructores una serie de recursos de manera simplificada que pretende complementar la atención que se brinda a los usuarios del sistema y en un futuro a los visitantes que accedan a él.

Los logros alcanzados se resumen de la manera siguiente:

- Dar seguimiento clase a clase de la asistencia del alumno
- Control de la asistencia de los instructores y cálculo de sus pagos
- El instructor tenga una interfaz donde pueda consultar las planeaciones, subir evidencias, pasar lista, consultar diferentes documentos y que pueda revisar su pago entre otras
- Proporcionar una manera automática de control de listas y retención de pago en caso de que el instructor no haya pasado lista
- Dar reportes por grupo y escuela sobre la asistencia y deserción
- Llevar control de pagos por grupo, escuela y alumnos
- Modernizar los procedimientos actuales
- Mejorar la colaboración con los usuarios y entre las áreas
- Agilizar el acceso de los administradores e instructores a las listas de asistencias
- Reducción del tiempo de ingreso y verificación de listas
- Integración del servicio a los procesos de administración
- Acceso al servicio de forma fácil, amigable y segura
- Acceso a los usuarios del servicio, las áreas de atención y al sector ejecutivo
- Disminución de costos

Para el desarrollo del portal se utilizaron herramientas de software libre, que no involucran pagos de licencias, como es PHP, Apache y MySQL.

Algunas ventajas que tiene PAyCU sobre el proceso actual para el control y administración de pagos del instructor son los siguientes:

Al automatizar el proceso, se evita el traspapeleo de documentos; se agiliza la generación de reportes y se evita que la información se almacene en archivos de Excel.

La información de los pagos realizados a los instructores se encuentra centralizada y disponible para su consulta, lo cual permite darle un mejor seguimiento a los pagos y facilita la obtención de reportes para establecer procesos de mejora continua.

PAyCU se divide en tres módulos uno para el instructor, otro para las escuelas y otro para el área administrativa. Al portal solo podrán entrar usuarios registrados y de acuerdo al tipo de usuario podrán realizar lo siguiente:

- Crear Modificar y eliminar Usuarios
- Generar Reportes
- Consultar información
- Subir evidencias

Este portal permitió la adquisición de conocimientos y el manejo de nuevas herramientas que se pueden utilizar en otros proyectos. Se pudo aterrizar y concentrar toda una serie de conocimientos y técnicas adquiridas durante la carrera y de manera individual, para el desarrollo del proyecto, las cuales solo se habían quedado en la técnica y no la práctica.

#### **Perspectivas a Futuro**

Integración de todos los módulos y almacenamiento en el servidor central de Microbotix.

Implementación de los siguientes módulos:

- Se tendría una página por escuela para que el instructor pueda dar seguimiento. Podría estar conectada con los reportes recibidos por cobranza
- Posible seguimiento a llamadas y comunicaciones con escuelas
- Cada Instructor tiene un rating de acuerdo al número de grupos que ha dado, horas del instructor, alumnos, taza de deserción y participación en mejoras
- Los instructores votan las mejoras al curso y el voto de cada instructor es proporcional a su rating. A las mejores y ideas y mejoras se les puede recompensar económicamente
- El alumno puede resolver algún test en línea, evaluar e ingresar opiniones
- Reportes automatizado vía correo electrónico
- Apariencia. Herramientas para que el texto pueda tener formato, Fácil inserción de imágenes, logos, videos, etc.
- Posibilidad de plantillas y diseños más estéticos
- Gráficas de pagos y asistencia

#### **Bibliografía**

**APACHE.** (2011). *HTTP Server Project.* Recuperado 14 de octubre, 2010, de http://httpd.apache.org/.

**Bañuelos, Quintana .O. A.** (2008). *Diseño del sitio Web 'Mi Campus' para el instituto Tecnológico de Monterrey Campus Santa Fe.* Tesina, México, D.F: UNAM.

**Cardoso, G.** (2010). *Los medios de Comunicación en la Sociedad en Red:Filtros, Escaparates y Noticias:UOC*(2da Ed.).Barcelona: Sonia Poch.

**ckeditor.** (2011). *CKEditor el Editor de texto para Internet*. Recuperado 26 de octubre, 2010, de http://ckeditor.com/.

**easyphp.** (2011). *Servidor WAMP: Instalación de PHP 5, Apache 2, Mysql 5 y PhpMyAdmin en Windows XP/vista.* Recuperado 13 de octubre, 2010, de http://www.easyphp.org/introduction.php.

**Fowler, M. & Scout, K.** (1999). *UML gota a gota.* Ámsterdam: Prentice Hall.

**Freedman, A.** (1993). *Diccionario de Computación*, Mc Graw Hill, México.

**Gambau, P. V. & Vilanova, S. A. & Camerino, F. O.** (2008). *IX Congreso AEISAD*. Madrid: Librerías deportivas Esteban Sanz. S. L.

**Hernandez, G. J. A**. (2006). *Retórica, literatura y periodismo: Actas del V seminario: Emilio Cautelar Jove Antonio Hernández guerrero (Glosario básico ingles\_español para usuarios de Internet Fernández calvo 2004).*Cadiz: Chiclana.

*Manual de PHP con Bases de Datos***.** (2007). Unidad de Servicios de Cómputo Académico, Facultad de ingeniería, UNAM.

**Microbotix.** (2010). Historia y filosofía. Recuperado 12 de octubre, 2010, de http://www.microbotix.com.

**MYSQL.** (2011) .*El Mundo de la Base de Datos de código abierto más popular.*  Recuperado 14 de octubre, 2010, de http://www.mysql.com/.

**PHP.** (2011). *Tutorial*. Recuperado 14 de octubre, 2010, de http://mx2.php.net/tut.php.

**Schneider, G.** (2003). *Comercio Electrónico:*(3th ed.). México: Thomson Learning.

**Thomas, P.** (2001). *Diseño de Sitios Web.* Madrid :McGraw-Hill.

**Tutorials jQuery JavaScript Library.** (2011). *Tutorials*. Recuperado 24 de octubre, 2010, de http://docs.jquery.com/Tutorials.

**Yanez, A. S.** (2005, Agosto*). INFORMÁTICOS GENERALITAT VALENCIANA GRUPOS A Y B. TEMARIO BLOQUE ESPECÍFICO VOLUMEN I.*